# **Dictionnaire Bascom**

# **NOTES PRELIMINAIRES**

Les grandes différences avec la version précédente sont :

- ajout des nouvelles instructions, une bonne cinquantaine quand même.
- Utilisation systématique de lien hypertexte pour démarrer les exemples, il est donc impératif que ce fichier Dictionnaire soit dans le répertoire BASCOM pour que les liens fonctionnent.
- Séparations des chapitres très spécifiques TCP/IP, I2C etc..
- Cette version en .Doc permet à l'utilisateur de corriger lui-même le dictionnaire, en revanche nous apprécierions de recevoir les corrections proposées.
- Il est vivement conseillé d'être connecté à Internet pour suivre certains liens.
- Les instructions redondantes ou inutiles « \$init » par exemple ne sont pas expliquées.
- Cette version est encore incomplète, il manque, entre autre, la gestion des fichiers sur cartes mémoire…

# **Symboles utilisés dans ce dictionnaire:**

Exemple : SHIFT Var, LEFT/RIGHT [,shifts]

SHIFT est l'instruction ou la fonction; LEFT/RIGHT veut dire qu'il faut préciser un choix. [,shifts] veut dire que le nombre "shifts" est optionnel.

Composant = composant contenu dans le  $\mu$ P (un timer, le watchdog...)

Quand plusieurs instructions sont similaires ou complémentaires, il n'y a qu'une seule explication (LTRIM, TRIM, RTRIM par exemple)

A la différence du dictionnaire BASCOM-AVR nous avons éclaté le notre en plusieurs parties :

- $\Rightarrow$  Les directives de compilation.
- $\Rightarrow$  Les instructions de CONFIG.
- $\Rightarrow$  Les instructions et fonctions proprement dites,
- $\Rightarrow$  Les fonctions mathématiques.
- $\Rightarrow$  les explications et Les instructions concernant les bus 1 WIRE, I2C, SPI

Dans le chapitre « Introduction au Basic des microcontrôleurs », des tableaux par ordre alphabétique reprennent les fonctions les plus utilisées, conversions de variables, manipulation de chaînes de caractères…

Les fichiers exemples (nnnn.bas) n'ont pas été recopiés, ils sont tous dans le répertoire Samples et en général liés par un lien hypertexte. De petits exemples aidant à la compréhension, ont néanmoins été ajoutés à certaines instructions.

---------- --------------------

-----------------

Dans cette version, nous avons laissé beaucoup de termes en anglais, en cas de difficultés, il y a des dictionnaires en lignes http://www.google.fr/language\_tools?hl=fr\_et surtout l'indispensable http://jargonf.org/wiki/Accueil il est malheureusement impossible de traduire Socket par Chaussette ! CR « carriage return » par retour-chariot ou LF « line feed » par passer une ligne, le lecteur doit, se familiariser avec la langue de Charles Babbage et de Alan Tuning. Sans oublier George Boole les précurseurs. Néanmoins je n'oublie pas Bouchon, Pascal etc...

Pour mémoire, nous avons, dans une vie antérieure, et par respect pour nos anciens, appeler une machine « Pascaline » ce n'était pas un calculateur mais une machine à enregistrer l'activité des levures par vérification de la cinétique de production de CO<sup>2</sup> cette machine a rencontré un certain succès pour contrôler les bulles du champagne !

#### 

#### 

#### 

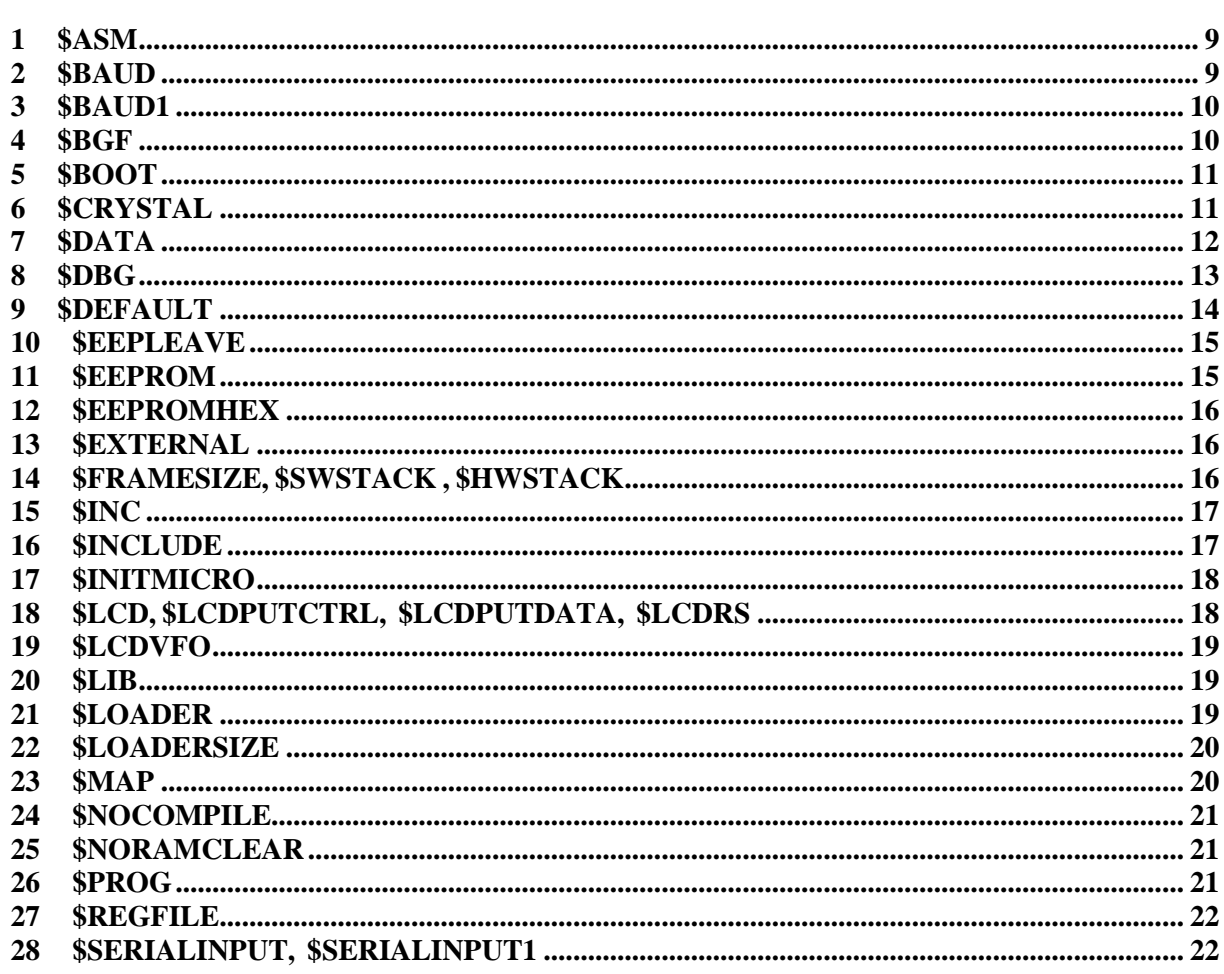

---------

\_\_\_\_\_\_\_\_\_\_\_\_\_\_\_\_\_\_

\_\_\_\_\_\_\_\_\_\_\_\_\_\_\_\_\_\_\_\_

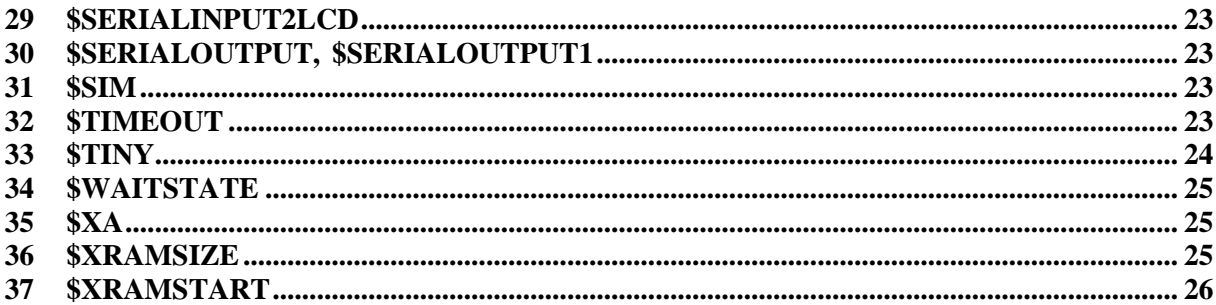

# 

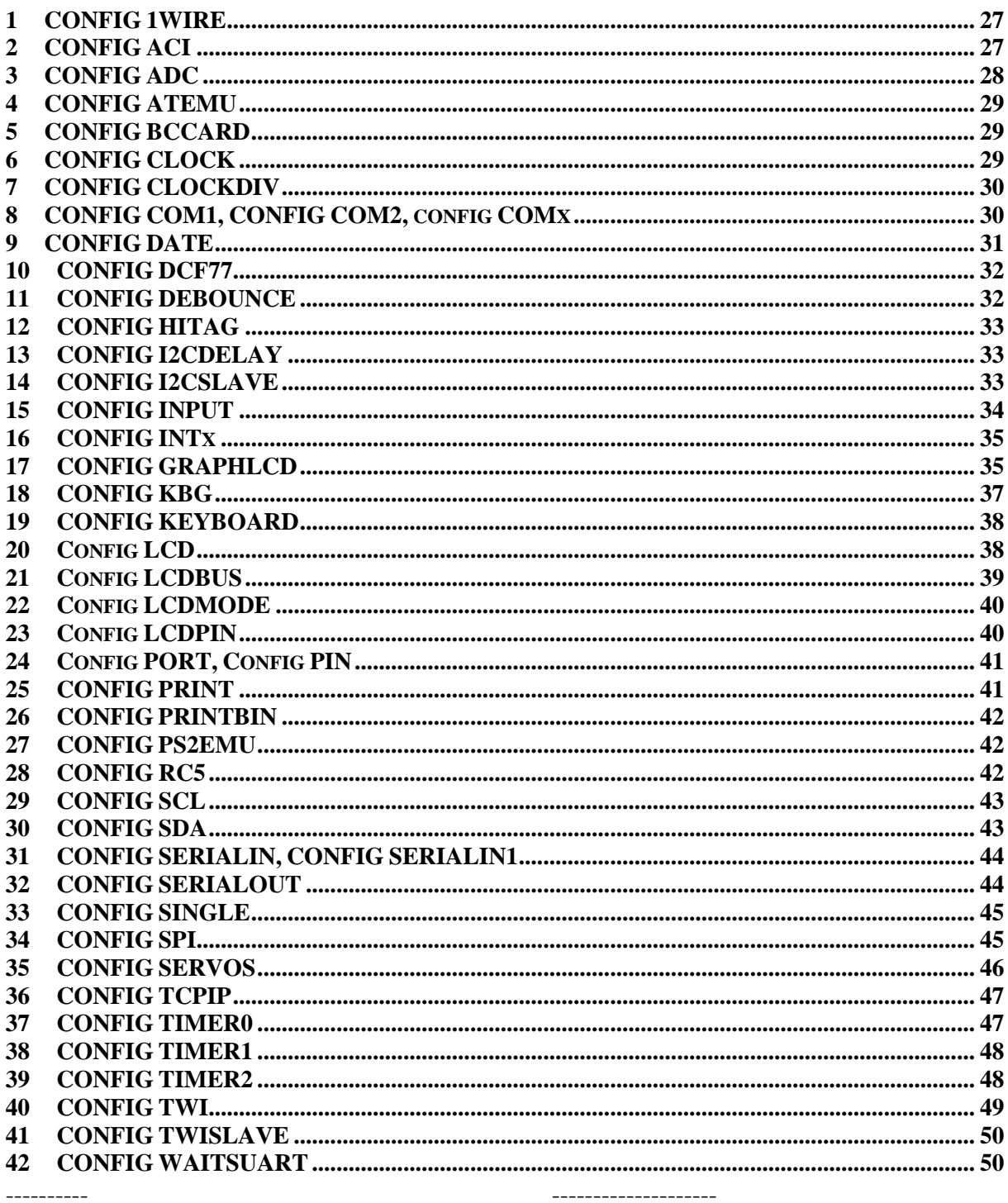

\_\_\_\_\_\_\_\_\_\_\_\_\_\_\_\_\_\_

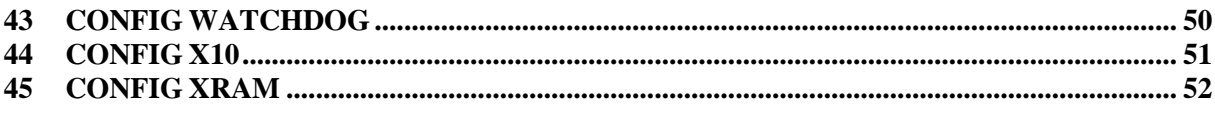

# 

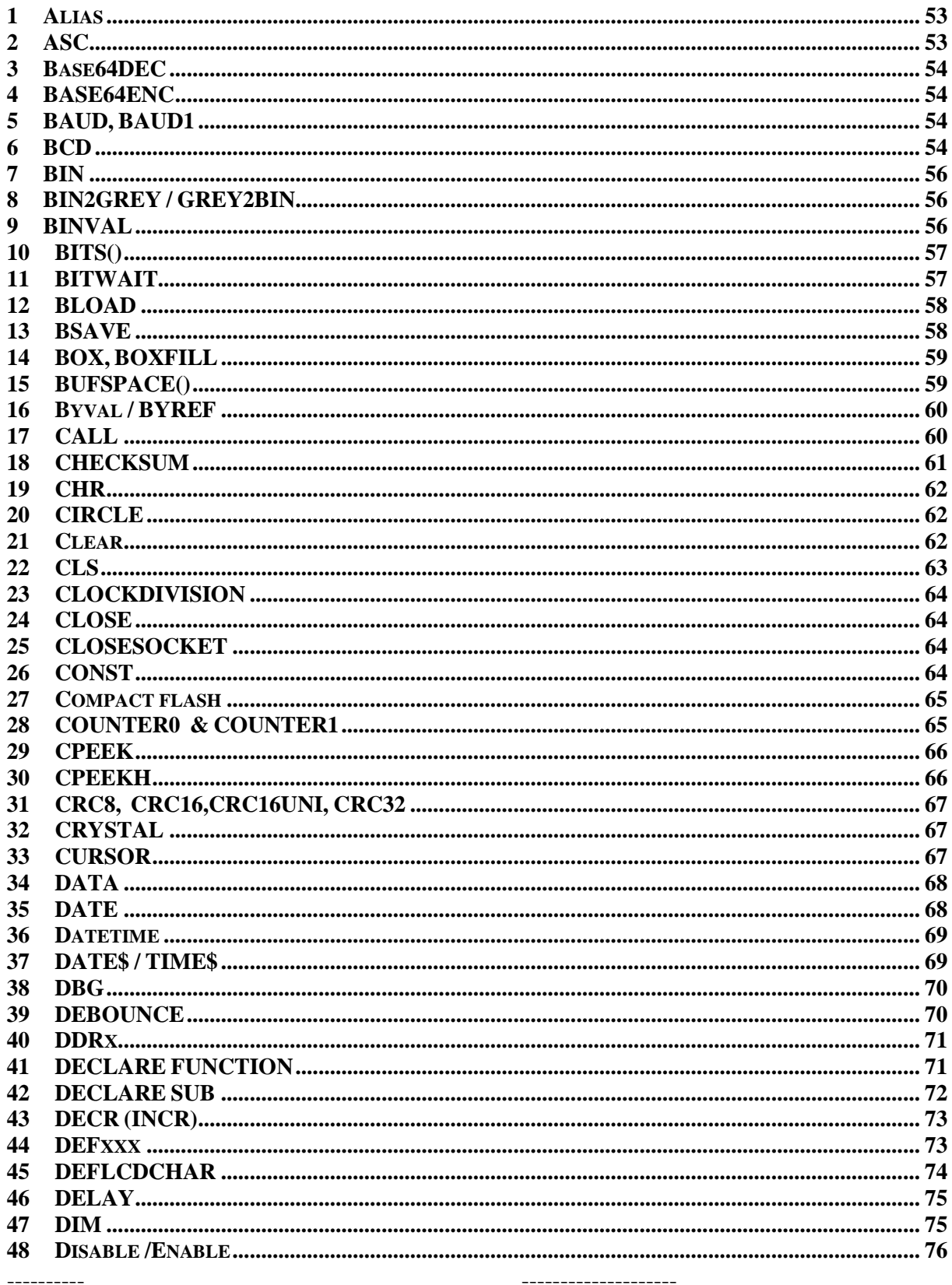

-----------------

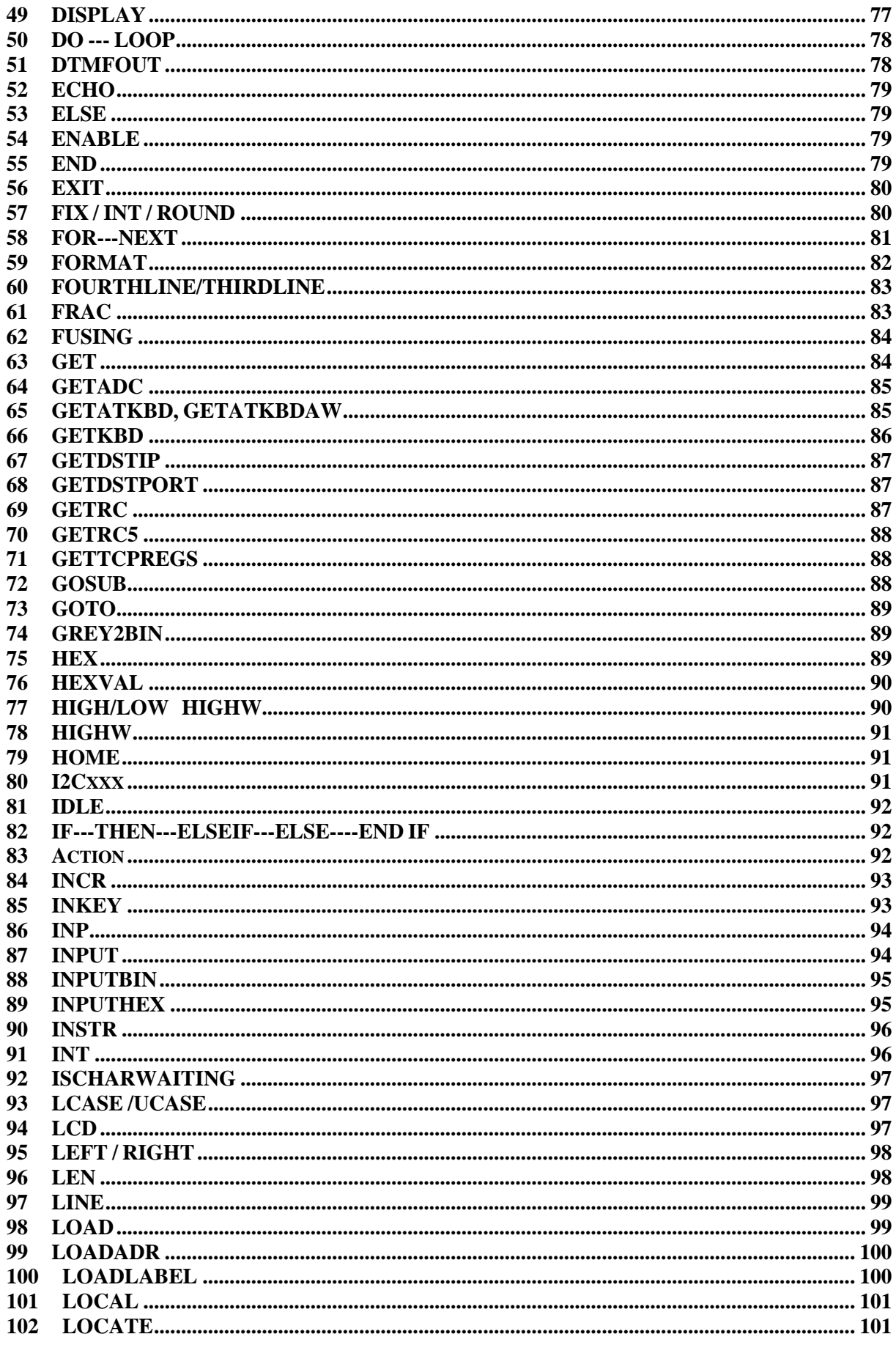

----------

--------------------

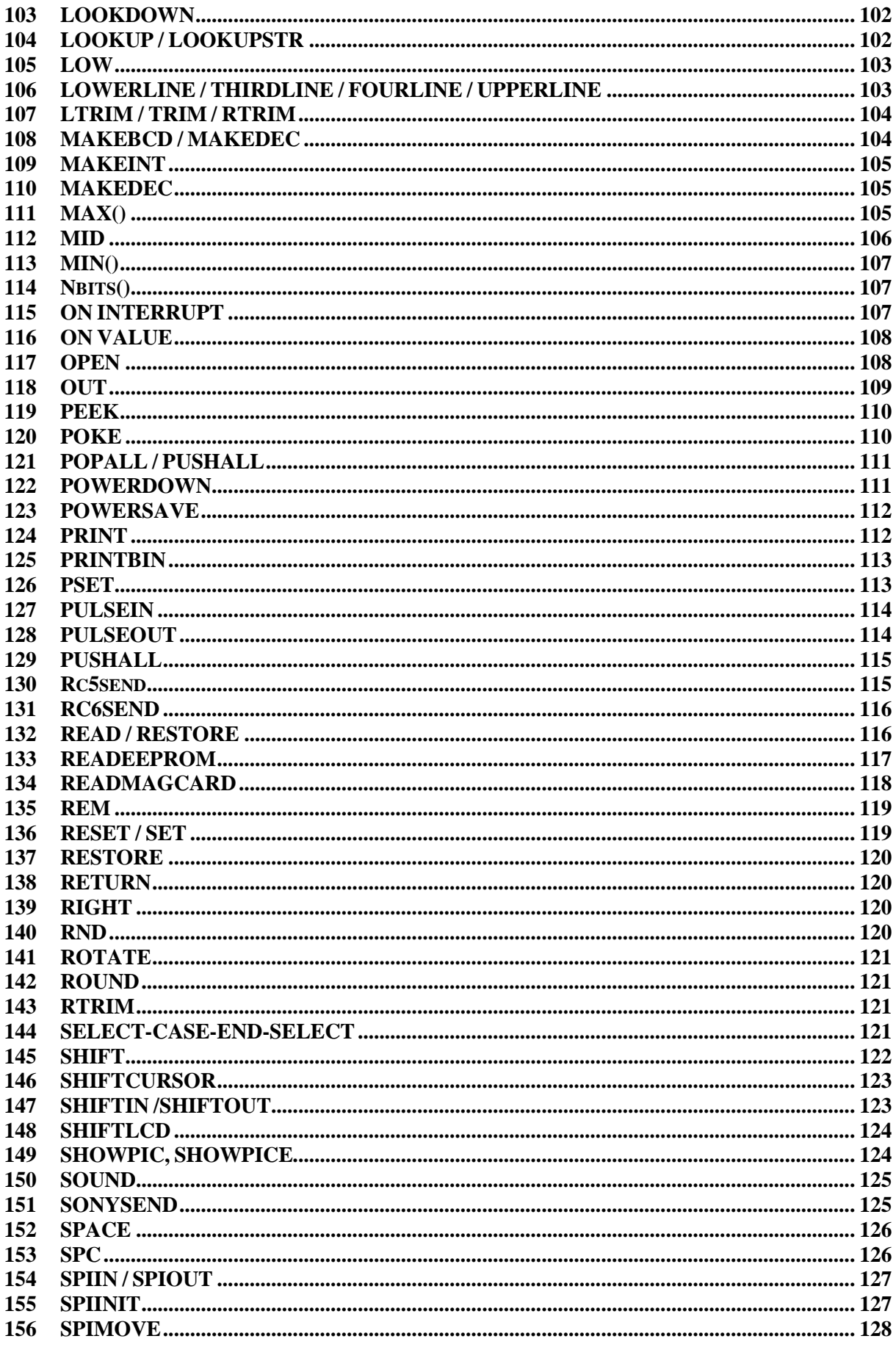

----------\_\_\_\_\_\_\_\_\_\_\_\_\_\_\_\_\_\_

--------------------

 $6/182$ 

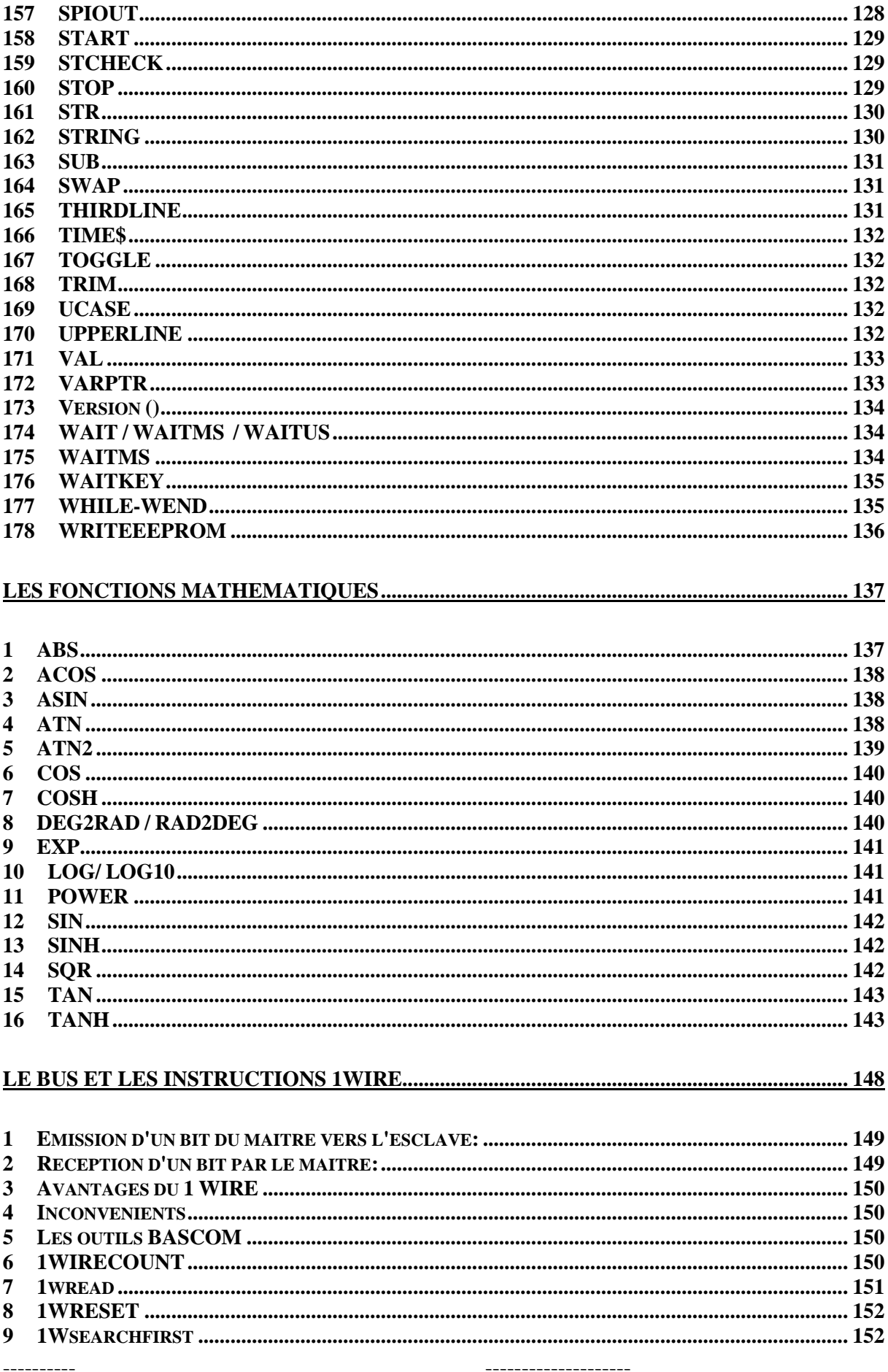

-----------------

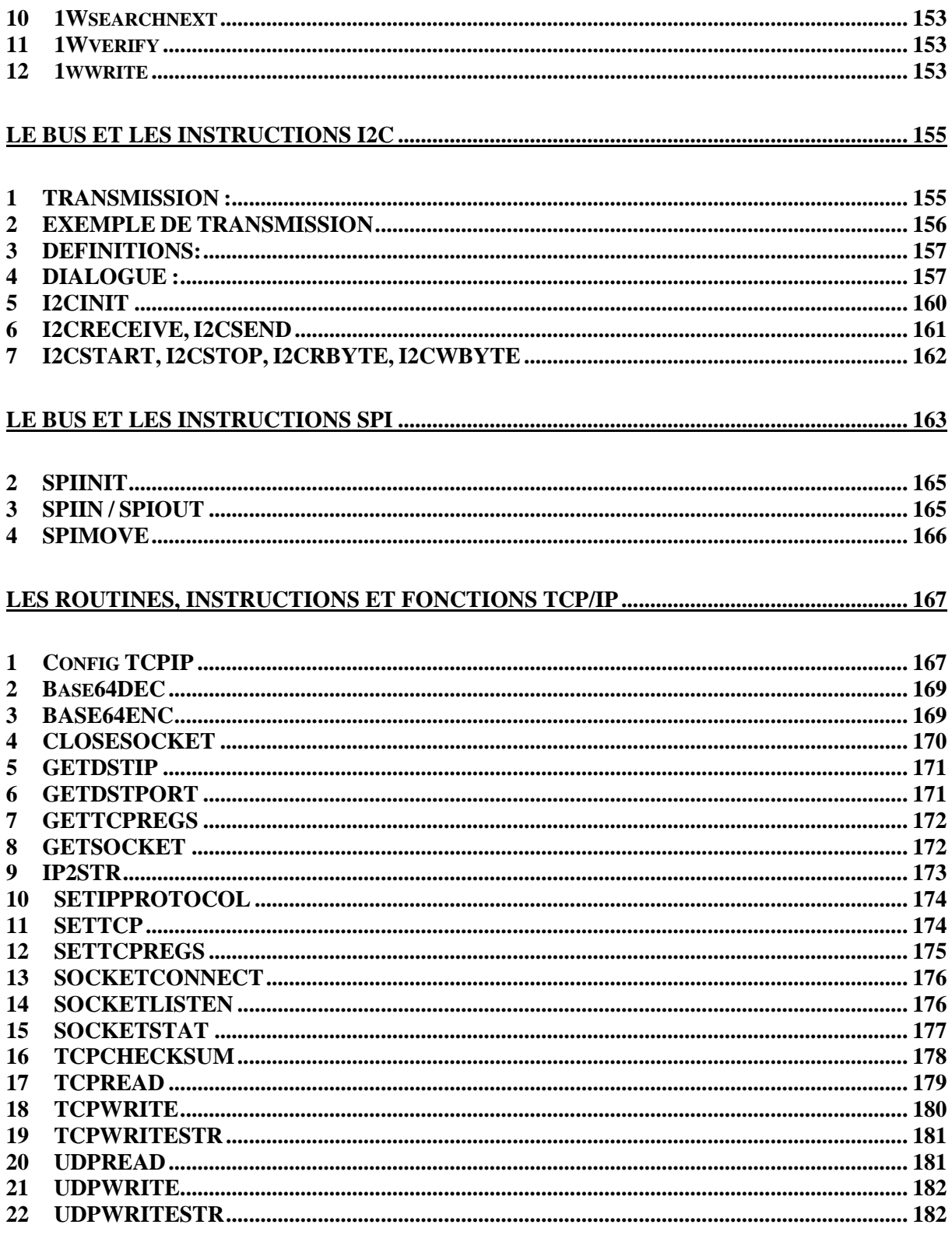

---------- --------------------

# **Les Directives de compilations**

Les directives de compilations sont des repères pour le compilateur. Elles sont prioritaires sur les réglages effectués avec l'onglet « Options » de l'IDE. Il est conseillé d'utiliser ces directives plutôt que l'onglet « Options » car quand on perd la partie .CFG du programme (créé par le compilateur) on perd les réglages.

On les écrira en tête de programme.

### *1 \$ASM*

#### **1.1 Action**

Début d'un bloc en assembleur

#### **1.2 Syntaxe**

**\$ASM**

#### **1.3 Remarques**

 Utiliser \$ASM avec l'instruction \$END ASM pour insérer un bloc d'assembleur dans votre code Basic. Vous pouvez aussi précéder chaque ligne avec le signe ! La plupart des mnémoniques assembleurs peuvent être utilisés sans le le signe !

Voir aussi le chapitre "Mélanger BASIC and Assembleur » et les mnémoniques assembleur. Dans

la documentation anglaise.

#### **1.4 Exemple:**

Dim C As Byte Loadadr C , X 'load address of variable C into register X \$asm Ldi R24,1 ; load register R24 with the constant 1 St X, R24 ; store 1 into variable c \$end Asm Print C **End** 

# *2 \$BAUD*

-----------------

#### **2.1 Action**

Demande au compilateur de réécrire le baud rate régler dans l'option menu.

---------- --------------------

 $\overline{\phantom{a}}$  , where  $\overline{\phantom{a}}$  , where  $\overline{\phantom{a}}$  , where  $\overline{\phantom{a}}$  ,  $\overline{\phantom{a}}$  ,  $\overline{\phantom{a}}$  ,  $\overline{\phantom{a}}$  ,  $\overline{\phantom{a}}$  ,  $\overline{\phantom{a}}$  ,  $\overline{\phantom{a}}$  ,  $\overline{\phantom{a}}$  ,  $\overline{\phantom{a}}$  ,  $\overline{\phantom{a}}$  ,  $\overline{\phantom{a}}$  ,  $\overline{\phantom$ 

### **2.2 Syntaxe**

 $B A UD = var$ 

### **2.3 Remarques**

**Var** le baud rate qui sera utilisé. Ceci doit être une constante numérique. Le baud rate peut être choisi dans le réglage du compilateur. Il est écrit dans un fichier de configuration. Dans le rapport on peut voir quel baud rate est utilisé.

Il dépend aussi du quartz et du microprocesseur

 le simulateur ne tient pas compte des éventuelles erreurs de choix. Un mauvais réglage peut donner des résultats faux. Pour de bons résultats il est préférable d'utiliser un quartz dont la fréquence est un multiple du baud rate.

\_\_\_\_\_\_\_\_\_\_\_\_\_\_\_\_\_\_\_\_\_\_\_\_\_\_\_\_\_\_

# **2.4 Voir aussi :**

\$CRYSTAL , BAUD

# *3 \$BAUD1*

#### **3.1 Action**

Demande au compilateur de régler le baud rate pour le second UART hardware.

#### **3.2 Syntaxe**

 $$BAUD1 = var$ 

Remarques

 **Var** Le baud rate qui sera utilisé. Cela doit est une constante numérique. Certains microcontrôleurs AVR ont 2 UART. Par exemple le Mega161, Mega162, Mega103 et le Mega128. Certains en ont même 4 UARTS.

 $\overline{\phantom{a}}$  , where  $\overline{\phantom{a}}$  , where  $\overline{\phantom{a}}$  , where  $\overline{\phantom{a}}$  ,  $\overline{\phantom{a}}$  ,  $\overline{\phantom{a}}$  ,  $\overline{\phantom{a}}$  ,  $\overline{\phantom{a}}$  ,  $\overline{\phantom{a}}$  ,  $\overline{\phantom{a}}$  ,  $\overline{\phantom{a}}$  ,  $\overline{\phantom{a}}$  ,  $\overline{\phantom{a}}$  ,  $\overline{\phantom{a}}$  ,  $\overline{\phantom$ 

#### **3.3 Voir aussi**

**<u>***<u>SCRYSTAL</u>*</u>, BAUD, <u>*SBAUD</u></del></u>* 

# *4 \$BGF*

#### **4.1 Action**

Inclut un fichier graphique BASCOM

#### **4.2 Syntaxe**

-----------------

**\$BGF** "fichier"

---------- --------------------

JP Duval 10/182 01-02-2008

# **4.3 Remarques**

**Fichier** : est le nom du fichier BGF à inclure.

 Utiliser SHOWPIC pour montrer le fichier B G F. \$BGF permet d'enregistrer l'image compressée au format graphique BASCOM (BGF).

\_\_\_\_\_\_\_\_\_\_\_\_\_\_\_\_\_\_\_\_\_\_\_\_\_\_\_\_\_\_

Voir l'exemple : showpicE.bas

# *5 \$BOOT*

#### **5.1 Action**

Signale au compilateur d'inclure un support pour un boot loader.

### **5.2 Syntaxe**

**\$BOOT** = Adresse

#### **5.3 Remarques**

**Adresse** l'adresse du boot loader.

 Quelques nouveaux microprocesseurs AVR ont une section spéciale pour le boot loader dans la mémoire flash.

 $\overline{\phantom{a}}$  , where  $\overline{\phantom{a}}$  , where  $\overline{\phantom{a}}$  , where  $\overline{\phantom{a}}$  ,  $\overline{\phantom{a}}$  ,  $\overline{\phantom{a}}$  ,  $\overline{\phantom{a}}$  ,  $\overline{\phantom{a}}$  ,  $\overline{\phantom{a}}$  ,  $\overline{\phantom{a}}$  ,  $\overline{\phantom{a}}$  ,  $\overline{\phantom{a}}$  ,  $\overline{\phantom{a}}$  ,  $\overline{\phantom{a}}$  ,  $\overline{\phantom$ 

La taille de la section de boot est réglé par fuse bits.

La taille de la section de boot détermine aussi l'adresse du boot loader. Le code de boot doit toujours être situé à la fin de votre programme.

# **5.4 Voir aussi**

**\$LOADER**, \$loader est beaucoup plus simple.

# *6 \$CRYSTAL*

#### **6.1 Action**

Signale au compilateur de réécrire la fréquence du quartz.

#### **6.2 Syntaxe**

 $SCRYSTAL = var$ 

#### **6.3 Remarque**

**Var** Une constante numérique avec la fréquence du quartz.

On peut aussi choisir la fréquence du quartz dans les options du compilateur.

Il est préférable de signaler la fréquence du quartz dans le programme ceci ne rend plus visible, en revanche il faut aussi régler la partie fuse bit.

---------- -------------------- La fréquence du quartz joue sur le baud rate et sur les temps d'attente comme WAITMS Les nouveaux microprocesseurs AVR utilisent l'oscillateur interne par défaut, il faut donc impérativement contrôler les fuse bits. Contrôler la data-sheet pour les valeurs par défaut

# **6.4 Voir aussi**

\$BAUD , BAUD , CONFIG CLOCKDIV

Exemple :  $\text{e}$ gfile = "m48def.dat"  $$crystal = 4000000$  $$baud = 19200$ Config Com1 = Dummy, Synchrone =  $0$ , Parity = None, Stopbits =  $1$ , Databits =  $8$ , Clockpol = 0 Print "Hello world" End

# *7 \$DATA*

# **7.1 Action**

Signale au compilateur d'enregistrer les data après les lignes suivant la directive \$DATA dans la mémoire flash.

 $\overline{\phantom{a}}$  , where the contract of the contract of the contract of the contract of the contract of the contract of the contract of the contract of the contract of the contract of the contract of the contract of the contr

#### **7.2 Syntaxe**

\$DATA

# **7.3 Remarques**

 Par construction les AVR possèdent une EEPROM. Avec les instructions WRITEEEPROM et READEEPROM on peut lire et écrire l'EEPROM.

 Pour charger des informations dans l'EEPROM, vous pouvez ajouter des lignes DATA dans votre programme. Un nouveau fichier est généré avec l'extension EEP ce fichier peut être utilisé pour programmer l'EEPROM.

 Le compilateur doit connaître quelles data doivent être mises en mise en flash est mises en EEPROM. Deux directives de compilations sont ajoutées \$EEPROM and \$DATA.

\$EEPROM dit au compilateur que les lignes data suivantes doivent être ajoutées à l'EEPROM est stockée dans le fichier EEP.

Pour retourner au comportement par défaut on doit utiliser la directive \$DATA.

L'instruction READ qui est utilisée pour lire les data ne fonctionne qu'avec les data stockées dans la flash. Elle ne fonctionne pas avec les data stockées dans l'EEPROM.

Ne pas confondre la directive \$DATA avec l'instruction DATA.

# **7.4 Voir aussi**

\$EEPROM , READEEPROM, WRITEEEPROM , DATA

# **7.5 Exemple**

 Dim B As Byte Readeeprom B,  $0$  'maintenant B = 1 End

Dta<sup>-</sup> \$eeprom Data 1 , 2 , 3 , 4 , 5 , 6 , 7 , 8 \$data

# *8 \$DBG*

# **8.1 Action**

Permet le débogage à partir de la liaison UART.

#### **8.2 Syntaxe**

\$DBG

#### **8.3 Remarques**

Calculer l'espace hardware software et le cadre (Frame) peut-être une tâche difficile.

Avec cette instruction le compilateur insérera des caractères pour ces différents espaces.

Des F seront écrits pour les cadres. Par exemple un cadre de 4 on aura F. F. F. F.

Pour les espaces hardware des. H. seront écrits. Pour le software se seront des S.

A chaque fois que l'on utilise un espace où on réécrit ces lettres, il doit toujours en rester un peu. Mais il est inutile d'en définir 100 si 10 sont nécessaires.

\_\_\_\_\_\_\_\_\_\_\_\_\_\_\_\_\_\_\_\_\_\_\_\_\_\_\_\_\_\_

- o Définir 40 cadres, 20 soft, et 50 hardware.
- o Ajouter \$DBG au début du programme
- o Ajouter une instruction DBG à chaque sousroutine ou fonction

· ouvrir l'émulateur terminal et ouvrir un nouveau fichier, par défaut il aura le nom de votre programme avec l'extension..log

Lancer votre programme et noter les informations

Quand votre programme à exécuter toutes les routines

Arrêter d'enregistrement du fichier et arrêter le programme.

Choisir l'outil analyseur de piles.

Une fenêtre vous montrera les données du fichier .

En pressant le bouton Advise en détermine l'espace nécessaire.

o Appuyez sur le bouton USE pour utiliser le réglage indiqué.

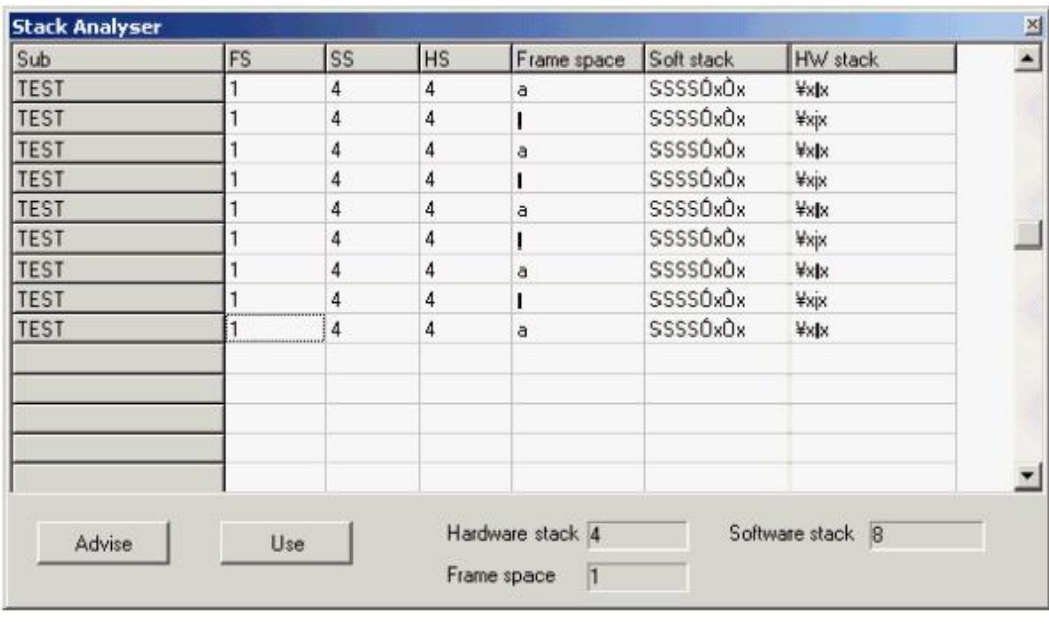

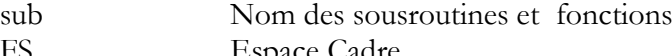

FS Espace Cadre SS Pile soft

HS Pile hard

 L'espace cadre est utilisé pour enregistrer les variables temporaires et locales, il enregistre aussi les variables qui sont passées aux sousroutines et fonctions passées par valeur(Byval).

Parce que les conversions PRINT, INPUT requièrent un buffer le compilateur utilise toujours 24 octets d'espace cadre.

Quand la proposition (advise) est utilisé 2 octets d'espace cadre sont ajoutés. Le réglage sera  $24+2=26$ .

 $\overline{\phantom{a}}$  , where  $\overline{\phantom{a}}$  , where  $\overline{\phantom{a}}$  , where  $\overline{\phantom{a}}$  ,  $\overline{\phantom{a}}$  ,  $\overline{\phantom{a}}$  ,  $\overline{\phantom{a}}$  ,  $\overline{\phantom{a}}$  ,  $\overline{\phantom{a}}$  ,  $\overline{\phantom{a}}$  ,  $\overline{\phantom{a}}$  ,  $\overline{\phantom{a}}$  ,  $\overline{\phantom{a}}$  ,  $\overline{\phantom{a}}$  ,  $\overline{\phantom$ 

#### **8.4 Voir aussi**

DBG

# *9 \$DEFAULT*

#### **9.1 Action**

Règle à la valeur par défaut la dimension du type des variables.

# **9.2 Syntaxe**

\$DEFAULT = var

#### **9.3 Remarque**

**Var** SRAM, XRAM, ERAM

Chaque variable sera dimensionnée et stockée dans le type de mémoire indiqué par la directive de compilations.

SRAM = Mémoire interne (volatile)

-----------------

**XRAM** = mémoire externe ERAM = Mémoire EEPROM du microcontrôleur (non volatile)

# *10 \$EEPLEAVE*

### **10.1 Action**

Signale au compilateur de ne pas recréer ou effacer le fichier EEP

#### **10.2 Syntaxe**

\$EEPLEAVE

### **10.3 Remarque**

On peut aussi utiliser le fuse bit du programmateur. Cette instruction est pratique en fin de mise au point.

 $\overline{\phantom{a}}$  , where  $\overline{\phantom{a}}$  , where  $\overline{\phantom{a}}$  , where  $\overline{\phantom{a}}$  ,  $\overline{\phantom{a}}$  ,  $\overline{\phantom{a}}$  ,  $\overline{\phantom{a}}$  ,  $\overline{\phantom{a}}$  ,  $\overline{\phantom{a}}$  ,  $\overline{\phantom{a}}$  ,  $\overline{\phantom{a}}$  ,  $\overline{\phantom{a}}$  ,  $\overline{\phantom{a}}$  ,  $\overline{\phantom{a}}$  ,  $\overline{\phantom$ 

 $\overline{\phantom{a}}$  , where  $\overline{\phantom{a}}$  , where  $\overline{\phantom{a}}$  , where  $\overline{\phantom{a}}$  ,  $\overline{\phantom{a}}$  ,  $\overline{\phantom{a}}$  ,  $\overline{\phantom{a}}$  ,  $\overline{\phantom{a}}$  ,  $\overline{\phantom{a}}$  ,  $\overline{\phantom{a}}$  ,  $\overline{\phantom{a}}$  ,  $\overline{\phantom{a}}$  ,  $\overline{\phantom{a}}$  ,  $\overline{\phantom{a}}$  ,  $\overline{\phantom$ 

# *11 \$EEPROM*

#### **11.1 Action**

Signale au compilateur d'enregistrer les data dans les lignes DATA suivant la directive de compilations \$DATA dans le fichier in EEP.

#### **11.2 Syntaxe**

\$EEPROM

#### **11.3 Remarques**

 Les AVR auront une partie de mémoire en EEPROM. Avec les instructions WRITEEEPROM et READEEPROM on peut écrire et lire dans cette EEPROM.

Pour enregistrer des informations dans l'EEPROM, on peut ajouter des lignes de données dans le programme. Un fichier séparé est généré avec l'extension EEPROM.

On doit on doit enregistrer ce fichier séparément dans le microcontrôleur.

Le compilateur doit savoir quelles data doive être dirigé dans la mémoire de code (flash) et celles qui seront dirigées vers l'EEPROM.

En conséquence deux directives ont été ajoutées :

\$EEPROM and \$DATA.

 \$EEPROM signale au compilateur que les lignes data suivantes doivent être stocké dans le fichier EEP .

Pour revenir au comportement par défaut on doit utiliser la directive \$DATA

L'instruction DATA qui est utilisée pour lire les données ne peut être utilisée que pour les données enregistrées dans le programme. Elle ne fonctionne pas avec les données enregistrées en EEPROM

---------- --------------------

-----------------

Ne pas confondre la directive \$DATA avec l'instruction DATA.

#### **11.4 See also**

\$DATA , READEEPROM , WRITEEEPROM , DATA, EEPROMHEX

# *12 \$EEPROMHEX*

#### **12.1 Action**

Indique au compilateur d'enregistrer les données dans le fichier EEP file au format Intel HEX

 $\overline{\phantom{a}}$  , where  $\overline{\phantom{a}}$  , where  $\overline{\phantom{a}}$  , where  $\overline{\phantom{a}}$  ,  $\overline{\phantom{a}}$  ,  $\overline{\phantom{a}}$  ,  $\overline{\phantom{a}}$  ,  $\overline{\phantom{a}}$  ,  $\overline{\phantom{a}}$  ,  $\overline{\phantom{a}}$  ,  $\overline{\phantom{a}}$  ,  $\overline{\phantom{a}}$  ,  $\overline{\phantom{a}}$  ,  $\overline{\phantom{a}}$  ,  $\overline{\phantom$ 

\_\_\_\_\_\_\_\_\_\_\_\_\_\_\_\_\_\_\_\_\_\_\_\_\_\_\_\_\_\_

#### **12.2 syntaxe**

*<u>SEEPROMHEX</u>* 

# *13 \$EXTERNAL*

#### **13.1 Action**

Indique au compilateur d'inclure une routine assembleur à partir d'une librairie

#### **13.2 syntaxe**

\$EXTERNAL Myroutine [, myroutine2]

#### **13.3 remarque**

 On peut placer une routine assembleur dans un fichier librairie avec cette directive on signale au compilateur de l'inclure dans le programme.

 $\overline{\phantom{a}}$  , where  $\overline{\phantom{a}}$  , where  $\overline{\phantom{a}}$  , where  $\overline{\phantom{a}}$  ,  $\overline{\phantom{a}}$  ,  $\overline{\phantom{a}}$  ,  $\overline{\phantom{a}}$  ,  $\overline{\phantom{a}}$  ,  $\overline{\phantom{a}}$  ,  $\overline{\phantom{a}}$  ,  $\overline{\phantom{a}}$  ,  $\overline{\phantom{a}}$  ,  $\overline{\phantom{a}}$  ,  $\overline{\phantom{a}}$  ,  $\overline{\phantom$ 

#### **13.4 Voir aussi**

\$LIB

# *14 \$FRAMESIZE, \$SWSTACK , \$HWSTACK*

#### **14.1 Action**

Ajuste la taille de l'espace cadre, de la pile soft, de la pile hard

#### **14.2 Syntaxe**

 $FRAMESIZE = var$ 

---------- -------------------- -----------------

#### **14.3 Remarques**

**Var** une valeur numérique décimale.

Bien qu'on peut configurer la taille de ces espaces dans l'option compiler/chip, il est préférable de l'introduire dans le code.

Ces directives sont prioritaires sur les options de l'IDE.

Il est important que ces directives apparaissent dans votre programme, en revanche, elles ne sont pas nécessaires dans un fichier \$include

 $\overline{\phantom{a}}$  , where  $\overline{\phantom{a}}$  , where  $\overline{\phantom{a}}$  , where  $\overline{\phantom{a}}$  ,  $\overline{\phantom{a}}$  ,  $\overline{\phantom{a}}$  ,  $\overline{\phantom{a}}$  ,  $\overline{\phantom{a}}$  ,  $\overline{\phantom{a}}$  ,  $\overline{\phantom{a}}$  ,  $\overline{\phantom{a}}$  ,  $\overline{\phantom{a}}$  ,  $\overline{\phantom{a}}$  ,  $\overline{\phantom{a}}$  ,  $\overline{\phantom$ 

### *15 \$INC*

#### **15.1 Action**

Inclure un fichier binaire dans le programme à la position courante.

#### **15.2 Syntaxe**

\$INC etiquette, taille | pas de taille, "fichier"

#### **15.3 Remarques**

**etiquette** Nom de l'étiquette utilisée pour se référer aux données.

**Taille** C'est un repère pour connaître le nombre d'octets que l'on pourra

#### retrouver.

Fichier C'est le nom du fichier à inclure.

Utiliser RESTORE pour mettre un pointeur sur les données, et utiliser READ, pour lire dans les données

l'instruction \$ est une alternative pour l'instruction DATA.

Tandis que DATA fonctionne très bien pour les petites quantités de données c'est plus difficile pour les grands fichiers.

 $\overline{\phantom{a}}$  , where  $\overline{\phantom{a}}$  , where  $\overline{\phantom{a}}$  , where  $\overline{\phantom{a}}$  ,  $\overline{\phantom{a}}$  ,  $\overline{\phantom{a}}$  ,  $\overline{\phantom{a}}$  ,  $\overline{\phantom{a}}$  ,  $\overline{\phantom{a}}$  ,  $\overline{\phantom{a}}$  ,  $\overline{\phantom{a}}$  ,  $\overline{\phantom{a}}$  ,  $\overline{\phantom{a}}$  ,  $\overline{\phantom{a}}$  ,  $\overline{\phantom$ 

#### **15.4 Voir aussi**

RESTORE , DATA , READ, \$include

# *16 \$INCLUDE*

#### **16.1 Action**

Introduit un fichier ASCII dans le programme à la position courante.

#### **16.2 Syntaxe**

\$INCLUDE "fichier"

#### **16.3 Remarques**

-----------------

 « Fichier » et le nom du fichier ASCII, il doit contenir des instructions BASCOM valides cette option peut être utilisée si vous utilisez souvent les mêmes routines.

Cette directive ne fonctionne qu'avec des fichiers ASCII. Utiliser \$INC quand vous voulez inclure des fichiers binaires. Voir aussi \$INC  $\overline{\phantom{a}}$  , where  $\overline{\phantom{a}}$  , where  $\overline{\phantom{a}}$  , where  $\overline{\phantom{a}}$  ,  $\overline{\phantom{a}}$  ,  $\overline{\phantom{a}}$  ,  $\overline{\phantom{a}}$  ,  $\overline{\phantom{a}}$  ,  $\overline{\phantom{a}}$  ,  $\overline{\phantom{a}}$  ,  $\overline{\phantom{a}}$  ,  $\overline{\phantom{a}}$  ,  $\overline{\phantom{a}}$  ,  $\overline{\phantom{a}}$  ,  $\overline{\phantom$ 

# *17 \$INITMICRO*

# **17.1 Action**

Pour appeler une routine utilisateur au démarrage qui réalise d'importantes initialisations .

### **17.2 Syntaxe**

\$INITMICRO

### **17.3 Remarques**

 Cette directive appellera une étiquette appelée \_INIT\_MICRO tout de suite après les plus importantes initialisations sont réalisées. Vous pouvez placer cette étiquette dans le programme, ou vous pouvez la placer dans une librairie. La librairie présente l'avantage d'être identique pour tous les programmes. Il faut terminer cette directive par RETURN puisqu'une étiquette est appelée on attend un retour. Cette directive peut être utilisée pour régler la direction des ports. La meilleure solution reste les résistances pull up/pull down.

# **17.4 Exemple**

```
\text{e}gfile = "m48def.dat"
$crystal = 4000000$baud = 19200 $initmicro
 Print Portb
 Do
 nop
 Loop
 End
'do not write a complete application in this routine.
'only perform needed init functions
 _init_micro:
 Config Portb = Output
Portb = 3 Return
```
# *18 \$LCD, \$LCDPUTCTRL, \$LCDPUTDATA, \$LCDRS*

Ces quatre instructions concerne l'utilisation des afficheurs LCD relié au bus Data. Voir explication dans la documentation anglaise. L'utilisation des instructions config LCD est beaucoup plus simple.

```
---------- --------------------
    -----------------
```
 $\overline{\phantom{a}}$  , where  $\overline{\phantom{a}}$  , where  $\overline{\phantom{a}}$  , where  $\overline{\phantom{a}}$  ,  $\overline{\phantom{a}}$  ,  $\overline{\phantom{a}}$  ,  $\overline{\phantom{a}}$  ,  $\overline{\phantom{a}}$  ,  $\overline{\phantom{a}}$  ,  $\overline{\phantom{a}}$  ,  $\overline{\phantom{a}}$  ,  $\overline{\phantom{a}}$  ,  $\overline{\phantom{a}}$  ,  $\overline{\phantom{a}}$  ,  $\overline{\phantom$ 

# *19 \$LCDVFO*

#### **19.1 Action**

signale compilateur de générer une très courte impulsion Enable pour les afficheurs VFO.

 $\overline{\phantom{a}}$  , where  $\overline{\phantom{a}}$  , where  $\overline{\phantom{a}}$  , where  $\overline{\phantom{a}}$  ,  $\overline{\phantom{a}}$  ,  $\overline{\phantom{a}}$  ,  $\overline{\phantom{a}}$  ,  $\overline{\phantom{a}}$  ,  $\overline{\phantom{a}}$  ,  $\overline{\phantom{a}}$  ,  $\overline{\phantom{a}}$  ,  $\overline{\phantom{a}}$  ,  $\overline{\phantom{a}}$  ,  $\overline{\phantom{a}}$  ,  $\overline{\phantom$ 

\_\_\_\_\_\_\_\_\_\_\_\_\_\_\_\_\_\_\_\_\_\_\_\_\_\_\_\_\_\_

#### **19.2 Syntaxe**

\$LCDVFO

#### **19.3 Remarque**

**Noritake** est le plus grand constructeur de ses afficheurs.

Cette directive \$LCDVFO doit être utilisée avec certaines routines LCD.

### *20 \$LIB*

#### **20.1 Action**

Indique au compilateur les librairies utilisées.

#### **20.2 Syntaxe**

\$LIB "libname1" [, "libname2"]

#### **20.3 Remarques**

Libname1 est le nom de la librairie qui contient les routines assembleur utilisées par le programme. D'autres noms peuvent être utilisés en les séparant par des virgules.

Les librairies concernées seront recherchées quand vous spécifiez les routines à utiliser avec la directive \$EXTERNAL. L'ordre de recherche est le même que l'ordre des noms.

La MCS.LBX sera recherchée en dernier, elle est toujours incluse, donc on n'a pas besoin de la spécifier.

**Créer sa propre librairie** : une librairie est un simple fichier ASCII elle peut être créée avec un éditeur comme BASCOM Notepad ou autres.

 $\overline{\phantom{a}}$  , where  $\overline{\phantom{a}}$  , where  $\overline{\phantom{a}}$  , where  $\overline{\phantom{a}}$  ,  $\overline{\phantom{a}}$  ,  $\overline{\phantom{a}}$  ,  $\overline{\phantom{a}}$  ,  $\overline{\phantom{a}}$  ,  $\overline{\phantom{a}}$  ,  $\overline{\phantom{a}}$  ,  $\overline{\phantom{a}}$  ,  $\overline{\phantom{a}}$  ,  $\overline{\phantom{a}}$  ,  $\overline{\phantom{a}}$  ,  $\overline{\phantom$ 

# *21 \$LOADER*

#### **21.1 Action**

Indique au compilateur de créer un boot loader à l'adresse spécifique

#### **21.2 Syntaxe**

\$LOADER = adresse

-----------------

# **21.3 Remarques**

**adresse** : L'adresse où est située le boot loader, on peut trouver ces adresses dans la data sheet.

 La plupart des microcontrôleurs AVR ont une section de boot. Normalement le microcontrôleur démarre à l'adresse 0 quand il est reseter. Ceci est aussi appelé le vecteur reset.

 Les microcontrôleurs qui ont une section de boot séparent la flash mémoire en deux parties, en sélectionnant un fuse bit le programme démarre au vecteur de boot à la place du vecteur reset. Certains microcontrôleurs ont des fuse bits pour choisir la taille du boot loader.

 L'exemple du boot loader MCS utilise le port série. Il utilise le protocole X-modem checksum pour recevoir les données. La plupart des émulateurs peuvent envoyer X-modem checksum. L'exemple donné supporte tous les microcontrôleurs avec une section de boot. Comment procéder ?

- o identifier la directive \$regfile pour votre microcontrôleur.
- o Rendre actif les lignes indiquées par la constante qui est utilisée pour la compilation conditionnelle.
- o mettre en REM les autres \$regfile et CONST
- o ·compiler le fichier
- o ajuster les fuse bits pour diriger le vecteur vers le boot loader
- o Régler le fuse bit pour que la taille soit de 1024 octets.
- o Choisir le MCS Boot loader programmateur.

 Le boot loader est écrit pour travailler avec un baud rate de 57600. Ceci fonctionne pour la plupart des microcontrôleurs qui utilise l'oscillateur interne. Quand on utilise un quartz on peut aller plus vite.

 $\overline{\phantom{a}}$  , where  $\overline{\phantom{a}}$  , where  $\overline{\phantom{a}}$  , where  $\overline{\phantom{a}}$  ,  $\overline{\phantom{a}}$  ,  $\overline{\phantom{a}}$  ,  $\overline{\phantom{a}}$  ,  $\overline{\phantom{a}}$  ,  $\overline{\phantom{a}}$  ,  $\overline{\phantom{a}}$  ,  $\overline{\phantom{a}}$  ,  $\overline{\phantom{a}}$  ,  $\overline{\phantom{a}}$  ,  $\overline{\phantom{a}}$  ,  $\overline{\phantom$ 

Voir les cartes de programmation pour plus d'informations.

# **21.4 Voir aussi**

\$BOOT. \$LOADER permet décrire le boot loader en Basic.

# *22 \$LOADERSIZE*

#### **22.1 Action**

Indique au compilateur qu'un boot loader est utilisé et qu'il ne faut pas réécrire sur cet espace.

 $\overline{\phantom{a}}$  , where  $\overline{\phantom{a}}$  , where  $\overline{\phantom{a}}$  , where  $\overline{\phantom{a}}$  ,  $\overline{\phantom{a}}$  ,  $\overline{\phantom{a}}$  ,  $\overline{\phantom{a}}$  ,  $\overline{\phantom{a}}$  ,  $\overline{\phantom{a}}$  ,  $\overline{\phantom{a}}$  ,  $\overline{\phantom{a}}$  ,  $\overline{\phantom{a}}$  ,  $\overline{\phantom{a}}$  ,  $\overline{\phantom{a}}$  ,  $\overline{\phantom$ 

#### **22.2 Syntaxe**

 $$LOADERSIZE = size$ 

# *23 \$MAP*

#### **23.1 Action**

-----------------

Générera des étiquettes d'information dans le rapport

**23.2 Syntaxe** 

\$MAP

# *24 \$NOCOMPILE*

#### **24.1 Action**

Indique au compilateur de ne pas compiler le fichier.

# **24.2 Syntaxe**

\$NOCOMPILE

#### **24.3 Remarques**

 Cette directive peut paraître étrange, elle est utilisée pour les fichiers « Include » Ceci permet d'éviter au compilateur de retourner des erreurs qui n'existent pas. Le fichier sera compiler que lorsque le fichier qui « include » le fichier comportant cette directive sera compilé.

 $\overline{\phantom{a}}$  , where  $\overline{\phantom{a}}$  , where  $\overline{\phantom{a}}$  , where  $\overline{\phantom{a}}$  ,  $\overline{\phantom{a}}$  ,  $\overline{\phantom{a}}$  ,  $\overline{\phantom{a}}$  ,  $\overline{\phantom{a}}$  ,  $\overline{\phantom{a}}$  ,  $\overline{\phantom{a}}$  ,  $\overline{\phantom{a}}$  ,  $\overline{\phantom{a}}$  ,  $\overline{\phantom{a}}$  ,  $\overline{\phantom{a}}$  ,  $\overline{\phantom$ 

\_\_\_\_\_\_\_\_\_\_\_\_\_\_\_\_\_\_\_\_\_\_\_\_\_\_\_\_\_\_

# *25 \$NORAMCLEAR*

#### **25.1 Action**

Indique au compilateur de ne pas réinitialiser la RAM

# **25.2 Syntaxe**

\$NORAMCLEAR

#### **25.3 Remarque**

Normalement la mémoire RAM est réinitialisée à l'initialisation du code. Avec cette directive cela permet d'utiliser une batterie back-up et ainsi de garder des données.

 $\overline{\phantom{a}}$  , where  $\overline{\phantom{a}}$  , where  $\overline{\phantom{a}}$  , where  $\overline{\phantom{a}}$  ,  $\overline{\phantom{a}}$  ,  $\overline{\phantom{a}}$  ,  $\overline{\phantom{a}}$  ,  $\overline{\phantom{a}}$  ,  $\overline{\phantom{a}}$  ,  $\overline{\phantom{a}}$  ,  $\overline{\phantom{a}}$  ,  $\overline{\phantom{a}}$  ,  $\overline{\phantom{a}}$  ,  $\overline{\phantom{a}}$  ,  $\overline{\phantom$ 

 $\overline{\phantom{a}}$  , where  $\overline{\phantom{a}}$  , where  $\overline{\phantom{a}}$  , where  $\overline{\phantom{a}}$  ,  $\overline{\phantom{a}}$  ,  $\overline{\phantom{a}}$  ,  $\overline{\phantom{a}}$  ,  $\overline{\phantom{a}}$  ,  $\overline{\phantom{a}}$  ,  $\overline{\phantom{a}}$  ,  $\overline{\phantom{a}}$  ,  $\overline{\phantom{a}}$  ,  $\overline{\phantom{a}}$  ,  $\overline{\phantom{a}}$  ,  $\overline{\phantom$ 

# *26 \$PROG*

#### **26.1 Action**

Directive pour programmer automatiquement les Fuse bits.

---------- --------------------

-----------------

# *27 \$REGFILE*

# **27.1 Action**

Signale au compilateur d'utiliser le fichier spécifique des instructions correspondantes au microcontrôleur.

# **27.2 Syntaxe**

\$REGFILE = "nom"

### **27.3 Remarques**

 Nom : les fichiers des microcontrôleurs sont stockés dans le répertoire BASCOM-AVR et ils ont l'extension DAT.

Ce choix est stocké dans un dans un fichier ayant l'extension CFG

Cette directive doit être la première instruction dans votre programme. Elle ne doit pas être écrite dans un fichier à inclure.

 $\overline{\phantom{a}}$  , where  $\overline{\phantom{a}}$  , where  $\overline{\phantom{a}}$  , where  $\overline{\phantom{a}}$  ,  $\overline{\phantom{a}}$  ,  $\overline{\phantom{a}}$  ,  $\overline{\phantom{a}}$  ,  $\overline{\phantom{a}}$  ,  $\overline{\phantom{a}}$  ,  $\overline{\phantom{a}}$  ,  $\overline{\phantom{a}}$  ,  $\overline{\phantom{a}}$  ,  $\overline{\phantom{a}}$  ,  $\overline{\phantom{a}}$  ,  $\overline{\phantom$ 

Ce fichier permet aussi d'utiliser le PinOut viewer ou le PDF viewer. (onglet View ou Vue)

# **27.4 Exemple :**

 $REGFILE = "8515DEF.DAT"$ 

# *28 \$SERIALINPUT, \$SERIALINPUT1*

#### **28.1 Action**

Indique l'entrée série qui doit être utilisée.

# **28.2 Syntaxe**

\$SERIALINPUT = étiquette

# **28.3 Remarques**

**Etiquette** le nom de la routine assembleur qui doit être appelée quand **Input** attend un caractère. (UDR)

ASM : Le caractère est mis dans R24.

Avec la redirection de la commande INPUT on peut utiliser ses propres routines.

Ainsi on peut utiliser d'autres modes comme mode d'entrée.

L'instruction INPUT est terminée quand un code « retour chariot » code (13) est reçu.

Par défaut quand on utilise INPUT ou INKEY(), le compilateur attende des données depuis le port COM.

À utiliser quand on veut utiliser le clavier ou une autre commande comme mode d'entrée. Voir l'exemple dans la documentation anglaise.

 $\overline{\phantom{a}}$  , where the contract of the contract of the contract of the contract of the contract of the contract of the contract of the contract of the contract of the contract of the contract of the contract of the contr

# *29 \$SERIALINPUT2LCD*

#### **29.1 Action**

 Cette directive redirige les entrées série vers l'afficheur LCD display à la place de l'écho du port série.

\_\_\_\_\_\_\_\_\_\_\_\_\_\_\_\_\_\_\_\_\_\_\_\_\_\_\_\_\_\_

 $\overline{\phantom{a}}$  , where  $\overline{\phantom{a}}$  , where  $\overline{\phantom{a}}$  , where  $\overline{\phantom{a}}$  ,  $\overline{\phantom{a}}$  ,  $\overline{\phantom{a}}$  ,  $\overline{\phantom{a}}$  ,  $\overline{\phantom{a}}$  ,  $\overline{\phantom{a}}$  ,  $\overline{\phantom{a}}$  ,  $\overline{\phantom{a}}$  ,  $\overline{\phantom{a}}$  ,  $\overline{\phantom{a}}$  ,  $\overline{\phantom{a}}$  ,  $\overline{\phantom$ 

# *30 \$SERIALOUTPUT, \$SERIALOUTPUT1*

#### **30.1 Action**

Indique que la sortie série doit être dirigée.

### *31 \$SIM*

#### **31.1 Action**

Signale au compilateur de ne pas prendre en compte les temps d'attente WAIT, WAITMS pendant la simulation.

#### **31.2 Syntaxe**

\$SIM

#### **31.3 Remarque**

Ne pas oublier de supprimer cette ligne en fin de mise au point.

# *32 \$TIMEOUT*

#### **32.1 Action**

 Autorise un « timeout » (temps maximum d'attente) pour UART0 and UART1 (Hardware seulement)

 $\overline{\phantom{a}}$  , where  $\overline{\phantom{a}}$  , where  $\overline{\phantom{a}}$  , where  $\overline{\phantom{a}}$  ,  $\overline{\phantom{a}}$  ,  $\overline{\phantom{a}}$  ,  $\overline{\phantom{a}}$  ,  $\overline{\phantom{a}}$  ,  $\overline{\phantom{a}}$  ,  $\overline{\phantom{a}}$  ,  $\overline{\phantom{a}}$  ,  $\overline{\phantom{a}}$  ,  $\overline{\phantom{a}}$  ,  $\overline{\phantom{a}}$  ,  $\overline{\phantom$ 

# **32.2 Syntaxe**

 $TIMEOUT = value$ 

#### **32.3 Remarques**

Valeur : une constante qui utilise un LONG, indique le temps maximum à attendre.

 Toutes les instructions et fonctions RS-232 série (sauf INKEY) qui utilise le HW UART, arrête le programme au moment ou un caractère est reçu. Ce n'est pas le cas quand les fonctions sont bufferisées, la réception se fait alors en tâche de fond.

\$TIMEOUT est une alternative pour des réceptions simples ; elle ne doit pas être utilisée avec un buffer.

La valeur n'est pas un nombre de secondes ou de µsecondes. C'est un nombre relatif fonction de l'oscillateur.

-----------------

 $\odot$  \$TIMEOUT, pour des µcontrôleur qui ont 2 UART (EX : Mega128), est active pour les 2 UART.

#### **32.4 Exemple :**

```
 Dim Sname As String * 10
 Dim B As Byte
 Do
     $timeout = 1000000 Input "Name : " , Sname
      Print "Hello " ; Sname
     $timeout = 5000000 Input "Name : " , Sname
     Print "Hello "; Sname
```
Loop

# *33 \$TINY*

#### **33.1 Action**

Cette directive ne concerne que les µcontrôleurs qui n'ont pas de ERAM , le compilateur ne configure pas les piles. Par exemple le Tiny 11.

 $\overline{\phantom{a}}$  , where  $\overline{\phantom{a}}$  , where  $\overline{\phantom{a}}$  , where  $\overline{\phantom{a}}$  ,  $\overline{\phantom{a}}$  ,  $\overline{\phantom{a}}$  ,  $\overline{\phantom{a}}$  ,  $\overline{\phantom{a}}$  ,  $\overline{\phantom{a}}$  ,  $\overline{\phantom{a}}$  ,  $\overline{\phantom{a}}$  ,  $\overline{\phantom{a}}$  ,  $\overline{\phantom{a}}$  ,  $\overline{\phantom{a}}$  ,  $\overline{\phantom$ 

#### **33.2 Syntaxe**

\$TINY

#### **33.3 Remarques**

 Quand on veut développer ces circuits en assembleur on doit utiliser cette directive. <sup>e</sup> Bascom n'est pas optimisé pour ce genre de circuit.

```
'name : tiny15.bas
$regfile = "at15def.dat" ' specify the used micro
$crystal = 1000000' used crystal frequency
 $tiny
 $noramclear
 Dim A As Iram Byte
 Dim B As Iram Byte
A = 100 : B = 5A = A + B
```
-----------------

 $\overline{\phantom{a}}$  , where  $\overline{\phantom{a}}$  , where  $\overline{\phantom{a}}$  , where  $\overline{\phantom{a}}$  ,  $\overline{\phantom{a}}$  ,  $\overline{\phantom{a}}$  ,  $\overline{\phantom{a}}$  ,  $\overline{\phantom{a}}$  ,  $\overline{\phantom{a}}$  ,  $\overline{\phantom{a}}$  ,  $\overline{\phantom{a}}$  ,  $\overline{\phantom{a}}$  ,  $\overline{\phantom{a}}$  ,  $\overline{\phantom{a}}$  ,  $\overline{\phantom$ 

# *34 \$WAITSTATE*

### **34.1 Action**

 Directive de compilation pour activer la SRAM externe et pour insérer un temps d'attente (WAIT STATE) pour un signal ALE signal. (Address latch enable) plus lent. On doit utiliser CONFIG XRAM désormais.

### **34.2 Syntaxe**

\$WAITSTATE

# **34.3 Remarques**

\$WAITSTATE était utilisé pour réécrire l'option de compilation.

 Des états d'attente sont nécessaires dans les composants ne supportent pas la vitesse des Enable venant des microcontrôleurs AVR.

 $\overline{\phantom{a}}$  , where  $\overline{\phantom{a}}$  , where  $\overline{\phantom{a}}$  , where  $\overline{\phantom{a}}$  ,  $\overline{\phantom{a}}$  ,  $\overline{\phantom{a}}$  ,  $\overline{\phantom{a}}$  ,  $\overline{\phantom{a}}$  ,  $\overline{\phantom{a}}$  ,  $\overline{\phantom{a}}$  ,  $\overline{\phantom{a}}$  ,  $\overline{\phantom{a}}$  ,  $\overline{\phantom{a}}$  ,  $\overline{\phantom{a}}$  ,  $\overline{\phantom$ 

#### **34.4 Voir aussi**

\$XA , CONFIG XRAM

# *35 \$XA*

#### **35.1 Action**

 Directive de compilation pour activer l'accès à la mémoire XRAM externe, cette directive ne doit plus être utilisée

 $\overline{\phantom{a}}$  , where  $\overline{\phantom{a}}$  , where  $\overline{\phantom{a}}$  , where  $\overline{\phantom{a}}$  ,  $\overline{\phantom{a}}$  ,  $\overline{\phantom{a}}$  ,  $\overline{\phantom{a}}$  ,  $\overline{\phantom{a}}$  ,  $\overline{\phantom{a}}$  ,  $\overline{\phantom{a}}$  ,  $\overline{\phantom{a}}$  ,  $\overline{\phantom{a}}$  ,  $\overline{\phantom{a}}$  ,  $\overline{\phantom{a}}$  ,  $\overline{\phantom$ 

# **35.2 Voir Aussi**

\$WAITSTATE , CONFIG XRAM

# *36 \$XRAMSIZE*

#### **36.1 Action**

Pour spécifier la taille de la mémoire externe XRAM.

#### **36.2 Syntaxe**

 $XRAMSIZE = [&H] taile$ 

-----------------

#### **36.3 Remarques**

**Taille** : Une constante avec la taille de la XRAM externe. Cette taille peut aussi être configurée dans les options du compilateur La directive \$XRAMSIZE réécrit ce réglage, Ce qui est fortement recommandé. C'est important que \$XRAMSTART précède \$XRAMSIZE

---------- --------------------

 $\overline{\phantom{a}}$  , where  $\overline{\phantom{a}}$  , where  $\overline{\phantom{a}}$  , where  $\overline{\phantom{a}}$  ,  $\overline{\phantom{a}}$  ,  $\overline{\phantom{a}}$  ,  $\overline{\phantom{a}}$  ,  $\overline{\phantom{a}}$  ,  $\overline{\phantom{a}}$  ,  $\overline{\phantom{a}}$  ,  $\overline{\phantom{a}}$  ,  $\overline{\phantom{a}}$  ,  $\overline{\phantom{a}}$  ,  $\overline{\phantom{a}}$  ,  $\overline{\phantom$ 

# *37 \$XRAMSTART*

# **37.1 Action**

Spécifie l'adresse de la mémoire externe XRAM

# **37.2 Syntaxe**

\$XRAMSTART = [&H] adresse

### **37.3 Remarques**

 **Adresse** l'adresse en hexadécimale où sont stockées les data ou la plus petite adresse qu'autorise le RAM chip. Adresse doit être une constante.

Par défaut la mémoire externe démarre après la mémoire interne, aussi les adresses les plus basses ne peuvent être utilisées pour stocker des informations On peut par exemple spécifier une adresse en &H400, ce qui est plus sûr que &H260.

# **37.4 Voir aussi**

*<u>SXRAMSIZE</u>* 

-----------------

# **Les instructions de config**

 Les instructions CONFIG sont utilisées pour configurer les composants Hardware ou soft. En général on écrit ces instructions au début du programme, juste après les directives de compilation qui commencent par \$...)

Il est facilement compréhensible que certaines instructions soient reconfigurables à l'intérieur du programme et d'autre ne le soient pas (un afficheur LCD ne peut pas se voir changer les broches en cours de programme !) en revanche un Timer ou un port Com peut être adapté.

# *1 CONFIG 1WIRE*

#### **1.1 Action**

Configure la broche à utiliser pour les instructions 1WIRE

# **1.2 Syntaxe**

CONFIG 1WIRE= broche

#### **1.3 Remarques**

**Broche** Le port utilisé, exemple portd.0

Cette instruction supprime et remplace le réglage compilateur.

Normalement il ne peut y avoir qu'une seule broche 1WIRE puisque plusieurs composants peuvent être rattachés sur le BUS. En fait il est possible d'utiliser d'autres broches grâce aux instructions 1WRESET, 1WREAD, 1WWRITE.

 $\overline{\phantom{a}}$  , where  $\overline{\phantom{a}}$  , where  $\overline{\phantom{a}}$  , where  $\overline{\phantom{a}}$  ,  $\overline{\phantom{a}}$  ,  $\overline{\phantom{a}}$  ,  $\overline{\phantom{a}}$  ,  $\overline{\phantom{a}}$  ,  $\overline{\phantom{a}}$  ,  $\overline{\phantom{a}}$  ,  $\overline{\phantom{a}}$  ,  $\overline{\phantom{a}}$  ,  $\overline{\phantom{a}}$  ,  $\overline{\phantom{a}}$  ,  $\overline{\phantom$ 

#### **1.4 Programme**

Un chapitre entier est consacré à ces outils.

# *2 CONFIG ACI*

#### **2.1 Action**

Configuration du Comparateur Analogique

#### **2.2 Syntaxe**

CONFIG  $ACI = ON|OFF$ , COMPARE = ON|OFF, TRIGGER=TOGGLE|RISING|FALLING

#### **2.3 Remarques**

**ACI** Peut être ON ou OFF **COMPARE** Peut être ON ou OFF, le TIMER1 en mode CAPTURE place le Comparateur en état ON. **TRIGGER** Spécifie sur quels événements de comparaison l'interruption se produit.

-----------------

# *3 CONFIG ADC*

### **3.1 Action**

Configure le convertisseur Analogique/digital

### **3.2 Syntaxe**

CONFIG ADC=SINGLE, PRESCALER=AUTO, REFERENCE=opt

#### **3.3 Remarques**

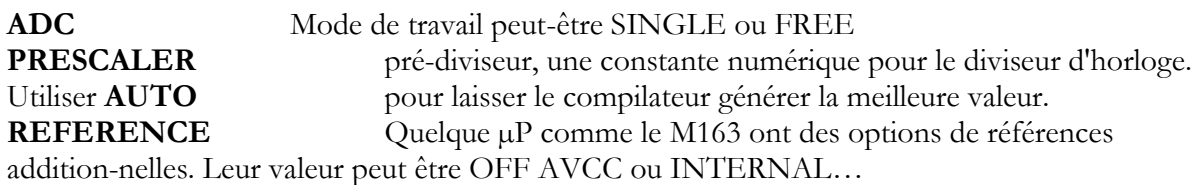

\_\_\_\_\_\_\_\_\_\_\_\_\_\_\_\_\_\_\_\_\_\_\_\_\_\_\_\_\_\_

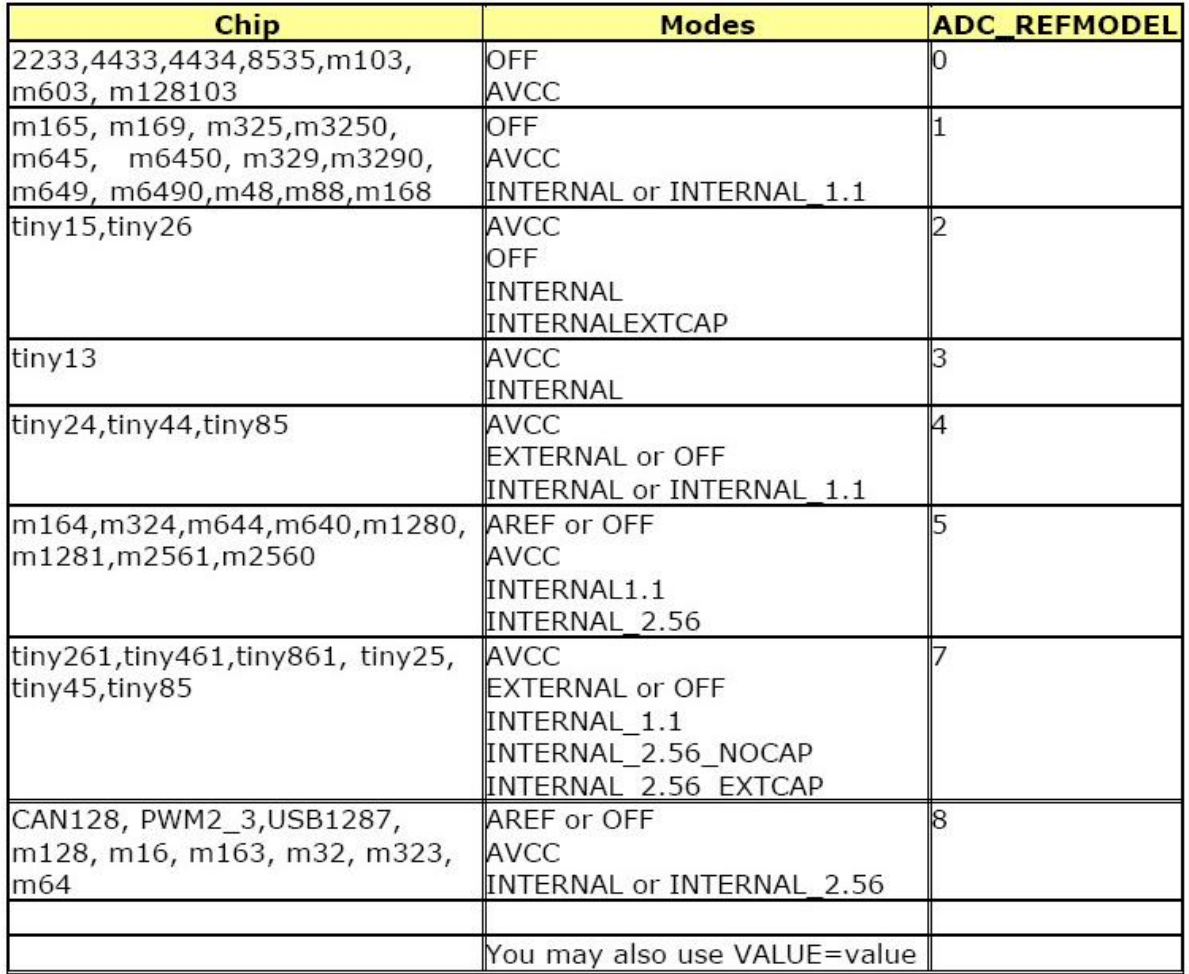

#### **3.4 Voir Aussi**

-----------------

GETADC , Exemple ADC.bas et ADC-int.bas (avec un peu d' assembleur ! )

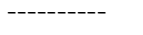

 $\overline{\phantom{a}}$  , where  $\overline{\phantom{a}}$  , where  $\overline{\phantom{a}}$  , where  $\overline{\phantom{a}}$  ,  $\overline{\phantom{a}}$  ,  $\overline{\phantom{a}}$  ,  $\overline{\phantom{a}}$  ,  $\overline{\phantom{a}}$  ,  $\overline{\phantom{a}}$  ,  $\overline{\phantom{a}}$  ,  $\overline{\phantom{a}}$  ,  $\overline{\phantom{a}}$  ,  $\overline{\phantom{a}}$  ,  $\overline{\phantom{a}}$  ,  $\overline{\phantom$ 

# *4 CONFIG ATEMU*

# **4.1 Action**

Configure les données et l'horloge du clavier PS/2

# **4.2 Syntaxe**

CONFIG ATEMU  $=$  int, DATA  $=$  data, CLOCK $=$ clock

### **4.3 Remarque**

Ce Config nécessite un ADD ON payant voir le site<www.mcselec.com> Voir la documentation en anglais.

 $\overline{\phantom{a}}$  , where  $\overline{\phantom{a}}$  , where  $\overline{\phantom{a}}$  , where  $\overline{\phantom{a}}$  ,  $\overline{\phantom{a}}$  ,  $\overline{\phantom{a}}$  ,  $\overline{\phantom{a}}$  ,  $\overline{\phantom{a}}$  ,  $\overline{\phantom{a}}$  ,  $\overline{\phantom{a}}$  ,  $\overline{\phantom{a}}$  ,  $\overline{\phantom{a}}$  ,  $\overline{\phantom{a}}$  ,  $\overline{\phantom{a}}$  ,  $\overline{\phantom$ 

# *5 CONFIG BCCARD*

### **5.1 Action**

Configure les broches du microcontrôleurs utilisées pour les BasicCard.

### **5.2 Syntax**

CONFIG BCCARD = port, IO=broche, RESET=broche

### **5.3 Remarque**

Ce Config nécessite un ADD ON payant voir le site<www.mcselec.com> Voir la documentation en anglais.

# **5.4 Voir aussi**

Bcccard.bas

# *6 CONFIG CLOCK*

#### **6.1 Action**

Configure le Timer qui doit être utilisé pour TIME\$ et DATE\$

# **6.2 Syntaxe**

CONFIG CLOCK=soft |USER [,gosub=sectic]

#### **6.3 Remarques**

-----------------

**SOFT|USER**SOFT utilise les options et routines incluses dans Bascom. USER permet d'écrire ses propres routines en combinaison avec une horloge I2C par exemple.

 $\overline{\phantom{a}}$  , where  $\overline{\phantom{a}}$  , where  $\overline{\phantom{a}}$  , where  $\overline{\phantom{a}}$  ,  $\overline{\phantom{a}}$  ,  $\overline{\phantom{a}}$  ,  $\overline{\phantom{a}}$  ,  $\overline{\phantom{a}}$  ,  $\overline{\phantom{a}}$  ,  $\overline{\phantom{a}}$  ,  $\overline{\phantom{a}}$  ,  $\overline{\phantom{a}}$  ,  $\overline{\phantom{a}}$  ,  $\overline{\phantom{a}}$  ,  $\overline{\phantom$ 

**SECTIC** Cette option permet de sauter à une routine utilisateur avec l'étiquette SECTIC. Il est important d'utiliser cette étiquette et de ne pas oublier le RETURN.

L'interruption arrive toutes les secondes, il est donc possible de réaliser beaucoup de tâches pendant cette période. Cette option utilise 30 Bytes de stack Hardware.

Le compilateur dimensionne automatiquement les variables suivantes:

\_sec ; \_min ; \_hour ; \_day ; \_month ; \_year et les variables TIME\$ et DATE\$

Le compilateur crée aussi un  $\text{ISR}^1$  qui sera mis à jour toutes les secondes. Ceci ne fonctionne qu'avec les  $\mu$ P 8535, M163, M103, M603 ou autres  $\mu$ P qui peuvent fonctionner en mode asynchrone c'est-à-dire qui ont la possibilité d'avoir un quartz 32Ko sur les broches TOSC1 et TOSC2.

 $\overline{\phantom{a}}$  , where  $\overline{\phantom{a}}$  , where  $\overline{\phantom{a}}$  , where  $\overline{\phantom{a}}$  ,  $\overline{\phantom{a}}$  ,  $\overline{\phantom{a}}$  ,  $\overline{\phantom{a}}$  ,  $\overline{\phantom{a}}$  ,  $\overline{\phantom{a}}$  ,  $\overline{\phantom{a}}$  ,  $\overline{\phantom{a}}$  ,  $\overline{\phantom{a}}$  ,  $\overline{\phantom{a}}$  ,  $\overline{\phantom{a}}$  ,  $\overline{\phantom$ 

# **6.4 Voir Aussi**

TIME\$, DATE\$ et le programme exemple clockeng.bas ou autre…

# *7 CONFIG CLOCKDIV*

### **7.1 Action**

Règle le diviseur de la fréquence d'horloge

# **7.2 Syntax**

CONFIG CLOCKDIV = Constant

#### **7.3 Remarques**

**Constant** le diviseur à utiliser. Valeur possible 1, 2, 4, 8, 16, 32, 64, 128 and 256. Ces options pour régler le diviseur d'horloge sont disponibles sur la plupart des nouveaux µP. la valeur par défaut est 1. Avec un diviseur de 8 et une fréquence de 8MHz la fréquence de travail sera de 1MHz. Des vitesses plus lentes peuvent être utilisées pour réduire la consommation et pour avoir une plus grande précision de fréquence. Certains µP ont des fuses-bits de réglage qui font double emploi avec cette fonction.

Quand on ajuste le diviseur, il faut aussi régler la directive \$CRYSTAL.

#### **7.4 Voir aussi**

*<u>SCRYSTAL</u>* 

#### **7.5 Exemple**

CONFIG CLOCKDIV =  $8$ 

# *8 CONFIG COM1, CONFIG COM2, config COMx*

#### **8.1 Action**

Configuration de l'UART des µP AVR qui possèdent une UART étendue comme le M8 ou 2 UART comme le M128 ou d'autre pouvant gérer jusqu'à 4 ports série MEGA2560 par exemple.

 $\overline{\phantom{a}}$  , where  $\overline{\phantom{a}}$  , where  $\overline{\phantom{a}}$  , where  $\overline{\phantom{a}}$  ,  $\overline{\phantom{a}}$  ,  $\overline{\phantom{a}}$  ,  $\overline{\phantom{a}}$  ,  $\overline{\phantom{a}}$  ,  $\overline{\phantom{a}}$  ,  $\overline{\phantom{a}}$  ,  $\overline{\phantom{a}}$  ,  $\overline{\phantom{a}}$  ,  $\overline{\phantom{a}}$  ,  $\overline{\phantom{a}}$  ,  $\overline{\phantom$ 

# **8.2 Syntaxe**

CONFIG COM1(2) = dummy, synchrone=SY, parity = Pa, stopbits=SB, Databits=DB, clockpol=CP

1 In Service Register

-----------------

#### **8.3 Remarques**

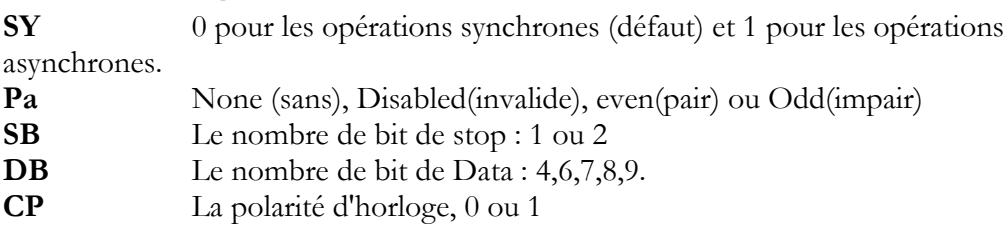

#### **8.4 Voir Aussi**

DATASHEET des microcontrôleurs

### **8.5 Exemple**

Config Com1 = 19200, Synchrone =  $0$ , Parity = None, Stopbits =  $1$ , Databits =  $8$ ..... Config Com2 = 19200, Synchrone =  $0$ , Parity = None, Stopbits =  $1$ , Databits =  $8...$ . Config Com3 = 19200, Synchrone =  $0$ , Parity = None, Stopbits =  $1$ , Databits =  $8...$ ... Config Com4 = 19200, Synchrone =  $0$ , Parity = None, Stopbits =  $1$ , Databits =  $8...$ . 'Ouvre toutes les UARTS le port 1 est en #0 par défaut Open "com2:" For Binary As #1 Open "Com3:" For Binary As #2 Open "Com4:" For Binary As #3 Print "Hello" 'first uart Dim B As Byte Dim Tel As Word Do Incr Tel Print Tel ; " test serial port 1" Print #1, Tel; " test serial port 2" Print #2 , Tel ; " test serial port 3" Print #3 , Tel ; " test serial port 4"  $B =$  Inkey(#3) If  $B \leq 0$  Then Print  $\#3$ , B; " from port 4" End If Waitms 500 Loop Close #1  $C<sub>lose</sub> #2$  Close #3 End

# *9 CONFIG DATE*

# **9.1 Action**

Configure le format selon lequel la date sera affichée.

---------- -------------------- -----------------

 $\overline{\phantom{a}}$  , where  $\overline{\phantom{a}}$  , where  $\overline{\phantom{a}}$  , where  $\overline{\phantom{a}}$  ,  $\overline{\phantom{a}}$  ,  $\overline{\phantom{a}}$  ,  $\overline{\phantom{a}}$  ,  $\overline{\phantom{a}}$  ,  $\overline{\phantom{a}}$  ,  $\overline{\phantom{a}}$  ,  $\overline{\phantom{a}}$  ,  $\overline{\phantom{a}}$  ,  $\overline{\phantom{a}}$  ,  $\overline{\phantom{a}}$  ,  $\overline{\phantom$ 

### **9.2 Syntaxe**

CONFIG DATE =  $DMY$ , Séparateur = char

#### **9.3 Remarques**

DMY jour(Day), le mois(Month) and l'année(Year) . Usage DMY, MDY or YMD. Char un caractère séparateur : /, - or . (point) Le tableau suivant montre les principaux formats internationaux.

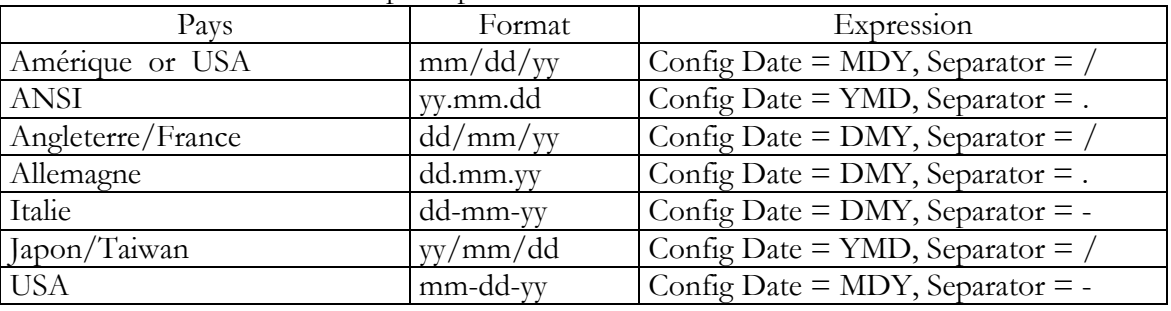

#### **9.4 Voir Aussi**

CONFIG CLOCK

# *10 CONFIG DCF77*

#### **10.1 Action**

Signale au compilateur d'utiliser les signaux de la radio DCF-77(les horloges atomiques)

#### **10.2 Syntaxe**

CONFIG DCF77 =  $pin$ , timer = timer  $[$  INVERTED= $inv$ , CHECK=check, UPDATE=upd, UPDATETIME=updtime , TIMER1SEC=tmr1sec, SWITCHPOWER=swpwr, POWERPIN=pin, POWERLEVEL = pwrlvl , SECONDTICKS=sectick ,DEBUG=dbg ,  $GOSUB = Sectic )$ 

 $\overline{\phantom{a}}$  , where  $\overline{\phantom{a}}$  , where  $\overline{\phantom{a}}$  , where  $\overline{\phantom{a}}$  ,  $\overline{\phantom{a}}$  ,  $\overline{\phantom{a}}$  ,  $\overline{\phantom{a}}$  ,  $\overline{\phantom{a}}$  ,  $\overline{\phantom{a}}$  ,  $\overline{\phantom{a}}$  ,  $\overline{\phantom{a}}$  ,  $\overline{\phantom{a}}$  ,  $\overline{\phantom{a}}$  ,  $\overline{\phantom{a}}$  ,  $\overline{\phantom$ 

#### **10.3 Exemple**

Test\_DC577.Bas

# *11 CONFIG DEBOUNCE*

#### **11.1 Action**

Permet de régler le temps de latence de l'instruction DEBOUNCE (Anti-rebond)

#### **11.2 Syntaxe**

CONFIG DEBOUNCE= time

-----------------

---------- --------------------

JP Duval 32/182 01-02-2008

### **11.3 Remarques**

**Time** Une constante numérique en ms, quand "Config Debounce = time" n'est pas configuré, 25 ms sera utilisé par défaut.

# **11.4 Voir Aussi**

DEBOUNCE, programme exemple DEBOUN.bas

# *12 CONFIG HITAG*

### **12.1 Action**

 Configure le timer et les variables HITAG pour les circuits RFID du type EM4095 par exemple voir l'exemple complet et le kit Mcselec :

\_\_\_\_\_\_\_\_\_\_\_\_\_\_\_\_\_\_\_\_\_\_\_\_\_\_\_\_\_\_

[http://www.mcselec.com/index.php?page=shop.product\\_details&flypage=shop.flypage&produc](http://www.mcselec.com/index.php?page=shop.product_details&flypage=shop.flypage&produc) t\_id=171&category\_id=8&option=com\_phpshop&Itemid=1

### **12.2 Syntaxe**

CONFIG HITAG = prescale, TYPE=tp, DOUT = dout, DIN=din , CLOCK=clock, INT=int CONFIG HITAG = prescale, TYPE=tp, DEMOD= demod, INT= $@i$ int

# *13 CONFIG I2CDELAY*

### **13.1 Action**

Directive de compilation qui remplace la routine interne I2Cdelay

# **13.2 Syntaxe**

CONFIG I2CDELAY=valeur

#### **13.3 Remarques**

Valeur Une valeur de 1 à 255 Plus grande est la valeur plus lente est l'horloge I2C. Pour les routines I2C la valeur d'horloge est calculée en fonction du quartz. Pour être compatible avec tous les composants I2C la valeur la plus basse est utilisée.

# **13.4 Voir Aussi**

CONFIG SCL, CONFIG SDA et l'exemple : I2C.bas

# *14 CONFIG I2CSLAVE*

# **14.1 Action**

 Configure le mode I2C esclave. Cette configuration demande l'ADD ON voir : [http://www.mcselec.com/index.php?page=shop.product\\_details&flypage=shop.flypage&produc](http://www.mcselec.com/index.php?page=shop.product_details&flypage=shop.flypage&produc) t\_id=34&category\_id=6&option=com\_phpshop&Itemid=1

 $\overline{\phantom{a}}$  , where  $\overline{\phantom{a}}$  , where  $\overline{\phantom{a}}$  , where  $\overline{\phantom{a}}$  ,  $\overline{\phantom{a}}$  ,  $\overline{\phantom{a}}$  ,  $\overline{\phantom{a}}$  ,  $\overline{\phantom{a}}$  ,  $\overline{\phantom{a}}$  ,  $\overline{\phantom{a}}$  ,  $\overline{\phantom{a}}$  ,  $\overline{\phantom{a}}$  ,  $\overline{\phantom{a}}$  ,  $\overline{\phantom{a}}$  ,  $\overline{\phantom$ 

---------- --------------------

-----------------

### **14.2 Syntaxe**

CONFIG I2CSLAVE = adresse,  $INT =$  interruption,  $TIMER =$  tmr

#### **14.3 Remarques**

 Adresse Une adresse paire par exemple 60 et inférieur à 256. Interruption l'interruption qui doit être utilisée INT0 par défaut Tmr Le timer qui doit être utilisé TIMER0 par défaut.

# **14.4 See Also**

CONFIG TWI et l'exemple I2C-SLAVE.BAS

# *15 CONFIG INPUT*

#### **15.1 Action**

Signale au compital de mofier le comportement de la ligne terminal Input

\_\_\_\_\_\_\_\_\_\_\_\_\_\_\_\_\_\_\_\_\_\_\_\_\_\_\_\_\_\_

#### **15.2 Syntaxe**

CONFIG INPUT = terme , ECHO=echo

### **15.3 Remarques**

 Terme un paramètre qui peut prendre l'une des valeurs suivantes : CR - Carriage Return (defaut) chr(13) LF - Line Feed (chr10) CRLF LFCR Echo un paramètre qui peut prendre l'une des valeurs suivantes : CR - Carriage Return LF - Line Feed CRLF – CR+ LF (valeur par defaut) LFCR le 'terme' est un paramètre qui indique quel (s) est (sont) les caractères attendus pour terminer l'INPUT . il n'y a pas d'impact sur le fichier système DOS input

 Quand NOECHO est utilisé il n'y a pas de caractère retourné, même si c'est indiqué dans CONFIG INPUT

#### **15.4 Voir aussi**

INPUT

---------- -------------------- -----------------

 $\overline{\phantom{a}}$  , where  $\overline{\phantom{a}}$  , where  $\overline{\phantom{a}}$  , where  $\overline{\phantom{a}}$  ,  $\overline{\phantom{a}}$  ,  $\overline{\phantom{a}}$  ,  $\overline{\phantom{a}}$  ,  $\overline{\phantom{a}}$  ,  $\overline{\phantom{a}}$  ,  $\overline{\phantom{a}}$  ,  $\overline{\phantom{a}}$  ,  $\overline{\phantom{a}}$  ,  $\overline{\phantom{a}}$  ,  $\overline{\phantom{a}}$  ,  $\overline{\phantom$ 

# *16 CONFIG INTx*

# **16.1 Action**

Configuration de la manière dont les interruptions INT0, INT1, INT4-7 (pour les MEGA) seront commandées.

# **16.2 Syntaxe**

CONFIG INT $x =$  etat

### **16.3 Remarques**

**Etat** LOW LEVEL, pour générer une interruption quand le niveau est bas. Mettre la broche concernée à 0 générera une interruption continuellement.

FALLING, pour générer une interruption sur le front descendant.

RISING, pour générer une interruption sur le front montant.

CHANGE Pour générer une interruption sur un changement.

Les MEGA ont aussi INT0-3 qui sont toujours commandés à 0 donc il n'est pas possible et pas besoin de les configurer.

 $\overline{\phantom{a}}$  , where  $\overline{\phantom{a}}$  , where  $\overline{\phantom{a}}$  , where  $\overline{\phantom{a}}$  ,  $\overline{\phantom{a}}$  ,  $\overline{\phantom{a}}$  ,  $\overline{\phantom{a}}$  ,  $\overline{\phantom{a}}$  ,  $\overline{\phantom{a}}$  ,  $\overline{\phantom{a}}$  ,  $\overline{\phantom{a}}$  ,  $\overline{\phantom{a}}$  ,  $\overline{\phantom{a}}$  ,  $\overline{\phantom{a}}$  ,  $\overline{\phantom$ 

La plupart des  $\mu$ P ont seulement INT0 et INT1

### **16.4 Voir Aussi**

Exemple : INT0.bas

# *17 CONFIG GRAPHLCD*

# **17.1 Action**

Configure l'afficheur LCD graphique.

#### **17.2 Syntaxe**

Config GRAPHLCD = type,  $DATAPORT = port$ ,  $CONTROLPORT = port$ ,  $CE =$  broche,  $CD =$  broche,  $WR =$  broche,  $RD =$  broche,  $RESET =$  broche,  $FS = broche$ ,  $MODE = mode$ 

#### **17.3 Remarques**

**Type** Drivers T6963C : 240 \* 64, 128\* 128, 128 \* 64 , 160 \* 48 or 240 \* 128

 Pour les afficheurs type SED : 128 \* 64sed, 120\* 64SED, SED180\*32 Pour le 132x132 color :COLOR

Drivers KS0108 : 128\*64 uniquement (voir le programme KS108.bas)

**Dataport** Nom du port utilisé pour transmettre les informations aux broches db0-db7. PORTA par exemple.

**Controlport** Nom du port utilisé pour les broches de contrôles. PORTC par exemple.

Ce Le numéro de la broche utilisée pour l'autorisation.

Cd Le numéro de la broche utilisée pour contrôler la broche Cd.

WR Le numéro de la broche utilisée pour contrôler la broche /WR.

RD Le numéro de la broche utilisée pour contrôler la broche /RD.

FS Le numéro de la broche utilisée pour contrôler la broche FS. Non nécessaire pour les afficheurs SED.

RESET Le numéro de la broche utilisée pour contrôler la broche RESET. MODE Suivant le nombre de colonnes pour le mode texte. Mode est calculé par le nombre de pixels et le nombre de colonnes désiré. Exemple afficheur de 240 pixels pour 30  $colomes = 240/30 = mode = 8$ ; pour 40 colonnes  $240/40 = 6$ 

Toutes ces commandes sont valables pour les afficheurs pilotés par le T6963C ou les SED1520. Pour le moment, ce sont les seuls supportés par BASCOM.

Les branchements suivants ont été utilisés pour nos tests T6963C:

PORTA.0 à PORTA.7 pour DB0-DB7 du LCD

PORTC.5 à FS, choix de la police de caractères du LCD

PORTC.2 à CE, chip enable (autorisation) du LCD

PORTC.3 à CD, code/Data sélection du code ou Data

- PORTC.0 à WR du LCD, write (écrire)
- PORTC.1 à RD du LCD, read (lire)
- PORTC.4 à RESET du LCD

Les LCD graphiques ont, en général, besoin d'une tension négative d'environ 17V pour le contraste - voir notice de l'afficheur -

Les afficheurs graphiques pilotés par T6963C ont une zone graphique et une zone texte, ces zones peuvent être utilisées ensemble. Les routines utilisent le mode XOR pour afficher l'une ou l'autre des couches.

Les instructions utilisables en mode graphiques sont :

CIRCLE(x0,y0), RAYON, COULEUR X0, Y0 : centre, RAYON : rayon du cercle, COULEUR : Couleur =255 pour afficher, 0 pour masquer.

CLS efface le texte et la partie graphique.

CLS GRAPH efface la partie graphique seulement.

CLS TEXT efface la partie texte seulement.

CURSOR ON/OFF BLINK/NOBLINK Fonctionne comme pour les afficheurs LCD (texte)

LINE(x0,y0) – (x1,y1), COULEUR Dessine une ligne à partir de la coordonnée (x0,y) jusqu'à la coordonnée (x1,y1) COULEUR=0 masque la ligne COULEUR=255 l'affiche.

LCD Fonctionne comme pour les afficheurs LCD (texte)

LOCATE Ligne,colonne Place le curseur : la ligne peut varier de 1 à 16 La colonne de 1 à 40, suivant la taille et le MODE de l'afficheur.

PSET X, Y , COULEUR Place un Pixel, l'affiche ou le masque. X varie de 0 à 239 et Y de 9 à 63 (suivant l'afficheur). Si COULEUR =0 le pixel est masqué, si COULEUR=255 le pixel est allumé.

-----------------
SHOWPIC X, Y, ETIQUETTE X est la colonne, Y la ligne, ETIQUETTE est l'étiquette où se trouve l'information concernant l'image à afficher

\$BGF "file.bgf" Insert un fichier BGF à la position actuelle.

Les routines Graphiques sont rangées dans les fichiers glib.lib ou glib.lbx. On peut relier les broches FS et RESET à condition de changer le Glib.lib. Ces broches sont alors disponibles pour d'autres tâches.

Les afficheurs couleurs,<www.display3000> propose 2 afficheurs de très bonne qualité à un prix raisonnable sachant qu'ils sont fournit avec un ATMEGA128, nous déconseillons l'ATMEGA8 trop vite rempli. Voir sur l'aide anglaise a config GRAPHLCD quelques remarques importantes.

 $\overline{\phantom{a}}$  , where  $\overline{\phantom{a}}$  , where  $\overline{\phantom{a}}$  , where  $\overline{\phantom{a}}$  ,  $\overline{\phantom{a}}$  ,  $\overline{\phantom{a}}$  ,  $\overline{\phantom{a}}$  ,  $\overline{\phantom{a}}$  ,  $\overline{\phantom{a}}$  ,  $\overline{\phantom{a}}$  ,  $\overline{\phantom{a}}$  ,  $\overline{\phantom{a}}$  ,  $\overline{\phantom{a}}$  ,  $\overline{\phantom{a}}$  ,  $\overline{\phantom$ 

#### **17.4 Voir Aussi**

Programmes : T6963\_240\_128.bas, T6963v3.bas, KS108.bas , clockeng.bas

SHOWPIC, PSET, \$BGF, LINE, LCD, CIRCLE

### *18 CONFIG KBG*

#### **18.1 Action**

Configuration de la fonction GETKBD( ) et informe quel port à utiliser

#### **18.2 Syntaxe**

 $CONFIG KBG = PORTx, DEBOUNCE = Valuer$  [,  $DELAY = valuer$ ]

#### **18.3 Remarques**

**PORTx** Le nom du port à utiliser comme PORTA, PORTD.. **DEBOUNCE** Par défaut la valeur est 20. On peut monter jusqu'à 255. L'instruction GETKBG ( ) peut être utilisée pour lire la touche appuyée par un clavier matricé. **DELAY** Optionnel un délai d'environ 100 ms protége des éventuels problèmes d'électricité statique.

Il est désormais possible d'utiliser 6 lignes à la place de 4 la configuration devient : CONFIG KBD =  $PORTx$ , DEBOUNCE = value, rows=6, row5=pinD.6, row6=pind.7 Ceci indique que port Row5 doit être connecté à la broche pind.6 et Row6 à pind.7 Note : il ne peut avoir que 4 ou 6 lignes.

#### **18.4 Voir Aussi**

-----------------

#### **GETKBG**

---------- --------------------

# *19 CONFIG KEYBOARD*

### **19.1 Action**

Configuration de l'instruction GETATKBG ( )

#### **19.2 Syntaxe**

CONFIG KEYBOARD =  $PINX.y$ , DATA =  $PINX.y$ , KEYDATA = table

#### **19.3 Remarques**

**KEYBOARD** La broche utilisée pour l'entrée clock **DATA** La broche utilisée pour l'entrée Data **KEYDATA** L'étiquette où la traduction des touches peut être trouvée.

Les claviers AT ne retournent pas des caractères ASCII, donc une table de traduction est

nécessaire. BASCOM permet l'utilisation des touches "shiftées", les touches spéciales comme les touches de fonctions ne sont pas supportées.

Le clavier AT peut être connecté avec 4 fils : CLOCK, DATA, GND et VCC.

### **19.4 Voir Aussi**

La table de codes dans l'aide officielle. GETATKBG

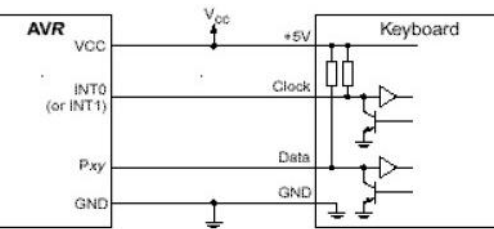

Table 1. AT Keyboard Connector Pin Assignments

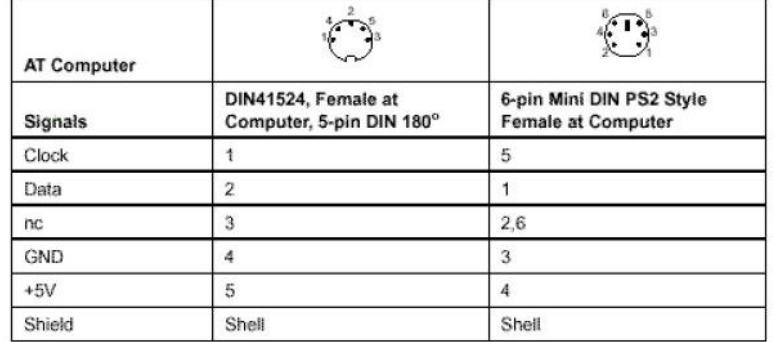

# *20 Config LCD*

-----------------

### **20.1 Action**

Configure les afficheurs LCD et change les paramètres du compilateur.

#### **20.2 Syntaxe**

 CONFIG LCD = LCDtype , CHIPSET=KS077 | Dogm163v5 | DOG163V3 | DOG162V5 | DOG162V3 [,CONTRAST=value]

#### **20.3 Remarques**

LDCtype Le type d'afficheur utilisé :  $40*4$ ,  $16*1$ ,  $20*2$ ,  $20*4$ , ou  $16*2$ CHIPSET KS077 La plupart des LCD-Texte utilise le même protocole, type Hitachi. Quelques un utilise le KS077 qui est presque compatible mais a besoin d'un fonction additionnelle pour être utilisé.

CHIPSET DOGM (idem KS077)

16 x 2 LCD est ajusté avec DOG162V3 pour une tension d'alimentation de 3V DOG162V5 pour une tension d'alimentation de 5V

16 x 3 LCD est ajusté avec DOG163V3 pour une tension d'alimentation de 3V

DoG163v5 pour une tension d'alimentation de 3V

CONTRAST cette option n'est nécessaire que pour les afficheurs EADOG

16\*2 est choisi par défaut. Dans ce cas il n'est pas nécessaire de l'indiquer.

16\*1 : est en fait un 8\*2 qui a pour adresse de ligne 2 : &H8.

On peut utiliser INITLCD pour réinitialiser le LCD n'importe où dans le programme.

#### **20.4 Voir Aussi**

Config LCDBUS, Config LCDMODE, Config LCDPIN exemples LCD.bas EADOG.bas

 $\overline{\phantom{a}}$  , where  $\overline{\phantom{a}}$  , where  $\overline{\phantom{a}}$  , where  $\overline{\phantom{a}}$  ,  $\overline{\phantom{a}}$  ,  $\overline{\phantom{a}}$  ,  $\overline{\phantom{a}}$  ,  $\overline{\phantom{a}}$  ,  $\overline{\phantom{a}}$  ,  $\overline{\phantom{a}}$  ,  $\overline{\phantom{a}}$  ,  $\overline{\phantom{a}}$  ,  $\overline{\phantom{a}}$  ,  $\overline{\phantom{a}}$  ,  $\overline{\phantom$ 

# *21 Config LCDBUS*

#### **21.1 Action**

Configure le Bus Data LCD et change les paramètres du compilateur.

#### **21.2 Syntaxe**

Config LCDBUS=constante

-----------------

#### **21.3 Remarques**

Constante 4 pour une programmation 4 bis 8 pour une programmation 8 bis

LCDBUS est utilisé quand une RAM externe est utilisée, donc quand le système utilise un BUS d'adresses et un BUS de données. Cette commande fonctionne avec \$LCD qui est l'adresse de commande E(Enable) et \$LCDRS RS(Register-Select)

#### **21.4 Voir Aussi**

Config LCD

# *22 Config LCDMODE*

#### **22.1 Action**

Configure le mode opératoire du LCD et change les paramètres du compilateur.

#### **22.2 Syntaxe**

Config LCDMODE=Type

#### **22.3 Remarques**

Type PORT, le LCD sera piloté en Mode 4-bits (4-5-6-7) par défaut Dans ce mode, le choix des broches utilisées pour les données et pour les commandes E et RS est libre

\_\_\_\_\_\_\_\_\_\_\_\_\_\_\_\_\_\_\_\_\_\_\_\_\_\_\_\_\_\_

Type BUS, on choisira cette commande quand une RAM externe est utilisée, donc quand le système utilise un BUS d'adresses et un BUS de données. Cette commande fonctionne avec \$LCD qui est l'adresse des commandes E(Enable) et \$LCDRS qui est l'adresse de RS(Register-Select)

 $\overline{\phantom{a}}$  , where  $\overline{\phantom{a}}$  , where  $\overline{\phantom{a}}$  , where  $\overline{\phantom{a}}$  ,  $\overline{\phantom{a}}$  ,  $\overline{\phantom{a}}$  ,  $\overline{\phantom{a}}$  ,  $\overline{\phantom{a}}$  ,  $\overline{\phantom{a}}$  ,  $\overline{\phantom{a}}$  ,  $\overline{\phantom{a}}$  ,  $\overline{\phantom{a}}$  ,  $\overline{\phantom{a}}$  ,  $\overline{\phantom{a}}$  ,  $\overline{\phantom$ 

#### **22.4 Voir Aussi**

Config LCD Config LCDPIN

# *23 Config LCDPIN*

#### **23.1 Action**

Configure les broches à utiliser dans le mode opératoire PORT et change les paramètres du compilateur.

### **23.2 Syntaxe**

Config LCDPIN=PIN, DB4=Pn, DB5=Pn, DB6=Pn, DB7=Pn, E=Pn, RS=Pn

#### **23.3 Remarques**

Pn le numéro de la broche concernée. La configuration doit être écrite sur une ligne.

#### **23.4 Voir Aussi**

Config LCD

-----------------

---------- --------------------

# *24 Config PORT, Config PIN*

### **24.1 Action**

Configure un port ou une broche du port.

### **24.2 Syntaxe**

CONFIG PORTx=etat CONFIG PINx.y=etat

### **24.3 Remarques**

**Etat** Une constante qui peut être INPUT ou OUPUT INPUT oriente le DDR (Data Direction Register) pour entrer des données par le

**portx**.

OUTPUT oriente le DDR du port x en sortie.

```
Etat peut aussi prendre la valeur d'un nombre binaire par exemple : &B00001111 oriente le 
quartet supérieur (MSB 0000) en entrée (0) et le quartet inférieur (LSB 1111) en sortie(1)
```
 $\overline{\phantom{a}}$  , where  $\overline{\phantom{a}}$  , where  $\overline{\phantom{a}}$  , where  $\overline{\phantom{a}}$  ,  $\overline{\phantom{a}}$  ,  $\overline{\phantom{a}}$  ,  $\overline{\phantom{a}}$  ,  $\overline{\phantom{a}}$  ,  $\overline{\phantom{a}}$  ,  $\overline{\phantom{a}}$  ,  $\overline{\phantom{a}}$  ,  $\overline{\phantom{a}}$  ,  $\overline{\phantom{a}}$  ,  $\overline{\phantom{a}}$  ,  $\overline{\phantom$ 

Pour le CONFIG PINx.y=etat, etat peut être INPUT ou OUTPUT ou 1 ou 0 Il est plus rapide de configurer un port par Config PORT.

Un port doit être à 0 avant d'être mis en INPUT.

### **24.4 Voir Aussi**

le programme exemple Port.BAS,

# *25 CONFIG PRINT*

#### **25.1 Action**

Configure l'UART pour être utilisé en RS485

### **25.2 Syntaxe**

Config  $Print0 = Portb. 0$ , Mode = Set CONFIG PRINT0 = broche CONFIG PRINT1 = broche

#### **25.3 Remarques**

**Broche** Le port qui sera utilisé pour contrôler la direction d'un driver RS485 **mode** SET or RESET Utiliser PRINT or PRINT0 pour le premier port série et PRINT1 le second.

 La communication RS-485 half duplex utilise une broche pour la direction des données. Le CONFIG PRINT automatise le réglage manuel

Suivant le mode SET or RESET qui affecte la broche avant le transfert, Cette broche sera basculée en réception après transmission.

-----------------

### **25.4 Voir aussi**

CONFIG PRINTBIN

#### **25.5 Exemple**

rs485.bas

# *26 CONFIG PRINTBIN*

#### **26.1 Action**

Configure PRINTBIN

#### **26.2 Syntaxe**

CONFIG PRINTBIN = extended

#### **26.3 Remarques**

**extended** il n'y a qu'un seul mode qui permet d'envoyer des tableaux de plus de 255 éléments vers le port série.

 $\overline{\phantom{a}}$  , where  $\overline{\phantom{a}}$  , where  $\overline{\phantom{a}}$  , where  $\overline{\phantom{a}}$  ,  $\overline{\phantom{a}}$  ,  $\overline{\phantom{a}}$  ,  $\overline{\phantom{a}}$  ,  $\overline{\phantom{a}}$  ,  $\overline{\phantom{a}}$  ,  $\overline{\phantom{a}}$  ,  $\overline{\phantom{a}}$  ,  $\overline{\phantom{a}}$  ,  $\overline{\phantom{a}}$  ,  $\overline{\phantom{a}}$  ,  $\overline{\phantom$ 

\_\_\_\_\_\_\_\_\_\_\_\_\_\_\_\_\_\_\_\_\_\_\_\_\_\_\_\_\_\_

 Sans l'option CONFIG PRINTBIN le nombre maximum d'éléments est de 255 Mais cette option est couteuse en mémoire aussi est-elle optionnelle.

#### **26.4 Voir aussi**

CONFIG PRINT exemple : printbin.bas

### *27 CONFIG PS2EMU*

#### **27.1 Action**

Configure les données et pulse horloge pour une souris PS2

#### **27.2 Syntaxe**

CONFIG PS2EMU= int , DATA = data, CLOCK=clock

#### **27.3 Remarques**

Nécessite l'achat d'un ADD- ON chez <www.mcselec.com>

### *28 CONFIG RC5*

-----------------

#### **28.1 Action**

Remplace la broche assignée à RC5 par "option compiler setting"

---------- --------------------

#### **28.2 Syntaxe**

CONFIG  $RC5 = Pin$  [,TIMER=2]

#### **28.3 Remarques**

**Pin** La broche où le récepteur RC5 est connecté.

**TIMER** Doit être le TIMER 2, quand on utilise cette option, c'est pour libérer le **TIMER0**. Quand on utilise différentes broches dans différents projets, on peut utiliser cette instruction pour remplacer la broche par défaut. En BASIC BASCOM-AVR les réglages sont dans le fichier .CFG du projet.

 $\overline{\phantom{a}}$  , where  $\overline{\phantom{a}}$  , where  $\overline{\phantom{a}}$  , where  $\overline{\phantom{a}}$  ,  $\overline{\phantom{a}}$  ,  $\overline{\phantom{a}}$  ,  $\overline{\phantom{a}}$  ,  $\overline{\phantom{a}}$  ,  $\overline{\phantom{a}}$  ,  $\overline{\phantom{a}}$  ,  $\overline{\phantom{a}}$  ,  $\overline{\phantom{a}}$  ,  $\overline{\phantom{a}}$  ,  $\overline{\phantom{a}}$  ,  $\overline{\phantom$ 

#### **28.4 Voir Aussi**

GETRC5, RC5SEND

### *29 CONFIG SCL*

#### **29.1 Action**

Remplace la broche assignée à SCL par "option compiler setting"

#### **29.2 Syntaxe**

CONFIG  $SCL = pin$ 

#### **29.3 Remarques**

Pin La broche où la ligne I2C-SCL est connectée.

#### **29.4 Voir Aussi**

CONFIG SDA, CONFIG I2CDELAY, Voir le chapitre concernant les interfaces Et les programmes I2C

 $\overline{\phantom{a}}$  , where  $\overline{\phantom{a}}$  , where  $\overline{\phantom{a}}$  , where  $\overline{\phantom{a}}$  ,  $\overline{\phantom{a}}$  ,  $\overline{\phantom{a}}$  ,  $\overline{\phantom{a}}$  ,  $\overline{\phantom{a}}$  ,  $\overline{\phantom{a}}$  ,  $\overline{\phantom{a}}$  ,  $\overline{\phantom{a}}$  ,  $\overline{\phantom{a}}$  ,  $\overline{\phantom{a}}$  ,  $\overline{\phantom{a}}$  ,  $\overline{\phantom$ 

### *30 CONFIG SDA*

#### **30.1 Action**

Remplace la broche assignée à SDA par "option compiler setting"

#### **30.2 Syntaxe**

CONFIG  $SDA = pin$ 

#### **30.3 Remarques**

Pin La broche où la ligne I2C-SDA est connectée.

#### **30.4 Voir Aussi**

-----------------

CONFIG SCL, CONFIG I2CDELAY, I2C instructions, programme I2C.bas

# *31 CONFIG SERIALIN, CONFIG SERIALIN1*

### **31.1 Action**

Configure l'UART hardware pour utiliser un tampon (Buffer) en entrée. Serialin1 (pour la seconde UART pour les microcontrôleurs équipés.)

### **31.2 Syntaxe**

CONFIG SERIALIN = BUFFERED, SIZE=size

#### **31.3 Remarques**

Size Une constante numérique qui indique la largeur du tampon. Cette constante sera incluse dans la mémoire SRAM

Les variables internes suivantes seront générées :

\_RS\_HEAD\_PTR0 [1] Byte : un pointeur vers la place mémoire où le tampon a été écrit.

\_RS\_TAIL\_PTR0 [1] Byte : un pointeur vers la place mémoire où le tampon a été lu.

\_RS232INBUF0 [1] Un tableau de Bytes utilisé comme tampon tournant pour recevoir les caractères

\_\_\_\_\_\_\_\_\_\_\_\_\_\_\_\_\_\_\_\_\_\_\_\_\_\_\_\_\_\_

### **31.4 Voir Aussi**

CONFIG SERIALOUT, exemple : RS232BUFFER.bas

# *32 CONFIG SERIALOUT*

#### **32.1 Action**

Configure l'UART hardware pour utiliser un tampon en sortie

#### **32.2 Syntaxe**

CONFIG SERIALOUT = BUFFERED, SIZE=SZ

#### **32.3 Remarques**

SZ Une constante numérique qui indique la largeur du tampon. Cette constante sera incluse dans la mémoire SRAM.

Les variables internes suivantes seront générées :

\_RS\_HEAD\_PTRW0 [1] Byte qui reçoit la tête du tampon \_RS\_TAIL\_PTRW0 [1] Byte qui reçoit la queue du tampon \_RS\_TAIL\_PTRW0 [1] Un tableau de Bytes utilisé comme tampon tournant pour recevoir les caractères à envoyer

-----------------

### **32.4 Voir Aussi**

CONFIG SERIALIN, programme exemple RS232BUFFEROUT.bas et les programmes exemples série

\_\_\_\_\_\_\_\_\_\_\_\_\_\_\_\_\_\_\_\_\_\_\_\_\_\_\_\_\_\_

# *33 CONFIG SINGLE*

### **33.1 Action**

Signale au compilateur d'utiliser une conversion alternative pour les variables Single

### **33.2 Syntaxe**

CONFIG SINGLE = SCIENTIFIC , DIGITS = valeur

### **33.3 Remarques**

Digits Une constante numérique entre 0 et 7. Pour représenter les Single en notation scientifique avec un nombre plus ou moins grand de chiffres après la virgule : 12e3 si DIGITS=1.

 $\overline{\phantom{a}}$  , where  $\overline{\phantom{a}}$  , where  $\overline{\phantom{a}}$  , where  $\overline{\phantom{a}}$  ,  $\overline{\phantom{a}}$  ,  $\overline{\phantom{a}}$  ,  $\overline{\phantom{a}}$  ,  $\overline{\phantom{a}}$  ,  $\overline{\phantom{a}}$  ,  $\overline{\phantom{a}}$  ,  $\overline{\phantom{a}}$  ,  $\overline{\phantom{a}}$  ,  $\overline{\phantom{a}}$  ,  $\overline{\phantom{a}}$  ,  $\overline{\phantom$ 

### **33.4 Exemple**

Config Single = Scientific, Digits =  $7$ Dim S As Single

# *34 CONFIG SPI*

### **34.1 Action**

Configure les instructions relatives à la connexion SPI

#### **34.2 Syntaxe pour une communication soft**

CONFIG SPI = SOFT,  $DIN =$  broche,  $DOUT =$  broche,  $SS =$  broche | NONE,  $CLOCK =$ broche

### **34.3 Syntaxe pour une communication hard**

CONFIG SPI=MODE, DATA ORDER=DO, MASTER=M, POLARITY=PY, PHASE= PH, CLOCKRATE=CR

CONFIG SPI = HARD, INTERRUPT=ON|OFF, DATA ORDER = LSB|MSB , MASTER =

YES|NO, POLARITY = HIGH|LOW, PHASE =  $0|1$ , CLOCKRATE =  $4|16|64|128$ , NOSS=1|0

```
-----------------
```
### **34.4 Remarques**

MODE SOFT pour une émulation soft du SPI, ce qui laisse l'utilisateur libre de choisir les ports à utiliser. Ne fonctionne qu'en mode Master

HARD pour une utilisation utilisant la configuration du  $\mu$ P, les broches ne sont pas modifiables.

DIN Broche pour Data input ou MISO comme portB.0

DOUT Broche pour Data output ou MOSI

SS Broche pour SLAVE SELECT ou NONE quand on veut utiliser de multiple esclaves on utilise plusieurs broches ce qui signifie aussique pour choisir un esclave la Broche SS qui lui correspond devra être mise au niveau 0 avant puis remis à « 1 » après.

CLOCK Broche pour Clock

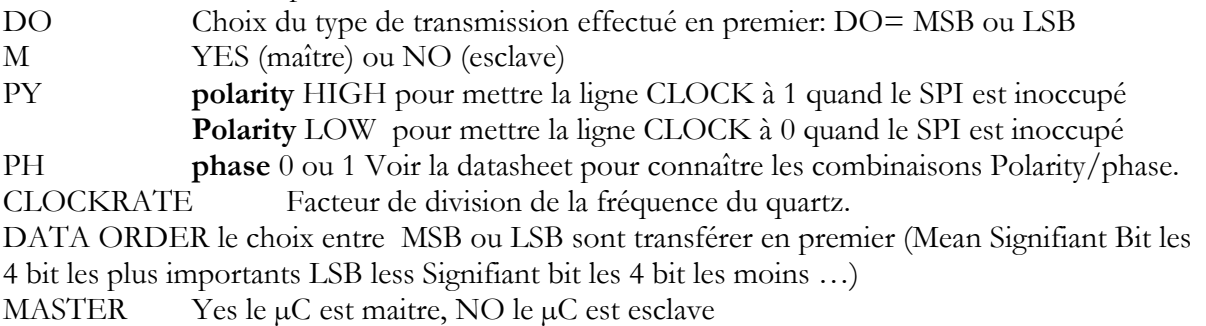

NOSS 1 ou 0 on utilise 1 quand on ne veut pas soit générer en Master Mode

INTERRUPT ON ou OFF. ON autorise les interruption . ENABLE SPI DISABLE SPI fon la même chose.

En mode HARD le réglage de départ est:

DATA ORDER=MSB, MASTER=YES, POLARITY=HIGH, PHASE= O, CLOCKRATE=4

 $\overline{\phantom{a}}$  , where  $\overline{\phantom{a}}$  , where  $\overline{\phantom{a}}$  , where  $\overline{\phantom{a}}$  ,  $\overline{\phantom{a}}$  ,  $\overline{\phantom{a}}$  ,  $\overline{\phantom{a}}$  ,  $\overline{\phantom{a}}$  ,  $\overline{\phantom{a}}$  ,  $\overline{\phantom{a}}$  ,  $\overline{\phantom{a}}$  ,  $\overline{\phantom{a}}$  ,  $\overline{\phantom{a}}$  ,  $\overline{\phantom{a}}$  ,  $\overline{\phantom$ 

### **34.5 Voir Aussi**

SPIIN, SPIINIT, SPIMOVE, SPIOUT , les programmes : spi-slave.bas, sendspi.bas, spisoftware.bas dans le répertoire samples SPI Voir le chapitre concernant ce bus

# *35 CONFIG SERVOS*

#### **35.1 Action**

Configuration d'un contrôle de servomoteur.

#### **35.2 Syntaxe**

Config servos =  $X$ , servo1= portn.x, Servo2=portm.y, reload=rl

#### **35.3 Remarques**

**X** Le nombre de servos

-----------------

**Servo1** Le port utilisé par le servo1 **RL** L'intervalle de rafraîchissement en µs

TIMER0 est utilisé pour l'interruption ISR (RL)

### **35.4 Voir Aussi**

L'exemple Servos.bas

### *36 CONFIG TCPIP*

Voir le chapitre TCP/IP

# *37 CONFIG TIMER0*

#### **37.1 Action**

Configuration du TIMER0 en timer ou en compteur.

#### **37.2 Syntaxe**

CONFIG TIMER0=COUNTER, EDGE=ED CONFIG TIMER0=TIMER, PRESCALE=PS

#### **37.3 Remarques**

Configuration Compteur sur 8 bits COUNTER

**ED** Rising ou Falling suivant que le compteur incrémentera sur le front montant ou descendant du signal déclenchant.

\_\_\_\_\_\_\_\_\_\_\_\_\_\_\_\_\_\_\_\_\_\_\_\_\_\_\_\_\_\_

 $\overline{\phantom{a}}$  , where  $\overline{\phantom{a}}$  , where  $\overline{\phantom{a}}$  , where  $\overline{\phantom{a}}$  ,  $\overline{\phantom{a}}$  ,  $\overline{\phantom{a}}$  ,  $\overline{\phantom{a}}$  ,  $\overline{\phantom{a}}$  ,  $\overline{\phantom{a}}$  ,  $\overline{\phantom{a}}$  ,  $\overline{\phantom{a}}$  ,  $\overline{\phantom{a}}$  ,  $\overline{\phantom{a}}$  ,  $\overline{\phantom{a}}$  ,  $\overline{\phantom$ 

Configuration en TIMER **PS** 1, 8, 64, 256, 1024, diviseur de la fréquence d'horloge.

Pour démarrer un Timer START TIMER0

Pour arrêter un Timer STOP TIMER0

Bien entendu le timer doit être configuré avant ! Il est possible d'utiliser plusieurs configurations du Timer dans le même programme.

### **37.4 Voir Aussi**

-----------------

Programmation Avancée, Programme Timer0.bas

---------- --------------------

# *38 CONFIG TIMER1*

#### **38.1 Action**

Configuration du Timer1

#### **38.2 Syntaxe**

CONFIG TIMER1 =TM, EDGE=ED, PRESCALE=PS, NOISE CANCEL=NC, CAPTURE EDGE=CE, COMPARE A=CA, COMPARE B=CB, PWM=PW, COMPARE A PWM=CAP, COMPARE B PWM=CBP

#### **38.3 Remarques**

Le timer1 est un timer 16 bits, voir "programmation avancée" Certains µP ne supportent pas le COMPARE B.

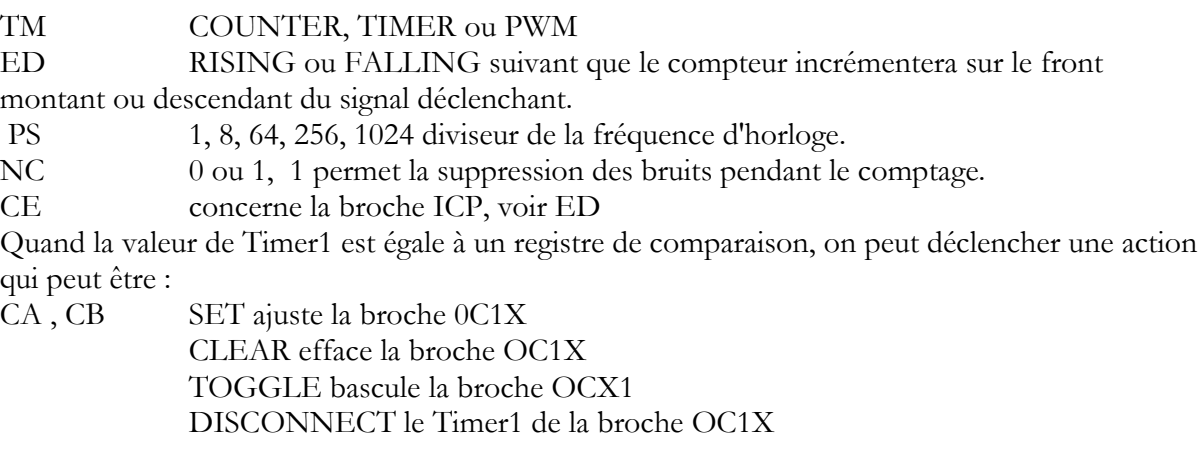

Mode PWM PW 8,9 ou 10 CAP,CBP CLEAR UP, CLEAR DOWN, DISCONNECT

Si on utilise COMPARE A, COMPARE B, COMPARE A PMW, COMPARE B PWM, cela met la broche correspondante en sortie. Quand cet état n'est pas désiré, on peut utiliser la version NO\_OUTPUT.

 $\overline{\phantom{a}}$  , where  $\overline{\phantom{a}}$  , where  $\overline{\phantom{a}}$  , where  $\overline{\phantom{a}}$  ,  $\overline{\phantom{a}}$  ,  $\overline{\phantom{a}}$  ,  $\overline{\phantom{a}}$  ,  $\overline{\phantom{a}}$  ,  $\overline{\phantom{a}}$  ,  $\overline{\phantom{a}}$  ,  $\overline{\phantom{a}}$  ,  $\overline{\phantom{a}}$  ,  $\overline{\phantom{a}}$  ,  $\overline{\phantom{a}}$  ,  $\overline{\phantom$ 

Ex : COMPARE A NO\_OUTPUT, COMPARE A PWM NO\_OUTPUT

### **38.4 Voir Aussi**

Programme TIMER1.bas

# *39 CONFIG TIMER2*

#### **39.1 Action**

Configuration du TIMER2

-----------------

### **39.2 Syntaxe**

Le timer2 est un timer 8 bits, voir "programmation avancée" Il n'est présent que sur certains µP

La syntaxe décrite ci-dessous doit être écrite sur 1 ligne. Toutes les options ne sont pas toutes à préciser.

Pour le 8535 CONFIG TIMER2= mode, ASYNC=AS, PRESCALE=PS, COMPARE=C, PWM=P, COMPARE PWM=CP Pour le M103 CONFIG TIMER2= mode, EDGE= ED, PRESCALE=PS, COMPARE=C, PWM=P, COMPARE PWM=CP

#### **39.3 Remarques**

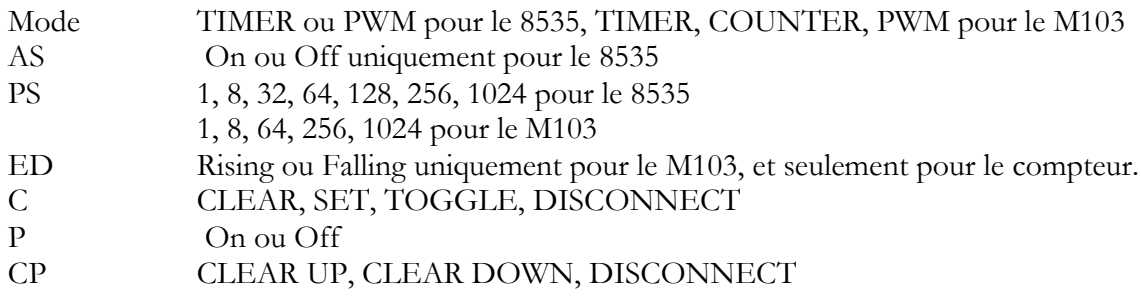

### **39.4 Exemple**

Dim W As Byte Config Timer $2 =$  Timer, ASYNC = 1, Prescale = 128 On TIMER2 Myisr 'va à l'étiquette MYisr ENABLE INTERRUPTS ENABLE TIMER2 DO …. LOOP

MYISR: 'Vient ici chaque seconde avec un quartz 32768 KHz RETURN

on peut lire ou écrire dans le timer avec les variables COUNTER2 ou TIMER2  $W = Timer2$  $Timer2 = W$ 

### *40 CONFIG TWI*

#### **40.1 Action**

 Configure l'interface TWI (Two Wire serial Interface). (Voir le chapitre concernant les interfaces)

 $\overline{\phantom{a}}$  , where  $\overline{\phantom{a}}$  , where  $\overline{\phantom{a}}$  , where  $\overline{\phantom{a}}$  ,  $\overline{\phantom{a}}$  ,  $\overline{\phantom{a}}$  ,  $\overline{\phantom{a}}$  ,  $\overline{\phantom{a}}$  ,  $\overline{\phantom{a}}$  ,  $\overline{\phantom{a}}$  ,  $\overline{\phantom{a}}$  ,  $\overline{\phantom{a}}$  ,  $\overline{\phantom{a}}$  ,  $\overline{\phantom{a}}$  ,  $\overline{\phantom$ 

#### **40.2 Syntaxe**

CONFIG TWI  $=$  vitessse d'horloge

-----------------

#### **40.3 Remarques**

Vitesse d'horloge la fréquence d'horloge désirée pour SCL

La frequence d'horloge est en général de 400KHz mais certains composants travaillent à 100KHz Quand TWI est utilisé en mode Esclave, le Master doit avoir une fréquence dh'horloge plus rapide.

Attention à bien régler la fréquence du quartz \$Crystal

#### **40.4 Voir aussi**

programmes TWI

# *41 CONFIG TWISLAVE*

 Configure l'adresse et les options de l'esclave TWI, nécessite l'ADD-ON payant pour cet usage : <www.mcselec.com>

\_\_\_\_\_\_\_\_\_\_\_\_\_\_\_\_\_\_\_\_\_\_\_\_\_\_\_\_\_\_

\_\_\_\_\_\_\_\_\_\_\_\_\_\_\_\_\_\_\_\_\_\_\_\_\_\_\_\_\_\_

# *42 CONFIG WAITSUART*

#### **42.1 Action**

Directive de compilation qui indique le temps d'attente de l'UART soft après l'envoi du dernier Byte.

#### **42.2 Syntaxe**

CONFIG WAITSUART= valeur

#### **42.3 Remarques**

Valeur Une valeur numérique entre 1 et 255, une valeur importante indique un délai important.

Quand la routine UART soft est utilisée en même temps qu'un LCD SERIE, il faut spécifier un délai pour que l'afficheur puisse traiter les DATA.

 $\overline{\phantom{a}}$  , where  $\overline{\phantom{a}}$  , where  $\overline{\phantom{a}}$  , where  $\overline{\phantom{a}}$  ,  $\overline{\phantom{a}}$  ,  $\overline{\phantom{a}}$  ,  $\overline{\phantom{a}}$  ,  $\overline{\phantom{a}}$  ,  $\overline{\phantom{a}}$  ,  $\overline{\phantom{a}}$  ,  $\overline{\phantom{a}}$  ,  $\overline{\phantom{a}}$  ,  $\overline{\phantom{a}}$  ,  $\overline{\phantom{a}}$  ,  $\overline{\phantom$ 

#### **42.4 Voir Aussi**

OPEN et l'exemple : Open.bas

# *43 CONFIG WATCHDOG*

#### **43.1 Action**

Configuration du timer watchdog (chien de garde), un watchdog est un élément de sécurité dans le programme, c'est un peu difficile à utiliser mais indispensable dans les programmes où il y a des risques important de « plantage » liaison série par exemple…

#### **43.2 Syntaxe**

 $CONFIG WATCHDOG = time$ 

-----------------

#### **43.3 Remarques**

Time Intervalle constant en ms que comptera le timer watchdog avant de redémarrer le programme.

Réglage possible 16, 32, 64, 18, 256, 512, 1024, 2048

Quand le WD est démarré, un reset arrive après le nombre de ms spécifié.

Avec 2048 un reset arrivera après 2 secondes, donc on doit redémarrer le WD dans le programme périodiquement avec l'instruction RESET WATCHDOG

\_\_\_\_\_\_\_\_\_\_\_\_\_\_\_\_\_\_\_\_\_\_\_\_\_\_\_\_\_\_

### **43.4 Voir Aussi**

START WATCHDOG, STOP WATCHDOG, RESET WATCHDOG et le programme WATCHD.bas

# *44 CONFIG X10*

#### **44.1 Action**

Configure les broches utilisées pour les transmissions X10 (courants porteurs) Les équipements X10 connectés sur le secteur 230V en Europe, doivent être homologués EDF, MCSELEC ni le traducteur ne peuvent être tenu responsables d'une utilisation non homologuées.

### **44.2 Syntaxe**

CONFIG  $X10 = BrocheZC$ ,  $TX = portpin$ 

### **44.3 Remarques**

PinZC La broche qui est connectée à la sortie Zéro-cross du TW-523 c'est la broche qui sera utilisé en INPUT

Portpin La broche qui est connectée au TX du TW-523. TX est utilisé pour envoyer des données X10 au TW-523 . Cette broche est utilisée en mode OUTPUT. Le connecteur RJ-11 du TW-523 présente les connexions suivantes : TW-523 RJ-11 :

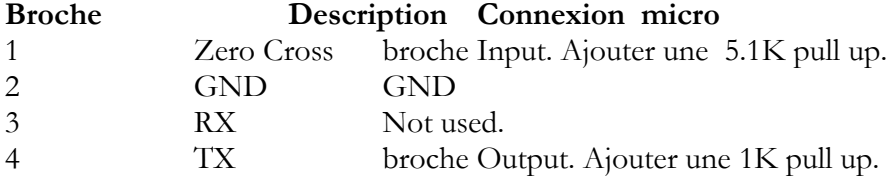

### **Voir Aussi**

X10DETECT , X10SEND , programme X10.bas

-----------------

---------- --------------------

# *45 CONFIG XRAM*

### **45.1 Action**

Signale au compilateur de régler les options pour une mémoire RAM externe

### **45.2 Syntaxe**

CONFIG XRAM = mode [ , WaitstateLS=wls , WaitStateHS=whs ]

### **45.3 Remarques**

**Mode** Le mode mémoire, celui-ci est soit « enabled(autorisé) » ou « disabled » .Par défaut l'accès mémoire est « Disabled »

**Wls** Quand l'accès à la mémoire externe est Enabled, certains microcontrôleurs permettent l'usage d'un temps d'attente. Un microcontrôleur moderne comme le MEGA8515 à 4 modes

0 - pas de temps d'attente

1 - 1 cycle d'attente pendant un cycle écriture / lecture.

2 - 2 cycles d'attente pendant un cycle écriture / lecture.

 3 - 2 cycles d'attente pendant un cycle écriture / lecture et 1 avant la sortie d'une nouvelle adresse.

WLS travaille sur le secteur le plus bas.

**Whs** Quand l'accès à la mémoire externe est Enabled, certains microcontrôleurs permettent l'usage d'un temps d'attente.

Les 4 modes du ATMEGA8515 par exemple sont :

0 - pas de temps d'attente

1 - 1 cycle d'attente pendant un cycle écriture / lecture.

2 - 2 cycles d'attente pendant un cycle écriture / lecture.

 3 - 2 cycles d'attente pendant un cycle écriture / lecture et 1 avant la sortie d'une nouvelle adresse.

WHS travaille sur le secteur le plus haut.

 Un temps d'attente est nécessaire quand on connecte d'autre équipement sur le BUS ce qui réduit la vitesse (LCD par exemple.

 $\overline{\phantom{a}}$  , where  $\overline{\phantom{a}}$  , where  $\overline{\phantom{a}}$  , where  $\overline{\phantom{a}}$  ,  $\overline{\phantom{a}}$  ,  $\overline{\phantom{a}}$  ,  $\overline{\phantom{a}}$  ,  $\overline{\phantom{a}}$  ,  $\overline{\phantom{a}}$  ,  $\overline{\phantom{a}}$  ,  $\overline{\phantom{a}}$  ,  $\overline{\phantom{a}}$  ,  $\overline{\phantom{a}}$  ,  $\overline{\phantom{a}}$  ,  $\overline{\phantom$ 

La directive  $X_A$  ne doit plus être utilisée. Elle remplissait la même fonction que CONFIG XRAM=Enabled

### **45.4 Voir aussi**

\$XA, \$WAITSTATE, programme Xram.bas

-----------------

# **LES INSTRUCTIONS GENERALES**

Les instructions mathématiques sont regroupées à la suite des instructions générales.

### *1 Alias*

#### **1.1 Action**

Indique que la variable peut être référencée par une autre.

#### **1.2 Syntaxe**

Newvar ALIAS Oldvar

#### **1.3 Remarques**

Oldvar =  $\qquad \qquad$  par exemple PortB.1<br>Newvar =  $\qquad \qquad$  par exemple direction par exemple direction

#### **1.4 Exemple**

If valeur=325 then direction=1 'change la valeur de portB.1 'Donner un nom d'alias à un port permet de mieux le définir, exemple Buzzer, Led, relaisA

\_\_\_\_\_\_\_\_\_\_\_\_\_\_\_\_\_\_\_\_\_\_\_\_\_\_\_\_\_\_

#### **1.5 Voir Aussi**

Const , programme Alias.bas

### *2 ASC*

#### **2.1 Action**

Retourne la valeur ASCII du premier caractère d'une String

#### **2.2 Syntaxe**

Var=ASC(String)

#### **2.3 Remarques**

Var Une variable Byte, Integer, Word ou Long String peut aussi être une constante

#### **2.4 Voir Aussi**

CHR , programme asc.bas

-----------------

---------- --------------------

### *3 Base64DEC*

Voir le chapitre TCP/IP

### *4 BASE64ENC*

Voir le chapitre TCP/IP

# *5 BAUD, BAUD1*

#### **5.1 Action**

Change la vitesse de transfert de ou des UART du microcontrôleur.

#### **5.2 Syntaxe**

 $BAUD = Var$ BAUD #x, const  $BAUD1 = Var$ BAUD1 #x, const

#### **5.3 Remarques**

Var La vitesse qui sera utilisée X Le N° de canal de L'UART(soft) Const Une constante numérique pour la vitesse Ne pas confondre l'instruction BAUD avec la directive de compilation \$BAUD Idem pour \$Crystal et Crystal \$BAUD Change le réglage du compilateur tandis que BAUD change la vitesse en cours de programme. BAUD=… concerne l'UART hardware BAUD #x.yyyy concerne l'UART soft

\_\_\_\_\_\_\_\_\_\_\_\_\_\_\_\_\_\_\_\_\_\_\_\_\_\_\_\_\_\_

 $\overline{\phantom{a}}$  , where  $\overline{\phantom{a}}$  , where  $\overline{\phantom{a}}$  , where  $\overline{\phantom{a}}$  ,  $\overline{\phantom{a}}$  ,  $\overline{\phantom{a}}$  ,  $\overline{\phantom{a}}$  ,  $\overline{\phantom{a}}$  ,  $\overline{\phantom{a}}$  ,  $\overline{\phantom{a}}$  ,  $\overline{\phantom{a}}$  ,  $\overline{\phantom{a}}$  ,  $\overline{\phantom{a}}$  ,  $\overline{\phantom{a}}$  ,  $\overline{\phantom$ 

### **5.4 Voir Aussi**

**\$Crystal, \$Baud, programmes exemples** série

### *6 BCD*

#### **6.1 Action**

Pour convertir une variable au format BCD en String

### **6.2 Syntaxe**

Print BCD(Var)

-----------------

 $\overline{\phantom{a}}$  , where  $\overline{\phantom{a}}$  , where  $\overline{\phantom{a}}$  , where  $\overline{\phantom{a}}$  ,  $\overline{\phantom{a}}$  ,  $\overline{\phantom{a}}$  ,  $\overline{\phantom{a}}$  ,  $\overline{\phantom{a}}$  ,  $\overline{\phantom{a}}$  ,  $\overline{\phantom{a}}$  ,  $\overline{\phantom{a}}$  ,  $\overline{\phantom{a}}$  ,  $\overline{\phantom{a}}$  ,  $\overline{\phantom{a}}$  ,  $\overline{\phantom$ 

LCD BCD(Var)

#### **6.3 Remarques**

Var Byte, Integer, Word, Long, Constant

Le format BCD (Binary Code Decimal) est très utilisé par certains afficheurs et par le protocole I2C

Tableau de correspondance:

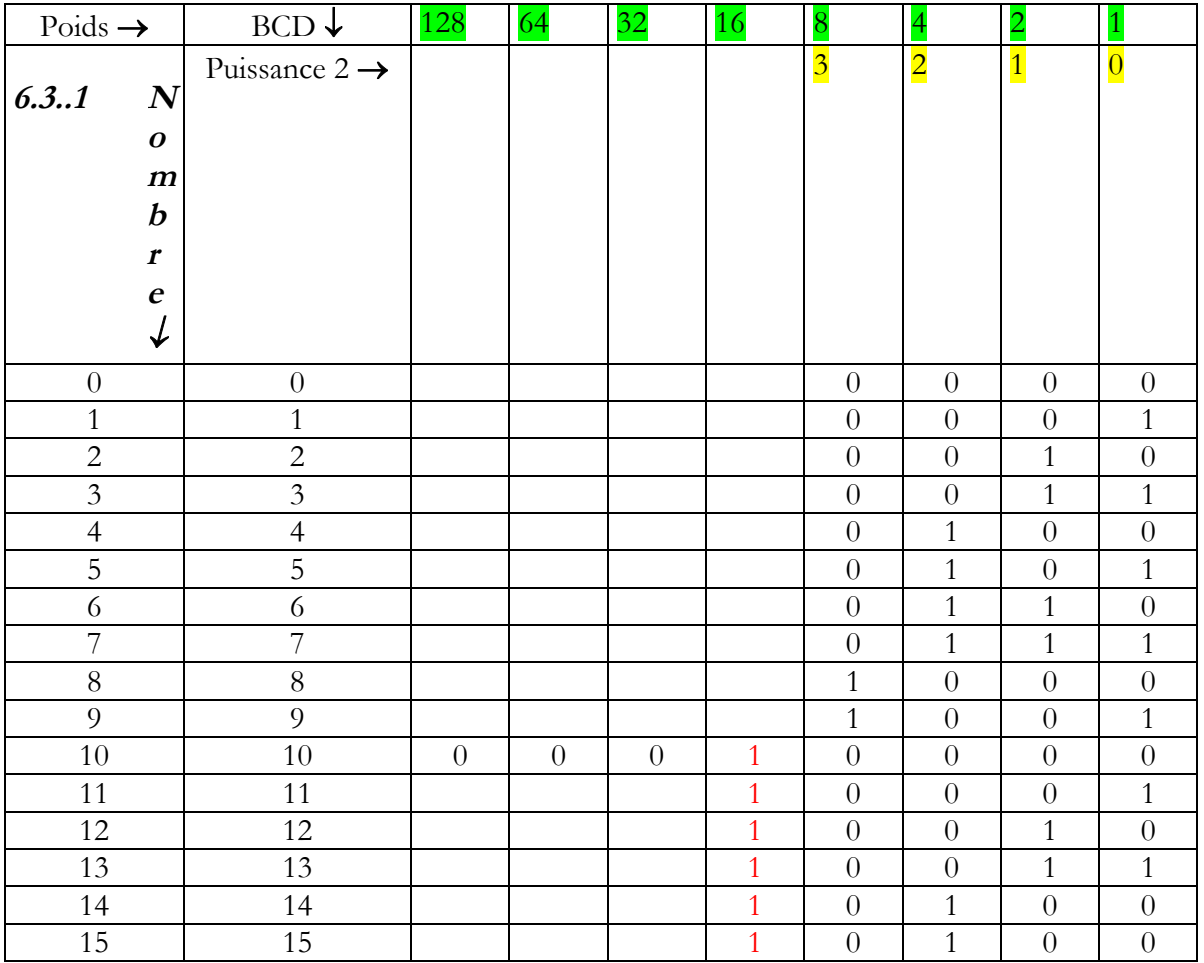

Changement de poids à chaque dizaine.

### **6.4 Voir Aussi**

MAKEBCD, MAKEDEC, programme bcd.bas

---------- --------------------

-----------------

# *7 BIN*

### **7.1 Action**

Convertit une variable numérique en représentation binaire sous forme de String.

### **7.2 Syntaxe**

VarString=BIN(var)

### **7.3 Remarques**

VarString La String créée, elle doit être dimensionnée en autant de bits que générera la transformation.

 $\overline{\phantom{a}}$  , where  $\overline{\phantom{a}}$  , where  $\overline{\phantom{a}}$  , where  $\overline{\phantom{a}}$  ,  $\overline{\phantom{a}}$  ,  $\overline{\phantom{a}}$  ,  $\overline{\phantom{a}}$  ,  $\overline{\phantom{a}}$  ,  $\overline{\phantom{a}}$  ,  $\overline{\phantom{a}}$  ,  $\overline{\phantom{a}}$  ,  $\overline{\phantom{a}}$  ,  $\overline{\phantom{a}}$  ,  $\overline{\phantom{a}}$  ,  $\overline{\phantom$ 

Var Une variable numérique

### **7.4 Voir Aussi**

BINVAL, STR, VAL, HEX, HEXVAL., programme bin.bas

# *8 BIN2GREY / GREY2BIN*

### **8.1 Action**

Renvoie le code GREY d'une variable. (BIN2GREY) Renvoie le code binaire d'une variable en code GREY. (GREY2BIN)

#### **8.2 Syntaxe**

 $var1 = bin2grev(var2)$  $var3 = \text{grey2bin}(var2)$ 

#### **8.3 Remarques**

var1 Variable qui reçoit le code GREY.

var2 Variable qui est convertie.

Var3 Variable qui reçoit le code binaire.

Le code GREY est utilisé pour les encodeurs rotatifs (roues codeuses) BIN2GREY fonctionne avec des variables Bytes, Integer, Word, Long

### **8.4 Voir Aussi**

Le programme exemple :Greycode.bas

### *9 BINVAL*

#### **9.1 Action**

Pour convertir une variable String représentant une valeur binaire en variable numérique.

 $\overline{\phantom{a}}$  , where  $\overline{\phantom{a}}$  , where  $\overline{\phantom{a}}$  , where  $\overline{\phantom{a}}$  ,  $\overline{\phantom{a}}$  ,  $\overline{\phantom{a}}$  ,  $\overline{\phantom{a}}$  ,  $\overline{\phantom{a}}$  ,  $\overline{\phantom{a}}$  ,  $\overline{\phantom{a}}$  ,  $\overline{\phantom{a}}$  ,  $\overline{\phantom{a}}$  ,  $\overline{\phantom{a}}$  ,  $\overline{\phantom{a}}$  ,  $\overline{\phantom$ 

### **9.2 Syntaxe**

Var=BINVAL(varString)

-----------------

#### **9.3 Remarques**

VarString La String à transformer. Var Une variable numérique

#### **9.4 Voir Aussi**

BIN, STR, VAL, HEX, HEXVAL., programme binval.bas

### *10 BITS()*

#### **10.1 Action**

Met tous les bits spécifiés à 1.

#### **10.2 Syntaxe**

 $Var = \text{Bits}(\text{b1} [\text{,bn}])$ 

#### **10.3 Remarques**

Var Le BYTE/PORT qui est utilisé .

B1 , bn Une liste de bit qui doivent être mis à1. Bien qu'il soit simple de programmer un byte en notation binaire : &B1000001, il est plus simple et plus sûr d'écrire Bits(0,6)

 $\overline{\phantom{a}}$  , where  $\overline{\phantom{a}}$  , where  $\overline{\phantom{a}}$  , where  $\overline{\phantom{a}}$ 

\_\_\_\_\_\_\_\_\_\_\_\_\_\_\_\_\_\_\_\_\_\_\_\_\_\_\_\_\_\_

C'est plus lisible sans prendre plus de code ni de place mémoire. Les bits vont de 0 à 7

### **10.4 Voir Aussi**

NBITS exemple programme bits-nbits.bas

# *11 BITWAIT*

#### **11.1 Action**

Attend jusqu'à ce qu'un bit soit sélectionné ou désélectionné.

### **11.2 Syntaxe**

Bitwait x, set /reset

#### **11.3 Remarques**

-----------------

X Variable bit ou registre interne comme Portb.x où x varie de 0 à 7 Quand on utilise Bitwait, il faut s'assurer que la variable sera sélectionnée ou désélectionnée, sinon le programme tournera en boucle.

Ceci ne s'applique pas quand on utilise un bit qui peut être changé par Hardware comme Portb.0 qui peut être le résultat d'un appui sur un bouton.

### **11.4 Voir Aussi**

Programme Exemple : Port.bas

### *12 BLOAD*

#### **12.1 Action**

Ecrit le contenu d'un fichier dans la SRAM

#### **12.2 Syntaxe**

**BLoad** sFileName, wSRAMPointer

#### **12.3 Remarques**

sFileName (String) Nom du fichier qui doit être lu. wSRAMPointer (Word) Variable, qui contient l'adresse SRAM où le fichier doit se réécrire. Cette fonction écrit le contenu d'un fichier dans un espace de SRAM choisi.

 $\overline{\phantom{a}}$  , where  $\overline{\phantom{a}}$  , where  $\overline{\phantom{a}}$  , where  $\overline{\phantom{a}}$  ,  $\overline{\phantom{a}}$  ,  $\overline{\phantom{a}}$  ,  $\overline{\phantom{a}}$  ,  $\overline{\phantom{a}}$  ,  $\overline{\phantom{a}}$  ,  $\overline{\phantom{a}}$  ,  $\overline{\phantom{a}}$  ,  $\overline{\phantom{a}}$  ,  $\overline{\phantom{a}}$  ,  $\overline{\phantom{a}}$  ,  $\overline{\phantom$ 

\_\_\_\_\_\_\_\_\_\_\_\_\_\_\_\_\_\_\_\_\_\_\_\_\_\_\_\_

### **12.4 Voir Aussi**

Bsave et l'aide dans le fichier Help pour un exemple.

# *13 BSAVE*

#### **13.1 Action**

Sauve un champ de la SRAM dans un fichier

#### **13.2 Syntaxe**

**BSave** sFileName, wSRAMPointer, wLength

#### **13.3 Remarques**

sFileName (String) Nom du fichier qui doit être écrit. wSRAMPointer (Word) Variable, qui contient l'adresse SRAM d'où la SRAM doit écrire dans le fichier. wLength (Word) Compteur de bytes de la SRAM qui doit être écrit dans le fichier

Cette fonction écrit un champ dans un fichier. Un fichier libre doit être disponible pour cette fonction.

-----------------

#### **13.4 Voir Aussi**

BLOAD et l'aide dans le fichier Help pour un exemple.

# *14 BOX, BOXFILL*

#### **14.1 Action**

Dessine une boite remplie sur un afficheur graphique.

#### **14.2 Syntax**

 $BOX (x1,y1) - (x2,y2)$ , color BOXFILL  $(x1,y1) - (x2,y2)$ , color

#### **14.3 Remarques**

 $x1 \rightarrow$  le coin haut gauche de la boite

 $y1 \rightarrow$  la position haute de la boite

 $x2 \rightarrow$  le coin droit bas de la boite

 $y2 \rightarrow$  la position basse de la boite

**color**  $\rightarrow$  la couleur qui remplie la boite

 Color ne fonctionne qu'avec les écrans couleur, pour les écrans N&B la boite n'est pas remplie, elle n'est que dessiner.

 $\overline{\phantom{a}}$  , where  $\overline{\phantom{a}}$  , where  $\overline{\phantom{a}}$  , where  $\overline{\phantom{a}}$  ,  $\overline{\phantom{a}}$  ,  $\overline{\phantom{a}}$  ,  $\overline{\phantom{a}}$  ,  $\overline{\phantom{a}}$  ,  $\overline{\phantom{a}}$  ,  $\overline{\phantom{a}}$  ,  $\overline{\phantom{a}}$  ,  $\overline{\phantom{a}}$  ,  $\overline{\phantom{a}}$  ,  $\overline{\phantom{a}}$  ,  $\overline{\phantom$ 

\_\_\_\_\_\_\_\_\_\_\_\_\_\_\_\_\_\_\_\_\_\_\_\_\_\_\_\_\_\_

En B&W on utilisera BOXFILL pour dessiner une boite pleine.

#### **14.4 Voir aussi**

LINE , CIRCLE

# *15 BUFSPACE()*

#### **15.1 Action**

Retourne la quantité d'espace libre dans le buffer d'une connexion série.

#### **15.2 Syntaxe**

 $Var = \text{BufSpace}(n)$ 

#### **15.3 Remarques**

-----------------

**Var** Une variable Word ou Integer qui est assignée avec la place libre dans le buffer. **N** Une constante variant de 0-3.

- $0: \rightarrow$  Buffer de sortie de l'UART 1
- 1 : → Buffer d'entrée de l'UART 1
- $2: \rightarrow$  Buffer de sortie de l'UART 2
- 3 :  $\rightarrow$  Buffer d'entrée de l'UART 2

Avec cette fonction on peut connaître la place disponible dans les Buffer, ce qui évite un Overflow.

 $\overline{\phantom{a}}$  , where  $\overline{\phantom{a}}$  , where  $\overline{\phantom{a}}$  , where  $\overline{\phantom{a}}$  ,  $\overline{\phantom{a}}$  ,  $\overline{\phantom{a}}$  ,  $\overline{\phantom{a}}$  ,  $\overline{\phantom{a}}$  ,  $\overline{\phantom{a}}$  ,  $\overline{\phantom{a}}$  ,  $\overline{\phantom{a}}$  ,  $\overline{\phantom{a}}$  ,  $\overline{\phantom{a}}$  ,  $\overline{\phantom{a}}$  ,  $\overline{\phantom$ 

#### **15.4 Voir Aussi**

Les fonctions relatives aux ports séries et spécialement config serialout : serie

# *16 Byval / BYREF*

#### **16.1 Action**

Spécifie que la variable est transmise par valeur.(Byval) ou par référence(Byref)

#### **16.2 Syntaxe**

Sub test(Byval var) Sub test(*Byref* var) Sub test(var) ' byref

#### **16.3 Remarques**

Var Nom de variable BYVAL Var n'est pas transformée par la SUB ou la Function BYREF : c'est par l'intermédiaire de son adresse (la référence) que la variable est transmise, donc elle sera transformée par la SUB ou la Function

**Attention, Byref est utilisé par défaut, il n'est plus nécessaire de l'écrire, le compilateur ne l'accepte plus.**

 $\overline{\phantom{a}}$  , where  $\overline{\phantom{a}}$  , where  $\overline{\phantom{a}}$  , where  $\overline{\phantom{a}}$  ,  $\overline{\phantom{a}}$  ,  $\overline{\phantom{a}}$  ,  $\overline{\phantom{a}}$  ,  $\overline{\phantom{a}}$  ,  $\overline{\phantom{a}}$  ,  $\overline{\phantom{a}}$  ,  $\overline{\phantom{a}}$  ,  $\overline{\phantom{a}}$  ,  $\overline{\phantom{a}}$  ,  $\overline{\phantom{a}}$  ,  $\overline{\phantom$ 

### **16.4 Voir Aussi**

SUB, programme exemple : Declare.bas

# *17 CALL*

#### **17.1 Action**

Appelle et exécute une procédure (SUB)

#### **17.2 Syntaxe**

Call Proc [(var1,varx)]

-----------------

---------- --------------------

JP Duval 60/182 01-02-2008

#### **17.3 Remarques**

Var1, Varx N'importe quelle variable ou constante

- $\Rightarrow$  On peut appeler une SUB avec ou sans paramètres.
- $\Rightarrow$  La déclaration « declare sub » doit se faire avant le CALL.
- $\Rightarrow$  Le nombre de paramètres déclarés doit être égal au nombre de paramètres demandés.
- Les constantes ne peuvent être appelées que « byval »
- $\Rightarrow$  Call n'est pas obligatoire, dans ce cas il faut aussi supprimer les ()

Exemple : mesure var1, Varx

#### **17.4 Voir Aussi**

Declare, sub, exit, function, local et programme Declare.Bas

### *18 CHECKSUM*

#### **18.1 Action**

Renvoie un total de contrôle appelé « checksum », en français on féminise ce mot sans traduction.

 $\overline{\phantom{a}}$  , where  $\overline{\phantom{a}}$  , where  $\overline{\phantom{a}}$  , where  $\overline{\phantom{a}}$  ,  $\overline{\phantom{a}}$  ,  $\overline{\phantom{a}}$  ,  $\overline{\phantom{a}}$  ,  $\overline{\phantom{a}}$  ,  $\overline{\phantom{a}}$  ,  $\overline{\phantom{a}}$  ,  $\overline{\phantom{a}}$  ,  $\overline{\phantom{a}}$  ,  $\overline{\phantom{a}}$  ,  $\overline{\phantom{a}}$  ,  $\overline{\phantom$ 

#### **18.2 Syntaxe**

Print Checksum(var) B=Checksum(var)

#### **18.3 Remarques**

Var Variable String

B Variable numérique calculée par l'instruction Checksum Cette instruction calcule à partir de tous les Bytes de la String, Checksum est très utilisé dans les liaisons séries.

#### **18.4 Voir Aussi**

CRC8

#### **18.5 Exemple**

la checksum est un octet. L'exemple VB suivant est équivalent : Dim Check as Byte  $Check = 255$ For  $x = 1$  To Len(s\$)  $Check = check - ASC(mid$(s, x, 1))$ Next

---------- --------------------

-----------------

### *19 CHR*

#### **19.1 Action**

Pour convertir une variable ou une constante en une String de 1 caractère représentant la valeur ASCII de la valeur numérique.

### **19.2 Syntaxe**

Svar=**Chr**(var)

#### **19.3 Remarques**

Svar Une String de 1 caractère Var Un Byte ou un Integer de 0 à 255 En Association avec LCD, permet d'afficher les caractères personnalisés. Numvar=52 Print numvar résultat = 52 Print **chr**(numvar) résultat= 4 52 est la valeur ASCII du caractère 4

#### **19.4 Voir Aussi**

ASC , et en annexe le tableau de correspondance ASCII, le programme conversions.bas sur le site de l'auteur.

 $\overline{\phantom{a}}$  , where  $\overline{\phantom{a}}$  , where  $\overline{\phantom{a}}$  , where  $\overline{\phantom{a}}$  ,  $\overline{\phantom{a}}$  ,  $\overline{\phantom{a}}$  ,  $\overline{\phantom{a}}$  ,  $\overline{\phantom{a}}$  ,  $\overline{\phantom{a}}$  ,  $\overline{\phantom{a}}$  ,  $\overline{\phantom{a}}$  ,  $\overline{\phantom{a}}$  ,  $\overline{\phantom{a}}$  ,  $\overline{\phantom{a}}$  ,  $\overline{\phantom$ 

# *20 CIRCLE*

#### **20.1 Action**

Dessine un cercle sur un afficheur graphique.

#### **20.2 Syntaxe**

CIRCLE(x0,y0) , rayon, couleur

#### **20.3 Remarques**

**X0 ,Y0** Centre **RAYON** Rayon du cercle **COULEUR** Couleur =255 pour afficher, 0 pour masquer.

#### **20.4 Voir Aussi**

SHOWPIC, PSET, \$BGF, LINE, LCD et programme T6963\_240\_128.bas et T6963v3.bas  $\overline{\phantom{a}}$  , where  $\overline{\phantom{a}}$  , where  $\overline{\phantom{a}}$  , where  $\overline{\phantom{a}}$  ,  $\overline{\phantom{a}}$  ,  $\overline{\phantom{a}}$  ,  $\overline{\phantom{a}}$  ,  $\overline{\phantom{a}}$  ,  $\overline{\phantom{a}}$  ,  $\overline{\phantom{a}}$  ,  $\overline{\phantom{a}}$  ,  $\overline{\phantom{a}}$  ,  $\overline{\phantom{a}}$  ,  $\overline{\phantom{a}}$  ,  $\overline{\phantom$ 

### *21 Clear*

#### **21.1 Action**

-----------------

Efface ou le buffer l'entrée ou de sortie d'une liaison série

### **21.2 Syntax**

CLEAR bufname

#### **21.3 Remarques**

Bufname Nom du buffer de la liaison série comme Serialin, Serialin1 , Serialout or Serialout1 pour les  $\mu$ -contrôleur ayant plus d'une UARTS :SERIALIN2, SERIALIN3, SERIALOUT2, SERIALOUT3

Cette instruction est nécessaire quand on reçoit des données par la liaison série sur interruption, le buffer se rempli, mais on ne sais pas toujours où l'on en est. Cette fonction a été introduite avec la version 1.11.8.3

 $\overline{\phantom{a}}$  , where  $\overline{\phantom{a}}$  , where  $\overline{\phantom{a}}$  , where  $\overline{\phantom{a}}$  ,  $\overline{\phantom{a}}$  ,  $\overline{\phantom{a}}$  ,  $\overline{\phantom{a}}$  ,  $\overline{\phantom{a}}$  ,  $\overline{\phantom{a}}$  ,  $\overline{\phantom{a}}$  ,  $\overline{\phantom{a}}$  ,  $\overline{\phantom{a}}$  ,  $\overline{\phantom{a}}$  ,  $\overline{\phantom{a}}$  ,  $\overline{\phantom$ 

#### **21.4 Voir aussi**

CONFIG SERIALIN, CONFIG SERIALOUT

#### **21.1 ASM**

Calls \_BUF\_CLEAR from MCS.LIB

### **21.2 Exemple**

CLEAR SERIALIN

### *22 CLS*

#### **22.1 Action**

Efface l'afficheur LCD et place le curseur en position 1

#### **22.2 Syntaxe**

CLS Pour le LCD graphique CLS CLS TEXT 'efface le texte seulement pour les afficheurs graphiques CLS GRAPH 'efface les graphes seulement pour les afficheurs graphiques (Il y a un bug pour ces 2 dernières lignes dans la version 1.1.9.11)

#### **22.3 Remarques**

Effacer l'afficheur n'efface pas la CG-RAM où sont stockés les caractères personnalisés. Pour les afficheurs graphiques, CLS efface le texte et le graphisme.

### **22.4 Voir Aussi**

-----------------

LCD, SHIFTLCD, SHIFTCURSOR, DISPLAY.

---------- --------------------

# *23 CLOCKDIVISION*

### **23.1 Remarques**

Ne plus utiliser (réservé aux composants ATMEGA 103 et 603) qui sont obsolètes.

 $\overline{\phantom{a}}$  , where  $\overline{\phantom{a}}$  , where  $\overline{\phantom{a}}$  , where  $\overline{\phantom{a}}$  ,  $\overline{\phantom{a}}$  ,  $\overline{\phantom{a}}$  ,  $\overline{\phantom{a}}$  ,  $\overline{\phantom{a}}$  ,  $\overline{\phantom{a}}$  ,  $\overline{\phantom{a}}$  ,  $\overline{\phantom{a}}$  ,  $\overline{\phantom{a}}$  ,  $\overline{\phantom{a}}$  ,  $\overline{\phantom{a}}$  ,  $\overline{\phantom$ 

 $\overline{\phantom{a}}$  , where  $\overline{\phantom{a}}$  , where  $\overline{\phantom{a}}$  , where  $\overline{\phantom{a}}$  ,  $\overline{\phantom{a}}$  ,  $\overline{\phantom{a}}$  ,  $\overline{\phantom{a}}$  ,  $\overline{\phantom{a}}$  ,  $\overline{\phantom{a}}$  ,  $\overline{\phantom{a}}$  ,  $\overline{\phantom{a}}$  ,  $\overline{\phantom{a}}$  ,  $\overline{\phantom{a}}$  ,  $\overline{\phantom{a}}$  ,  $\overline{\phantom$ 

 $\overline{\phantom{a}}$  , where  $\overline{\phantom{a}}$  , where  $\overline{\phantom{a}}$  , where  $\overline{\phantom{a}}$  ,  $\overline{\phantom{a}}$  ,  $\overline{\phantom{a}}$  ,  $\overline{\phantom{a}}$  ,  $\overline{\phantom{a}}$  ,  $\overline{\phantom{a}}$  ,  $\overline{\phantom{a}}$  ,  $\overline{\phantom{a}}$  ,  $\overline{\phantom{a}}$  ,  $\overline{\phantom{a}}$  ,  $\overline{\phantom{a}}$  ,  $\overline{\phantom$ 

# *24 CLOSE*

#### **24.1 Action**

Ferme un composant (port serie , fichier…)

#### **24.2 Syntaxe**

Open « Device » for Mode as #canal Close #canal

#### **24.3 Remarques**

Les explications d'Open et Close sont données au mot Open.

#### **24.4 Voir Aussi**

Open, Print

# *25 CLOSESOCKET*

Voir chapitre TCPIP

# *26 CONST*

#### **26.1 Action**

Déclaration d'une constante symbolique

### **26.2 Syntaxe**

CONST symbole =valeur numérique CONST symbole =valeur String CONST symbole =expression

#### **26.3 Remarques**

Symbole Le nom de la constante Les constantes ne consomment pas de mémoire programme, elles ne servent que de référence au compilateur.

### **26.4 Voir Aussi**

ALIAS et le programme Const.bas

-----------------

---------- --------------------

JP Duval 64/182 01-02-2008

### *27 Compact flash*

#### **27.1 Drivercheck, Drivegetidentity, DriveInit, DriveReset, DriveReadSector, DriveWriteSector**

Toutes ces instructions sont spécifique au compact flash, ne pas confondre avec les SD card Elles seront explicitées ultérieurement.

 $\overline{\phantom{a}}$  , where  $\overline{\phantom{a}}$  , where  $\overline{\phantom{a}}$  , where  $\overline{\phantom{a}}$  ,  $\overline{\phantom{a}}$  ,  $\overline{\phantom{a}}$  ,  $\overline{\phantom{a}}$  ,  $\overline{\phantom{a}}$  ,  $\overline{\phantom{a}}$  ,  $\overline{\phantom{a}}$  ,  $\overline{\phantom{a}}$  ,  $\overline{\phantom{a}}$  ,  $\overline{\phantom{a}}$  ,  $\overline{\phantom{a}}$  ,  $\overline{\phantom$ 

\_\_\_\_\_\_\_\_\_\_\_\_\_\_\_\_\_\_\_\_\_\_\_\_\_\_\_\_\_\_

# *28 COUNTER0 & COUNTER1*

#### **28.1 Action**

Ajuste ou récupère le registre interne16 bits

#### **28.2 Syntaxe**

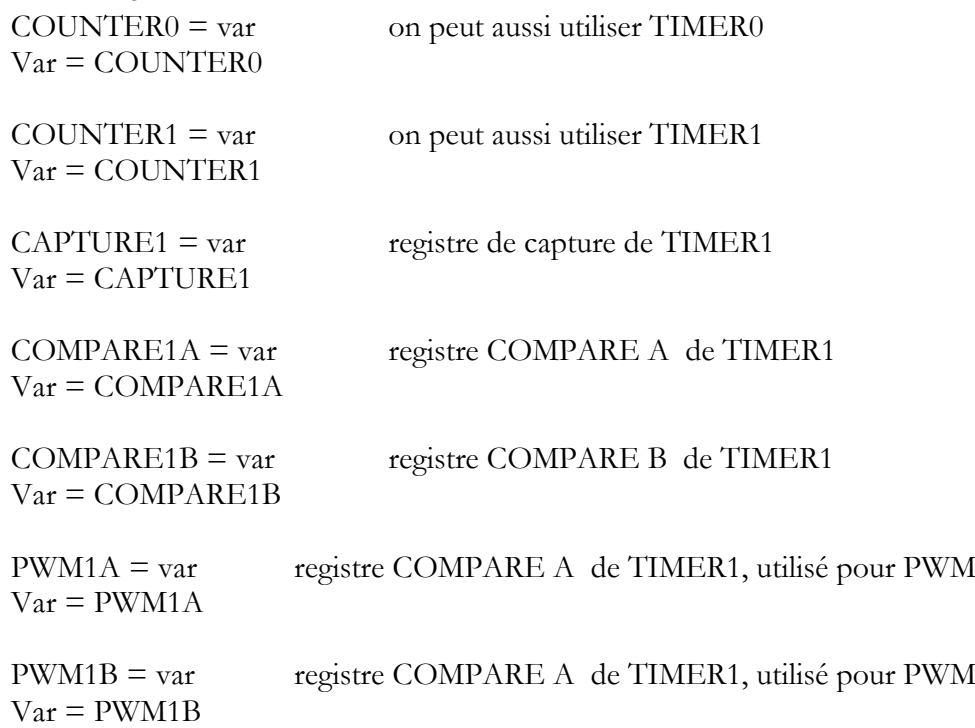

#### **28.3 Remarques**

Var Une constante ou variable Byte, Integer ou Word

Timer0 est un registre 8 bits mais la syntaxe est identique.

### **28.4 Voir Aussi**

-----------------

Le chapitre "Programmation avancée" et le programme Timer1.bas

### *29 CPEEK*

#### **29.1 Action**

Retourne un Byte stocké dans la mémoire code

#### **29.2 Syntaxe**

Var= CPEEK(adresse)

#### **29.3 Remarques**

**Var** Variable numérique à laquelle sera attribuée la valeur contenue à l'adresse mémoire. **Adresse** Constante ou variable numérique

 $\overline{\phantom{a}}$  , where  $\overline{\phantom{a}}$  , where  $\overline{\phantom{a}}$  , where  $\overline{\phantom{a}}$  ,  $\overline{\phantom{a}}$  ,  $\overline{\phantom{a}}$  ,  $\overline{\phantom{a}}$  ,  $\overline{\phantom{a}}$  ,  $\overline{\phantom{a}}$  ,  $\overline{\phantom{a}}$  ,  $\overline{\phantom{a}}$  ,  $\overline{\phantom{a}}$  ,  $\overline{\phantom{a}}$  ,  $\overline{\phantom{a}}$  ,  $\overline{\phantom$ 

\_\_\_\_\_\_\_\_\_\_\_\_\_\_\_\_\_\_\_\_\_\_\_\_\_\_\_\_\_\_

Il n'y a pas de CPOKE car le programme ne peut pas se réécrire sur lui-même ! Cpeek(0) retourne le 1° Byte du fichier binaire, Cpeek(1) retourne le second.

### **29.4 Voir Aussi**

PEEK, POKE, INP, OUT, programme PEEK.bas

### *30 CPEEKH*

#### **30.1 Action**

Retourne un Byte stocké dans la page supérieure de la mémoire code du M103

#### **30.2 Syntaxe**

Var= CPEEKH(adresse)

#### **30.3 Remarques**

**Var** Variable numérique à laquelle sera attribuée la valeur contenue à l'adresse mémoire.

**Adresse** Constante ou variable numérique

Il n'y a pas de CPOKE car le programme ne peut pas se réécrire sur lui-même ! CpeekH(0) retourne le 1° Byte des 64 KBytes supérieures du fichier binaire, Cette fonction ne s'applique qu'au MC ayant une mémoire paginée, M128 par exemple.

-----------------

---------- --------------------

# *31 CRC8, CRC16,CRC16UNI, CRC32*

### **31.1 Action**

Renvoie la valeur CRC8 (CRC16) d'une variable ou d'un tableau.

### **31.2 Syntaxe**

Var=CRC8( source, L)

#### **31.3 Remarques**

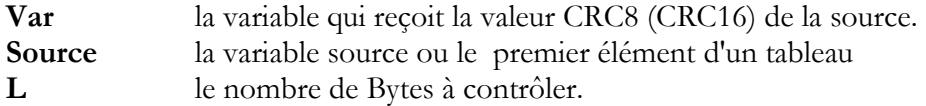

CRC8 (CRC16) est utilisé dans les protocoles de communication pour contrôler les éventuelles erreurs de transmission.

 $\overline{\phantom{a}}$  , where  $\overline{\phantom{a}}$  , where  $\overline{\phantom{a}}$  , where  $\overline{\phantom{a}}$  ,  $\overline{\phantom{a}}$  ,  $\overline{\phantom{a}}$  ,  $\overline{\phantom{a}}$  ,  $\overline{\phantom{a}}$  ,  $\overline{\phantom{a}}$  ,  $\overline{\phantom{a}}$  ,  $\overline{\phantom{a}}$  ,  $\overline{\phantom{a}}$  ,  $\overline{\phantom{a}}$  ,  $\overline{\phantom{a}}$  ,  $\overline{\phantom$ 

 $\overline{\phantom{a}}$  , where  $\overline{\phantom{a}}$  , where  $\overline{\phantom{a}}$  , where  $\overline{\phantom{a}}$  ,  $\overline{\phantom{a}}$  ,  $\overline{\phantom{a}}$  ,  $\overline{\phantom{a}}$  ,  $\overline{\phantom{a}}$  ,  $\overline{\phantom{a}}$  ,  $\overline{\phantom{a}}$  ,  $\overline{\phantom{a}}$  ,  $\overline{\phantom{a}}$  ,  $\overline{\phantom{a}}$  ,  $\overline{\phantom{a}}$  ,  $\overline{\phantom$ 

Le protocole 1Wire, par exemple renvoie un bit CRC qui est le dernier Byte du n°ID

#### **31.4 Voir Aussi**

CHECKSUM, l'exemple CRC8\_16\_32 .bas.

### *32 CRYSTAL*

#### **32.1 Remarques**

Ne plus utiliser cette instruction voir **\$Crystal** 

# *33 CURSOR*

#### **33.1 Action**

Règle l'état du curseur du LCD texte et graphique

#### **33.2 Syntaxe**

Cursor X Y

#### **33.3 Remarques**

X On ou OFF<br>Y BLINK (client)

-----------------

BLINK (clignote) ou NOBLINK (ne clignote pas) On peut utiliser l'un ou l'autre ou les deux paramètres.

Au démarrage l'état est ON et NOBLINK

#### **33.4 Voir Aussi**

DISPLAY, LCD et le chapitre concernant le LCD et le programme LCD.bas

\_\_\_\_\_\_\_\_\_\_\_\_\_\_\_\_\_\_\_\_\_\_\_\_\_\_\_\_\_\_

### *34 DATA*

#### **34.1 Action**

Spécifie les valeurs constantes à lire avec l'instruction READ

#### **34.2 Syntaxe**

DATA var, [varn]

#### **34.3 Remarques**

Var, varn valeur constante numérique ou alphanumérique. Pour stocker un signe comme " ou un caractère spécial (chr(7)) on utilise \$ suivi de la valeur ASCII du signe : \$34

L'instruction DATA permet de générer un fichier EEP(eeprom), il existe deux directives de compilation \$DATA et \$EEPROM pour ce faire. Voir "Programmation avancée" et les programmes Eeprom.bas et Eeprom2.bas

Les Data doivent être écrites en fin de programme, sous l'instruction END.

### **34.4 Voir Aussi**

READ, RESTORE, \$DATA, \$EEPROM et le programme READDATA.bas

# *35 DATE*

#### **35.1 Action**

Retourne la valeur de la date soit sous forme de String ou sous 3 Bytes pour Day, Month et Year) suivant le type de la variable cible

 $\overline{\phantom{a}}$  , where  $\overline{\phantom{a}}$  , where  $\overline{\phantom{a}}$  , where  $\overline{\phantom{a}}$  ,  $\overline{\phantom{a}}$  ,  $\overline{\phantom{a}}$  ,  $\overline{\phantom{a}}$  ,  $\overline{\phantom{a}}$  ,  $\overline{\phantom{a}}$  ,  $\overline{\phantom{a}}$  ,  $\overline{\phantom{a}}$  ,  $\overline{\phantom{a}}$  ,  $\overline{\phantom{a}}$  ,  $\overline{\phantom{a}}$  ,  $\overline{\phantom$ 

### **35.2 Syntaxe**

 $bDayMonthYear = Date(ISysSec)$  $bDayMonthYear = Date(ISysDay)$  $bDayMonthYear = Date(strDate)$ 

 $strDate = Date(ISysSec)$  $strDate = Date(1SysDay)$ strDate = Date(bDayMonthYear)

-----------------

#### **35.3 Remarques**

StrDate Une variable String Date dans le format spécifié par l'instruction CONFIG DATE LsysSec Une variable LONG qui contient le « System Second » (SysSec = TimeStamp) LsysDay Une variable WORD qui contient alors « System Day » (SysDay) BDayMonthYear Une variable BYTE qui contient « Days », suivi de « Month » (Byte) et « Year » (Byte)

### **35.4 Voir Aussi**

DATETIME, SYSDAY, les nombreux exemples de l'aide.

### *36 Datetime*

C'est la librairie qui fonctionne avec les instructions précédentes, écrite par Josef Franz Vögel. Elle augmente les fonctionnalités de gestion du temps.

 $\overline{\phantom{a}}$  , where  $\overline{\phantom{a}}$  , where  $\overline{\phantom{a}}$  , where  $\overline{\phantom{a}}$  ,  $\overline{\phantom{a}}$  ,  $\overline{\phantom{a}}$  ,  $\overline{\phantom{a}}$  ,  $\overline{\phantom{a}}$  ,  $\overline{\phantom{a}}$  ,  $\overline{\phantom{a}}$  ,  $\overline{\phantom{a}}$  ,  $\overline{\phantom{a}}$  ,  $\overline{\phantom{a}}$  ,  $\overline{\phantom{a}}$  ,  $\overline{\phantom$ 

\_\_\_\_\_\_\_\_\_\_\_\_\_\_\_\_\_\_\_\_\_\_\_\_\_\_\_\_\_\_

Les fonctions suivantes sont disponibles :

```
var = DayOfWeek()var = DayOfWeek(bDayMonthYear)
var = DayOfWeek(strDate)
var = DayOfWeek(wSysDay)
var = DayOfWeek(lSysSec)
```
Time Date

Date et Time à ne pas confondre avec Date\$ et Time\$ !

Voir les nombreux exemples de l'aide.

# *37 DATE\$ / TIME\$*

#### **37.1 Action**

Variable interne qui garde la date (l'heure)

### **37.2 Syntaxe**

 $DATAE$  = "mm/dd/yy"  $TIME$ = "hh:mm:ss"$  $Var = DATES$  $Var = TIME$$ 

### **37.3 Remarques**

-----------------

Ces instructions sont utilisées en combinaison avec CONFIG CLOCK.

L'instruction CONFIG CLOCK utilise TIMER0 et TIMER2 en mode asynchrone pour créer une interruption chaque seconde. Dans cette interruption, les variables \_dat, \_month et \_year sont mises à jour. Elles sont aussi mises à jour par \_Sec, \_Min et \_Hour. Le format est identique au format QuickBasic® ou VisualBasic® Quand une variable String est attribuée aux valeurs de DATE\$(TIME\$), elle évolue avec ces valeurs, Idem pour une constante. La réciproque est vraie pour le réglage de date(heure). Bien entendu, la date doit être réglée pour être mise à jour ensuite !

Les timers asynchrones ne sont accessibles que dans les µp M8,103,128, 8535, M163 et M32.

\_\_\_\_\_\_\_\_\_\_\_\_\_\_\_\_\_\_\_\_\_\_\_\_\_\_\_\_\_\_

\_\_\_\_\_\_\_\_\_\_\_\_\_\_\_\_\_\_\_\_\_\_\_\_\_\_\_\_\_\_

### **37.4 Voir Aussi**

TIMER, CONFIG CLOCK et le programme Megaclock.bas

### *38 DBG*

#### **38.1 Action**

Donne des informations de débogage sur l'UART

#### **38.2 Syntaxe**

DBG

#### **38.3 Voir Aussi**

\$DBG

### *39 DEBOUNCE*

#### **39.1 Action**

Anti-rebond sur une broche pour un switch.

#### **39.2 Syntaxe**

DEBOUNCE Portx.Y, etat, etiquette [, SUB]

#### **39.3 Remarques**

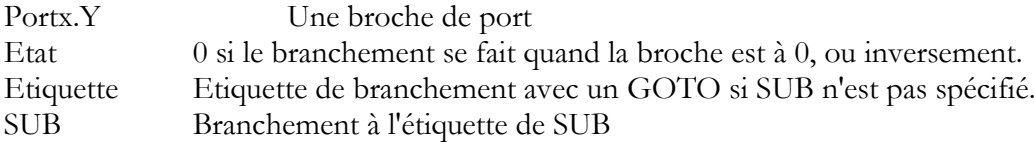

Voir l'utilisation des branchements GOTO dans les "généralités"

L'instruction DEBOUNCE attend que le port change d'état, quand cela se réalise, il y a un temps d'attente de 25 ms et un second contrôle pour éliminer les rebonds.

---------- --------------------

-----------------

Si la condition est toujours bonne, il y a un branchement à l'étiquette. Si DEBOUNCE est exécuté à nouveau, la broche doit être revenue dans son état initial avant un nouveau branchement.

Chaque instruction DEBOUNCE, pour différentes broches, utilise 1 bit de mémoire pour "se souvenir" de l'état.

 $\overline{\phantom{a}}$  , where  $\overline{\phantom{a}}$  , where  $\overline{\phantom{a}}$  , where  $\overline{\phantom{a}}$  ,  $\overline{\phantom{a}}$  ,  $\overline{\phantom{a}}$  ,  $\overline{\phantom{a}}$  ,  $\overline{\phantom{a}}$  ,  $\overline{\phantom{a}}$  ,  $\overline{\phantom{a}}$  ,  $\overline{\phantom{a}}$  ,  $\overline{\phantom{a}}$  ,  $\overline{\phantom{a}}$  ,  $\overline{\phantom{a}}$  ,  $\overline{\phantom$ 

Debouce n'attend pas le changement d'état, pour attendre un changement d'état, utiliser DEBOUNCE avec BITWAIT

#### **39.4 Voir Aussi**

CONFIG DEBOUNCE, programme DEBOUN.bas, BITWAIT

### *40 DDRx*

#### **40.1 Action**

Oriente les ports du µ-contrôleur en entrée ou en sortie

#### **40.2 Syntaxe**

DDRx=&B01010101

#### **40.3 Remarques**

X Nom du port A,B,C,D… Si un bit est à 1 la broche correspondante est en sortie, sinon elle est en entrée Cette "instruction" est le nom du registre \$11, un bon début dans le langage Assembleur.

 $\overline{\phantom{a}}$  , where  $\overline{\phantom{a}}$  , where  $\overline{\phantom{a}}$  , where  $\overline{\phantom{a}}$  ,  $\overline{\phantom{a}}$  ,  $\overline{\phantom{a}}$  ,  $\overline{\phantom{a}}$  ,  $\overline{\phantom{a}}$  ,  $\overline{\phantom{a}}$  ,  $\overline{\phantom{a}}$  ,  $\overline{\phantom{a}}$  ,  $\overline{\phantom{a}}$  ,  $\overline{\phantom{a}}$  ,  $\overline{\phantom{a}}$  ,  $\overline{\phantom$ 

#### **40.4 Voir Aussi**

Config port, config pin . Programme exemple port.bas…

# *41 DECLARE FUNCTION*

#### **41.1 Action**

Déclare une fonction utilisateur.

#### **41.2 Syntaxe**

DECLARE FUNCTION mafonction[([mode] var as type)] as type

#### **41.3 Remarques**

Mode Méthode de transfert des variables à la fonction:

BYVAL pour passer une copie de la variable, cette variable ne sera pas modifiée par la fonction BYREF pour passer l'adresse de la variable, si cette variable est modifiée par la fonction elle restera modifiée au retour.

-----------------

---------- --------------------

JP Duval 71/182 01-02-2008

Var Variable(s) transmise(s) à la fonction Type Type des variables transmises et du résultat, Bytes, Integer, Word, long, Single, String ou tableaux.

 $\Rightarrow$  Les bits sont des variables type global, ils ne peuvent pas être transmis à la fonction.

 $\Rightarrow$  La fonction est assimilée à une nouvelle variable, elle doit être dimensionnée (as type) et dans le corps du programme, on donnera sa valeur :  $\text{Mafonction} = j + \text{val}(\text{mot})$ 

\_\_\_\_\_\_\_\_\_\_\_\_\_\_\_\_\_\_\_\_\_\_\_\_\_\_\_\_\_\_

 $\Rightarrow$  On termine la rédaction d'une fonction par : End Function.

 $\Rightarrow$  Les fonctions s'écrivent après le END du programme.

Exemple : Declare Function Mafunction(byval j As Integer , mot As String) As Integer

#### **41.4 Voir Aussi**

Call, Sub, programme déclare.bas et function.bas

# *42 DECLARE SUB*

#### **42.1 Action**

Déclare une procédure utilisateur.

#### **42.2 Syntaxe**

DECLARE SUB masub[([mode] var as type)] as type

#### **42.3 Remarques**

Mode Méthode de transfert des variables à la fonction

BYVAL pour passer une copie de la variable, cette variable ne sera pas modifiée par la SUB BYREF pour passer l'adresse de la variable, si cette variable est modifiée par la SUB elle restera modifiée au retour.

Var Variable(s) transmise(s) à la SUB

Type Type des variables transmises et du résultat, Bytes, Integer, Word, long, Single, String ou tableaux.

 $\Rightarrow$  Les bits sont des variables type global, ils ne peuvent pas être transmis à la SUB.

- $\Rightarrow$  La SUB est assimilée à une nouvelle instruction, elle n'est pas dimensionnée
- $\Rightarrow$  En revanche les variables transférées doivent être dimensionnées
- $\Rightarrow$  On termine la rédaction d'une SUB par : END SUB
- $\Rightarrow$  Les fonctions s'écrivent après le END du programme.

La SUB réalise un ensemble d'instructions répétitif. Exemple : Declare masub(byval j As Integer , mot As String)

-----------------
## **42.4 Voir Aussi**

Call, Function, programme déclare.bas

# *43 DECR (INCR)*

#### **43.1 Action**

Décrémente (incremente) une variable d'une unité

#### **43.2 Syntaxe**

DECR var INCR var

#### **43.3 Remarques**

VAR Variable à décrémenter, (n'importe quelle variable numérique sauf BIT)

 $\overline{\phantom{a}}$  , where  $\overline{\phantom{a}}$  , where  $\overline{\phantom{a}}$  , where  $\overline{\phantom{a}}$  ,  $\overline{\phantom{a}}$  ,  $\overline{\phantom{a}}$  ,  $\overline{\phantom{a}}$  ,  $\overline{\phantom{a}}$  ,  $\overline{\phantom{a}}$  ,  $\overline{\phantom{a}}$  ,  $\overline{\phantom{a}}$  ,  $\overline{\phantom{a}}$  ,  $\overline{\phantom{a}}$  ,  $\overline{\phantom{a}}$  ,  $\overline{\phantom$ 

\_\_\_\_\_\_\_\_\_\_\_\_\_\_\_\_\_\_\_\_\_\_\_\_\_\_\_\_\_\_

#### **43.4 Voir Aussi**

INCR, programmes DECR.bas, INCR.bas

*44 DEFxxx*

#### **44.1 Action**

Déclare toutes les variables qui ne sont pas dimensionnées.

#### **44.2 Syntaxe**

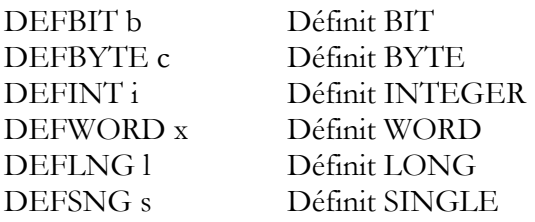

## **44.3 Remarques**

-----------------

Les variables commençant par les lettres qui suivent les DEFxxx sont considérées comme étant dimensionnées comme xxx. Exemple : Defbit b Set B1 Reset bonjour B1 et Bonjour sont des variables de type bit

QB supporte la définition des variables comme DEFINT A-D, BASCOM ne l'autorise pas. Pour la clarté du programme, nous déconseillons cette ancienne pratique, il est préférable de dimensionner chaque variable avec DIM. En effet les fautes de frappe sont redoutables dans ce cas (bonjour et bomjour sont deux variables bit, le compilateur les acceptera sans broncher !)

 $\overline{\phantom{a}}$  , where  $\overline{\phantom{a}}$  , where  $\overline{\phantom{a}}$  , where  $\overline{\phantom{a}}$  ,  $\overline{\phantom{a}}$  ,  $\overline{\phantom{a}}$  ,  $\overline{\phantom{a}}$  ,  $\overline{\phantom{a}}$  ,  $\overline{\phantom{a}}$  ,  $\overline{\phantom{a}}$  ,  $\overline{\phantom{a}}$  ,  $\overline{\phantom{a}}$  ,  $\overline{\phantom{a}}$  ,  $\overline{\phantom{a}}$  ,  $\overline{\phantom$ 

## **44.4 Voir Aussi**

DIM

# *45 DEFLCDCHAR*

## **45.1 Action**

Définit un caractère LCD personnalisé.

## **45.2 Syntaxe**

DEFLCDCHAR num\_de\_carac, r1,r2,r3,r4,r5,r6,r7,r8

## **45.3 Remarques**

Num\_de\_carac Constante représentant le numéro du caractère défini (0 à 7) R1 -- R8 La valeur de la ligne du caractère. L'outil "LCD Designer", dans le menu TOOLS, est très pratique pour cette construction. Un CLS doit suivre l'instruction DEFLCDCHAR Le programme doit suivre le mode de rédaction de l'exemple LCDSTK200.bas

Utilisation de LCD DESIGNER

Deflcdchar 1 , 225 , 227 , 226 , 226 , 226 , 242 , 234 , 228 ' Carac perso n°1 Deflcdchar 0 , 240 , 224 , 224 , 255 , 254 , 252 , 248 , 240 ' Carac perso n°0 Cls 'obligatoire Lcd Chr(0) ; Chr(1) 'envoi les caractères 0 et 1 à l'afficheur

'----------------- petite routine assembleur ------------  $_t$ temp1 = 1  $'$ valeur dans ACC !rCall \_write\_lcd 'écrit dans LCD **End** 

## **45.4 Voir Aussi**

Programme exemple lcdstk200.bas

-----------------

---------- --------------------

 $\overline{\phantom{a}}$  , where  $\overline{\phantom{a}}$  , where  $\overline{\phantom{a}}$  , where  $\overline{\phantom{a}}$  ,  $\overline{\phantom{a}}$  ,  $\overline{\phantom{a}}$  ,  $\overline{\phantom{a}}$  ,  $\overline{\phantom{a}}$  ,  $\overline{\phantom{a}}$  ,  $\overline{\phantom{a}}$  ,  $\overline{\phantom{a}}$  ,  $\overline{\phantom{a}}$  ,  $\overline{\phantom{a}}$  ,  $\overline{\phantom{a}}$  ,  $\overline{\phantom$ 

## *46 DELAY*

## **46.1 Action**

Suspend le programme pendant un temps très court

## **46.2 Syntaxe**

DELAY

## **46.3 Remarques**

La durée est d'environ 1000 µs

## **46.4 Voir Aussi**

WAIT, WAITMS

## *47 DIM*

## **47.1 Action**

Dimensionne une variable

## **47.2 Syntaxe**

DIM var AS [XRAM/SRAM/ERAM] type [AT location] [OVERLAY]

## **47.3 Remarques**

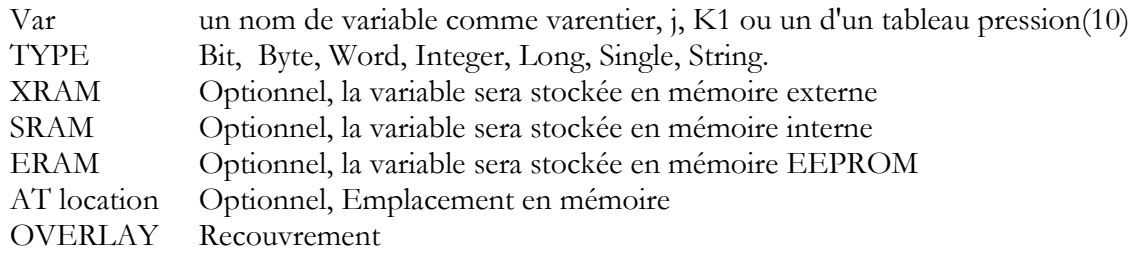

 $\overline{\phantom{a}}$  , where  $\overline{\phantom{a}}$  , where  $\overline{\phantom{a}}$  , where  $\overline{\phantom{a}}$  ,  $\overline{\phantom{a}}$  ,  $\overline{\phantom{a}}$  ,  $\overline{\phantom{a}}$  ,  $\overline{\phantom{a}}$  ,  $\overline{\phantom{a}}$  ,  $\overline{\phantom{a}}$  ,  $\overline{\phantom{a}}$  ,  $\overline{\phantom{a}}$  ,  $\overline{\phantom{a}}$  ,  $\overline{\phantom{a}}$  ,  $\overline{\phantom$ 

Une variable chaîne\_de\_caractère (String) doit être définie avec sa longueur. Elle occupe en mémoire un Byte de plus que la longueur définie. Exemple Mot as **sting\*10** occupe 11 byte.

Utilisation classique de Dim :

-----------------

Dim Jour(7) As String \* 8 , tableau(25) as integer , An As Byte , Flagj As Bit Dim Lejour As String \* 9 , Lemois As String \* 10 , Indexjour As Byte,Cosangle As Single Dim

On peut déclarer plusieurs variables sur une seule ligne. Les 2 premières déclarations sont des tableaux de string ou de chiffre.

En QB la déclaration de variable en mode implicite n'est pas obligatoire, à notre avis c'est une erreur, provoquant des bugs difficiles à trouver.

Le basic BASCOM n'autorise pas ce genre de pratique, sauf dans le cas de Defxxx que nous déconseillons.

Les bits ne peuvent être stockés qu'en mémoire SRAM

Le paramètre optionnel AT laisse à l'utilisateur le choix de l'emplacement mémoire où sera stocké la variable. Si l'emplacement mémoire est occupé, la variable occupera le premier emplacement libre suivant.

Overlay précise qu'une variable peut en recouvrir une autre (utiliser la même place mémoire) L'option OVERLAY n'occupe aucun emplacement mémoire, il crée un pointeur.

Dim x as Long at \$60 'long utilise 60,61,62 et 63 hex de la mémoire SRAM Dim b1 as Byte at \$60 OVERLAY

Dim b2 as Byte at \$61 OVERLAY

B1 et B2 ne sont pas des variables réelles! Elles pointent vers un emplacement mémoire. Dans cet exemple de &H60 et &H61, en assignant le pointeur B1, on écrira à l'adresse mémoire &H60 qui est utilisée par la variable X.

On peut aussi lire la mémoire B1: Print B1 : Cela imprimera le contenu de l'adresse mémoire &H60. En utilisant un pointeur, on peut manipuler individuellement les Bytes constituant une variable.

 $\overline{\phantom{a}}$  , where  $\overline{\phantom{a}}$  , where  $\overline{\phantom{a}}$  , where  $\overline{\phantom{a}}$  ,  $\overline{\phantom{a}}$  ,  $\overline{\phantom{a}}$  ,  $\overline{\phantom{a}}$  ,  $\overline{\phantom{a}}$  ,  $\overline{\phantom{a}}$  ,  $\overline{\phantom{a}}$  ,  $\overline{\phantom{a}}$  ,  $\overline{\phantom{a}}$  ,  $\overline{\phantom{a}}$  ,  $\overline{\phantom{a}}$  ,  $\overline{\phantom$ 

Un autre exemple: Dim L as Long at &H60 Dim W as Word at &H62 OVERLAY W pointe maintenant vers les 2 Bytes supérieurs de la variable long.

## **47.4 Voir Aussi**

DEFxxx, CONST, LOCAL

## *48 Disable /Enable*

## **48.1 Action**

Valide( Enable) ou invalide(desable) une interruption spécifiée.

## **48.2 Syntaxe**

Disable *interruption* Enable *interruption*

---------- --------------------

-----------------

## **48.3 Remarques**

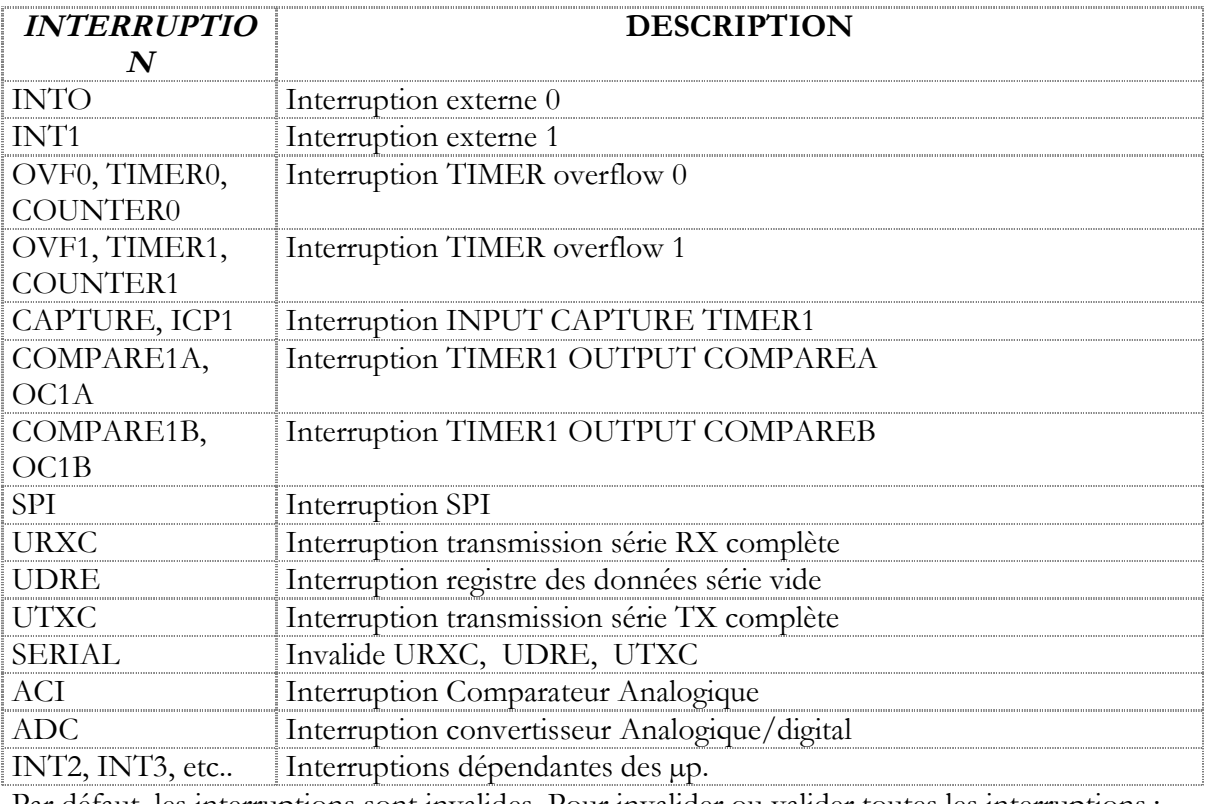

Par défaut, les interruptions sont invalides. Pour invalider ou valider toutes les interruptions,: DISABLE(ENABLE) INTERRUPTS

\_\_\_\_\_\_\_\_\_\_\_\_\_\_\_\_\_\_\_\_\_\_\_\_\_\_\_\_\_\_

## **48.4 Voir Aussi**

Programme exemple : SERINT.bas

## *49 DISPLAY*

#### **49.1 Action**

Met l'afficheur LCD en fonction ou non

## **49.2 Syntaxe**

Display ON/OFF

#### **49.3 Remarques**

L'afficheur est en service (ON) à la mise sous tension.

---------- --------------------

## **49.4 Voir Aussi**

LCD

-----------------

# *50 DO --- LOOP*

## **50.1 Action**

Répétition d'un ensemble d'instructions jusqu'à réalisation d'une condition.

#### **50.2 Syntaxe**

DO Instructions LOOP [UNTIL condition]

## **50.3 Remarques**

On peut sortir de cette boucle avec l'instruction EXIT DO

La boucle DO--- LOOP est exécutée au moins une fois.

UNTIL n'est pas obligatoire (dans le Basic Bascom), dans ce cas on tourne dans une boucle sans fin (cas de la lecture d'un clavier par exemple)

 $\overline{\phantom{a}}$  , where  $\overline{\phantom{a}}$  , where  $\overline{\phantom{a}}$  , where  $\overline{\phantom{a}}$  ,  $\overline{\phantom{a}}$  ,  $\overline{\phantom{a}}$  ,  $\overline{\phantom{a}}$  ,  $\overline{\phantom{a}}$  ,  $\overline{\phantom{a}}$  ,  $\overline{\phantom{a}}$  ,  $\overline{\phantom{a}}$  ,  $\overline{\phantom{a}}$  ,  $\overline{\phantom{a}}$  ,  $\overline{\phantom{a}}$  ,  $\overline{\phantom$ 

\_\_\_\_\_\_\_\_\_\_\_\_\_\_\_\_\_\_\_\_\_\_\_\_\_\_\_\_\_\_

## **50.4 Voir Aussi**

EXIT, WHILE---WEND, FOR---NEXT, Programme exemple Do-Loop.bas

## *51 DTMFOUT*

#### **51.1 Action**

Envoi d'un ton DTMF à la broche COMPARE1 de TIMER1

## **51.2 Syntaxe**

DTMFOUT nombre, durée DTMFOUT String, durée

-----------------

## **51.3 Remarques**

Nombre Une variable ou une constante numérique qui est équivalent du "son" téléphone Durée Durée du ton String Une variable chaîne\_de\_caractère qui contient le digit à appeler. L'instruction DTMF est basée sur la note d'application ATMEL (314). L'utilisation de TIMER1 pour générer les sons a pour conséquence que TIMER1 ne peut plus être utilisé en mode interruption dans l'application, mais il peut être utilisé pour une autre tâche.

Puisque TIMER1 est utilisé en mode interruption on doit valider les interruptions par ENABLE INTERRUPTS. La fréquence de travail est entre 4 et 8 MHz. La sortie DTMF se trouve sur la broche TIMER1 OCA1 Attention au branchement sur la ligne téléphonique DC 48V !

 $\overline{\phantom{a}}$  , where  $\overline{\phantom{a}}$  , where  $\overline{\phantom{a}}$  , where  $\overline{\phantom{a}}$ 

## **51.4 Voir Aussi**

Programme exemple DTMFOUT.bas

# *52 ECHO*

## **52.1 Action**

Met l'ECHO ON ou OFF dans l'entrée série par INPUT

## **52.2 Syntaxe**

ECHO ON/OFF

#### **52.3 Remarques**

ON Valide l'ECHO

OFF Invalide l'ECHO Par défaut l'ECHO est ON Cette instruction remplace l'instruction NOECHO qui suivait l'instruction INPUT

## **52.4 Voir Aussi**

INPUT, programme exemple INPUT.bas

## *53 ELSE*

Voir IF---THEN

# *54 ENABLE*

Voir Disable

## *55 END*

## **55.1 Action**

Met fin à l'exécution d'un programme.

-----------------

---------- --------------------

 $\overline{\phantom{a}}$  , where  $\overline{\phantom{a}}$  , where  $\overline{\phantom{a}}$  , where  $\overline{\phantom{a}}$ 

\_\_\_\_\_\_\_\_\_\_\_\_\_\_\_\_\_\_\_\_\_\_\_\_\_\_\_\_\_\_

 $\overline{\phantom{a}}$  , where  $\overline{\phantom{a}}$  , where  $\overline{\phantom{a}}$  , where  $\overline{\phantom{a}}$ 

#### **55.2 Syntaxe**

END

## **55.3 Remarques**

On peut aussi employer STOP Avec END, toutes les interruptions sont invalidées et une boucle sans fin est générée. Avec STOP, seule une boucle sans fin est générée.

\_\_\_\_\_\_\_\_\_\_\_\_\_\_\_\_\_\_\_\_\_\_\_\_\_\_\_\_\_\_

#### **55.4 Voir Aussi**

STOP

*56 EXIT*

#### **56.1 Action**

Pour sortir d'une boucle, d'une SUB ou d'une fonction

## **56.2 Syntaxe**

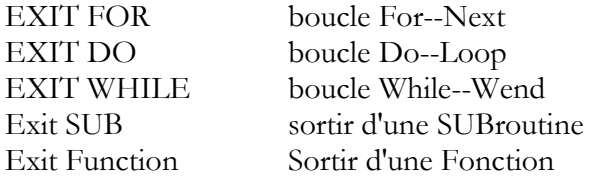

## **56.3 Remarques**

Avec cette instruction on peut sortir d'une structure n'importe quand.

#### **56.4 Voir Aussi**

Programme Exit.bas

# *57 FIX / INT / ROUND*

#### **57.1 Action**

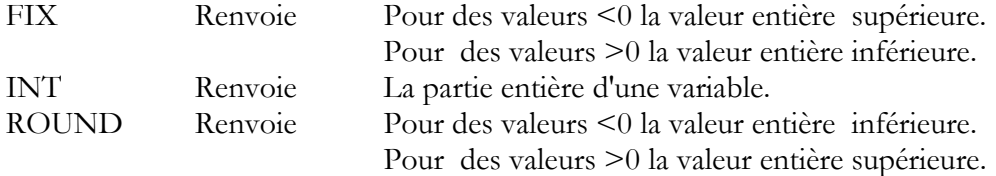

---------- --------------------

-----------------

 $\overline{\phantom{a}}$  , where  $\overline{\phantom{a}}$  , where  $\overline{\phantom{a}}$  , where  $\overline{\phantom{a}}$ 

## **57.2 Syntaxe**

 $var = FIX(x)$  $var = INT(x)$  $var = ROUND(x)$ 

#### **57.3 Remarques**

Var Une variable Single qui prend la valeur de FIX(INT, ROUND) de la variable X Une variable Single.

Exemple :

Dim J As Single , K As Single , H As Single

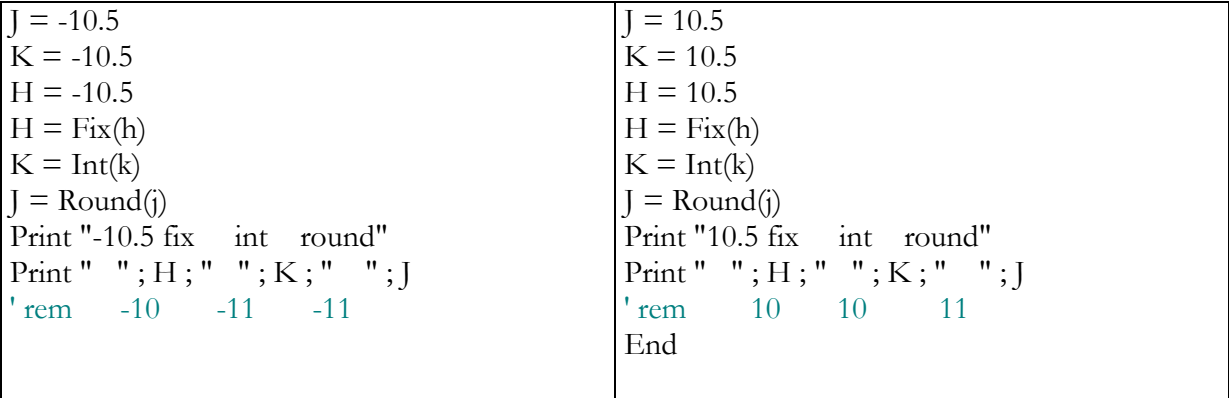

 $\overline{\phantom{a}}$  , where  $\overline{\phantom{a}}$  , where  $\overline{\phantom{a}}$  , where  $\overline{\phantom{a}}$ 

## *58 FOR---NEXT*

#### **58.1 Action**

Boucle inconditionnelle, exécute un certain nombre d'instructions, un certain nombre de fois.

## **58.2 Syntaxe**

FOR var=début TO fin [STEP valeur] Instruction Instruction Instruction Next

#### **58.3 Remarques**

-----------------

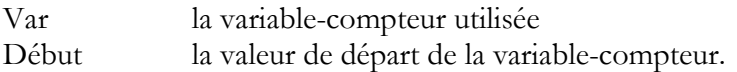

Fin la valeur de fin la variable-compteur. Valeur La valeur d'incrémentation ou de décrémentation à chaque tour

Pour la décrémentation le pas (STEP) doit être négatif

La structure doit être terminée par NEXT, en cas de structure imbriquée, NEXT sera suivi de la VAR correspondante.

 $\overline{\phantom{a}}$  , where  $\overline{\phantom{a}}$  , where  $\overline{\phantom{a}}$  , where  $\overline{\phantom{a}}$ 

STEP est optionnel si STEP=1

## **58.4 Voir Aussi**

Programme For\_next.bas

## *59 FORMAT*

## **59.1 Action**

Formatage d'une Variable String numérique

#### **59.2 Syntaxe**

Cible =Format(source, "Masque")

## **59.3 Remarques**

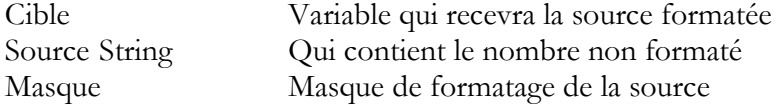

Quand le masque comporte des espaces et que la source est d'une longueur inférieure, le résultat sera de la longueur du masque :

Masque = " " source =  $126 \rightarrow$  cible = "  $126$ "

Quand un + suit les espaces, un + sera mis devant les chiffres si le chiffre n'est pas négatif : masque = "  $+$ " source =126  $\rightarrow$  cible = " +126"

Si des zéros sont mis à la place des espaces, on les retrouvera à la place des espaces : "+0000000",  $cible = "+00000126"$ 

On peut aussi formater avec un point décimal : "000.00" donne "001.26" La combinaison des espaces, +, zéros, et point décimal est possible mais doit respecter l'ordre : espaces, +, zéros, point décimal et zéros.

## **59.4 Voir Aussi**

-----------------

FUSING, programme exemple : Format.bas

 $\overline{\phantom{a}}$  , where  $\overline{\phantom{a}}$  , where  $\overline{\phantom{a}}$  , where  $\overline{\phantom{a}}$ 

# *60 FOURTHLINE/THIRDLINE*

#### **60.1 Action**

Met le curseur de l'afficheur LCD au départ de la quatrième (troisième) ligne.

 $\overline{\phantom{a}}$  , where  $\overline{\phantom{a}}$  , where  $\overline{\phantom{a}}$  , where  $\overline{\phantom{a}}$ 

## **60.2 Syntaxe**

FOURTHLINE THIRDLINE

#### **60.3 Remarques**

Seulement pour les afficheurs 4 lignes

#### **60.4 Voir Aussi**

HOME, UPPERLINE LOWERLINE, LOCATE

## *61 FRAC*

## **61.1 Action**

Retourne la partie fractionnaire d'une variable Single.

#### **61.2 Syntaxe**

 $Var = FRAC(X)$ 

#### **61.3 Remarques**

VAR une Single X une Single

#### **61.4 Voir Aussi**

INT

## **61.5 Exemple**

Dim X As Single

 $X = 1.123456$ Print X Print Frac(x) ' 0.123456 End

-----------------

---------- --------------------

 $\overline{\phantom{a}}$  , where  $\overline{\phantom{a}}$  , where  $\overline{\phantom{a}}$  , where  $\overline{\phantom{a}}$ 

# *62 FUSING*

## **62.1 Action**

Formatage d'une valeur Single en STRING

## **62.2 Syntaxe**

Cible = FUSING(source, "Masque")

## **62.3 Remarques**

Cible une variable String Source une variable Single Masque le masque de formatage.

Le masque doit toujours commencer par #.

#.### retourne un résultat du type 123.456 avec un arrondissement, 123.4567 donne 123.457 Pour ne pas arrondir on doit utiliser & à la place de # après le point décimal : #.&&& et 123.4567 donne 123.456

 $\overline{\phantom{a}}$  , where  $\overline{\phantom{a}}$  , where  $\overline{\phantom{a}}$  , where  $\overline{\phantom{a}}$ 

## **62.4 Voir Aussi**

Format, le programme chaine\_de\_caractere.bas sur notre site.

# *63 GET*

## **63.1 Action**

Lit un octet depuis l'UART hard ou soft. Lit une donnée depuis un fichier ouvert en mode binaire.

## **63.2 Syntaxe**

 GET #channel, var GET #channel, var , [pos] [, length]

## **63.3 Remarques**

 GET en combinaison avec l'UART soft ou hard lit un byte sur l'UART désigné. GET in combinaison avec le système de fichier AVR-DOS est très flexible et versatile : Il travaille sur les fichiers ouverts en mode BINAIRE, on peut lire tout les type de données

#channel Le numéro de fichier qui peut être une variable ou une constante.

Var La variable ou la variable-tableau qui recevra la donnée du fichier

 Pos Une option qui peut être utilisé pour spécifier la position à partir d'où les données seront les lues. C'est une variable de type Long.

Length Une option qui spécifie le nombre d'octets qui doit être lu.

Par défaut , il n'est pas nécessaire de déclarer le type.

Si Var est un octet on lira un octet, un word ou integer on lira deux octets etc..

-----------------

Quand la variable est une String , on lira le nombre d'octets correspondant à la dimension de la variable : Dim S as string \*10, on lira 10 octets. Note : Une string ne dépassera pas 254 octets, un tableau est limité à 65535 bytes

#### **63.4 Voir aussi**

Programme dans le dossier AVR-DOS et les explications complémentaires dans l'aide Bascom

 $\overline{\phantom{a}}$  , where  $\overline{\phantom{a}}$  , where  $\overline{\phantom{a}}$  , where  $\overline{\phantom{a}}$ 

## *64 GETADC*

#### **64.1 Action**

Retourne la valeur ADC (Analog-digital-converter) pour les broches ADC (0-7)

#### **64.2 Syntaxe**

Var= GETADC (broche, [offset])

#### **64.3 Remarques**

Var La variable associée à la conversion (word par exemple) Broche La broche qui reçoit le signal Offset Optionnel, une variable numérique qui spécifie le gain ou le mode. Cette option ne fonctionne que sur les nouveaux µP AVR. L'offset sera ajouté au canal désiré et inséré dans le registre ADMUX .

Attention cette fonction n'est disponible que sur certains µp (8535, M8,..) Les broches sont utilisables en I/O mais il est important de ne pas utiliser les fonctions I/O pendant les conversions AD.

 $\overline{\phantom{a}}$  , where  $\overline{\phantom{a}}$  , where  $\overline{\phantom{a}}$  , where  $\overline{\phantom{a}}$ 

## **64.4 Voir Aussi**

CONFIG ADC, programme exemple ADC.bas

# *65 GETATKBD, GETATKBDAW*

## **65.1 Action**

Lecture d'un clavier PCAT

## **65.2 Syntaxe**

 $Var = GETATKBD$ 

---------- -------------------- -----------------

#### **65.3 Remarques**

Var Une String ou un BYTE qui reçoit la valeur de la touche pressée. Si aucune touche n'est pressée un 0 est retourné.

L'instruction utilise 2 broches et une table de traduction.

Dans l'aide officielle il y a une table de traduction de codes, comme nous utilisons des claviers AZERTY, nous ne savons pas ci celle-ci est opérationnelle.

#### **65.4 Voir Aussi**

CONFIG KEYBOARD les programmes exemples GETATKBD et GETATKBD-int.bas Ce dernier utilise une interruption.

\_\_\_\_\_\_\_\_\_\_\_\_\_\_\_\_\_\_\_\_\_\_\_\_\_\_\_\_\_\_

## *66 GETKBD*

#### **66.1 Action**

Balaie un clavier matriciel 4 X 4 et renvoie la valeur de la touche pressée.

#### **66.2 Syntaxe**

 $Var = GETKBD()$ 

#### **66.3 Remarques**

Var La variable qui reçoit la valeur de la touche pressée.

La fonction GETKBD () peut être attachée à un port du  $\mu$ P; celui-ci peut être défini par l'instruction CONFIG KBD

Schéma exemple pour le port B

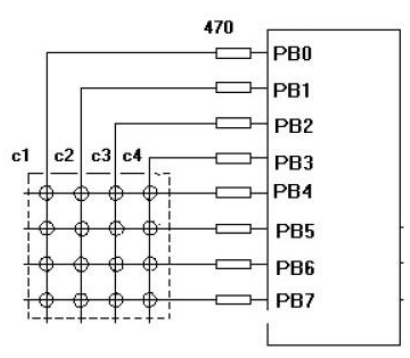

Les broches du port peuvent être utilisées pour d'autres tâches. Quand aucune touche n'est pressée 16 est retourné.

#### **66.4 Voir Aussi**

-----------------

CONFIG KBG et Logiciel exemple : GETKBD.bas

---------- --------------------

 $\overline{\phantom{a}}$  , where  $\overline{\phantom{a}}$  , where  $\overline{\phantom{a}}$  , where  $\overline{\phantom{a}}$ 

## *67 GETDSTIP*

Voir le chapitre TCP/IP

## *68 GETDSTPORT*

Voir le chapitre TCP/IP

## *69 GETRC*

#### **69.1 Action**

Donne la valeur d'une résistance ou d'une capacité

## **69.2 Syntaxe**

var = GETRC( Broche, nombre )

#### **69.3 Remarques**

Var La variable WORD qui reçoit la valeur

Broche Le nom de la broche pour la connexion RC

Number Le numéro du port.

Le nom du port d'entrée et son numéro (PIND.3 par exemple) doivent être donnés même si les

 $\overline{\phantom{a}}$  , where  $\overline{\phantom{a}}$  , where  $\overline{\phantom{a}}$  , where  $\overline{\phantom{a}}$ 

 $\overline{\phantom{a}}$  , where  $\overline{\phantom{a}}$  , where  $\overline{\phantom{a}}$  , where  $\overline{\phantom{a}}$ 

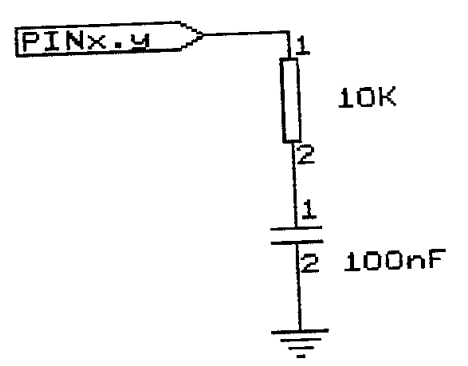

autres broches sont configurées en sortie.

Le condensateur est chargé, et le temps pris pour qu'il se décharge est mesuré et stocké dans la variable. En faisant varier R ou C les valeurs changent.

La variable ne donne pas la valeur de la résistance ou de la capacité.

## **69.4 Voir Aussi**

Exemple : GETRC.bas

-----------------

 $\overline{\phantom{a}}$  , where  $\overline{\phantom{a}}$  , where  $\overline{\phantom{a}}$  , where  $\overline{\phantom{a}}$ 

# *70 GETRC5*

#### **70.1 Action**

Renvoie le code RC5 d'un transmetteur IR(Infrarouge)

## **70.2 Syntaxe**

GETRC5 (adresse, commande)

## **70.3 Remarques**

Adresse L'adresse du composant RC5 Commande L'instruction RC5 utilise TIMER0 Voir la note d'application AVR 410 Les télécommandes IR utilisent le code RC5 (un mot de 14bits)

## **70.4 Voir Aussi**

Datasheet du SFH506-36 (non fournie) de SIEMENS : les programmes exemples dans le répertoire sample/ IR

 $\overline{\phantom{a}}$  , where  $\overline{\phantom{a}}$  , where  $\overline{\phantom{a}}$  , where  $\overline{\phantom{a}}$ 

## *71 GETTCPREGS*

Voir le chapitre TCP/IP

## *72 GOSUB*

## **72.1 Action**

Branche le programme vers une subroutine

## **72.2 Syntaxe**

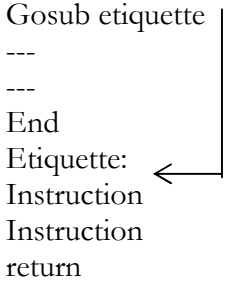

-----------------

## **72.3 Remarques**

Etiquette Un nom quelconque d'étiquette de branchement. Avec Gosub le programme saute à l'étiquette de branchement et exécute les instructions à partir de cette étiquette jusqu'à l'instruction return.

 $\overline{\phantom{a}}$  , where  $\overline{\phantom{a}}$  , where  $\overline{\phantom{a}}$  , where  $\overline{\phantom{a}}$ 

L'étiquette doit se situer après l'instruction fin.

Ne pas confondre une instruction GOSUB avec une SUBroutine.

## **72.4 Voir Aussi**

GOTO, CALL, RETURN et le programme exemple GOSUB.bas

# *73 GOTO*

## **73.1 Action**

Saute à une étiquette dans un programme.

## **73.2 Syntaxe**

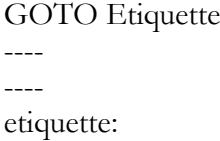

## **73.3 Remarques**

Il n'y a pas d'instruction Return Instruction à éviter, risque de saturer les piles d'instruction, voir le chapitre "boucles et branchement du livre 1"

 $\overline{\phantom{a}}$  , where  $\overline{\phantom{a}}$  , where  $\overline{\phantom{a}}$  , where  $\overline{\phantom{a}}$ 

 $\overline{\phantom{a}}$  , where  $\overline{\phantom{a}}$  , where  $\overline{\phantom{a}}$  , where  $\overline{\phantom{a}}$ 

## **73.4 Voir Aussi**

**GOSUB** 

## *74 GREY2BIN*

-----------------

Voir BIN2GREY

# *75 HEX*

## **75.1 Action**

Retourne une représentation hexadécimale "String" d'un nombre

## **75.2 Syntaxe**

VarString=Hex(Var)

## **75.3 Remarques**

VarString = une String Var = Byte, Integer, word, long ou Single

## **75.4 Voir Aussi**

HEXVAL, programme exemple : conversions.bas

## *76 HEXVAL*

#### **76.1 Action**

Convertit une variable String représentant un nombre hexadécimal en variable numérique.

 $\overline{\phantom{a}}$  , where  $\overline{\phantom{a}}$  , where  $\overline{\phantom{a}}$  , where  $\overline{\phantom{a}}$ 

#### **76.2 Syntaxe**

Var = HEXVAL(String)

#### **76.3 Remarques**

Var Une variable numérique String La chaîne\_de\_caractère qui doit être convertie

## **76.4 Voir Aussi**

HEX, VAL, STR, BIN… et programme conversions.bas

# *77 HIGH/LOW HIGHW*

## **77.1 Action**

Retrouve le MSB (Byte le plus signifiant) pour HIGH et les LSB(moins signifiant) pour LOW d'une variable.

 $\overline{\phantom{a}}$  , where  $\overline{\phantom{a}}$  , where  $\overline{\phantom{a}}$  , where  $\overline{\phantom{a}}$ 

Retrouve le WORD le plus signifiant d'une variable LONG

## **77.2 Syntaxe**

 $Var = HIGH(s)$  $Var = LOW(s)$  $VAR = HIGW(s)$ 

-----------------

#### **77.3 Remarques**

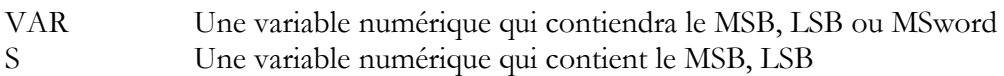

\_\_\_\_\_\_\_\_\_\_\_\_\_\_\_\_\_\_\_\_\_\_\_\_\_\_\_\_\_\_

 $\overline{\phantom{a}}$  , where  $\overline{\phantom{a}}$  , where  $\overline{\phantom{a}}$  , where  $\overline{\phantom{a}}$ 

## **77.4 Voir Aussi**

LOW, HIGHW, programme conversions.bas

## *78 HIGHW*

Voir HIGH

## *79 HOME*

## **79.1 Action**

Place le curseur en position 1 de la ligne spécifiée.

## **79.2 Syntaxe**

HOME UPPER HOME LOWER HOME THIRD HOME FOURTH

## **79.3 Remarques**

Si HOME est seul le curseur se place en haut à gauche de l'afficheur.

## **79.4 Voir Aussi**

LCD, CLS, LOCATE… les programmes LCDxx.bas

## *80 I2Cxxx*

Un chapitre complet est consacré aux fonctions I2C

---------- -------------------- -----------------

 $\overline{\phantom{a}}$  , where  $\overline{\phantom{a}}$  , where  $\overline{\phantom{a}}$  , where  $\overline{\phantom{a}}$ 

 $\overline{\phantom{a}}$  , where  $\overline{\phantom{a}}$  , where  $\overline{\phantom{a}}$  , where  $\overline{\phantom{a}}$ 

## *81 IDLE*

#### **81.1 Action**

Met le  $\mu$ P en mode inactif.

#### **81.2 Syntaxe**

IDLE

## **81.3 Remarques**

Dans ce mode le système d'horloge est suspendu, seules les interruptions série ou timer/compteur fonctionnent.

Ce mode est suspendu aussi par le Watchdog, un niveau de déclenchement (Interruption ADC) ou encore par un RESET par la broche RESET.

 $\overline{\phantom{a}}$  , where  $\overline{\phantom{a}}$  , where  $\overline{\phantom{a}}$  , where  $\overline{\phantom{a}}$ 

## **81.4 Voir Aussi**

POWERDOWN

# *82 IF---THEN---ELSEIF---ELSE----END IF*

## *83 Action*

SI---Alors----Sinon-SI ---Sinon---fin de test

Branchement basé sur une comparaison booléenne.

## **83.1 Syntaxe**

If comparaison1 Then ---instructions ---instructions [Elseif Comparaison2 Then] ---instructions ---instructions [Else] ---instructions ---instructions

Endif

## **83.2 Remarques**

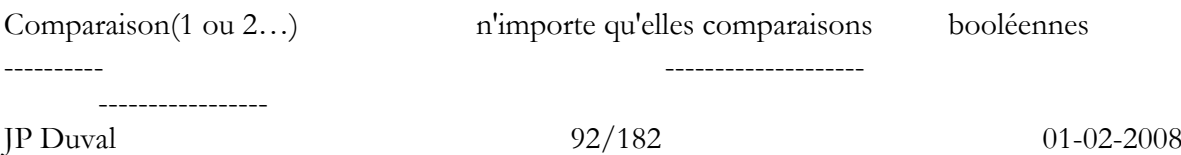

Les comparateurs ELSEIF et ELSE sont optionnels Ce test peut être aussi utilisé avec des variables bits et des index.

```
Exemple : 
Dim var as Byte, idx as Byte
Var = 255Idx=1If var.idx=1 then
       Print "bit 1 est 1"
End if
```
## **83.3 Voir Aussi**

\_\_\_\_\_\_\_\_\_\_\_\_\_\_\_\_\_\_\_\_\_\_\_\_\_\_\_\_\_\_

 $\overline{\phantom{a}}$  , where  $\overline{\phantom{a}}$  , where  $\overline{\phantom{a}}$  , where  $\overline{\phantom{a}}$  ,  $\overline{\phantom{a}}$  ,  $\overline{\phantom{a}}$  ,  $\overline{\phantom{a}}$  ,  $\overline{\phantom{a}}$  ,  $\overline{\phantom{a}}$  ,  $\overline{\phantom{a}}$  ,  $\overline{\phantom{a}}$  ,  $\overline{\phantom{a}}$  ,  $\overline{\phantom{a}}$  ,  $\overline{\phantom{a}}$  ,  $\overline{\phantom$ 

Le cours Basic, Select-Case Programme exemple : IF-Then.bas

## *84 INCR*

Voir DECR

## *85 INKEY*

## **85.1 Action**

Renvoie la valeur ASCII du premier caractère du tampon d'entrée série.

## **85.2 Syntaxe**

 $Var = INKEY()$  $Var = INKEY(\#canal)$ 

## **85.3 Remarques**

Var Variable Byte, Integer, word, long ou String #canal Une constante qui identifie le canal ouvert dans la liaison série Soft.

S'il n'y a pas de caractère en attente un 0 sera renvoyé. A partir de la version 1.11.6.9 La variable **ERR** n'est plus à un 1 quand il n'y a plus de caractère. Utiliser la fonction ISCHARWAITING quand la réception d'un chr(0)

If **Err** = 0 Then ' quel est le caractère ? Print #1, car l'affiche en voie série End If

Cette instruction peut être utilisée si le µP possède une sortie RS232 (UART) les broches RXD (Receive Data) et TXD (Transmit Data) doivent alors être réservées à cet usage.

-----------------

## **85.4 Voir Aussi**

WAITKEY, ISCHARWAITING, les programmes exemples : SERIAL Open.bas, RS232inputBufer(1).bas, RS232outputBuffer(1).bas

## *86 INP*

#### **86.1 Action**

Renvoie un octet lu depuis un port hardware ou une mémoire interne ou externe.

\_\_\_\_\_\_\_\_\_\_\_\_\_\_\_\_\_\_\_\_\_\_\_\_\_\_\_\_\_\_

#### **86.2 Syntaxe**

 $Var = INP(addresse)$ 

#### **86.3 Remarques**

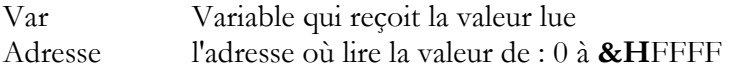

La fonction PEEK( ) ne lit que les mémoires les plus basses (0-32) où se trouvent les registres. La fonction INP( ) peut lire n'importe quelle mémoire.

Quand on désire lire la mémoire externe, il faut qu'elle soit configurée dans le menu : "compiler chip option"

 $\overline{\phantom{a}}$  , where  $\overline{\phantom{a}}$  , where  $\overline{\phantom{a}}$  , where  $\overline{\phantom{a}}$  ,  $\overline{\phantom{a}}$  ,  $\overline{\phantom{a}}$  ,  $\overline{\phantom{a}}$  ,  $\overline{\phantom{a}}$  ,  $\overline{\phantom{a}}$  ,  $\overline{\phantom{a}}$  ,  $\overline{\phantom{a}}$  ,  $\overline{\phantom{a}}$  ,  $\overline{\phantom{a}}$  ,  $\overline{\phantom{a}}$  ,  $\overline{\phantom$ 

## **86.4 Voir Aussi**

OUT, PEEK et le programme exemple PEEK.bas

## *87 INPUT*

#### **87.1 Action**

Permet de recevoir des données depuis un clavier pendant l'exécution d'un programme.

#### **87.2 Syntaxe**

INPUT [" Annonce" ], var [, varn ]

#### **87.3 Remarques**

-----------------

Annonce Une phrase, constante ou String optionnelle envoyée avant de recevoir les caractères. Var, varn Une variable qui recevra les données.

L'instruction INPUT peut être utilisée quand on possède un port RS232 sur le  $\mu$ P Le TERMINAL EMULATOR est très pratique pour cette utilisation.

## **87.4 Voir Aussi**

INPUTBIN, INPUTHEX , PRINT , INKEY, WAIKEY, ECHO et les programmes SERIAL Input.bas, RS232xxxx.Bas

\_\_\_\_\_\_\_\_\_\_\_\_\_\_\_\_\_\_\_\_\_\_\_\_\_\_\_\_\_\_

# *88 INPUTBIN*

## **88.1 Action**

Lit des données binaires depuis un port série

## **88.2 Syntaxe**

INPUTBIN var1, [var2] INPUTBIN #canal, var1, [var2]

## **88.3 Remarques**

Var1 la variable qui reçoit la donnée.

Var2 Une autre variable (ou plus) qui reçoit (reçoivent) les autres données #canal Le canal utilisé pour le port série Soft utilisé, celui-ci doit être ouvert par Open et refermé par Close

Le nombre de Bytes lues dépend de la variable utilisée, une variable Byte, reçoit 1 Byte, une variable Integer, 2 une long 4….un tableau attendra jusqu'à ce que le tableau soit rempli. Cette instruction attend le nombre de données demandé.

## **88.4 Voir Aussi**

PRINTBIN, les programmes SERIAL

# *89 INPUTHEX*

## **89.1 Action**

Permet l'entrée de données hexadécimales depuis un clavier pendant l'exécution d'un programme.

 $\overline{\phantom{a}}$  , where  $\overline{\phantom{a}}$  , where  $\overline{\phantom{a}}$  , where  $\overline{\phantom{a}}$  ,  $\overline{\phantom{a}}$  ,  $\overline{\phantom{a}}$  ,  $\overline{\phantom{a}}$  ,  $\overline{\phantom{a}}$  ,  $\overline{\phantom{a}}$  ,  $\overline{\phantom{a}}$  ,  $\overline{\phantom{a}}$  ,  $\overline{\phantom{a}}$  ,  $\overline{\phantom{a}}$  ,  $\overline{\phantom{a}}$  ,  $\overline{\phantom$ 

## **89.2 Syntaxe**

INPUTHEX [" Annonce" ] , var [ , varn ]

-----------------

#### **89.3 Remarques**

Annonce Une phrase, constante ou String optionnelle envoyée avant de recevoir les caractères.

\_\_\_\_\_\_\_\_\_\_\_\_\_\_\_\_\_\_\_\_\_\_\_\_\_\_\_\_\_\_

Var, varn Une ou des variables qui recevront les données.

L'instruction INPUTHEX peut être utilisée quand le  $\mu$ P possède un port RS232.

Le TERMINAL EMULATOR est très pratique pour les tests de cette instruction.

Les valeurs entrées doivent être comprises entre 0--9 et A à F

Si VAR est un Byte la longueur maximum est 2 caractères

Un Integer, 4 caractères…

## **89.4 Voir Aussi**

INPUT, INPUTBIN… les programmes SERIAL

## *90 INSTR*

#### **90.1 Action**

Retourne la position d'une (sous)String dans une autre String

## **90.2 Syntaxe**

Var= INSTR(Start, String,Sous-str) Var= INSTR(String,Sous-str)

#### **90.3 Remarques**

**Var** Variable numérique qui recevra la position de la Sous-String dans la String. **Start** Un paramètre numérique optionnel qui peut recevoir la position à partir de laquelle sera trouvée la sous-String.

**String** La phrase qui contient

**Sous-Str** La sous-String

## **90.4 Voir Aussi**

Programme string

## *91 INT*

Voir FIX

---------- -------------------- -----------------

 $\overline{\phantom{a}}$  , where  $\overline{\phantom{a}}$  , where  $\overline{\phantom{a}}$  , where  $\overline{\phantom{a}}$  ,  $\overline{\phantom{a}}$  ,  $\overline{\phantom{a}}$  ,  $\overline{\phantom{a}}$  ,  $\overline{\phantom{a}}$  ,  $\overline{\phantom{a}}$  ,  $\overline{\phantom{a}}$  ,  $\overline{\phantom{a}}$  ,  $\overline{\phantom{a}}$  ,  $\overline{\phantom{a}}$  ,  $\overline{\phantom{a}}$  ,  $\overline{\phantom$ 

 $\overline{\phantom{a}}$  , where  $\overline{\phantom{a}}$  , where  $\overline{\phantom{a}}$  , where  $\overline{\phantom{a}}$  ,  $\overline{\phantom{a}}$  ,  $\overline{\phantom{a}}$  ,  $\overline{\phantom{a}}$  ,  $\overline{\phantom{a}}$  ,  $\overline{\phantom{a}}$  ,  $\overline{\phantom{a}}$  ,  $\overline{\phantom{a}}$  ,  $\overline{\phantom{a}}$  ,  $\overline{\phantom{a}}$  ,  $\overline{\phantom{a}}$  ,  $\overline{\phantom$ 

# *92 ISCHARWAITING*

## **92.1 Action**

Renvoie 1 quand un caractère est dans le tampon UART hard.

## **92.2 Syntaxe**

var = ISCHARWAITING() var = ISCHARWAITING(#canal)

## **92.3 Remarques**

**Var** Variable Byte, Integer, Word or Long.

**Canal** un nombre ou une constante qui identifie le canal ouvert

Si aucun caractère n'est en attente un 0 est retourné.

Si un caractère est dans le tampon un 1 est retourné

Le caractère n'est pas envoyé à une variable, ni modifié par cette fonction

L'utilisation de ISCHARWAITING permet de savoir si un caractère est dans le buffer même si celui-ci est un caractère binaire  $0 = \& B00000000$ 

## **92.4 Voir Aussi**

INKEY, WAITKEY et les programmes exemples de la liaison série.

# *93 LCASE /UCASE*

 $\overline{\phantom{a}}$  , where  $\overline{\phantom{a}}$  , where  $\overline{\phantom{a}}$  , where  $\overline{\phantom{a}}$  ,  $\overline{\phantom{a}}$  ,  $\overline{\phantom{a}}$  ,  $\overline{\phantom{a}}$  ,  $\overline{\phantom{a}}$  ,  $\overline{\phantom{a}}$  ,  $\overline{\phantom{a}}$  ,  $\overline{\phantom{a}}$  ,  $\overline{\phantom{a}}$  ,  $\overline{\phantom{a}}$  ,  $\overline{\phantom{a}}$  ,  $\overline{\phantom$ 

## **93.1 Action**

Conversion de la casse d'une phase (tout en minuscule ou tout en majuscule)

## **93.2**

## **93.3 Syntaxe**

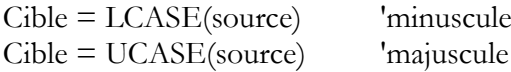

## **93.4 Remarques**

Cible La String qui recevra la valeur modifiée par l'instruction. Source La String qui sera modifiée.

# *94 LCD*

---------- -------------------- -----------------

 $\overline{\phantom{a}}$  , where  $\overline{\phantom{a}}$  , where  $\overline{\phantom{a}}$  , where  $\overline{\phantom{a}}$  ,  $\overline{\phantom{a}}$  ,  $\overline{\phantom{a}}$  ,  $\overline{\phantom{a}}$  ,  $\overline{\phantom{a}}$  ,  $\overline{\phantom{a}}$  ,  $\overline{\phantom{a}}$  ,  $\overline{\phantom{a}}$  ,  $\overline{\phantom{a}}$  ,  $\overline{\phantom{a}}$  ,  $\overline{\phantom{a}}$  ,  $\overline{\phantom$ 

## **94.1 Action**

Affiche une constante ou une variable sur un afficheur LCD.

## **94.2 Syntaxe**

**LCD** x

## **94.3 Remarques**

X La variable ou constante à afficher Plus d'une variable peuvent être affichées séparées par un ; LCD est reconnu par le simulateur.

## **94.4 Voir Aussi**

Exemple : locate 1,1 :LCD « coucou » ; « bonjour » Programmes LCD et chapitre "Afficheur" dans la première partie.

# *95 LEFT / RIGHT*

## **95.1 Action**

Retourne la partie gauche (droite) d'une String

## **95.2 Syntaxe**

Var=LEFT(String,var2) Var=RIGHT(String,var2)

## **95.3 Remarques**

Var une variable String qui reçoit la partie de "String" String La String qui sera utilisée. Var2 un nombre ou une variable représentant le nombre de caractères sélectionnés

 $\overline{\phantom{a}}$  , where  $\overline{\phantom{a}}$  , where  $\overline{\phantom{a}}$  , where  $\overline{\phantom{a}}$  ,  $\overline{\phantom{a}}$  ,  $\overline{\phantom{a}}$  ,  $\overline{\phantom{a}}$  ,  $\overline{\phantom{a}}$  ,  $\overline{\phantom{a}}$  ,  $\overline{\phantom{a}}$  ,  $\overline{\phantom{a}}$  ,  $\overline{\phantom{a}}$  ,  $\overline{\phantom{a}}$  ,  $\overline{\phantom{a}}$  ,  $\overline{\phantom$ 

 $\overline{\phantom{a}}$  , where  $\overline{\phantom{a}}$  , where  $\overline{\phantom{a}}$  , where  $\overline{\phantom{a}}$  ,  $\overline{\phantom{a}}$  ,  $\overline{\phantom{a}}$  ,  $\overline{\phantom{a}}$  ,  $\overline{\phantom{a}}$  ,  $\overline{\phantom{a}}$  ,  $\overline{\phantom{a}}$  ,  $\overline{\phantom{a}}$  ,  $\overline{\phantom{a}}$  ,  $\overline{\phantom{a}}$  ,  $\overline{\phantom{a}}$  ,  $\overline{\phantom$ 

## **95.4 Voir Aussi**

MID, INSTR, programme chaine\_de\_caracteres.bas en annexe

## *96 LEN*

## **96.1 Action**

Retourne la longueur d'une String.

-----------------

## **96.2 Syntaxe**

 $Var = LEN(String)$ 

#### **96.3 Remarques**

Var une variable numérique qui reçoit la longueur de la chaîne String String une chaîne de caractère.

\_\_\_\_\_\_\_\_\_\_\_\_\_\_\_\_\_\_\_\_\_\_\_\_\_\_\_\_\_\_

String ne peut dépasser 254 octets

## *97 LINE*

#### **97.1 Action**

Dessine une ligne sur un afficheur graphique.

## **97.2 Syntaxe**

 $LINE(x0,y0) - (x1,y1)$ , color

#### **97.3 Remarques**

 $X0 \rightarrow$  Début de la ligne sur le plan horizontal.

 $Y0 \rightarrow$  Début de la ligne sur le plan Vertical.

 $X1 \rightarrow$  Fin de la ligne sur le plan horizontal.

 $Y1 \rightarrow F$ in de la ligne sur le plan Vertical.

 **color** La couleur pour les afficheurs couleurs supportés par Bascom ou 0 ou 255 pour les afficheurs B&W .

 $\overline{\phantom{a}}$  , where  $\overline{\phantom{a}}$  , where  $\overline{\phantom{a}}$  , where  $\overline{\phantom{a}}$  ,  $\overline{\phantom{a}}$  ,  $\overline{\phantom{a}}$  ,  $\overline{\phantom{a}}$  ,  $\overline{\phantom{a}}$  ,  $\overline{\phantom{a}}$  ,  $\overline{\phantom{a}}$  ,  $\overline{\phantom{a}}$  ,  $\overline{\phantom{a}}$  ,  $\overline{\phantom{a}}$  ,  $\overline{\phantom{a}}$  ,  $\overline{\phantom$ 

#### **97.4 Voir Aussi**

CIRCLE , CONFIG GRAPHLCD , BOX , BOXFILL

## *98 LOAD*

#### **98.1 Action**

Charge une période déterminée pour un timer.

#### **98.2 Syntaxe**

LOAD Timer, Var

#### **98.3 Remarques**

-----------------

Timer Timer0, Timer1, Timer2 Var La variable contenant la valeur à prendre en compte, c'est le complément de la valeur maximum (256, 65536)

Timer 1 ne possède pas de mode de rechargement, mais on peut le charger avec l'instruction LOAD : LOAD TIMER0, 10 Charge le timer avec 256-10=246 et donne un dépassement de timer après 10 "top"

 $\overline{\phantom{a}}$  , where  $\overline{\phantom{a}}$  , where  $\overline{\phantom{a}}$  , where  $\overline{\phantom{a}}$  ,  $\overline{\phantom{a}}$  ,  $\overline{\phantom{a}}$  ,  $\overline{\phantom{a}}$  ,  $\overline{\phantom{a}}$  ,  $\overline{\phantom{a}}$  ,  $\overline{\phantom{a}}$  ,  $\overline{\phantom{a}}$  ,  $\overline{\phantom{a}}$  ,  $\overline{\phantom{a}}$  ,  $\overline{\phantom{a}}$  ,  $\overline{\phantom$ 

# *99 LOADADR*

## **99.1 Action**

Charge une paire de registres avec l'adresse d'une variable.

## **99.2 Voir Aussi**

Voir l'aide en ligne, cette instruction très orientée "assembleur" dépasse le cadre de cet ouvrage.

\_\_\_\_\_\_\_\_\_\_\_\_\_\_\_\_\_\_\_\_\_\_\_\_\_\_\_\_\_\_

# *100 LOADLABEL*

## **100.1 Action**

Donne à une variable Word l'adresse d'une étiquette.

## **100.2 Syntaxe**

Var = LOADLABEL( label )

## **100.3 Remarques**

Var La variable qui reçoit l'adresse de l'étiquette Etiquette Le nom de l'étiquette

Dans certains cas on peut avoir besoin de l'adresse d'un point pour faire un PEEK( ) par exemple.

On place une étiquette à ce point et on utilise LOADLABEL pour connaître l'adresse de cette étiquette.

# **100.4 Voir Aussi**

-----------------

PEEK

 $\overline{\phantom{a}}$  , where  $\overline{\phantom{a}}$  , where  $\overline{\phantom{a}}$  , where  $\overline{\phantom{a}}$  ,  $\overline{\phantom{a}}$  ,  $\overline{\phantom{a}}$  ,  $\overline{\phantom{a}}$  ,  $\overline{\phantom{a}}$  ,  $\overline{\phantom{a}}$  ,  $\overline{\phantom{a}}$  ,  $\overline{\phantom{a}}$  ,  $\overline{\phantom{a}}$  ,  $\overline{\phantom{a}}$  ,  $\overline{\phantom{a}}$  ,  $\overline{\phantom$ 

# *101 LOCAL*

## **101.1 Action**

Pour déclarer et dimensionner des variables dans un sous-programme (SUB-Function)

## **101.2 Syntaxe**

LOCAL var AS TYPE

#### **101.3 Remarques**

Var Le nom de la variable As TYPE Le type de donnée.

Il ne peut pas y avoir de LOCAL BIT ou TABLEAU Une variable LOCAL est une variable temporaire qui est stockée dans la FRAME. Dés que le programme sort de la SUB, cette variable est retirée de la FRAME.

\_\_\_\_\_\_\_\_\_\_\_\_\_\_\_\_\_\_\_\_\_\_\_\_\_\_\_\_\_\_

L'extension de dimensionnement vers le type de mémoire n'est pas possible : AT, ERAM, SRAM, XRAM

## **101.4 Voir Aussi**

DIM, le programme exemple : Declare.bas

# *102 LOCATE*

## **102.1 Action**

Déplace le curseur de l'afficheur LCD

## **102.2 Syntaxe**

LOCATE Y, X

#### **102.3 Remarques**

- Y Constante ou variable avec le  $N^{\circ}$  de LIGNE  $(1, 2, 3, 4)^*$
- X Constante ou variable avec le N° de LIGNE(1 à 64)\*
- \* Suivant l'afficheur

## **102.4 Voir Aussi**

CONFIG LCD, LCD, SHIFTCURSOR, HOME, UPPERLINE…

---------- --------------------

-----------------  $JP$  Duval  $101/182$   $01$ 

## *103 LOOKDOWN*

## **103.1 Action**

Renvoie l'index d'une valeur appartenant à une série de données (DATA)

## **103.2 Syntaxe**

Var=LOOKDOWN(Valeur, Etiquette, Nombre)

## **103.3 Remarques**

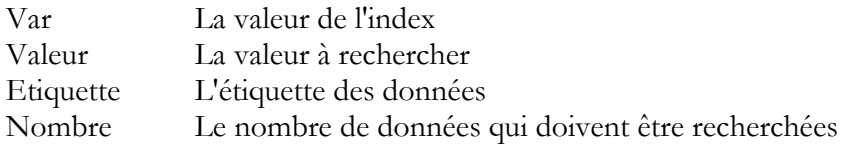

Quand on recherche une valeur dans une série de BYTE la variable Valeur doit être dimensionnée en Byte. Quand on recherche une valeur dans une série d'INTEGER ou WORD la variable Valeur doit être dimensionnée en INTEGER,

 $\overline{\phantom{a}}$  , where  $\overline{\phantom{a}}$  , where  $\overline{\phantom{a}}$  , where  $\overline{\phantom{a}}$  ,  $\overline{\phantom{a}}$  ,  $\overline{\phantom{a}}$  ,  $\overline{\phantom{a}}$  ,  $\overline{\phantom{a}}$  ,  $\overline{\phantom{a}}$  ,  $\overline{\phantom{a}}$  ,  $\overline{\phantom{a}}$  ,  $\overline{\phantom{a}}$  ,  $\overline{\phantom{a}}$  ,  $\overline{\phantom{a}}$  ,  $\overline{\phantom$ 

LOOKDOWN est l'instruction complémentaire de LOOKUP

LOOKDOWN cherche la donnée d'une valeur et retourne l'index quand la valeur est trouvée. Sinon LOOKDOWN retourne -1

 $\overline{\phantom{a}}$  , where  $\overline{\phantom{a}}$  , where  $\overline{\phantom{a}}$  , where  $\overline{\phantom{a}}$ 

## **103.4 Voir Aussi**

LOOKUP et le programme exemple LOOKDOWN.bas

# *104 LOOKUP / LOOKUPSTR*

## **104.1 Action**

Renvoie une valeur contenue dans une table de nombres (LOOKUP) ou de String (LOOKUPSTR)

## **104.2 Syntaxe**

Var=LOOKUP(index, etiquette)

-----------------

#### **104.3 Remarques**

Var la valeur renvoyée Index La valeur de l'emplacement (mini 0 max 65535)

Exemples: Dim B1 As Byte , I As Integer  $B1 = \text{Lookup}(2, \text{D}ta)$ Print B1  $\qquad \qquad$  ' envoi 3 (base zéro )<br>
I = Lookup(0, Dta2)  $\qquad \qquad$  ' print 1000  $I =$ Lookup $(0, Dta2)$ Print I **End** 

D<sub>ta</sub>: Data 1 , 2 , 3 , 4 , 5 Dta2: Data 1000% , 2000% ----------------------------------------------------------------------------------------------------

Dim S As String \* 4 , Idx As Byte  $Idx = 0$ :  $S =$ Lookupstr(idx, SData) Print S 'print 'This' End

 $\overline{\phantom{a}}$  , where  $\overline{\phantom{a}}$  , where  $\overline{\phantom{a}}$  , where  $\overline{\phantom{a}}$  ,  $\overline{\phantom{a}}$  ,  $\overline{\phantom{a}}$  ,  $\overline{\phantom{a}}$  ,  $\overline{\phantom{a}}$  ,  $\overline{\phantom{a}}$  ,  $\overline{\phantom{a}}$  ,  $\overline{\phantom{a}}$  ,  $\overline{\phantom{a}}$  ,  $\overline{\phantom{a}}$  ,  $\overline{\phantom{a}}$  ,  $\overline{\phantom$ 

 $\overline{\phantom{a}}$  , where  $\overline{\phantom{a}}$  , where  $\overline{\phantom{a}}$  , where  $\overline{\phantom{a}}$  ,  $\overline{\phantom{a}}$  ,  $\overline{\phantom{a}}$  ,  $\overline{\phantom{a}}$  ,  $\overline{\phantom{a}}$  ,  $\overline{\phantom{a}}$  ,  $\overline{\phantom{a}}$  ,  $\overline{\phantom{a}}$  ,  $\overline{\phantom{a}}$  ,  $\overline{\phantom{a}}$  ,  $\overline{\phantom{a}}$  ,  $\overline{\phantom$ 

SData: Data "This" , "is" ,"a test"

## **104.4 Voir Aussi**

LOOKDOWN, LOOKUPSTR

## *105 LOW*

Voir HIGH

# *106 LOWERLINE / THIRDLINE / FOURLINE / UPPERLINE*

**106.1 Action** Place le curseur en position 1 de la ligne spécifiée.

## **106.2 Syntaxe**

UPPERLINE LOWERLINE THIRDLINE

-----------------

---------- --------------------

 $JP$  Duval  $103/182$   $01$ 02-2008

#### FOURTHLINE

## **106.3 Voir Aussi**

LCD, CLS, LOCATE… les programmes LCDxx.bas

## *107 LTRIM / TRIM / RTRIM*

## **107.1 Action**

Supprime les blancs, à gauche (LTRIM) ou à droite (RTRIM) ou de chaque côté (TRIM) d'une String

#### **107.2 Syntaxe**

Nouveaumot= LTRIM(mot) Nouveaumot= RTRIM(mot) Nouveaumot= TRIM(mot)

#### **107.3 Remarques**

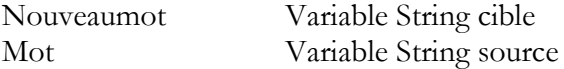

Exemple Dim S As String  $*$  6  $S = " AB"$ Print Ltrim(s) Print Rtrim(s) Print Trim(s) End

## *108 MAKEBCD / MAKEDEC*

#### **108.1 Action**

Convertit une variable décimale en valeur BCD MAKEBCD ou Convertit une variable BCD en variable décimale

## **108.2 Syntaxe**

Varcible=MAKEBCD(Varsource) Varcible=MAKEDEC(varsource)

-----------------

---------- --------------------

 $JP$  Duval  $104/182$   $01$ 02-2008

 $\overline{\phantom{a}}$  , where  $\overline{\phantom{a}}$  , where  $\overline{\phantom{a}}$  , where  $\overline{\phantom{a}}$  ,  $\overline{\phantom{a}}$  ,  $\overline{\phantom{a}}$  ,  $\overline{\phantom{a}}$  ,  $\overline{\phantom{a}}$  ,  $\overline{\phantom{a}}$  ,  $\overline{\phantom{a}}$  ,  $\overline{\phantom{a}}$  ,  $\overline{\phantom{a}}$  ,  $\overline{\phantom{a}}$  ,  $\overline{\phantom{a}}$  ,  $\overline{\phantom$ 

## **108.3 Remarques**

Utilisé par les composants I2C qui stockent les valeurs au format BCD. Pour imprimer les valeurs BCD utiliser l'instruction BCD( ) qui convertit un nombre BCD en String. Exemples :

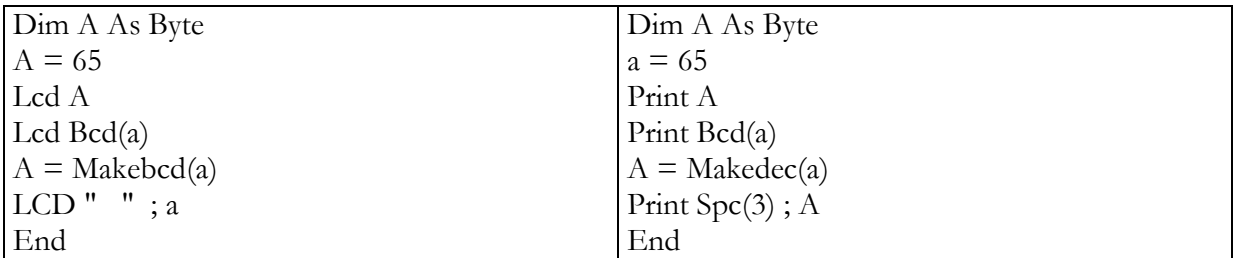

## *109 MAKEINT*

## **109.1 Action**

Réunit deux Bytes pour donner une INTEGER ou une WORD

## **109.2 Syntaxe**

Var=(VarLSB, varMSB)

#### **109.3 Remarques**

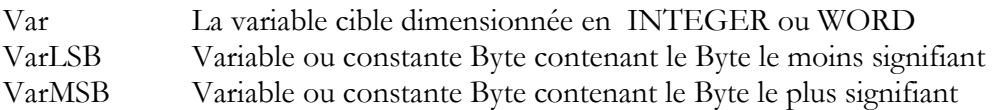

Le code équivalent est Var =(256\*varMSB)+LSB

## **109.4 Voir Aussi**

LOW HIGH

## *110 MAKEDEC*

-----------------

Voir MAKE BCD

# *111 MAX()*

---------- --------------------

 $\overline{\phantom{a}}$  , where  $\overline{\phantom{a}}$  , where  $\overline{\phantom{a}}$  , where  $\overline{\phantom{a}}$  ,  $\overline{\phantom{a}}$  ,  $\overline{\phantom{a}}$  ,  $\overline{\phantom{a}}$  ,  $\overline{\phantom{a}}$  ,  $\overline{\phantom{a}}$  ,  $\overline{\phantom{a}}$  ,  $\overline{\phantom{a}}$  ,  $\overline{\phantom{a}}$  ,  $\overline{\phantom{a}}$  ,  $\overline{\phantom{a}}$  ,  $\overline{\phantom$ 

 $\overline{\phantom{a}}$  , where  $\overline{\phantom{a}}$  , where  $\overline{\phantom{a}}$  , where  $\overline{\phantom{a}}$  ,  $\overline{\phantom{a}}$  ,  $\overline{\phantom{a}}$  ,  $\overline{\phantom{a}}$  ,  $\overline{\phantom{a}}$  ,  $\overline{\phantom{a}}$  ,  $\overline{\phantom{a}}$  ,  $\overline{\phantom{a}}$  ,  $\overline{\phantom{a}}$  ,  $\overline{\phantom{a}}$  ,  $\overline{\phantom{a}}$  ,  $\overline{\phantom$ 

## **111.1 Action**

Retourne la valeur maximum d'un tableau de byte ou word (seulement)

## **111.2 Syntaxe**

 $var1 = MAX(tab2())$  $MAX(ar(1), m, idx)$ 

## **111.3 Remarques**

**111.4** var1 Variable qui prendra la valeur maximum.

#### **111.5** tab2()Le tableau.

La fonction MAX peut retourner l'index de la valeur maximale

- Ar(1) Élément de départ pour obtenir l'index et le maximum.
- M La valeur maximale du tableau.
- Idx L'index de la valeur maximale, égale 0 si il n'y a pas de maximale.

#### **111.6**

# **111.7 Voir Aussi**

 $MIN()$ 

## *112 MID*

## **112.1 Action**

La fonction MID renvoie une partie d'une variable String L'instruction MID remplace une partie d'une variable String par une autre String.

 $\overline{\phantom{a}}$  , where  $\overline{\phantom{a}}$  , where  $\overline{\phantom{a}}$  , where  $\overline{\phantom{a}}$  ,  $\overline{\phantom{a}}$  ,  $\overline{\phantom{a}}$  ,  $\overline{\phantom{a}}$  ,  $\overline{\phantom{a}}$  ,  $\overline{\phantom{a}}$  ,  $\overline{\phantom{a}}$  ,  $\overline{\phantom{a}}$  ,  $\overline{\phantom{a}}$  ,  $\overline{\phantom{a}}$  ,  $\overline{\phantom{a}}$  ,  $\overline{\phantom$ 

## **112.2 Syntaxe**

Var=MID(Varmot, départ, [quantité]) MID(var,départ, [quantité])=varmot

#### **112.3 Remarques**

-----------------

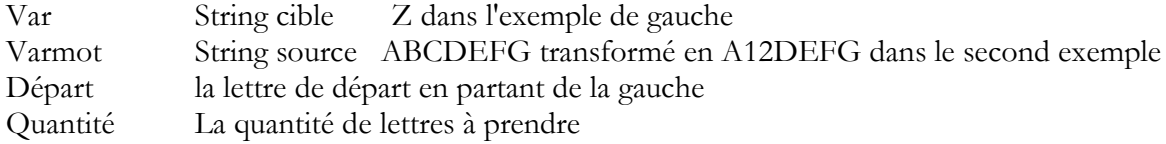

Exemples:

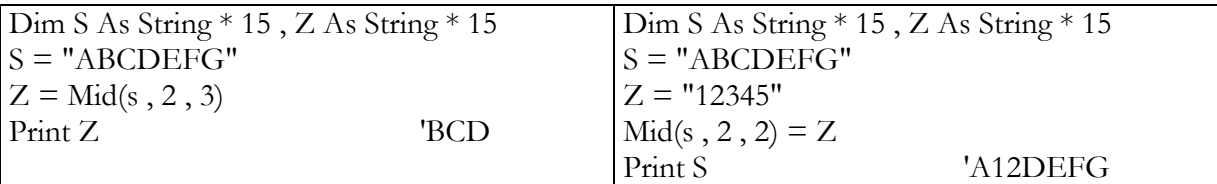

\_\_\_\_\_\_\_\_\_\_\_\_\_\_\_\_\_\_\_\_\_\_\_\_\_\_\_\_\_\_

 $\overline{\phantom{a}}$  , where  $\overline{\phantom{a}}$  , where  $\overline{\phantom{a}}$  , where  $\overline{\phantom{a}}$  ,  $\overline{\phantom{a}}$  ,  $\overline{\phantom{a}}$  ,  $\overline{\phantom{a}}$  ,  $\overline{\phantom{a}}$  ,  $\overline{\phantom{a}}$  ,  $\overline{\phantom{a}}$  ,  $\overline{\phantom{a}}$  ,  $\overline{\phantom{a}}$  ,  $\overline{\phantom{a}}$  ,  $\overline{\phantom{a}}$  ,  $\overline{\phantom$ 

 $\overline{\phantom{a}}$  , where  $\overline{\phantom{a}}$  , where  $\overline{\phantom{a}}$  , where  $\overline{\phantom{a}}$  ,  $\overline{\phantom{a}}$  ,  $\overline{\phantom{a}}$  ,  $\overline{\phantom{a}}$  ,  $\overline{\phantom{a}}$  ,  $\overline{\phantom{a}}$  ,  $\overline{\phantom{a}}$  ,  $\overline{\phantom{a}}$  ,  $\overline{\phantom{a}}$  ,  $\overline{\phantom{a}}$  ,  $\overline{\phantom{a}}$  ,  $\overline{\phantom$ 

## *113 MIN()*

#### **113.1 Action**

Retourne la valeur minimale d'un tableau de byte ou word (seulement) voir MAX()

# *114 Nbits()*

#### **114.1 Action**

Inverse de Bits() met les bits sélectionnés à 0 (voir Bits()

## *115 ON INTERRUPT*

## **115.1 Action**

Exécute un sous-programme quand arrive l'interruption spécifiée.

## **115.2 Syntaxe**

On INTERRUPT ETIQUETTE [NOSAVE]

#### **115.3 Remarques**

Interrupt INT0 INT1 INT2 INT3 INT4 INT5 TIMER0 TIMER1 TIMER2 ADC EEPROM CAPTURE1 COMPARE1A COMPARE1B COMPARE1. On peut aussi utiliser la syntaxe AVR: OC2 OVF2 ICP1 OC1A OC1B OVF1 OVF0 SPI URXC UDRE UTXE ADCC ERDY ACI

ETIQUETTE l'étiquette où commence le sous programme d'interruption.

NOSAVE Quand on spécifie NOSAVE les registres ne sont ni sauvés ni restaurés au retour donc il faut sauvegarder et restaurer les registres utilisés (voir explications dans l'aide en ligne)

Le sous-programme doit se terminer par RETURN

-----------------

## **115.4 Voir Aussi**

DISABLE/ENABLE, L'aide de BASCOM et programme exemple : INTO.bas

\_\_\_\_\_\_\_\_\_\_\_\_\_\_\_\_\_\_\_\_\_\_\_\_\_\_\_\_\_\_

# *116 ON VALUE*

## **116.1 Action**

Branchement vers une ou plusieurs étiquettes dépendantes de la valeur de la variable.

## **116.2 Syntaxe**

ON Var [goto] [gosub] etiquette1, etiquette2 [,CHECK]

## **116.3 Remarques**

Var La valeur de la variable à tester peut être un registre comme PORTB Etiquette1, etiquette2 Les étiquettes où se feront les sauts suivant la valeur de Var. La valeur démarre à 0 donc le premier branchement se fait à 0

CHECK Un contrôle optionnel pour le nombre d'étiquettes de branchements. Le compilateur comparera la valeur de la variable par rapport au nombre d'étiquettes. S'il n'y a pas assez d'étiquettes, le programme continuera à la ligne suivante.

Exemple : Dim X As Byte On X Gosub Lbl1, Lbl3 'va à l'étiquette lbl3  $X = 0$ On X Goto Lbl1 , Lbl3 END lbl3: Print "lbl3" Return

 $X = 1$  'donne une valeur d'interruption

Lbl1: Print "lbl1" return

# *117 OPEN*

## **117.1 Action**

Ouvre un composant

-----------------

 $JP$  Duval  $108/182$   $01$ 02-2008
Open "device" for MODE as #canal

### **117.3 Remarques**

Device Le composant par défaut est com1, et il n'est pas nécessaire de l'ouvrir pour utiliser INPUT/OUTPUT pour celui-ci. Avec l'implémentation d'un UART soft le compilateur doit savoir quelle broche est utilisée pour l'entrée (INPUT) et pour la sortie (OUTPUT) Exemple COMB.0:9600,8,N,2 Utilisera le port B, broche 0, à 9600 baud, sur 8 bits, sans parité et avec 2 bits de stop. Un paramètre optionnel [,INVERTED] peut être utilisé pour spécifier une RS232 inversée. MODE Peut être BINARY ou RANDOM pour COM1 mais pour l'UART soft doit être INPUT ou OUTPUT Canal Doit être un nombre >0

Un composant accepte les instructions PRINT, INPUT, INPUTHEX, INPUTBIN, INKEY et **WAITKEY** 

Chaque composant doit être fermé par l'instruction CLOSE #n L'instruction INPUT en combinaison avec l'UART soft ne renvoie pas de caractère ECHO parce qu'il n'y a pas de broche associée pour le retour. (dans le cas de l'UART hard TDX et RDX)

 $\overline{\phantom{a}}$  , where  $\overline{\phantom{a}}$  , where  $\overline{\phantom{a}}$  , where  $\overline{\phantom{a}}$  ,  $\overline{\phantom{a}}$  ,  $\overline{\phantom{a}}$  ,  $\overline{\phantom{a}}$  ,  $\overline{\phantom{a}}$  ,  $\overline{\phantom{a}}$  ,  $\overline{\phantom{a}}$  ,  $\overline{\phantom{a}}$  ,  $\overline{\phantom{a}}$  ,  $\overline{\phantom{a}}$  ,  $\overline{\phantom{a}}$  ,  $\overline{\phantom$ 

### **117.4 Voir Aussi**

Crystal, programme exemple Open.bas

# *118 OUT*

#### **118.1 Action**

Envoie un Byte vers un port hard ou une mémoire interne ou externe.

#### **118.2 Syntaxe**

OUT Adresse, Val

#### **118.3 Remarques**

-----------------

**Adresse** L'adresse où envoyer le Byte entre 0 et **&H**FFFF **Val** Valeur du Byte OUT peut écrire dans n'importe quel emplacement mémoire.

Il est conseillé d'utiliser des variables WORD car des INTEGER peuvent être négatives. Dans ce cas le MSB est à 1. Pour écrire en XRAM, la mémoire externe doit être validée dans "COMPILER CHIP OPTIONS.

 $\overline{\phantom{a}}$  , where  $\overline{\phantom{a}}$  , where  $\overline{\phantom{a}}$  , where  $\overline{\phantom{a}}$  ,  $\overline{\phantom{a}}$  ,  $\overline{\phantom{a}}$  ,  $\overline{\phantom{a}}$  ,  $\overline{\phantom{a}}$  ,  $\overline{\phantom{a}}$  ,  $\overline{\phantom{a}}$  ,  $\overline{\phantom{a}}$  ,  $\overline{\phantom{a}}$  ,  $\overline{\phantom{a}}$  ,  $\overline{\phantom{a}}$  ,  $\overline{\phantom$ 

#### **118.4 Exemple :**

Out &H8000, 1 'send 1 to the Databus(d0-d7) at hex address 8000

#### **118.5 Voir Aussi**

INP, PEEK et le programme exemple PEEK.bas

*119 PEEK*

#### **119.1 Action**

Renvoie le contenu d'un registre.

#### **119.2 Syntaxe**

Var=PEEK(adresse)

#### **119.3 Remarques**

Var Variable numérique qui reçoit le contenu du registre à l'adresse "Adresse" adresse Adresse du registre de 0 à 31

 $\overline{\phantom{a}}$  , where  $\overline{\phantom{a}}$  , where  $\overline{\phantom{a}}$  , where  $\overline{\phantom{a}}$  ,  $\overline{\phantom{a}}$  ,  $\overline{\phantom{a}}$  ,  $\overline{\phantom{a}}$  ,  $\overline{\phantom{a}}$  ,  $\overline{\phantom{a}}$  ,  $\overline{\phantom{a}}$  ,  $\overline{\phantom{a}}$  ,  $\overline{\phantom{a}}$  ,  $\overline{\phantom{a}}$  ,  $\overline{\phantom{a}}$  ,  $\overline{\phantom$ 

Peek lit le contenu d'un registre. Out lit n'importe quel emplacement mémoire.

### **119.4 Voir Aussi**

POKE, CPEEK, INP, OUT et le programme exemple PEEK.bas

# *120 POKE*

**120.1 Action** Ecrit un Byte dans un registre interne.

### **120.2 Syntaxe**

POKE Adresse, Valeur

-----------------

---------- --------------------

 $JP$  Duval  $110/182$   $01$ 02-2008

#### **120.3 Remarques**

Adresse variable numérique de l'adresse du registre 0 à 31<br>Valeur Valeur de 0 à 255 Valeur de 0 à 255

Cette instruction doit être maniée avec la plus grande prudence.

#### **120.4 Voir Aussi**

PEEK, CPEEK, INP, OUT et le programme exemple PEEK.bas

\_\_\_\_\_\_\_\_\_\_\_\_\_\_\_\_\_\_\_\_\_\_\_\_\_\_\_\_\_\_

# *121 POPALL / PUSHALL*

#### **121.1 Action**

Instruction de restauration et de sauvegarde des registres internes.

#### **121.2 Syntaxe**

POPALL (restauration) PUSHALL (sauvegarde)

#### **121.3 Remarques**

A utiliser quand on a écrit et fait un mélange Basic et assembleur.

# *122 POWERDOWN*

#### **122.1 Action**

Met le  $\mu$ P en mode arrêt.

#### **122.2 Syntaxe**

POWERDOWN

#### **122.3 Remarques**

-----------------

Dans ce mode l'oscillateur externe est arrêté, le WATCHDOG ou un reset externe ou un niveau déclenchant ( interruption ADC) peut être utilisé pour le relancer.

 $\overline{\phantom{a}}$  , where  $\overline{\phantom{a}}$  , where  $\overline{\phantom{a}}$  , where  $\overline{\phantom{a}}$  ,  $\overline{\phantom{a}}$  ,  $\overline{\phantom{a}}$  ,  $\overline{\phantom{a}}$  ,  $\overline{\phantom{a}}$  ,  $\overline{\phantom{a}}$  ,  $\overline{\phantom{a}}$  ,  $\overline{\phantom{a}}$  ,  $\overline{\phantom{a}}$  ,  $\overline{\phantom{a}}$  ,  $\overline{\phantom{a}}$  ,  $\overline{\phantom$ 

**122.4 Voir Aussi** IDLE, POWERSAVE

### *123 POWERSAVE*

**123.1 Action** Met le  $\mu$ P en mode sommeil.

**123.2 Syntaxe** POWERSAFE

**123.3 Remarques** Seulement sur le 8535

**123.4 Voir Aussi** IDLE, POWERDOWN

### *124 PRINT*

**124.1 Action** Envoie des données à la sortie RS232

**124.2 Syntaxe** PRINT Var ; ["constant"]

#### **124.3 Remarques**

Var La variable ou constante à envoyer

On peut utiliser un point-virgule pour séparer des données différentes.

Pour visualiser l'effet de PRINT on peut utiliser le TERMINAL EMULATOR

### **124.4 Voir Aussi**

-----------------

INPUT, OPEN, CLOSE, SPC et le logiciel exemple PRINT.bas

 $JP$  Duval  $112/182$   $01$ 02-2008

\_\_\_\_\_\_\_\_\_\_\_\_\_\_\_\_\_\_\_\_\_\_\_\_\_\_\_\_\_\_

 $\overline{\phantom{a}}$  , where  $\overline{\phantom{a}}$  , where  $\overline{\phantom{a}}$  , where  $\overline{\phantom{a}}$  ,  $\overline{\phantom{a}}$  ,  $\overline{\phantom{a}}$  ,  $\overline{\phantom{a}}$  ,  $\overline{\phantom{a}}$  ,  $\overline{\phantom{a}}$  ,  $\overline{\phantom{a}}$  ,  $\overline{\phantom{a}}$  ,  $\overline{\phantom{a}}$  ,  $\overline{\phantom{a}}$  ,  $\overline{\phantom{a}}$  ,  $\overline{\phantom$ 

### *125 PRINTBIN*

#### **125.1 Action**

Envoie le contenu binaire d'une variable

### **125.2 Syntaxe**

PRINTBIN var [;Var2] PRINTBIN [#canal,] var [;Var2]

#### **125.3 Remarques**

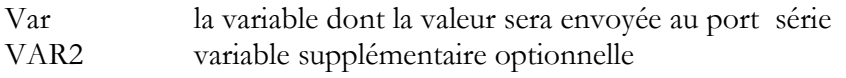

PRINTBIN est équivalent à PRINT CHR(var);

Exemple : Quand on utilise une Variable LONG, 4 Bytes sont envoyées.

 $\overline{\phantom{a}}$  , where  $\overline{\phantom{a}}$  , where  $\overline{\phantom{a}}$  , where  $\overline{\phantom{a}}$  ,  $\overline{\phantom{a}}$  ,  $\overline{\phantom{a}}$  ,  $\overline{\phantom{a}}$  ,  $\overline{\phantom{a}}$  ,  $\overline{\phantom{a}}$  ,  $\overline{\phantom{a}}$  ,  $\overline{\phantom{a}}$  ,  $\overline{\phantom{a}}$  ,  $\overline{\phantom{a}}$  ,  $\overline{\phantom{a}}$  ,  $\overline{\phantom$ 

#### **125.4 Voir Aussi**

INPUTBIN

### *126 PSET*

#### **126.1 Action**

Set (1) ou reset (0) un pixel d'un afficheur LCD graphique.

#### **126.2 Syntaxe**

PSET X, Y Valeur

#### **126.3 Remarques**

-----------------

X emplacement X de 0 à 239\* Y emplacement Y de 0 à 63 \* Valeur La valeur du pixel

\*Xn et Yn dépendent de l'afficheur PSET est utilisable pour créer un oscilloscope !

#### **126.4 Voir Aussi**

SHOWPIC, CONFIG GRAPHLCD, programme exemple : T6963\_240\_128.bas, T6963\_V3.bas

\_\_\_\_\_\_\_\_\_\_\_\_\_\_\_\_\_\_\_\_\_\_\_\_\_\_\_\_\_\_

*127 PULSEIN*

#### **127.1 Action**

Renvoie un nombre compté entre deux fronts montants ou descendants sur une entrée.

#### **127.2 Syntaxe**

PULSEIN var, PINX, PIN, état

#### **127.3 Remarques**

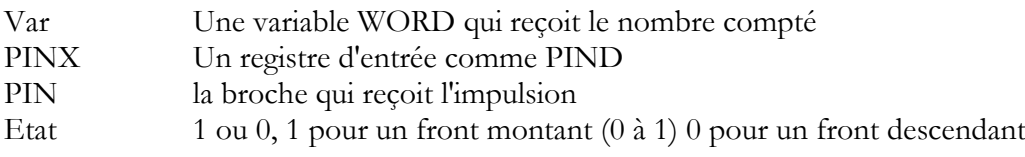

ERR sera positionnée à 1 en cas de "timeout" (dépassement de temps) Soit 65535 comptages. = avec des unités de  $10\mu s$  : 655.35 ms On peut utiliser BITWAIT pour le démarrage mais cela risque de créer une boucle sans fin. PULSEIN attend le front spécifié pour démarrer et pour s'arrêter. On ne se sert pas de TIMERx.

 $\overline{\phantom{a}}$  , where  $\overline{\phantom{a}}$  , where  $\overline{\phantom{a}}$  , where  $\overline{\phantom{a}}$  ,  $\overline{\phantom{a}}$  ,  $\overline{\phantom{a}}$  ,  $\overline{\phantom{a}}$  ,  $\overline{\phantom{a}}$  ,  $\overline{\phantom{a}}$  ,  $\overline{\phantom{a}}$  ,  $\overline{\phantom{a}}$  ,  $\overline{\phantom{a}}$  ,  $\overline{\phantom{a}}$  ,  $\overline{\phantom{a}}$  ,  $\overline{\phantom$ 

#### **127.4 Voir Aussi**

PULSEOUT

# *128 PULSEOUT*

#### **128.1 Action**

Génère une impulsion d'une durée réglable sur la broche d'un port.

#### **128.2 Syntaxe**

PULSEOUT PORT, BROCHE, DUREE

### **128.3 Remarques**

-----------------

Port le nom du port (PORTB par exemple)

---------- --------------------

 $JP$  Duval  $114/182$   $01-$ 02-2008

Broche la broche du port (0à 7) qui doit être configurée en Output. Duree La durée de l'impulsion, elle est en µs quand un quartz de 4MHz est utilisé. Exemple : Dim A As Byte Config Portb = Output 'PORTB all output pins

 $\text{Portb} = 0$  'toutes les broches à 0 For  $A = 0$  To 7 Pulseout Portb, A, 60000 'génère l'impulsion Waitms 250 'Attente Next

 $\overline{\phantom{a}}$  , where  $\overline{\phantom{a}}$  , where  $\overline{\phantom{a}}$  , where  $\overline{\phantom{a}}$  ,  $\overline{\phantom{a}}$  ,  $\overline{\phantom{a}}$  ,  $\overline{\phantom{a}}$  ,  $\overline{\phantom{a}}$  ,  $\overline{\phantom{a}}$  ,  $\overline{\phantom{a}}$  ,  $\overline{\phantom{a}}$  ,  $\overline{\phantom{a}}$  ,  $\overline{\phantom{a}}$  ,  $\overline{\phantom{a}}$  ,  $\overline{\phantom$ 

 $\overline{\phantom{a}}$  , where  $\overline{\phantom{a}}$  , where  $\overline{\phantom{a}}$  , where  $\overline{\phantom{a}}$  ,  $\overline{\phantom{a}}$  ,  $\overline{\phantom{a}}$  ,  $\overline{\phantom{a}}$  ,  $\overline{\phantom{a}}$  ,  $\overline{\phantom{a}}$  ,  $\overline{\phantom{a}}$  ,  $\overline{\phantom{a}}$  ,  $\overline{\phantom{a}}$  ,  $\overline{\phantom{a}}$  ,  $\overline{\phantom{a}}$  ,  $\overline{\phantom$ 

# **128.4 Voir Aussi**

PULSEIN

# *129 PUSHALL*

Voir POPALL

# *130 Rc5send*

### **130.1 Action**

Pilote un port infrarouge au code RC5, RC6

### **130.2**

### **130.3 Syntaxe**

RC5send Togbit , Address , Command

### **130.4 Remarques**

Togglebit construit le bit d'inversion 0 ou 32 The RC5 adresse Command The RC5 commande. La résistance doit être connectée à la broche OC1A (exemple portB.3 pour un 2313) Contrôler l'adresse de ce port dans la datasheet du µP. Beaucoup d'appareils audio ou vidéo sont équipés avec une télécommande IR Le code RC5 est un signal bi-phase composé d'un Word de 14 bits. Le code RC6 est un Word de 16 bits. Les 2 premiers bits sont les bits de start. Ils sont toujours à 1. Le bit suivant est un bit de contrôle ou Toggle bit, qui est inversé à chaque fois q'un bouton est appuyé sur la télécommande. Les 5 bits suivants sont les bits d'adresse du récepteur.

-----------------

D'habitude la TV à l'adresse 0, Le magnétoscope l'adresse 5 etc.. La séquence de commande permet 64 combinaisons pour RC5 et 256 pour RC6

Les bits sont transmis en code bi-phase aussi appelé "Manchester code"

Nous vous invitons vivement à chercher des informations sur les codes RC5 et RC6 (sites PHILIPS, …)

Un exemple de circuit de télécommande :

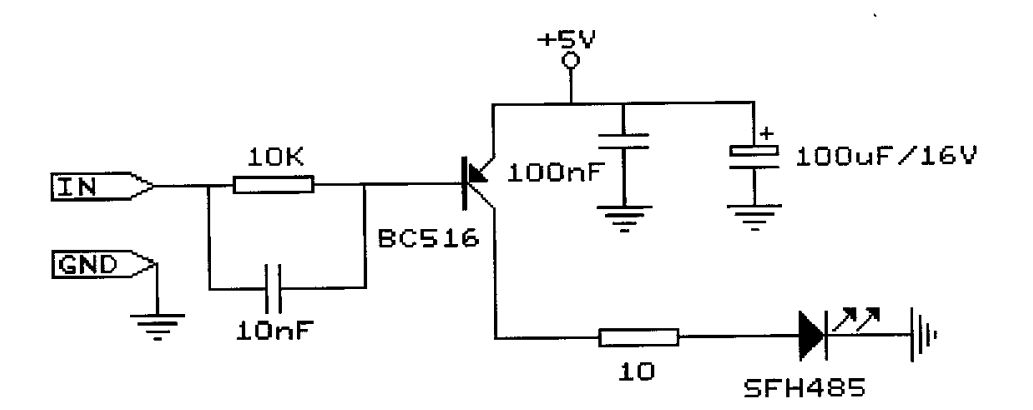

#### **130.5 Voir Aussi**

CONFIG RC5, GETRC5, programme :SENDRC5.bas SENDRC6.bas

*131 RC6SEND* 

Voir RC5SEND

# *132 READ / RESTORE*

### **132.1 Action**

Instruction de lecture des Data

-----------------

---------- --------------------

 $JP$  Duval  $116/182$   $01-$ 02-2008

\_\_\_\_\_\_\_\_\_\_\_\_\_\_\_\_\_\_\_\_\_\_\_\_\_\_\_\_\_\_

Restore etiquette Pour positionner le pointeur où se trouvent les Data Read var Pour lire les Data

#### **132.3 Remarques**

Etiquette Etiquette à partir de laquelle on lit les Data Var Variable du même type que la Data Il est préférable (bien que non obligatoire) d'écrire les Data après l'instruction END. Il faut savoir que RESTORE et READ ne fonctionnent pas avec les données stockées en EEPROM. La directive de compilation \$EEPROM permet seulement de créer une image mémoire de l'EEPROM Pour retrouver des données en EEPROM on doit utiliser une variable ERAM

\_\_\_\_\_\_\_\_\_\_\_\_\_\_\_\_\_\_\_\_\_\_\_\_\_\_\_\_\_\_

#### **132.4 Voir Aussi**

DATA, LOOKUP, Programme ReadData.bas

### *133 READEEPROM*

#### **133.1 Action**

Lit une donnée en EEPROM et la place dans une variable.

#### **133.2 Syntaxe**

READEEPROM var, adresse

#### **133.3 Remarques**

Var Le nom de la variable qui reçoit la variable Adresse L'adresse en EEPROM où la variable doit être lue Cette instruction existe dans un but de compatibilité avec BASCOM -8051 On peut aussi utiliser :

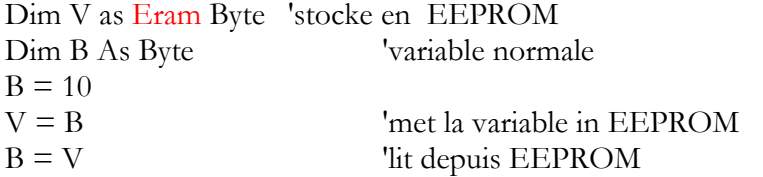

Quand on utilise l'instruction READEEPROM les types doivent être identiques. Ne pas utiliser l'adresse 0 qui peut être effacée pendant un reset.

-----------------

ERAM peut être indexé : Dim ar(10) as Eram Byte Avec l'instruction READEEPROM, on peut omettre l'adresse si on ne travaille pas dans une boucle:

Readeeprom B , Label1 Print B Do Readeeprom B Print B Loop Until  $B = 5$ Ce qui précède ne fonctionne pas

Readeeprom B , Label1 ' etiquette précisée Readeeprom B ' lit l'adresse suivante en EEPROM Readeeprom B ' lit l'adresse suivante en EEPROM

#### **133.4 Voir Aussi**

\$EEPROM dans "programmation avancée" et les programmes exemples : EEPROM et EEPROM2.bas

### *134 READMAGCARD*

#### **134.1 Action**

Lecture de données depuis une carte magnétique

#### **134.2 Syntaxe**

READMAGCARD var, Count, 5/7

#### **134.3 Remarques**

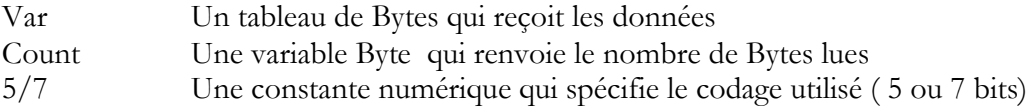

Il y a 3 pistes sur une carte magnétique.

La piste 1 stocke les données sur 7 bits incluant un bit de parité, elle est utilisée pour stocker une Data alphanumérique.

 $\overline{\phantom{a}}$  , where  $\overline{\phantom{a}}$  , where  $\overline{\phantom{a}}$  , where  $\overline{\phantom{a}}$  ,  $\overline{\phantom{a}}$  ,  $\overline{\phantom{a}}$  ,  $\overline{\phantom{a}}$  ,  $\overline{\phantom{a}}$  ,  $\overline{\phantom{a}}$  ,  $\overline{\phantom{a}}$  ,  $\overline{\phantom{a}}$  ,  $\overline{\phantom{a}}$  ,  $\overline{\phantom{a}}$  ,  $\overline{\phantom{a}}$  ,  $\overline{\phantom$ 

Sur les pistes 2 et 3 les Data sont stockés sous 5 bits (ISO7811-2)

---------- --------------------

-----------------

#### **134.4 Voir Aussi**

Le programme exemple : MAGCARD.bas

*135 REM*

#### **135.1 Action**

Signale au compilateur de ne pas prendre en compte ce qui suit, c'est un commentaire.

\_\_\_\_\_\_\_\_\_\_\_\_\_\_\_\_\_\_\_\_\_\_\_\_\_\_\_\_\_\_

 $\overline{\phantom{a}}$  , where  $\overline{\phantom{a}}$  , where  $\overline{\phantom{a}}$  , where  $\overline{\phantom{a}}$  ,  $\overline{\phantom{a}}$  ,  $\overline{\phantom{a}}$  ,  $\overline{\phantom{a}}$  ,  $\overline{\phantom{a}}$  ,  $\overline{\phantom{a}}$  ,  $\overline{\phantom{a}}$  ,  $\overline{\phantom{a}}$  ,  $\overline{\phantom{a}}$  ,  $\overline{\phantom{a}}$  ,  $\overline{\phantom{a}}$  ,  $\overline{\phantom$ 

#### **135.2 Syntaxe**

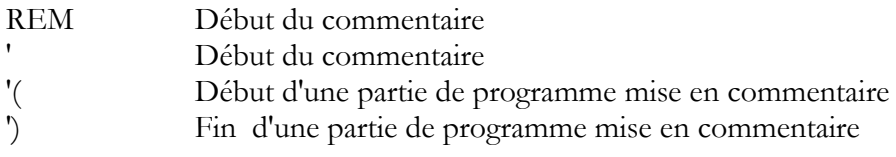

#### **135.3 Remarques**

On peut mettre une partie du programme en REM pour débugger. Ne pas oublier de "nettoyer" ensuite.

### *136 RESET / SET*

#### **136.1 Action**

Met un bit à 1 (Set) ou le met à 0 (reset)

#### **136.2 Syntaxe**

Reset bit Set bit Reset Var.x Set Var.x Reset composant

#### **136.3 Remarques**

Bit une variable Bit Var.x un port( var ) et une broche(x) ou une variable et un poids (de 0 à 7) pour une variable Byte, 0 à 15 pour une Integer/Word ou 0 à 31 pour une long/Single composant Le timer watchdog par exemple.

Dim b1 as bit, b2 as Byte, I as Integer

-----------------

Reset Portb. 'reset bit 3 du port B Reset  $\begin{array}{ccc} \text{B}} & \text{b} & \text{ivariable} \\ \text{Reset B2.0} & \text{l} & \text{reset bit 0 de la} \end{array}$ Reset B2.0 'reset bit 0 de la variable Byte b2<br>Reset I. 'reset MSB bit de I Reset I. 'reset MSB bit de I<br>Set Portb.1 'set bit 1 du 'set bit 1 du port B Reset Watchdog 'reset le watchdog

# *137 RESTORE*

Voir Read

### *138 RETURN*

#### **138.1 Action**

Retourne au programme ou sous-programme appelant une sous-routine

 $\overline{\phantom{a}}$  , where  $\overline{\phantom{a}}$  , where  $\overline{\phantom{a}}$  , where  $\overline{\phantom{a}}$  ,  $\overline{\phantom{a}}$  ,  $\overline{\phantom{a}}$  ,  $\overline{\phantom{a}}$  ,  $\overline{\phantom{a}}$  ,  $\overline{\phantom{a}}$  ,  $\overline{\phantom{a}}$  ,  $\overline{\phantom{a}}$  ,  $\overline{\phantom{a}}$  ,  $\overline{\phantom{a}}$  ,  $\overline{\phantom{a}}$  ,  $\overline{\phantom$ 

 $\overline{\phantom{a}}$  , where  $\overline{\phantom{a}}$  , where  $\overline{\phantom{a}}$  , where  $\overline{\phantom{a}}$  ,  $\overline{\phantom{a}}$  ,  $\overline{\phantom{a}}$  ,  $\overline{\phantom{a}}$  ,  $\overline{\phantom{a}}$  ,  $\overline{\phantom{a}}$  ,  $\overline{\phantom{a}}$  ,  $\overline{\phantom{a}}$  ,  $\overline{\phantom{a}}$  ,  $\overline{\phantom{a}}$  ,  $\overline{\phantom{a}}$  ,  $\overline{\phantom$ 

 $\overline{\phantom{a}}$  , where  $\overline{\phantom{a}}$  , where  $\overline{\phantom{a}}$  , where  $\overline{\phantom{a}}$  ,  $\overline{\phantom{a}}$  ,  $\overline{\phantom{a}}$  ,  $\overline{\phantom{a}}$  ,  $\overline{\phantom{a}}$  ,  $\overline{\phantom{a}}$  ,  $\overline{\phantom{a}}$  ,  $\overline{\phantom{a}}$  ,  $\overline{\phantom{a}}$  ,  $\overline{\phantom{a}}$  ,  $\overline{\phantom{a}}$  ,  $\overline{\phantom$ 

### **138.2 Syntaxe**

RETURN

#### **138.3 Remarques**

Sub et sous-routine d'interruption doivent être terminées par Return

#### **138.4 Voir Aussi**

GOSUB ON INTERRUPT

# *139 RIGHT*

Voir LEFT

### *140 RND*

**140.1 Action** Renvoie un nombre aléatoire

-----------------

### **140.2 Syntaxe**

 $Var = RND$  (limit)

---------- --------------------

 $JP$  Duval  $120/182$   $01$ 02-2008

#### **140.3 Remarques**

Var La variable qui reçoit le nombre aléatoire. Limit une variable Word qui limite le nombre aléatoire.

C'est une variable soft qui est créée, à chaque redémarrage, la même séquence est reproduite.

\_\_\_\_\_\_\_\_\_\_\_\_\_\_\_\_\_\_\_\_\_\_\_\_\_\_\_\_\_\_

#### **140.4**

# *141 ROTATE*

### **141.1 Action**

Fait "tourner" les bits d'une variable.

#### **141.2 Syntaxe**

Rotate Var, LEFT/RIGHT [,Shift]

#### **141.3 Remarques**

Var Une variable Byte, Integer/Word ou Long Shift Une variable qui précise le nombre de déplacement (1 par défaut) Les bits sont préservés, si on désire supprimer des bits il faut utiliser SHIFT

 $\overline{\phantom{a}}$  , where  $\overline{\phantom{a}}$  , where  $\overline{\phantom{a}}$  , where  $\overline{\phantom{a}}$  ,  $\overline{\phantom{a}}$  ,  $\overline{\phantom{a}}$  ,  $\overline{\phantom{a}}$  ,  $\overline{\phantom{a}}$  ,  $\overline{\phantom{a}}$  ,  $\overline{\phantom{a}}$  ,  $\overline{\phantom{a}}$  ,  $\overline{\phantom{a}}$  ,  $\overline{\phantom{a}}$  ,  $\overline{\phantom{a}}$  ,  $\overline{\phantom$ 

 $\overline{\phantom{a}}$  , where  $\overline{\phantom{a}}$  , where  $\overline{\phantom{a}}$  , where  $\overline{\phantom{a}}$  ,  $\overline{\phantom{a}}$  ,  $\overline{\phantom{a}}$  ,  $\overline{\phantom{a}}$  ,  $\overline{\phantom{a}}$  ,  $\overline{\phantom{a}}$  ,  $\overline{\phantom{a}}$  ,  $\overline{\phantom{a}}$  ,  $\overline{\phantom{a}}$  ,  $\overline{\phantom{a}}$  ,  $\overline{\phantom{a}}$  ,  $\overline{\phantom$ 

 $\overline{\phantom{a}}$  , where  $\overline{\phantom{a}}$  , where  $\overline{\phantom{a}}$  , where  $\overline{\phantom{a}}$  ,  $\overline{\phantom{a}}$  ,  $\overline{\phantom{a}}$  ,  $\overline{\phantom{a}}$  ,  $\overline{\phantom{a}}$  ,  $\overline{\phantom{a}}$  ,  $\overline{\phantom{a}}$  ,  $\overline{\phantom{a}}$  ,  $\overline{\phantom{a}}$  ,  $\overline{\phantom{a}}$  ,  $\overline{\phantom{a}}$  ,  $\overline{\phantom$ 

### **141.4 Voir Aussi**

SHIFT, SHIFTIN, SHIFTOUT programme exemple : ROTATE.bas

### *142 ROUND*

Voir FIX

### *143 RTRIM*

Voir LTRIM

# *144 SELECT-CASE-END-SELECT*

#### **144.1 Action**

-----------------

Exécute une ou plusieurs instructions suivant la valeur d'une expression ou d'une variabl

SELECT CASE var Case test1 …instruction [Case Test2 …instruction …instruction] Case Else …instruction END SELECT

#### **144.3 Remarques**

Var Variable à tester<br>Test1 forme du test forme du test

Test peut avoir comme forme:  $CASE IS > 2$ CASE 5 CASE 3 TO 9

Exemple : Dim X As Byte

Do

Input " $X$ ?",  $X$  Select Case X Case 1 To 3 : Print "1 , 2 or 3 will be ok" Case 4 : Print "4" Case Is  $> 10$  : Print " $> 10$ " Case Else : Print "no" End Select Loop

End

**144.4 Voir Aussi** IF THEN

### *145 SHIFT*

### **145.1 Action**

-----------------

Déplace les bits à droite ou à gauche d'un poids

---------- --------------------

SHIFT Var, LEFT/RIGHT [,nombre]

#### **145.3 Remarques**

Var Variable Byte, Integer/word ou Long nombre Le nombre de déplacements. Quand on déplace vers la gauche, le bit le plus signifiant sera éliminé et le moins signifiant devient le second bit etc.. A droite l'inverse se réalise…

\_\_\_\_\_\_\_\_\_\_\_\_\_\_\_\_\_\_\_\_\_\_\_\_\_\_\_\_\_\_

 $\overline{\phantom{a}}$  , where  $\overline{\phantom{a}}$  , where  $\overline{\phantom{a}}$  , where  $\overline{\phantom{a}}$  ,  $\overline{\phantom{a}}$  ,  $\overline{\phantom{a}}$  ,  $\overline{\phantom{a}}$  ,  $\overline{\phantom{a}}$  ,  $\overline{\phantom{a}}$  ,  $\overline{\phantom{a}}$  ,  $\overline{\phantom{a}}$  ,  $\overline{\phantom{a}}$  ,  $\overline{\phantom{a}}$  ,  $\overline{\phantom{a}}$  ,  $\overline{\phantom$ 

#### **145.4 Voir Aussi**

ROTATE, SHIFTIN, SHIFTOUT.

### *146 SHIFTCURSOR*

**146.1 Action** Déplace le curseur d'un afficheur LCD par une position.

**146.2 Syntaxe** SHIFTCURSOR LEFT/RIGHT

#### **146.3 Voir Aussi**

SHIFTLCD, LCD…

# *147 SHIFTIN /SHIFTOUT*

#### **147.1 Action**

Déplace un flux de bits d'un port dans une variable (SHIFTIN) Déplace un flux de bits d'une variable vers une broche d'un port (SHIFTOUT)

#### **147.2 Syntaxe**

SHIFTIN broche, Pclock, var, option[,bits,delay] SHIFTOUT broche, Pclock, var, option[,bits,delay]

#### **147.3 Remarques**

-----------------

Broche La broche qui est utilisée comme entrée (SHIFTIN) ou en sortie (SHIFTOUT) Pclock La broche qui génère l'horloge

#### Var La variable qui est concernée

OPTION :

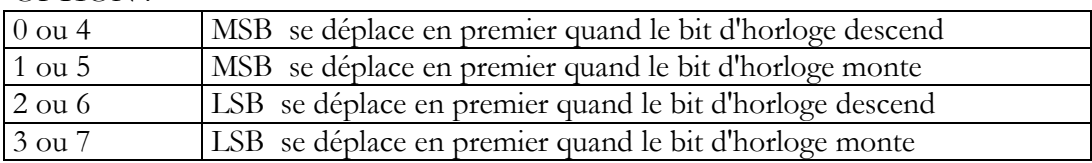

En ajoutant 4 au paramètre OPTION on indique que c'est une horloge externe qui est utilisée. (Pclock)

Bits Nombre de bits à déplacer. Maxi 255 (Optionnel)

Délay Délai optionnel, en µs. Si ce délai est donné, le nombre de bits doit aussi être donné. Il représente en général 2 tours d'horloge

\_\_\_\_\_\_\_\_\_\_\_\_\_\_\_\_\_\_\_\_\_\_\_\_\_\_\_\_\_\_

Si le nombre de bits n'est pas indiqué, le déplacement dépend du type de variable 8 bits pour un Byte, 16 pour un Integer

#### **147.4 Voir Aussi**

Le programme exemple : Shift.bas

# *148 SHIFTLCD*

#### **148.1 Action**

Déplace le texte affiché à droite ou à gauche d'une position.

### **148.2 Syntaxe**

SHIFTLCD LEFT/RIGHT

**148.3**

#### **148.4 Voir Aussi**

**SHIFTCURSOR** 

# *149 SHOWPIC, SHOWPICE*

#### **149.1 Action**

 Affiche un fichier BGF (Bascom Graphic File)sur un afficheur graphique. Si le fichier est en EEPROM on utilisera SHOWPICE

 $\overline{\phantom{a}}$  , where  $\overline{\phantom{a}}$  , where  $\overline{\phantom{a}}$  , where  $\overline{\phantom{a}}$  ,  $\overline{\phantom{a}}$  ,  $\overline{\phantom{a}}$  ,  $\overline{\phantom{a}}$  ,  $\overline{\phantom{a}}$  ,  $\overline{\phantom{a}}$  ,  $\overline{\phantom{a}}$  ,  $\overline{\phantom{a}}$  ,  $\overline{\phantom{a}}$  ,  $\overline{\phantom{a}}$  ,  $\overline{\phantom{a}}$  ,  $\overline{\phantom$ 

### **149.2 Syntaxe**

 SHOWPIC x, y , label SHOWPICE x, y , label

-----------------

---------- --------------------

 $JP$  Duval  $124/182$   $01$ 02-2008

#### **149.3 Remarques**

X , Y Les coordonnées qui doivent être 0 ou un multiple de 8. La hauteur et la largeur de l'image doivent aussi être un multiple de 8.

Etiquette Pointeur vers le fichier graphique donné par la directive \$BGF.

On peut utiliser plusieurs fichiers BGF, donc plusieurs directives \$BGF .

SHOWPIC peut afficher un fichier BMP qui doit être converti au préalable en fichier BGF par l'outil "tools graphic converter", Outils  $\rightarrow$  convertisseur graphique

 $\overline{\phantom{a}}$  , where  $\overline{\phantom{a}}$  , where  $\overline{\phantom{a}}$  , where  $\overline{\phantom{a}}$  ,  $\overline{\phantom{a}}$  ,  $\overline{\phantom{a}}$  ,  $\overline{\phantom{a}}$  ,  $\overline{\phantom{a}}$  ,  $\overline{\phantom{a}}$  ,  $\overline{\phantom{a}}$  ,  $\overline{\phantom{a}}$  ,  $\overline{\phantom{a}}$  ,  $\overline{\phantom{a}}$  ,  $\overline{\phantom{a}}$  ,  $\overline{\phantom$ 

### **149.4 Voir Aussi**

\$BGF , CONFIG GRAPHLCD , exemples graphiques

### *150 SOUND*

### **150.1 Action**

Envoie des impulsions à une broche d'un port.

#### **150.2 Syntaxe**

Sound Broche, Duree, frequence

#### **150.3 Remarques**

Broche broche d'un port en sortie Durée de l'envoi Fréquence Fréquence

Exemple : Sound Portb.1, 10000, 10

# *151 SONYSEND*

### **151.1 Action**

Envoi les codes de télécommande IR type Sony®

### **151.2 Syntaxe**

SONYSEND adresse [, bits]

-----------------

---------- --------------------

#### **151.3 Remarques**

Adresse L'adresse du système Sony. bits Paramètre optionnel, quand il est utilisé il doit être soit, 12,15 ou 20 .Si on utilise cette option, la variable Addresse doit être du type Long

\_\_\_\_\_\_\_\_\_\_\_\_\_\_\_\_\_\_\_\_\_\_\_\_\_\_\_\_\_\_

Utilise TIMER1 !

#### **151.4 Voir Aussi**

CONFIG RC5 , GETRC5

#### **151.5 Exemple :**

des exemples de schéma et de code sont donnés dans l'aide de Bascom.

# *152 SPACE*

#### **152.1 Action**

Donne à une variable String la valeur de x espaces

#### **152.2 Syntaxe**

 $Var = SPACE(x)$ 

#### **152.3 Remarques**

Var une variable String X Le nombre d'espaces (chr(32)) demandé, si 0 est donné il y aura 255 caractères.

Exemples :

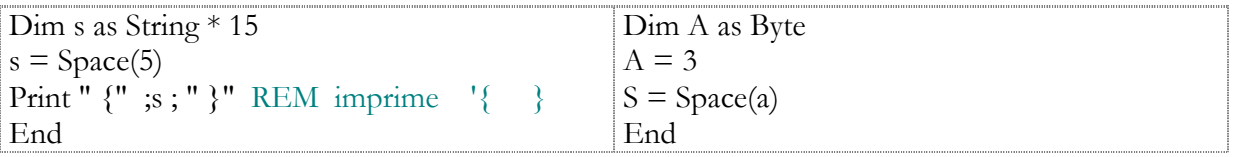

 $\overline{\phantom{a}}$  , where  $\overline{\phantom{a}}$  , where  $\overline{\phantom{a}}$  , where  $\overline{\phantom{a}}$  ,  $\overline{\phantom{a}}$  ,  $\overline{\phantom{a}}$  ,  $\overline{\phantom{a}}$  ,  $\overline{\phantom{a}}$  ,  $\overline{\phantom{a}}$  ,  $\overline{\phantom{a}}$  ,  $\overline{\phantom{a}}$  ,  $\overline{\phantom{a}}$  ,  $\overline{\phantom{a}}$  ,  $\overline{\phantom{a}}$  ,  $\overline{\phantom$ 

### **152.4 Voir Aussi**

SPC

*153 SPC*

-----------------

#### **153.1 Action**

Imprime le nombre d'espaces spécifiés

#### **153.2 Syntaxe**

Print SPC(x)

#### **153.3 Remarques**

X Le nombre d'espaces (chr(32)) demandé, si 0 est donné il y aura 255 caractères SPC peut être utilisé aussi avec LCD la fonction SPACE utilise une variable String, SPC n'en utilise pas. SPC ne peut être utilisé que pour imprimer par PRINT ou LCD

\_\_\_\_\_\_\_\_\_\_\_\_\_\_\_\_\_\_\_\_\_\_\_\_\_\_\_\_\_\_

#### **153.4 Voir Aussi**

SPACE

### *154 SPIIN / SPIOUT*

#### **154.1 Action**

Pour lire (SPIIN) ou envoyer (SPIOUT) des données sur le Bus SPI

### **154.2 Syntaxe**

SPIIN var , Bytes SPIOUT var , Bytes

#### **154.3 Remarques**

Var La variable qui reçoit les données lues (SPIIN) ou à envoyer(SPIOUT) au bus SPI Bytes Le nombre de Bytes à lire(SPIIN) ou à envoyer (SPIOUT)

### **154.4 Voir Aussi**

CONFIG SPI, SPIINIT, SPIMOVE et les logiciels exemples : sendspi.bas, spi.bas, spi-slave.bas, spisoftslave.bas

# *155 SPIINIT*

### **155.1 Action**

Initialise le bus SPI.

-----------------

---------- --------------------

 $JP$  Duval  $127/182$   $01$ 02-2008

**SPIINIT** 

#### **155.3 Remarques**

Après la configuration des broches SPI (CONFIG SPI), on doit les initialiser pour les régler dans la bonne direction.

Quand les broches ne servent qu'au bus SPI, on ne doit utiliser SPIINIT qu'une seule fois, sinon on doit réinitialiser avant chaque appel de SPIIN ou SPIOUT.

### **155.4 Voir Aussi**

CONFIG SPI, SPIIN, SPIMOVE et les logiciels exemples : sendspi.bas, spi.bas, spi-slave.bas, spisoftslave.bas

 $\overline{\phantom{a}}$  , where  $\overline{\phantom{a}}$  , where  $\overline{\phantom{a}}$  , where  $\overline{\phantom{a}}$  ,  $\overline{\phantom{a}}$  ,  $\overline{\phantom{a}}$  ,  $\overline{\phantom{a}}$  ,  $\overline{\phantom{a}}$  ,  $\overline{\phantom{a}}$  ,  $\overline{\phantom{a}}$  ,  $\overline{\phantom{a}}$  ,  $\overline{\phantom{a}}$  ,  $\overline{\phantom{a}}$  ,  $\overline{\phantom{a}}$  ,  $\overline{\phantom$ 

*156 SPIMOVE*

### **156.1 Action**

Envoie et reçoit une valeur ou une variable du bus SPI

### **156.2 Syntaxe**

Var= SPIMOVE (Byte)

#### **156.3 Remarques**

Var Variable qui reçoit les Bytes du bus SPI Bytes la variable ou constante dont le contenu doit être envoyé au bus SPI.

#### **156.4 Voir Aussi**

CONFIG SPI, SPIIN, SPIINIT et les logiciels exemples : sendspi.bas, spi.bas, spi-slave.bas, spisoftslave.bas

 $\overline{\phantom{a}}$  , where  $\overline{\phantom{a}}$  , where  $\overline{\phantom{a}}$  , where  $\overline{\phantom{a}}$  ,  $\overline{\phantom{a}}$  ,  $\overline{\phantom{a}}$  ,  $\overline{\phantom{a}}$  ,  $\overline{\phantom{a}}$  ,  $\overline{\phantom{a}}$  ,  $\overline{\phantom{a}}$  ,  $\overline{\phantom{a}}$  ,  $\overline{\phantom{a}}$  ,  $\overline{\phantom{a}}$  ,  $\overline{\phantom{a}}$  ,  $\overline{\phantom$ 

 $\overline{\phantom{a}}$  , where  $\overline{\phantom{a}}$  , where  $\overline{\phantom{a}}$  , where  $\overline{\phantom{a}}$  ,  $\overline{\phantom{a}}$  ,  $\overline{\phantom{a}}$  ,  $\overline{\phantom{a}}$  ,  $\overline{\phantom{a}}$  ,  $\overline{\phantom{a}}$  ,  $\overline{\phantom{a}}$  ,  $\overline{\phantom{a}}$  ,  $\overline{\phantom{a}}$  ,  $\overline{\phantom{a}}$  ,  $\overline{\phantom{a}}$  ,  $\overline{\phantom$ 

### *157 SPIOUT*

-----------------

Voir SPIIN

02-2008

# *158 START*

#### **158.1 Action**

Lance un composant

#### **158.2 Syntaxe**

START composant

#### **158.3 Remarques**

Composant TIMER0, TIMER1, COUNTER0, COUNTER1, WATCHDOG AC(comparateur analogique) ou ADC (Convertisseur Analogique digital) On doit appliquer cette instruction à un composant dans le cas où une interruption interviendrait (quand l'entrée extérieure est désactivée)

TIMER0 et COUNTER0 sont des composants identiques. Dans le cas de AC et de ADC, START alimente les composants pour que ceux-ci fonctionnent.

 $\overline{\phantom{a}}$  , where  $\overline{\phantom{a}}$  , where  $\overline{\phantom{a}}$  , where  $\overline{\phantom{a}}$  ,  $\overline{\phantom{a}}$  ,  $\overline{\phantom{a}}$  ,  $\overline{\phantom{a}}$  ,  $\overline{\phantom{a}}$  ,  $\overline{\phantom{a}}$  ,  $\overline{\phantom{a}}$  ,  $\overline{\phantom{a}}$  ,  $\overline{\phantom{a}}$  ,  $\overline{\phantom{a}}$  ,  $\overline{\phantom{a}}$  ,  $\overline{\phantom$ 

#### **158.4 Voir Aussi**

STOP et le programme exemple: ADC.bas

### *159 STCHECK*

#### **159.1 Action**

Instruction de débogage, elle appelle une routine qui vérifie l'état des dépassements de piles (STACK OVERFLOW)

#### **159.2 Syntaxe**

**STCHECK** 

#### **159.3 Remarques**

Voir utilisation de la mémoire, aide en ligne et programme stack.bas

### *160 STOP*

-----------------

---------- --------------------

#### **160.1 Action**

Arrête un composant Arrête le programme

#### **160.2 Syntaxe**

STOP Composant STOP

#### **160.3 Remarques**

L'instruction STOP seule, arrête le programme sans désactiver les interruptions à la différence de END.

\_\_\_\_\_\_\_\_\_\_\_\_\_\_\_\_\_\_\_\_\_\_\_\_\_\_\_\_\_\_

STOP composant arrête le composant et suspend l'alimentation de celui-ci dans le cas des convertisseurs analogiques ou des comparateurs.

#### **160.4 Voir Aussi**

START et le programme exemple ADC.bas

*161 STR*

#### **161.1 Action**

Renvoie une représentation String d'un nombre

#### **161.2 Syntaxe**

Var= Str(nombre)

#### **161.3 Remarques**

Var Une variable String suffisamment dimensionnée pour contenir le nombre Nombre Un nombre, une constante ou variable numérique.

#### **161.4 Voir Aussi**

VAL, HEX, HEXVAL …Le programme de conversion conversions.bas

### *162 STRING*

-----------------

#### **162.1 Action**

Renvoie une String composée de n fois le caractère ASCII m

 $JP$  Duval  $130/182$   $01$ 02-2008

 $Var = \text{STRING}(n,m)$ 

#### **162.3 Remarques**

Var Une variable String suffisamment dimensionnée pour contenir le nombre n n Un nombre entre 1 et 254 m le code ASCII du caractère

\_\_\_\_\_\_\_\_\_\_\_\_\_\_\_\_\_\_\_\_\_\_\_\_\_\_\_\_\_\_

 $\overline{\phantom{a}}$  , where  $\overline{\phantom{a}}$  , where  $\overline{\phantom{a}}$  , where  $\overline{\phantom{a}}$  ,  $\overline{\phantom{a}}$  ,  $\overline{\phantom{a}}$  ,  $\overline{\phantom{a}}$  ,  $\overline{\phantom{a}}$  ,  $\overline{\phantom{a}}$  ,  $\overline{\phantom{a}}$  ,  $\overline{\phantom{a}}$  ,  $\overline{\phantom{a}}$  ,  $\overline{\phantom{a}}$  ,  $\overline{\phantom{a}}$  ,  $\overline{\phantom$ 

### **162.4 Voir Aussi**

SPACE, la table de caractères ASCII en annexe.

### *163 SUB*

Voir DECLARE SUB

### *164 SWAP*

#### **164.1 Action**

Echange deux variables du même type.

### **164.2 Syntaxe**

Swap var1,var2

#### **164.3 Remarques**

var1, var2 2 variables numériques ou String

Pas de variables tableaux. Après un SWAP, Var1 garde la valeur précédente de Var2 tandis que Var2 garde celle de Var1.

 $\overline{\phantom{a}}$  , where  $\overline{\phantom{a}}$  , where  $\overline{\phantom{a}}$  , where  $\overline{\phantom{a}}$  ,  $\overline{\phantom{a}}$  ,  $\overline{\phantom{a}}$  ,  $\overline{\phantom{a}}$  ,  $\overline{\phantom{a}}$  ,  $\overline{\phantom{a}}$  ,  $\overline{\phantom{a}}$  ,  $\overline{\phantom{a}}$  ,  $\overline{\phantom{a}}$  ,  $\overline{\phantom{a}}$  ,  $\overline{\phantom{a}}$  ,  $\overline{\phantom$ 

# *165 THIRDLINE*

-----------------

Voir FOURTHLINE

---------- --------------------

### *166 TIME\$*

Voir DATE\$

# *167 TOGGLE*

### **167.1 Action**

Change l'état d'une broche en sortie ou d'une variable bit.

#### **167.2 Syntaxe**

TOGGLE varbit

#### **167.3 Remarques**

Varbit Une broche d'un port PORTB.6 par exemple. Le PORTB.6 doit avoir été configuré en sortie avant d'utiliser TOGGLE.

TOGGLE change simplement l'état d'un port : si le port est 1, TOGGLE le met à 0 si le port est à 0, TOGGLE le met à 1.

 $\overline{\phantom{a}}$  , where  $\overline{\phantom{a}}$  , where  $\overline{\phantom{a}}$  , where  $\overline{\phantom{a}}$  ,  $\overline{\phantom{a}}$  ,  $\overline{\phantom{a}}$  ,  $\overline{\phantom{a}}$  ,  $\overline{\phantom{a}}$  ,  $\overline{\phantom{a}}$  ,  $\overline{\phantom{a}}$  ,  $\overline{\phantom{a}}$  ,  $\overline{\phantom{a}}$  ,  $\overline{\phantom{a}}$  ,  $\overline{\phantom{a}}$  ,  $\overline{\phantom$ 

\_\_\_\_\_\_\_\_\_\_\_\_\_\_\_\_\_\_\_\_\_\_\_\_\_\_\_\_\_\_

 $\overline{\phantom{a}}$  , where  $\overline{\phantom{a}}$  , where  $\overline{\phantom{a}}$  , where  $\overline{\phantom{a}}$  ,  $\overline{\phantom{a}}$  ,  $\overline{\phantom{a}}$  ,  $\overline{\phantom{a}}$  ,  $\overline{\phantom{a}}$  ,  $\overline{\phantom{a}}$  ,  $\overline{\phantom{a}}$  ,  $\overline{\phantom{a}}$  ,  $\overline{\phantom{a}}$  ,  $\overline{\phantom{a}}$  ,  $\overline{\phantom{a}}$  ,  $\overline{\phantom$ 

### **167.4 Voir Aussi**

CONFIG PORT

### *168 TRIM*

Voir LTRIM

# *169 UCASE*

**169.1** Voir LCASE

# *170 UPPERLINE*

-----------------

Voir LOWERLINE

---------- --------------------

 $JP$  Duval  $132/182$   $01$ 02-2008

### *171 VAL*

#### **171.1 Action**

Convertit une variable String représentant une valeur numérique en nombre.

#### **171.2 Syntaxe**

 $Var = Val(s)$ 

#### **171.3 Remarques**

Var Une variable numérique dont le type est suffisant pour contenir la valeur de la String. S Une variable String ne contenant que des chiffres.

\_\_\_\_\_\_\_\_\_\_\_\_\_\_\_\_\_\_\_\_\_\_\_\_\_\_\_\_\_\_

Exemple Dim J as Integer, mot as String\*4 Mot="1234"  $J=val(mot)$ Print J  $'1234$ End

# *172 VARPTR*

#### **172.1 Action**

Retrouve l'adresse mémoire d'une variable

### **172.2 Syntaxe**

 $Var = VARPTR(var2)$ 

#### **172.3 Remarques**

-----------------

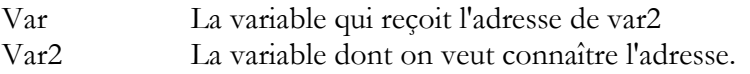

---------- --------------------

# *173 Version ()*

#### **173.1 Action**

Retourne une String avec la date et l'heure de la dernière compilation.

#### **173.2 Syntaxe**

 $Var = Version(frm)$ 

#### **173.3 Remarques**

Var une string qui reçoit une constante. Cette version est donné en MM-DD-YY hh:nn:ss ou en format européen DD-MM-YY hh:nn:ss.

\_\_\_\_\_\_\_\_\_\_\_\_\_\_\_\_\_\_\_\_\_\_\_\_\_\_\_\_\_\_

# *174 WAIT / WAITMS / WAITUS*

#### **174.1 Action**

Suspend le déroulement du programme pour une durée de nnn secondes / milli -seconde / $\mu$ seconde.

### **174.2 Syntaxe**

WAIT nn WAITMS nn WAITUS nn c'est un U pas  $\mu$ 

#### **174.3 Remarques**

Nn Nombre ou une constante mais pas une variable (dans le cas WAITUS)

Les durées sont approximatives. Les interruptions ralentissent ces valeurs.

#### **174.4 Voir Aussi**

DELAY

# *175 WAITMS*

-----------------

---------- --------------------

Voir WAIT

### *176 WAITKEY*

#### **176.1 Action**

Attend jusqu'à ce qu'un caractère soit présent dans le tampon série

#### **176.2 Syntaxe**

 $Var = WAITKEY()$  $Var = WAITKEY$  (#canal)

#### **176.3 Remarques**

Var La variable qui reçoit le caractère ASCII #canal Le canal utilisé par l'UART soft

#### **176.4 Voir Aussi**

INKEY, INPUT, ISCHARWAITING et les programmes-exemples de la liaison série.

 $\overline{\phantom{a}}$  , where  $\overline{\phantom{a}}$  , where  $\overline{\phantom{a}}$  , where  $\overline{\phantom{a}}$  ,  $\overline{\phantom{a}}$  ,  $\overline{\phantom{a}}$  ,  $\overline{\phantom{a}}$  ,  $\overline{\phantom{a}}$  ,  $\overline{\phantom{a}}$  ,  $\overline{\phantom{a}}$  ,  $\overline{\phantom{a}}$  ,  $\overline{\phantom{a}}$  ,  $\overline{\phantom{a}}$  ,  $\overline{\phantom{a}}$  ,  $\overline{\phantom$ 

### *177 WHILE-WEND*

#### **177.1 Action**

Exécute une série d'instructions dans une boucle TANT QUE une condition donnée est vraie.

#### **177.2 Syntaxe**

WHILE condition …instructions …instructions WEND

#### **177.3 Remarques**

A la différence de la boucle "DO…LOOP UNTIL condition", la condition est testée AVANT exécution des instructions incluses. Donc si la condition est fausse AVANT le WHILE, la boucle ne sera jamais exécutée.

#### **177.4 Voir Aussi**

EXIT, DO…LOOP, FOR.. NEXT et le programme exemple WHILE\_W.bas

---------- --------------------

-----------------  $JP$  Duval  $135/182$   $01$ 

02-2008

# *178 WRITEEEPROM*

### **178.1 Action**

Ecrit le contenu d'une variable dans les données en EEPROM

### **178.2 Syntaxe**

WRITEEEPROM var, adresse

### **178.3 Remarques**

**Var** Le nom de la variable qui doit être stockée. **Adresse** L'adresse où sera stockée la variable, il peut s'agir d'une étiquette voir l'exemple.

\_\_\_\_\_\_\_\_\_\_\_\_\_\_\_\_\_\_\_\_\_\_\_\_\_\_\_\_\_\_

Si la variable a été configurée comme appartenant à l'EEPROM : DIM var as ERAM Byte, on peut se passer de WRITEEEPROM qui est une instruction BASCOM 8051. Les interruptions sont invalidés pendant l'écriture en EEPROM et rétablis ensuite.

### **178.4 Voir Aussi**

READEEPROM et le programme exemple.EEPROM2.bas

 $JP$  Duval  $136/182$   $01$ 02-2008

-----------------

# **Les Fonctions mathématiques**

Au chapitre "Qu'est ce qu'une variable", il est dit que les variables sont des variables entières, en fait les Singles peuvent aussi recevoir et calculer des valeurs décimales et aussi être utilisées pour les calculs en virgule flottante et les opérations mathématiques. Pour ce faire le compilateur BASCOM utilise l'une des 4 librairies ci-dessous en fonction des instructions demandées.

FP\_trig.lib De Josef Franz Vögel MCS.lib La librairie par défaut SQR.lib SQR\_it.lib

Si aucune de ces fonctions n'est utilisée, il est conseillé de forcer le compilateur à utiliser des librairies plus simples :

MCSBYTE.lib pour Bytes uniquement MCSBYTEINT.lib Pour Bytes, Integer et Word uniquement.

Les fonctions mathématiques utilisent toutes des SINGLES.

Toutes les fonctions trigonométriques sont en radians. On peut utiliser DEG2RAD et RAD2DEG pour convertir.

 $\overline{\phantom{a}}$  , where  $\overline{\phantom{a}}$  , where  $\overline{\phantom{a}}$  , where  $\overline{\phantom{a}}$ 

Programmes exemples dans le dossier :MATH Dans les exemples qui sont données  $\pi$ = Atn(1) \* 4

### *1 ABS*

#### **1.1 Action**

Retourne la valeur absolue d'un nombre signé

#### **1.2 Syntaxe**

Var=ABS(Var2)

#### **1.3 Remarques**

-----------------

Var Variable INTEGER ou LONG

Var2 Variable INTEGER ou LONG

Ne fonctionne pas avec les SINGLE en revanche Var peut être une WORD

---------- --------------------

 $\overline{\phantom{a}}$  , where  $\overline{\phantom{a}}$  , where  $\overline{\phantom{a}}$  , where  $\overline{\phantom{a}}$ 

# *2 ACOS*

### **2.1 Action**

Renvoie l'arc-cosinus d'une Single en radians.

### **2.2 Syntaxe**

 $var = ACOS(x)$ 

#### **2.3 Remarques**

Var Une variable Single qui reçoit la valeur de ACOS de la variable X X La variable Single dont on veut connaître la valeur ACOS

\_\_\_\_\_\_\_\_\_\_\_\_\_\_\_\_\_\_\_\_\_\_\_\_\_\_

 $\overline{\phantom{a}}$  , where  $\overline{\phantom{a}}$  , where  $\overline{\phantom{a}}$  , where  $\overline{\phantom{a}}$  ,  $\overline{\phantom{a}}$  ,  $\overline{\phantom{a}}$  ,  $\overline{\phantom{a}}$  ,  $\overline{\phantom{a}}$  ,  $\overline{\phantom{a}}$  ,  $\overline{\phantom{a}}$  ,  $\overline{\phantom{a}}$  ,  $\overline{\phantom{a}}$  ,  $\overline{\phantom{a}}$  ,  $\overline{\phantom{a}}$  ,  $\overline{\phantom$ 

X doit être compris entre –1 et +1

*3 ASIN*

#### **3.1 Action**

Renvoie l'arc-sinus d'une Single en radians.

#### **3.2 Syntaxe**

 $var = ASIN(x)$ 

#### **3.3 Remarques**

Var Une variable Single qui reçoit la valeur de ASIN de la variable X X La variable Single dont on veut connaître la valeur ASIN

# *4 ATN*

### **4.1 Action**

Renvoie l'arc-tangente d'une Single en radians.

#### **4.2 Syntaxe**

 $var = ATN(X)$ 

#### **4.3 Remarques**

-----------------

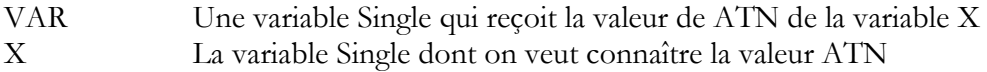

---------- --------------------

### *5 ATN2*

### **5.1 Action**

ATN2 est une fonction arc-tangente à 4 quadrants.

Tandis que ATN renvoie de  $-\pi/2$  à  $\pi/2$ , l'ATN2 renvoie la valeur pour l'ensemble du cercle trigonométrique de - $\pi \lambda + \pi$ , le résultat dépend du ratio Y/X et des signes de X et Y.

### **5.2 Syntaxe**

 $var = ATN2(x, y)$ 

### **5.3 Remarques**

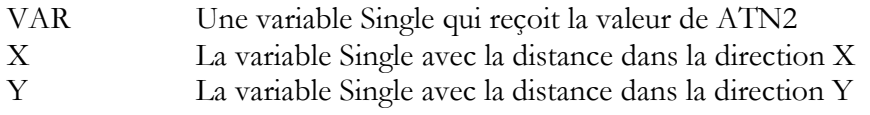

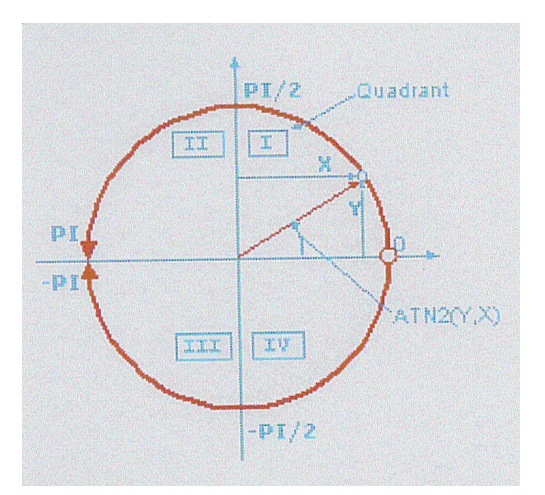

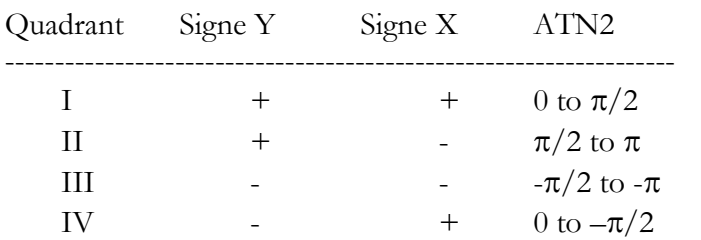

On obtient le même résultat avec le rapport X/Y dans ATN pour X >0 (la droite du cercle) qu'avec ATN2. ATN2 utilise X et Y et peut donner des résultats pour des points dépassant 360°

 $\overline{\phantom{a}}$  , where  $\overline{\phantom{a}}$  , where  $\overline{\phantom{a}}$  , where  $\overline{\phantom{a}}$  ,  $\overline{\phantom{a}}$  ,  $\overline{\phantom{a}}$  ,  $\overline{\phantom{a}}$  ,  $\overline{\phantom{a}}$  ,  $\overline{\phantom{a}}$  ,  $\overline{\phantom{a}}$  ,  $\overline{\phantom{a}}$  ,  $\overline{\phantom{a}}$  ,  $\overline{\phantom{a}}$  ,  $\overline{\phantom{a}}$  ,  $\overline{\phantom$ 

 $JP$  Duval  $139/182$   $01$ 02-2008

-----------------

# *6 COS*

### **6.1 Action**

Renvoie le cosinus d'une Single en radians.

### **6.2 Syntaxe**

 $var = COS(x)$ 

#### **6.3 Remarques**

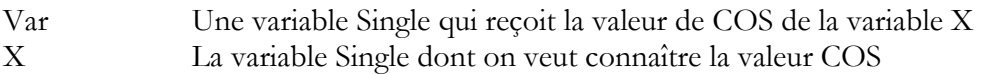

 $\overline{\phantom{a}}$  , where  $\overline{\phantom{a}}$  , where  $\overline{\phantom{a}}$  , where  $\overline{\phantom{a}}$  ,  $\overline{\phantom{a}}$  ,  $\overline{\phantom{a}}$  ,  $\overline{\phantom{a}}$  ,  $\overline{\phantom{a}}$  ,  $\overline{\phantom{a}}$  ,  $\overline{\phantom{a}}$  ,  $\overline{\phantom{a}}$  ,  $\overline{\phantom{a}}$  ,  $\overline{\phantom{a}}$  ,  $\overline{\phantom{a}}$  ,  $\overline{\phantom$ 

# *7 COSH*

### **7.1 Action**

Renvoie le cosinus hyperbolique d'une Single en radians.

#### **7.2 Syntaxe**

 $var = COSH(x)$ 

#### **7.3 Remarques**

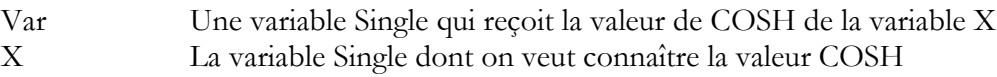

# *8 DEG2RAD / RAD2DEG*

### **8.1 Action**

Convertit une variable de degrés en radians(DEG2RAD) ou inversement(RAD2DEG)

 $\overline{\phantom{a}}$  , where  $\overline{\phantom{a}}$  , where  $\overline{\phantom{a}}$  , where  $\overline{\phantom{a}}$  ,  $\overline{\phantom{a}}$  ,  $\overline{\phantom{a}}$  ,  $\overline{\phantom{a}}$  ,  $\overline{\phantom{a}}$  ,  $\overline{\phantom{a}}$  ,  $\overline{\phantom{a}}$  ,  $\overline{\phantom{a}}$  ,  $\overline{\phantom{a}}$  ,  $\overline{\phantom{a}}$  ,  $\overline{\phantom{a}}$  ,  $\overline{\phantom$ 

#### **8.2 Syntaxe**

Var=DEG2RAD(x) Var=RAD2DEG(x)

#### **8.3 Remarques**

-----------------

Var Une variable Single qui reçoit la valeur de DEG2RAD / RAD2DEG de la variable X X La variable Single en radians dont on veut connaître la valeur en degrés

### *9 EXP*

#### **9.1 Action**

Renvoie e (la base des logarithmes naturels) de la puissance d'une variable Single.

 $\overline{\phantom{a}}$  , where  $\overline{\phantom{a}}$  , where  $\overline{\phantom{a}}$  , where  $\overline{\phantom{a}}$  ,  $\overline{\phantom{a}}$  ,  $\overline{\phantom{a}}$  ,  $\overline{\phantom{a}}$  ,  $\overline{\phantom{a}}$  ,  $\overline{\phantom{a}}$  ,  $\overline{\phantom{a}}$  ,  $\overline{\phantom{a}}$  ,  $\overline{\phantom{a}}$  ,  $\overline{\phantom{a}}$  ,  $\overline{\phantom{a}}$  ,  $\overline{\phantom$ 

\_\_\_\_\_\_\_\_\_\_\_\_\_\_\_\_\_\_\_\_\_\_\_\_\_\_\_\_\_\_

#### **9.2 Syntaxe**

 $Var=EXP(x)$ 

#### **9.3 Remarques**

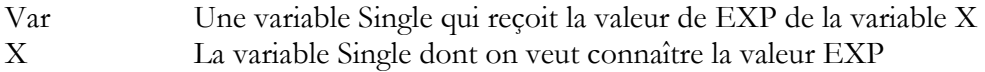

# *10 LOG/ LOG10*

#### **10.1 Action**

Retourne le logarithme naturel (décimal) d'une variable SINGLE

### **10.2 Syntaxe**

 $Cible = LOG(var)$  $Cible = LOG10(var)$ 

### **10.3 Remarques**

Cible une variable Single Var une variable Single

Log et LOG10 utilisent des variables Single générées par l'instruction:

\_SNGTMP1 et \_SNGTMP4, ces variables peuvent être réutilisées par l'application. Cette fonction peut prendre beaucoup de temps pour se réaliser, surtout quand les nombres sont grands. La précision diminue avec la grandeur des nombres.

 $\overline{\phantom{a}}$  , where  $\overline{\phantom{a}}$  , where  $\overline{\phantom{a}}$  , where  $\overline{\phantom{a}}$  ,  $\overline{\phantom{a}}$  ,  $\overline{\phantom{a}}$  ,  $\overline{\phantom{a}}$  ,  $\overline{\phantom{a}}$  ,  $\overline{\phantom{a}}$  ,  $\overline{\phantom{a}}$  ,  $\overline{\phantom{a}}$  ,  $\overline{\phantom{a}}$  ,  $\overline{\phantom{a}}$  ,  $\overline{\phantom{a}}$  ,  $\overline{\phantom$ 

# *11 POWER*

### **11.1 Action**

Renvoie la puissance d'un nombre

-----------------

---------- --------------------

 $JP$  Duval  $141/182$   $01$ 02-2008

Var = POWER(X, PUISSANCE)

#### **11.3 Remarques**

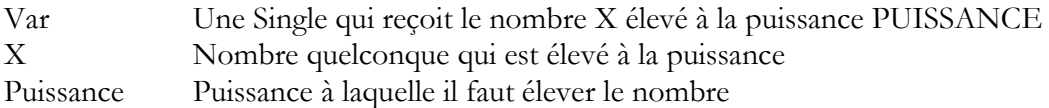

 $\bullet^*$  Par rapport à  $\hat{ }$  ne fonctionne pas en nombre négatif, mais utilise moins de ressources.

 $\overline{\phantom{a}}$  , where  $\overline{\phantom{a}}$  , where  $\overline{\phantom{a}}$  , where  $\overline{\phantom{a}}$ 

 $\overline{\phantom{a}}$  , where  $\overline{\phantom{a}}$  , where  $\overline{\phantom{a}}$  , where  $\overline{\phantom{a}}$  ,  $\overline{\phantom{a}}$  ,  $\overline{\phantom{a}}$  ,  $\overline{\phantom{a}}$  ,  $\overline{\phantom{a}}$  ,  $\overline{\phantom{a}}$  ,  $\overline{\phantom{a}}$  ,  $\overline{\phantom{a}}$  ,  $\overline{\phantom{a}}$  ,  $\overline{\phantom{a}}$  ,  $\overline{\phantom{a}}$  ,  $\overline{\phantom$ 

*12 SIN*

#### **12.1 Action**

Renvoie le sinus d'une Single en radians.

#### **12.2 Syntaxe**

 $var = SIM(x)$ 

#### **12.3 Remarques**

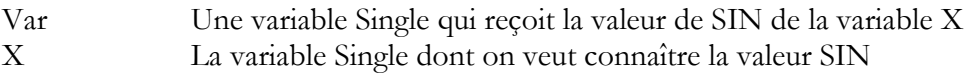

### *13 SINH*

#### **13.1 Action**

Renvoie le sinus hyperbolique d'une Single en radians.

#### **13.2 Syntaxe**

 $var = SIMH(x)$ 

#### **13.3 Remarques**

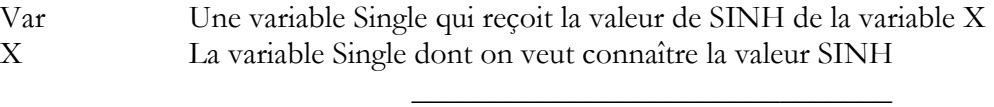

# *14 SQR*

#### **14.1 Action**

Renvoie la racine carrée d'un nombre

---------- --------------------

-----------------

02-2008

 $JP$  Duval  $142/182$   $01$ 

 $var = SQR(x)$ 

### **14.3 Remarques**

Var Une variable Single ou Double qui reçoit la racine carrée de la variable X X La variable Single ou Double dont on veut connaître la racine carrée. Quand SQR est utilisé avec une Single, la directive \$LIB = "FP\_TRIG.LBX" doit être retenue. Quand SQR est utilisé avec une Byte ou une Integer ou Word ou Long, MCS.LBX doit être retenue (par défaut).

 $\overline{\phantom{a}}$  , where  $\overline{\phantom{a}}$  , where  $\overline{\phantom{a}}$  , where  $\overline{\phantom{a}}$  ,  $\overline{\phantom{a}}$  ,  $\overline{\phantom{a}}$  ,  $\overline{\phantom{a}}$  ,  $\overline{\phantom{a}}$  ,  $\overline{\phantom{a}}$  ,  $\overline{\phantom{a}}$  ,  $\overline{\phantom{a}}$  ,  $\overline{\phantom{a}}$  ,  $\overline{\phantom{a}}$  ,  $\overline{\phantom{a}}$  ,  $\overline{\phantom$ 

 $\overline{\phantom{a}}$  , where  $\overline{\phantom{a}}$  , where  $\overline{\phantom{a}}$  , where  $\overline{\phantom{a}}$  ,  $\overline{\phantom{a}}$  ,  $\overline{\phantom{a}}$  ,  $\overline{\phantom{a}}$  ,  $\overline{\phantom{a}}$  ,  $\overline{\phantom{a}}$  ,  $\overline{\phantom{a}}$  ,  $\overline{\phantom{a}}$  ,  $\overline{\phantom{a}}$  ,  $\overline{\phantom{a}}$  ,  $\overline{\phantom{a}}$  ,  $\overline{\phantom$ 

Quatre autres librairies peuvent être utilisées SQR\_IT.LBX ou SQR.LBX Double.lbx et Double\_trig.dbx ces 2 dernières pour les calculs sur Double et double avec trigo.

# *15 TAN*

#### **15.1 Action**

Renvoie la tangente d'une Single en radians.

#### **15.2 Syntaxe**

 $var = TAN(x)$ 

#### **15.3 Remarques**

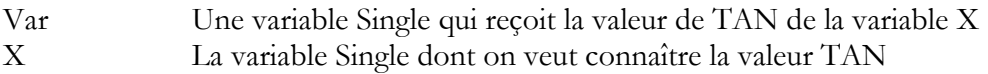

# *16 TANH*

### **16.1 Action**

Renvoie la tangente hyperbolique d'une Single en radians.

#### **16.2 Syntaxe**

 $var = TANH(x)$ 

#### **16.3 Remarques**

-----------------

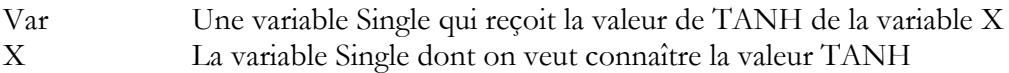

---------- --------------------

#### '------------------------------------------------------------------------------ ' TEST\_FPTRIG2.BAS Demonstates FP trig library from Josef Franz Vögel ' The entire FP\_TRIG.LIB is written by Josef Franz Vögel

'programme modifié par Jean-Pierre DUVAL pour rentrer dans le cadre du 'didactitiel français 'on peut aller directement à une étiquette(label) ou supprimer le rem sur 'wait et stop à la fin de la fonction que l'on veut étudier

'if you want to see a function, go to the label, remove the rem from wait and stop ' compile(F7) and run(F2) '------------------------------------------------------------------------------

 $\text{``regfile = "8515def.dat"}$ 

Dim S1 As Single , S2 As Single , S3 As Single , S4 As Single , S5 As Single , S6 As Single Dim Vcos As Single , Vsin As Single , Vtan As Single , Vatan As Single , S7 As Single Dim Wi As Single , B1 As Byte Dim Ms1 As Single Dim X As Single , Y As Single , R As Single

Const  $Pi = 3.14159265358979$  '(I'm addict about this number)

'calculate PI  $Ms1 = Atn(1) * 4$ 

'puissance instruction POWER----------------------------- 'Testing\_power: Print "X =  $10.25$  Y =  $7.6$ "  $X = 10.25 : Y = 7.6 : R = Power(x, Y)$ Print " X puissance Y :"; R Print "attention valeur aprox!" 'Wait 1

' exponentielle et logarithme----------------------------- 'Testing\_exp\_log:

Print "Test EXP and LOG pour X=5" Print "x  $exp(x)$   $log([exp(x)])$  Erreur-abs Erreur-rel" Print "on retrouve le log à partir de l'exponentielle avec le calcul d'erreur"  $X = 5$ 

 $S2 = Exp(x)$  $S3 = Log(s2)$  $S4 = S3 - X$  $S5 = S4 \setminus X$ Print X; " "; S2; " "; S3; " "; S4; " "; S5; "";

-----------------
---------- -------------------- ----------------- Wait 1 Stop ' cos-- sin et tan---------------------------------------- 'Testing\_trig: Print "Test COS, SIN and TAN pour un angle de 30<sup>o</sup>" Print "Angle Degree Angle Radiant Cos Sin Tan" ' Valeur De L'angle :  $S_1 = 30$  $S2 = Deg2rad(s1)$  $V\cos = \cos(s2)$  $V\sin = \sin(s2)$  $V \tan = \text{Tan}(s2)$ Print S1 ; "  $\gamma$  "; S2 ; " "; Vcos ; " "; Vsin ; " "; Vtan 'Wait 1 'Stop ' arctangente---------------------------------------------- 'Testing\_atan: Print "Test de Arctan" Print "X atan en Radian, Degree"  $S1 = 3584 / 1024$  $S2 = Atn(s1)$  $S3 = Rad2deg(s2)$ Print S1 ; "  $\dddot{ }$  " ; S2 ; " " ; S3 'Wait 1 'Stop ' test de la fonction INT et FRACT des single------------------ 'Testing\_int\_fract: Print "Test Int et Fract de Single" Print "Valeur Int Frac"  $S2 = 7456.4658$  $S3 = Int(s2)$  $S4 = Frac(s2)$ Print S2;  $\frac{1}{1}$  "; S3; ""; S4 Print "valeur approx !" 'Wait 1 'Stop ' conversion deg2rad rad2deg----------------------------- 'Print "Test degree - radiant - degree pour un angle de 15°" 'Print "Degree Radiant Degree Diff-abs rel"  $S1 = 15$  $S2 = Deg2rad(s1)$  $S3 = Rad2deg(s2)$  $S4 = S3 - S1$  $SS = S4 \setminus S1$ Print S1; " "; S2; " "; S3; " "; S4; " "; S5 'Wait 1 'Stop

```
JP Duval 145/182 0102-2008
```
---------- -------------------- ----------------- ' fonctions cos, sin et tan hyperboliques----------------------------- 'Testing\_hyperbolicus: Print "Test SINH, COSH et TANH pour une valeur de -12" Print " $X$   $\sinh(x)$   $\cosh(x)$   $\tanh(x)$ "  $S1 = -12$  $S3 = \sinh(s1)$  $S2 = \cosh(s1)$  $S4 = \text{Tanh}(s1)$ Print S1 ; "  $\pi$  ; S3 ; " " ; S2 ; " " ; S4 'Wait 1 'Stop ' log base 10------------------------------------------------------- Testing log10: Print "Test LOG10 de 14455" Print " $X$   $log10(x)$ "  $X = 14455$  $S2 = Log10(x)$ Print X ;  $"$  " ; S2 'Wait 1 'Stop ' MOD en vigule flottante-------------------------------------------- 'test MOD on FP  $S_1 = 5$  $S2 = 3$  $S3 = S1$  Mod S2 Print "Mod est le reste de la division" Print "division 5 mod  $3 =$ "; S3 'Wait 1 'Stop ' SQR -single---------------------------------------------------------- Print "Test SQR-Single"  $S1 = 4.0625$  $S2 = Sgr(s1)$  Print S1 ; " racine carrée " ; S2 'Wait 1 'Stop ' Atn2----------------------------------------------------------------- Test\_atn2: Print "Test ATN2" For S1 = -180 To 180 Step 30 Print " degrée Atn2 Deg of Atn2 "  $S2 = Deg2rad(s1)$  $S3 = \text{Sin}(s2)$  $S4 = Cos(s2)$  $S5 = Atn2(s3, S4)$  $S6 = Rad2deg(s5)$  $S7 = Round(s6)$ Print S1 ; " " ; S5 ; " " ; S7 Next Print "note:  $-180^\circ$  is equivalent to  $+180^\circ$ "

'Wait 1 'Stop ' ASIN ACOS--------------------------------------------------------- Testing\_asin\_acos: Print "Test ASIN, ACOS" Print "X  $a\sin(x)$   $a\cos(x)$ "  $S1 = 0.125$  'For S1 = -1.125 To 1.125 Step 0.0625  $S2 = Asin(s1)$  $S3 = A\cos(s1)$ Print S1 ; " " ; S2 ; " " ; S3 'Next 'Print "Note: > 1.0 and < -1.0 are invalid and shown here for error handling" 'Wait 1 'Stop 'Testing\_shift:---------------------------------------------------------  $S1 = 12$ For  $B1 = 1$  To 20

-----------------

 $S2 = S1 : S3 = S1$  Shift S2 , Left , B1 Shift S3 , Right , B1 Print "S1 S2 S3" Print S1 ; " " ; S2 ; " " ; S3

Print "End of testing"

Next

End

# **Le bus et les instructions 1WIRE**

Sur l'excellent site, malheureusement consacré aux pics (rires)

<http://daniel.menesplier.free.fr/index.htm>

Il y deux explications sur les bus I2C et 1 Wire donc, et avec l'aimable autorisation de Mr Menesplier, nous allons l'utiliser pour la compréhension de ces bus. Tout ce qui suit est tiré de ce site.

 Le bus 1 WIRE de DALLAS, permet de connecter et de faire dialoguer entre eux des circuits sur un seul fil. (+ la masse)

 Ce système de bus utilise un seul maître, qui pourra dialoguer avec un ou plusieurs esclaves. Toutes les commandes et données sont envoyées avec le bit LSB en tête.

 Le fil unique du bus doit être tiré au +Vcc par une résistance de 4,7K. L'état repos du bus est donc un état haut.

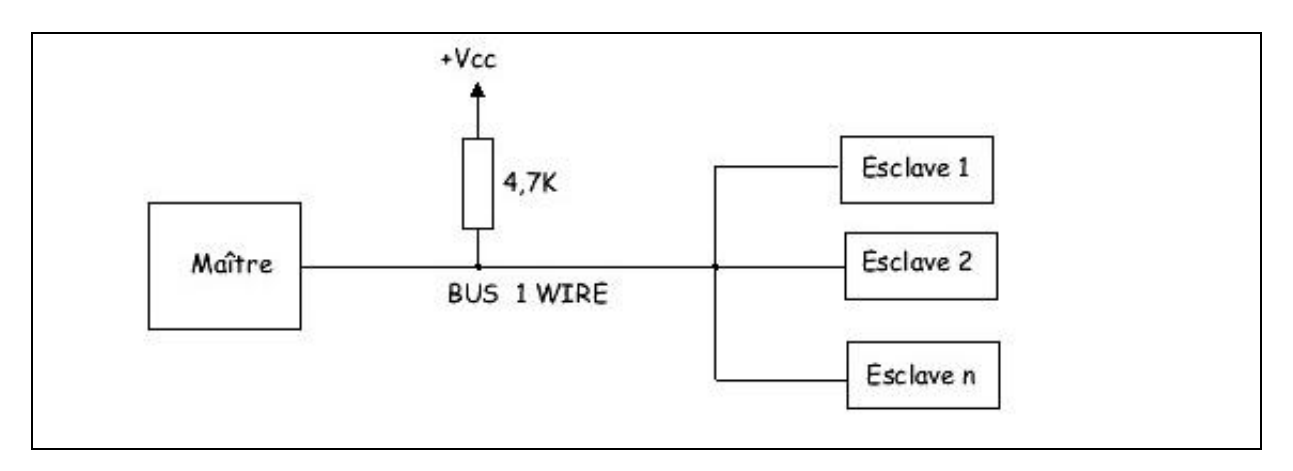

Si le bus est maintenu à l'état bas plus de 480 µs par le maître, tous les composants sur le bus sont remis à zéro. C'est le pulse d'initialisation ou de Reset.

 Après un délai de 15 à 60 µs, le ou les esclaves raccordés, forcent le bus à l'état bas pendant 60 à 240 µs pour signaler leur présence.

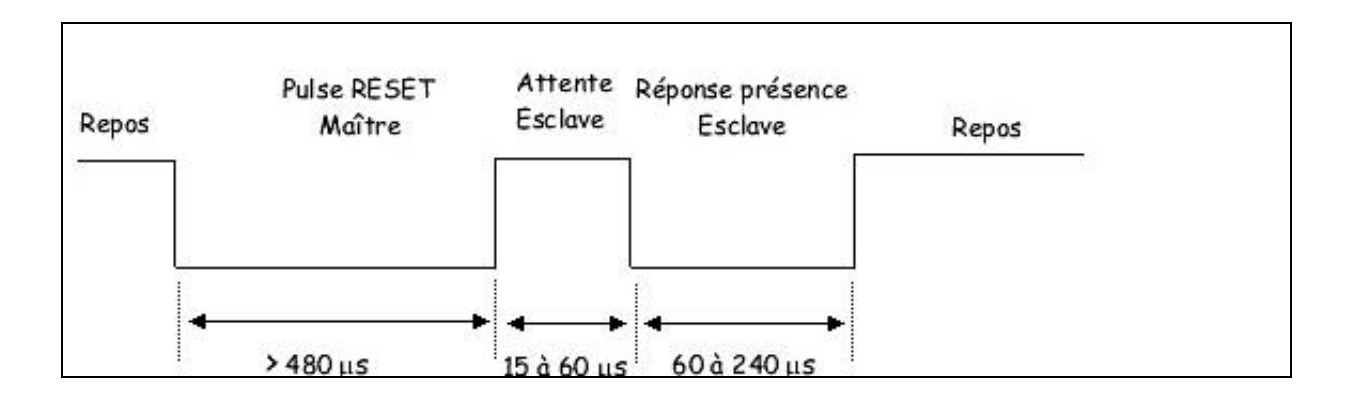

---------- -------------------- -----------------

02-2008

 Chaque circuit possède une adresse physique unique, gravée dans la puce à la fabrication. Cette adresse est constituée de 64 bits soit 8 octets. Le premier octet détermine le type de famille auquel appartient le circuit. Les 6 octets suivants, constituent le code propre du circuit. Le dernier octet est le CRC. C'est un octet de contrôle calculé à partir des 56 bits précédents.

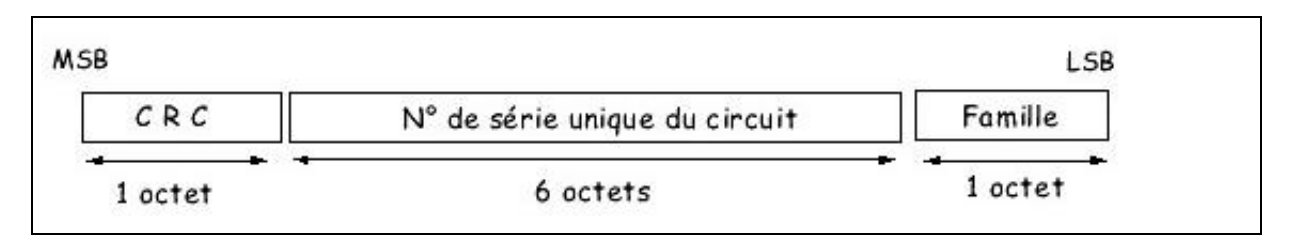

 Toute transaction entre un maître et un ou plusieurs esclaves, débute par une initialisation, constituée par l'envoi du pulse de Reset par le maître.

 Le maître doit ensuite envoyer une commande de type ROM qui est propre au protocole 1 Wire, et que tous les circuits de ce type vont reconnaître. Cela va permettre entre autre de sélectionner un circuit parmi les différents esclaves qui ont répondu présents au pulse de Reset.

Le dialogue et l'échange de données pourra ensuite commencer, entre le maître et l'esclave sélectionné.

# *1 Emission d'un bit du maître vers l'esclave:*

Le maître force le bus à "0" pendant 1 à 15 µs.

L'esclave va lire le bus entre 15 et 45 µs après le front descendant (valeur typique 30 µs). Si on veut émettre un "1", il faut repasser le bus à "1" immédiatement, et

ne plus rien faire jusqu'à  $t = 60 \mu s$ .

Pour émettre un "0" il faut laisser le bus à "0" jusqu'à t = 60 µs, puis repasser le bus à "1". La durée du bit est donc de 60 µs, ce qui donne un débit de 16 kbits/sec.

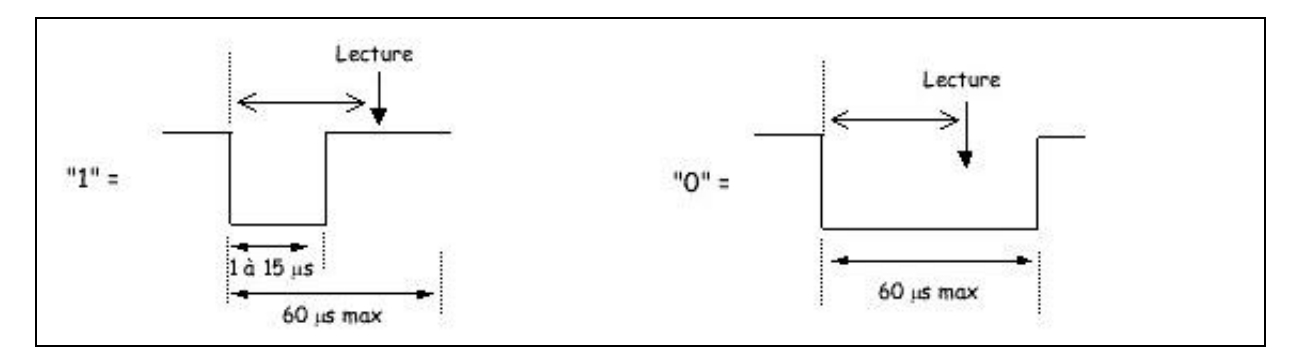

# *2 Réception d'un bit par le maître:*

Le maître force le bus à "0" pendant au moins 1 µs. Si l'esclave veut émettre un "1", il laisse le bus libre donc tiré à "1".

Pour émettre un "0", l'esclave doit tirer le bus à "0" pendant 15 µs au minimum.

---------- --------------------

Le maître devra donc dans tous les cas lire le bus 15 µs maximum après avoir tiré le bus à "0" pendant 1 µs. L'état du bus donnera alors le bit transmis par l'esclave.

-----------------  $JP$  Duval  $149/182$   $01-$ 02-2008

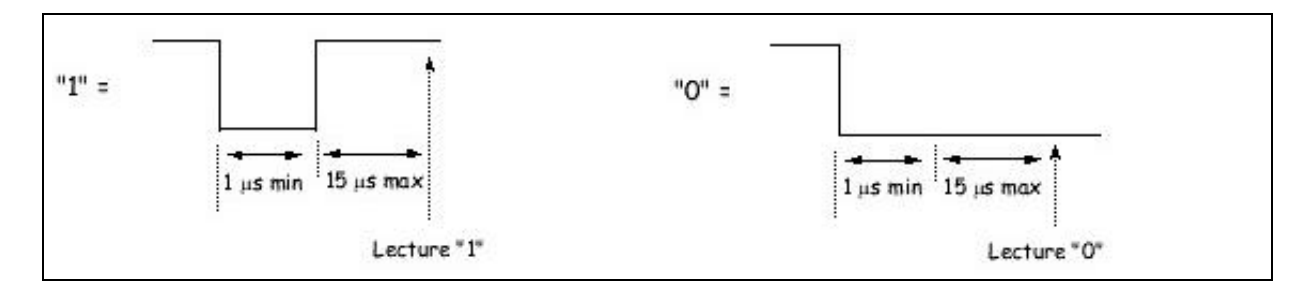

A partir de maintenant nous reprenons les explications de l'utilisation de BASCOM avec les outils 1WIRE.

On visitera les exemples dans le répertoire 1WIRE

#### **2.1 Longueur du câble**

Une longueur de 30 mètres ne pose pas de problème, ensuite (jusqu'à 300 voire 600 m ?) il faut prévoir un câble de bonne qualité et si possible type téléphone (paire twistée)

# *3 Avantages du 1 WIRE*

- $\Rightarrow$  2 fils seulement
- Un checksum de contrôle d'émission /réception des ordres ou des données (CRC)

 $\overline{\phantom{a}}$  , where  $\overline{\phantom{a}}$  , where  $\overline{\phantom{a}}$  , where  $\overline{\phantom{a}}$  ,  $\overline{\phantom{a}}$  ,  $\overline{\phantom{a}}$  ,  $\overline{\phantom{a}}$  ,  $\overline{\phantom{a}}$  ,  $\overline{\phantom{a}}$  ,  $\overline{\phantom{a}}$  ,  $\overline{\phantom{a}}$  ,  $\overline{\phantom{a}}$  ,  $\overline{\phantom{a}}$  ,  $\overline{\phantom{a}}$  ,  $\overline{\phantom$ 

 $\overline{\phantom{a}}$  , where  $\overline{\phantom{a}}$  , where  $\overline{\phantom{a}}$  , where  $\overline{\phantom{a}}$  ,  $\overline{\phantom{a}}$  ,  $\overline{\phantom{a}}$  ,  $\overline{\phantom{a}}$  ,  $\overline{\phantom{a}}$  ,  $\overline{\phantom{a}}$  ,  $\overline{\phantom{a}}$  ,  $\overline{\phantom{a}}$  ,  $\overline{\phantom{a}}$  ,  $\overline{\phantom{a}}$  ,  $\overline{\phantom{a}}$  ,  $\overline{\phantom$ 

 $\Rightarrow$  Une distance assez confortable

# *4 Inconvénients*

Technologie propriétaire, DALLAS uniquement Lent =  $14Kbits/S$ 

# *5 Les outils BASCOM*

Config 1wire Pour configurer la broche utilisée.

# *6 1WIRECOUNT*

#### **6.1 Action**

Cette instruction lit le nombre de circuits 1WIRE reliés au bus

#### **6.2 Syntaxe**

 $\textbf{var2} = 1 \text{WIRECOUNT}$ ()  $\text{var2} = 1 \text{WIRECOUNT}(\text{port}, \text{pin})$ 

-----------------

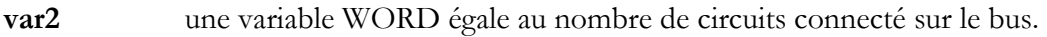

 **port** le nom du port de la broche utilisée.

**pin** la broche du port de 0-7. peut être une constante ou une variable. La variable doit être du type WORD ou INTEGER.

# **6.3 Remarques**

 On utilisera cette fonction pour connaître le nombre de fois où la fonction 1Wsearchnext() doit être appelé pour connaître tous les ID' numbers (numéro d'identification) des circuits reliés au bus .cette fonction utilise 4byte de la SRAM.

 $\overline{\phantom{a}}$  , where  $\overline{\phantom{a}}$  , where  $\overline{\phantom{a}}$  , where  $\overline{\phantom{a}}$  ,  $\overline{\phantom{a}}$  ,  $\overline{\phantom{a}}$  ,  $\overline{\phantom{a}}$  ,  $\overline{\phantom{a}}$  ,  $\overline{\phantom{a}}$  ,  $\overline{\phantom{a}}$  ,  $\overline{\phantom{a}}$  ,  $\overline{\phantom{a}}$  ,  $\overline{\phantom{a}}$  ,  $\overline{\phantom{a}}$  ,  $\overline{\phantom$ 

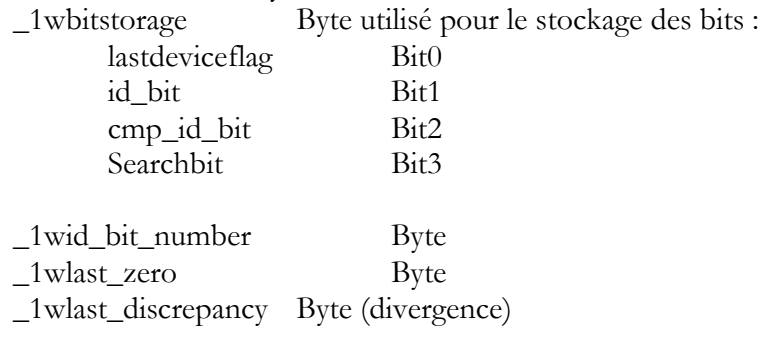

# *7 1wread*

#### **7.1 Action**

# **7.2 Cette instruction lit les Data du bus 1Wire.**

#### **7.3 Syntaxe**

Var2= 1WREAD([Bytes]) Var2= 1WREAD( Bytes, pinname, pin)

# **7.4 Remarques**

**Var2** La fonction lit un Byte provenant du bus et l'attribue à la variable. **Pinname** Le nom de la broche (pinB, pinD) **Pin** Le numéro de la broche (0---7)

Cette fonction est supportée par différentes broches (voir l'exemple 1WIRE.bas) La syntaxe dans ce dernier cas est la suivante: 1WRESET, pinname, pin 1WWRITE var/constant, Bytes, pinname, pin var=1WREAD(Bytes, pinname,pin)

---------- --------------------

-----------------

\_\_\_\_\_\_\_\_\_\_\_\_\_\_\_\_\_\_\_\_\_\_\_\_\_\_\_\_\_\_

# *8 1WRESET*

# **8.1 Action**

Cette instruction met la broche 1WIRE dans un état de fonctionnement correct en envoyant un RESET au bus.

# **8.2 Syntaxe**

**8.3 1WRESET**

# **8.4 1WRESET, Pinname, pin (dans le cas d'une application multiple broches 1WIRE)**

**8.5**

# **8.6 Remarques**

**Pinname** Le nom de la broche (pinB, pinD) **Pin** Le numéro de la broche (0---7)

La variable ERR est mise à 1 si une erreur intervient

# *9 1Wsearchfirst*

# **9.1 Action**

Cette instruction attribue le premier ID du bus 1WIRE dans un tableau

# **9.2 Syntaxe**

```
Var=1WSEARCHFIRST( )
Var=1WSEARCHFIRST ( Pinname, pin)
```
# **9.3 Remarques**

Var Un tableau de 8 Bytes à qui seront assignés les 8 Bytes du premier composant sur le bus. Pinname Le nom de la broche (pinB, pinD)

 $\overline{\phantom{a}}$  , where  $\overline{\phantom{a}}$  , where  $\overline{\phantom{a}}$  , where  $\overline{\phantom{a}}$  ,  $\overline{\phantom{a}}$  ,  $\overline{\phantom{a}}$  ,  $\overline{\phantom{a}}$  ,  $\overline{\phantom{a}}$  ,  $\overline{\phantom{a}}$  ,  $\overline{\phantom{a}}$  ,  $\overline{\phantom{a}}$  ,  $\overline{\phantom{a}}$  ,  $\overline{\phantom{a}}$  ,  $\overline{\phantom{a}}$  ,  $\overline{\phantom$ 

Pin Le numéro de la broche (0---7)

La fonction 1WSEARCHFIRSTdoit être appelée une fois à l'initialisation pour démarrer le processus de reconnaissance des ID. Ensuite il faut utiliser la fonction 1WSEARCHNEXT pour récupérer les autres ID qui sont sur le bus.

 $\overline{\phantom{a}}$  , where  $\overline{\phantom{a}}$  , where  $\overline{\phantom{a}}$  , where  $\overline{\phantom{a}}$  ,  $\overline{\phantom{a}}$  ,  $\overline{\phantom{a}}$  ,  $\overline{\phantom{a}}$  ,  $\overline{\phantom{a}}$  ,  $\overline{\phantom{a}}$  ,  $\overline{\phantom{a}}$  ,  $\overline{\phantom{a}}$  ,  $\overline{\phantom{a}}$  ,  $\overline{\phantom{a}}$  ,  $\overline{\phantom{a}}$  ,  $\overline{\phantom$ 

 $JP$  Duval  $152/182$   $01$ 02-2008

-----------------

# *10 1Wsearchnext*

# **10.1 Action**

Cette instruction attribue le prochain ID du bus 1WIRE dans un tableau

# **10.2 Syntaxe**

Var= 1WSEARCHNEXT() Var= 1WSEARCHNEXT (Pinname, pin)

# **10.3 Remarques**

Var un tableau de 8 Bytes à qui seront assignés les 8 Bytes du prochain composant sur le bus. Pinname Le nom de la broche (pinB, pinD) Pin Le numéro de la broche (0---7)

La fonction 1WSEARCHFIRSTdoit être appelée une fois à l'initialisation pour démarrer le processus de reconnaissance des ID. Ensuite il faut utiliser la fonction 1WSEARCHNEXT pour récupérer les autres ID qui sont sur le bus.

\_\_\_\_\_\_\_\_\_\_\_\_\_\_\_\_\_\_\_\_\_\_\_\_\_\_\_\_\_\_

 $\overline{\phantom{a}}$  , where  $\overline{\phantom{a}}$  , where  $\overline{\phantom{a}}$  , where  $\overline{\phantom{a}}$  ,  $\overline{\phantom{a}}$  ,  $\overline{\phantom{a}}$  ,  $\overline{\phantom{a}}$  ,  $\overline{\phantom{a}}$  ,  $\overline{\phantom{a}}$  ,  $\overline{\phantom{a}}$  ,  $\overline{\phantom{a}}$  ,  $\overline{\phantom{a}}$  ,  $\overline{\phantom{a}}$  ,  $\overline{\phantom{a}}$  ,  $\overline{\phantom$ 

# *11 1Wverify*

#### **11.1 Action**

Cette instruction vérifie si un ID est disponible sur le bus 1WIRE

# **11.2 Syntaxe**

1Wverify ar(1)

#### **11.3 Remarques**

AR(1) un tableau de Bytes qui contient les ID à vérifier

# *12 1wwrite*

#### **12.1 Action**

Cette instruction écrit la valeur d'une variable sur le bus 1Wire.

#### **12.2 Syntaxe**

1WWRITE var 1WWRITE var, Bytes 1WWRITE var, Bytes, pinname, pin

# **12.3 Remarques**

-----------------

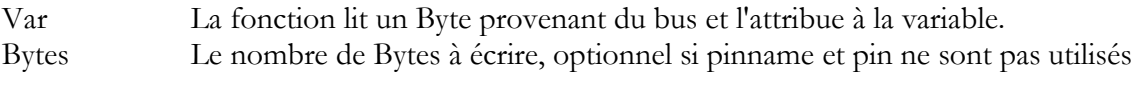

 $JP$  Duval  $153/182$   $01$ 02-2008

Pinname Le nom de la broche (pinB, pinD) Pin Le numéro de la broche (0---7) Cette fonction est supportée par différentes broches (voir l'exemple 1WIRE.bas) La syntaxe dans ce dernier cas est la suivante: 1WRESET, pinname, pin 1WWRITE var/constant, Bytes, pinname, pin

 $\overline{\phantom{a}}$  , where  $\overline{\phantom{a}}$  , where  $\overline{\phantom{a}}$  , where  $\overline{\phantom{a}}$  ,  $\overline{\phantom{a}}$  ,  $\overline{\phantom{a}}$  ,  $\overline{\phantom{a}}$  ,  $\overline{\phantom{a}}$  ,  $\overline{\phantom{a}}$  ,  $\overline{\phantom{a}}$  ,  $\overline{\phantom{a}}$  ,  $\overline{\phantom{a}}$  ,  $\overline{\phantom{a}}$  ,  $\overline{\phantom{a}}$  ,  $\overline{\phantom$ 

var=1WREAD(Bytes, pinname,pin)

---------- --------------------

-----------------

# **Le bus et les instructions I2C**

Nous revenons sur le site de Mr Menesplier,<http://daniel.menesplier.free.fr/index.htm> Et nous exploitons la théorie du Bus

 Il est constitué de deux fils. (+VCC et masse bien entendu) La transmission se fait en série de manière synchrone par rapport à une horloge. La fréquence max est de 100Khz (on peut pousser jusqu'à 400KHz suivant les circuits NDLR ) soit 100 K/bits par seconde. La transmission d'un octet est suivie d'un 9eme bit d'accusé de réception : ACK.

**SCL** : Horloge série fournie par le maître. Le premier fil

**SDA** : Données dans les deux sens. Du maître vers l'esclave ou de l'esclave vers le maître. Le second fil.

#### **Etat repos pour SDA et SCL = HIGH.**

- Les data sur SDA ne changent que quand SCL est « LOW ». Si elles sont stables quand SCL est « HIGH » elles sont prises en compte.

- START : data sur SDA change (passage de 1 à 0) quand SCL est « HIGH ».

- STOP : data sur SDA change (passage de 0 à 1) quand SCL est « HIGH ».

ACK : Le récepteur fait passer SDA de « High » à « Low » pendant la 9eme impulsion SCL.

# *1 TRANSMISSION :*

Le maître envoi le bit « START » et ensuite les 8 bits d'adressage sur SDA :

- Les 4 premiers bits déterminent le type de circuit et sont fixés par le fabriquant.

- Les 3 bits suivants dépendent, en général, du câblage de 3 pattes du CI.

Ces 7 bits constituent l'adresse.

- Le dernier bit est le R/W. Avec « 0 » on écrit dans le CI et un « 1 » permet la lecture.

 L'esclave prend alors la ligne SDA qui est au repos donc à « 1 » et la fait passer à « 0 » pour un ACK.

-----------------

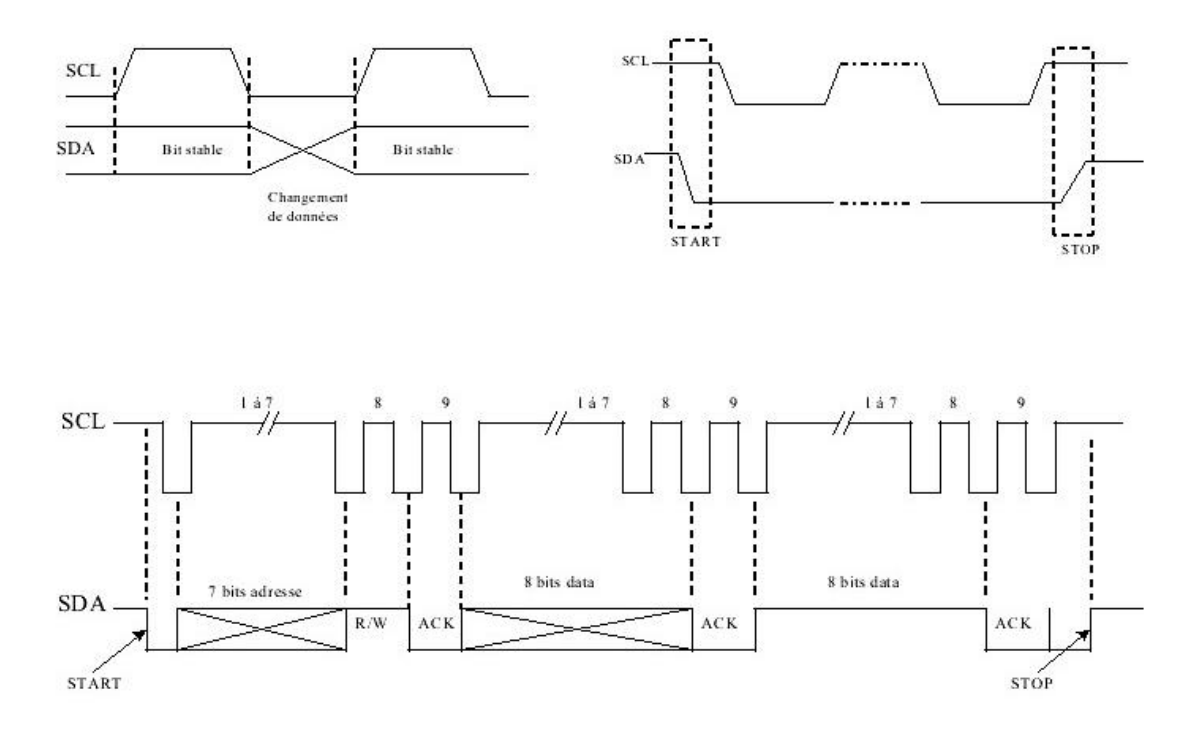

# *2 EXEMPLE DE TRANSMISSION*

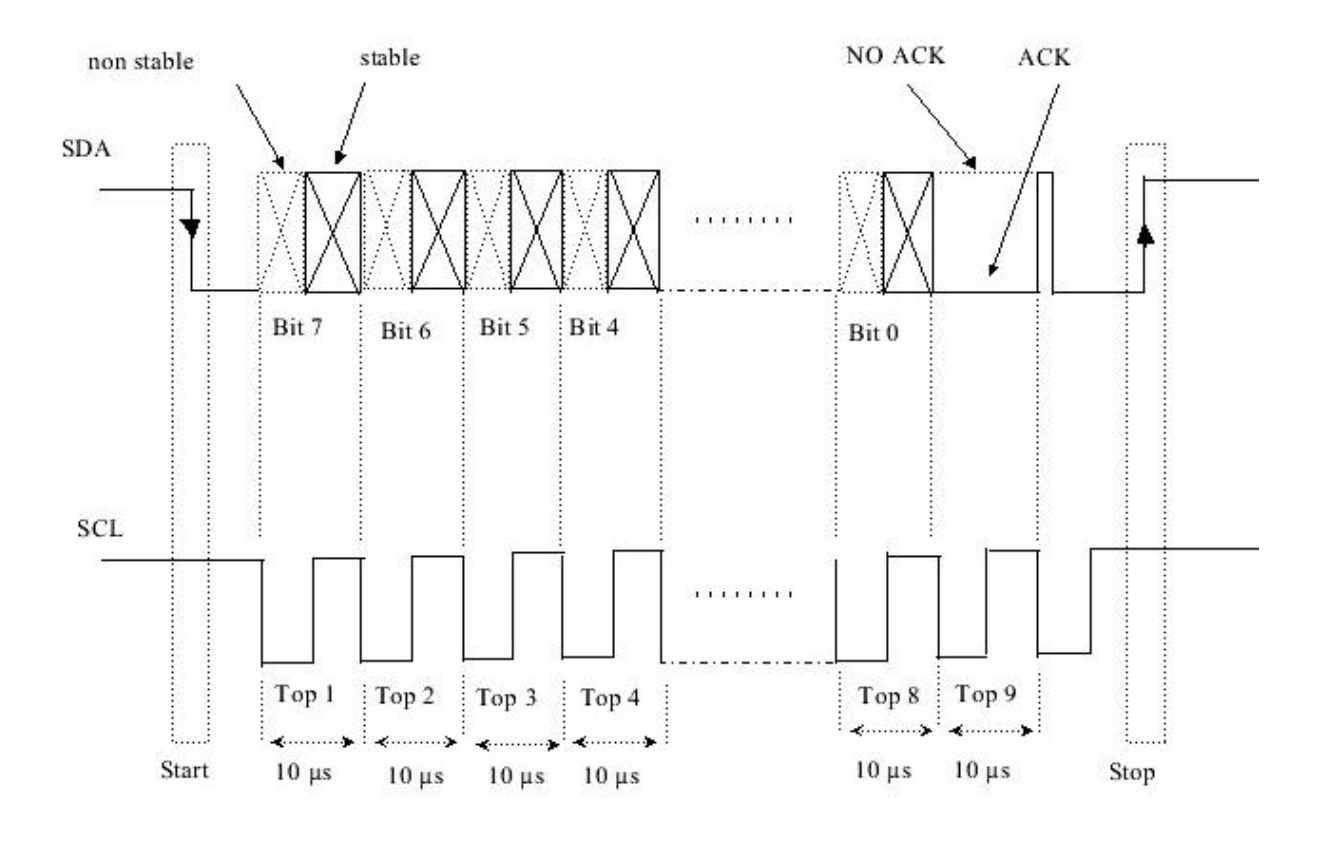

JP Duval 156/182 01-  $02 - 2008$ 

-----------------

# *3 DEFINITIONS:*

- Un circuit qui génère un message est un EMETTEUR, et le circuit qui le reçoit est un RECEPTEUR.

- Le circuit qui contrôle l'échange est le MAITRE et celui qui est contrôlé est l'ESCLAVE.

- Un ESCLAVE RECEPTEUR qui est adressé doit générer un ACK après réception de chaque octet.

- De même un MAITRE doit générer un ACK après réception de chaque octet venant de l'ESCLAVE.

- Un ACK est une mise à "0" de la ligne SDA pendant un pulse de la ligne SCL.

- Un MAITRE RECEPTEUR doit signaler la fin du transfert à l'ESCLAVE EMETTEUR en ne générant pas de ACK, c'est à dire en générant un NOACK qui est une mise à "1" de SDA pendant un pulse de SCL. Dans ce cas l'ESCLAVE doit laisser SDA libre pour permettre au MAITRE de générer ensuite un STOP

# *4 DIALOGUE :*

 **ECRITURE du maître dans un esclave**

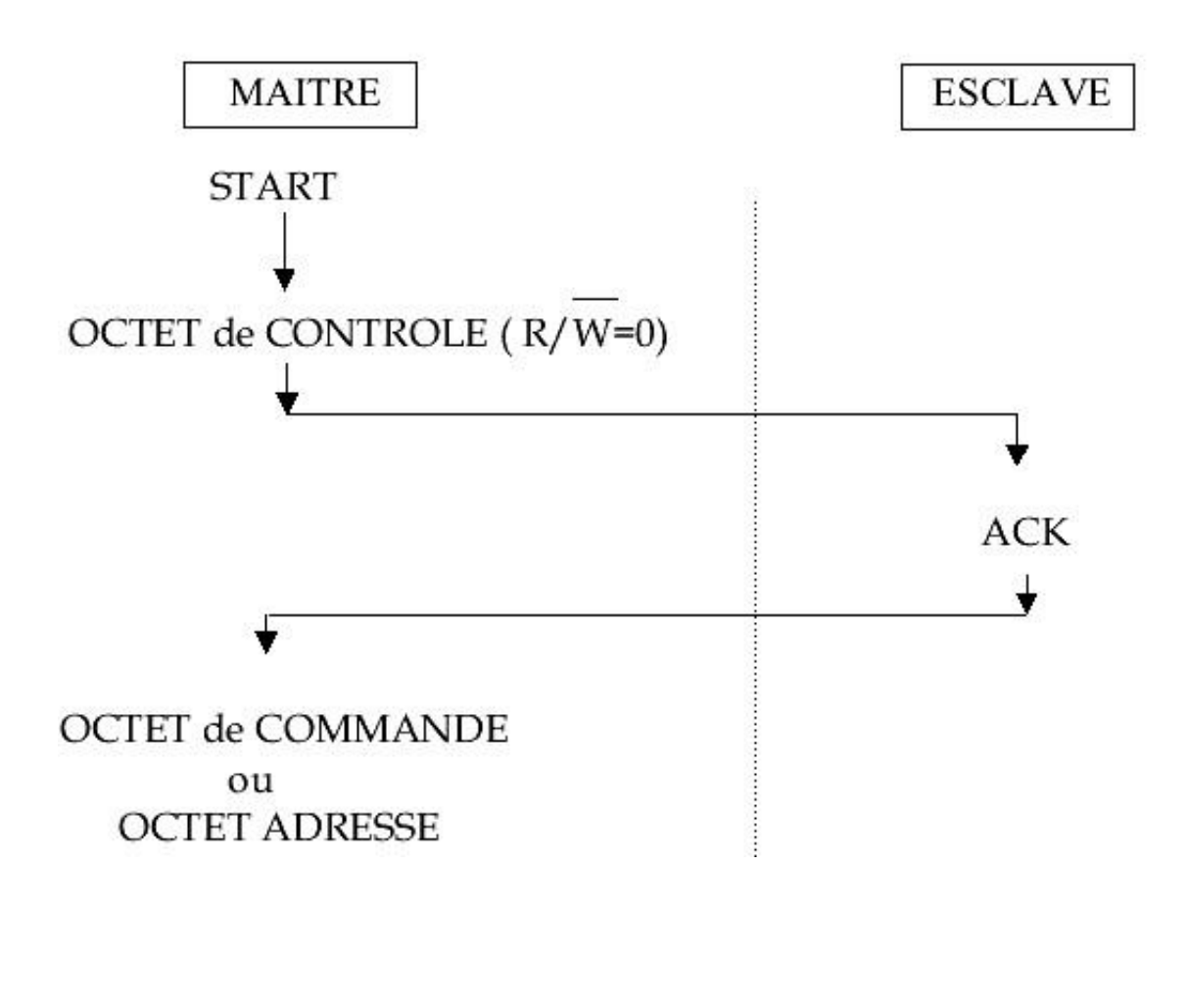

 $JP$  Duval  $157/182$   $01$ 02-2008

-----------------

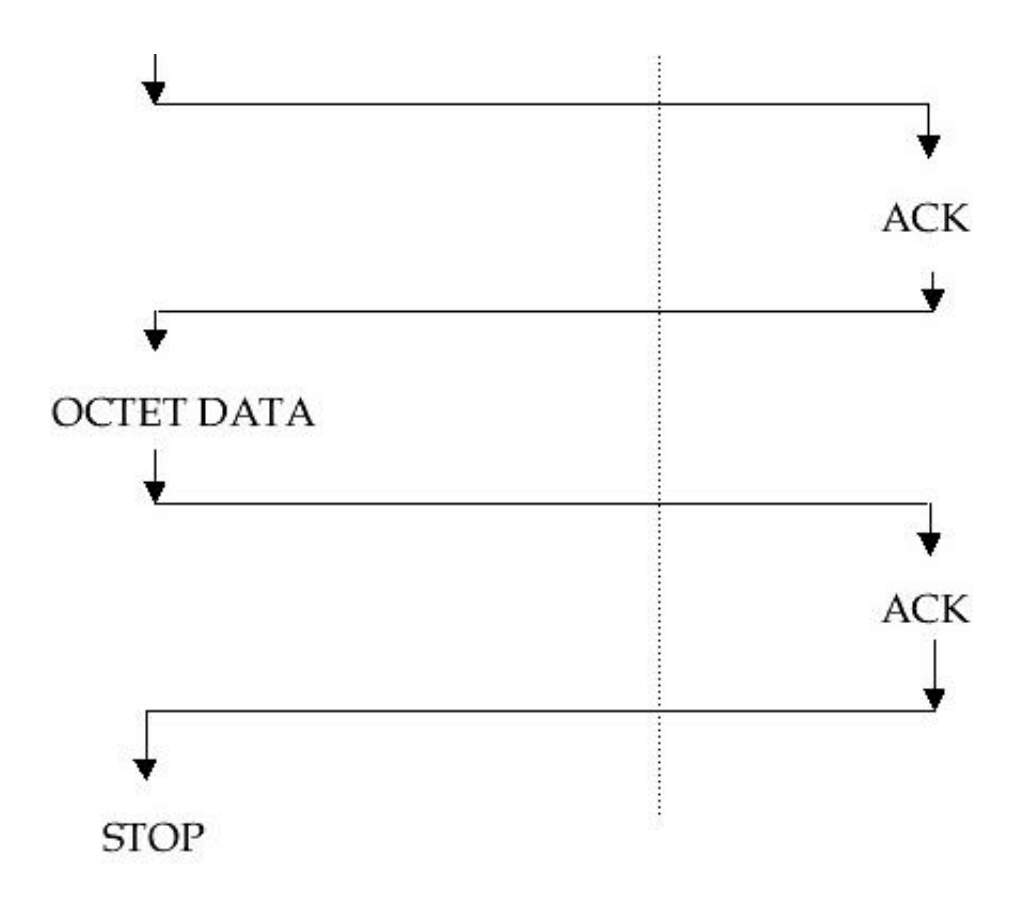

 **LECTURE de l'esclave par le maître**

-----------------

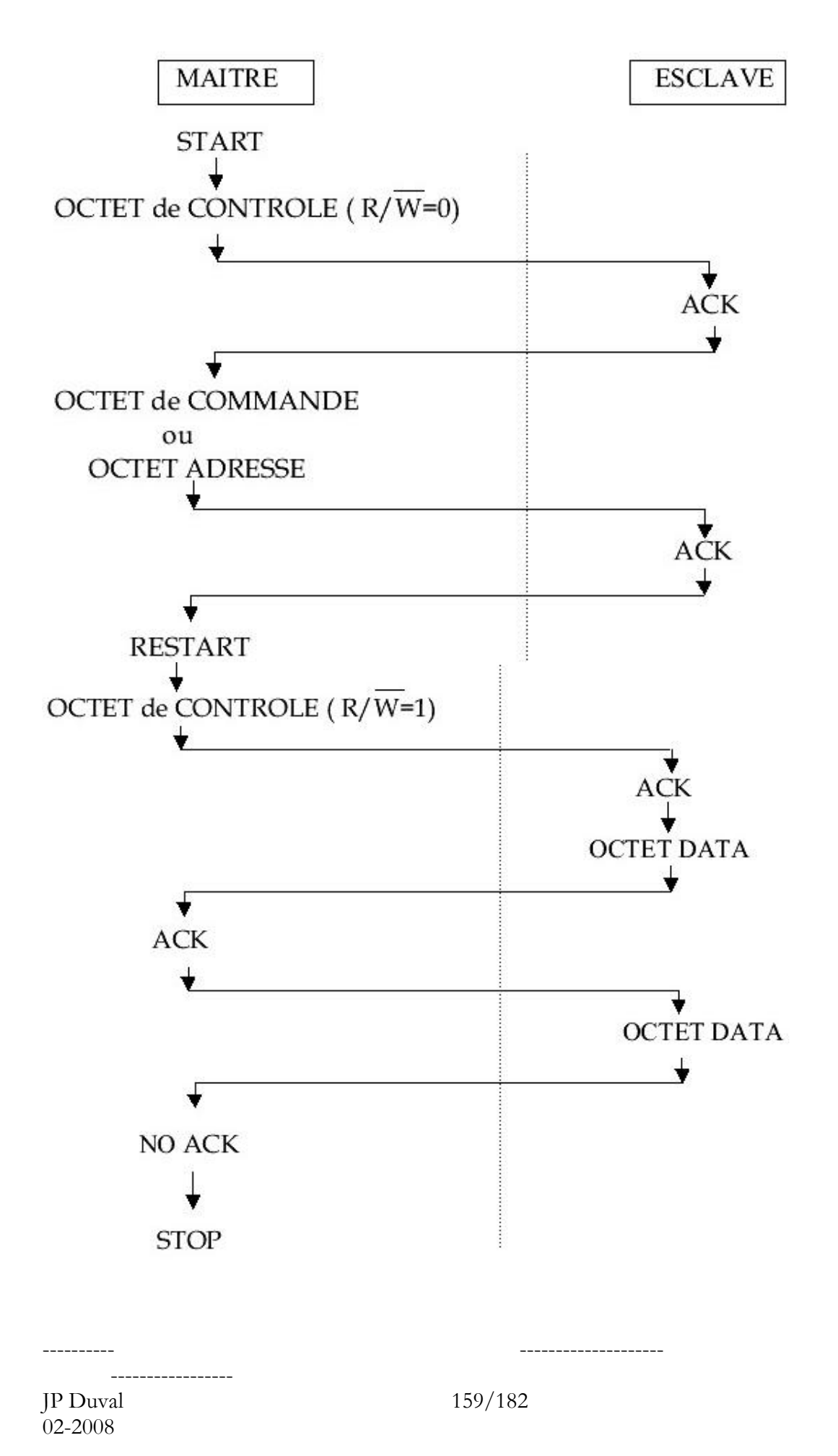

Nous revenons maintenant sur les outils de BASCOM concernant ce bus.

 Tout d'abord comment réaliser un bus I2C, VCC et GND sont commun à tous les circuits il peut y avoir des adaptations pour les bus mixes 3.3 et 5V

Le bus n'a pas besoin d'être blindé pour des petites distances. Si on utilise un câble en nappe, on pourra intercaler une masse entre chaque fil actif. La longueur du bus ne doit pas dépasser 2 ou 3 m surtout en milieu bruyant.

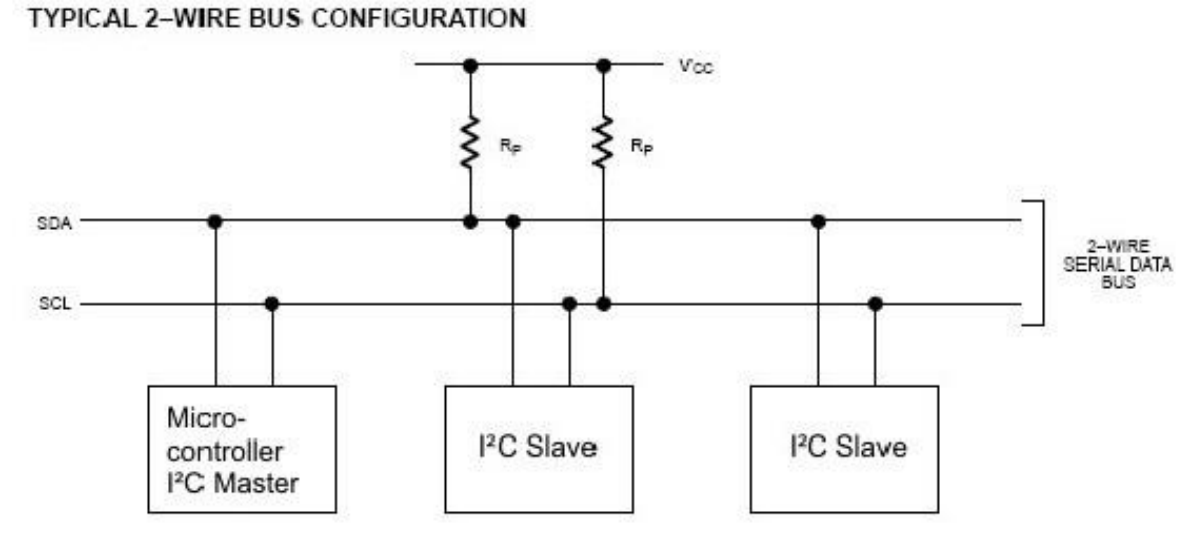

Rp sont des résistances « pull-up » d'environ 1K à 4.7KΩ suivant les circuits esclaves qui suivent. Nous n'avons pas encore compris la différence entre TWI et I2C si un lecteur la connait nous lui serions reconnaissants de nous la transmettre.

Les µC Atmel, possèdent en général, des ports dédiés pour les fonctions I2C, mais il est possible de définir ses propres broches.

 $\overline{\phantom{a}}$  , where  $\overline{\phantom{a}}$  , where  $\overline{\phantom{a}}$  , where  $\overline{\phantom{a}}$  ,  $\overline{\phantom{a}}$  ,  $\overline{\phantom{a}}$  ,  $\overline{\phantom{a}}$  ,  $\overline{\phantom{a}}$  ,  $\overline{\phantom{a}}$  ,  $\overline{\phantom{a}}$  ,  $\overline{\phantom{a}}$  ,  $\overline{\phantom{a}}$  ,  $\overline{\phantom{a}}$  ,  $\overline{\phantom{a}}$  ,  $\overline{\phantom$ 

**Config Sda** = P o r t x . x Configure la broche du port utilisé pour SDA **Config Scl** =  $P$  o r t x . x Idem pour SCL

# *5 I2CINIT*

#### **5.1 Action**

Initialise les broches SCL et SDA .

#### **5.2 Syntaxe**

-----------------

I2CINIT

# **5.3 Remarques**

 Par défauts les les bits du port Port et le DDR sont mis à 0 à l'initialisation du microcontrôleur.

\_\_\_\_\_\_\_\_\_\_\_\_\_\_\_\_\_\_\_\_\_\_\_\_\_\_\_\_\_\_

Avec I2CINIT on peut préparer les broches SDA et SCL pour le bus.

Voir le répertoire Samples\ I2C

# *6 I2CRECEIVE, I2CSEND*

# **6.1 Action**

Reçoit/ envoie des données depuis un composant I2C série.

#### **6.2 Syntaxe**

I2CRECEIVE esclave, var I2CRECEIVE esclave, var, B2W, B2R

I2CSEND esclave, var , B2R

#### **6.3 Remarques**

Esclave Une variable Byte, Word ou Integer ou encore une constante qui possède l'adresse esclave du composant I2C.

Var Une constante Byte, Word ou Integer qui reçoit les informations du composant. B2W Le nombre de Bytes à écrire. Attention de ne pas spécifier un nombre trop grand. B2R Le nombre de Bytes à recevoir. Attention de ne pas spécifier un nombre trop grand.

On doit spécifier l'adresse du composant parce que le bit READ/WRITE est réglé par soft.

Quand une erreur intervient la variable interne ERR renvoie 1. Cette méthode de communication est peu utilisée dans les exemples. Elle semble plus rapide.

Const Slave =  $\&$ H40 'slave address of a PCF 8574 I/O IC I2creceive Slave , X 'get the value ----------------------- For  $A = 1$  To 10  $Ax(a) =$  préparation d'un tableau Next  $B$ ytes = 10 I2csend Slave , Ax(1) , Bytes End

# **Voir Aussi**

-----------------

I2CSTART, I2CSTOP, I2CRBYTE, I2CWBYTE et les programmes I2C

---------- --------------------

 $\overline{\phantom{a}}$  , where  $\overline{\phantom{a}}$  , where  $\overline{\phantom{a}}$  , where  $\overline{\phantom{a}}$  ,  $\overline{\phantom{a}}$  ,  $\overline{\phantom{a}}$  ,  $\overline{\phantom{a}}$  ,  $\overline{\phantom{a}}$  ,  $\overline{\phantom{a}}$  ,  $\overline{\phantom{a}}$  ,  $\overline{\phantom{a}}$  ,  $\overline{\phantom{a}}$  ,  $\overline{\phantom{a}}$  ,  $\overline{\phantom{a}}$  ,  $\overline{\phantom$ 

# *7 I2CSTART, I2CSTOP, I2CRBYTE, I2CWBYTE*

\_\_\_\_\_\_\_\_\_\_\_\_\_\_\_\_\_\_\_\_\_\_\_\_\_\_\_\_\_\_

# **7.1 Action**

I2CSTART génère une condition de démarrage I2C I2CSTOP génère une condition d'arrêt I2C I2CRBYTE reçoit un Byte depuis un composant I2C I2CWBYTE envoie un Byte à un composant I2C

# **7.2 Syntaxe**

I2CSTART I2CSTOP I2CRBYTE var, ack, nack I2CWBYTE val

# **7.3 Remarques**

Var Une variable qui reçoit des données d'un composant I2C Ack/nack ACK spécifie qu'il y a encore des Bytes à lire NACK spécifie qu'il n'y a plus de Byte à lire. Val une variable ou constante à écrire dans le composant I2C. Ces instructions viennent en complément des instructions I2CRECEIVE et I2CSEND.

 $\overline{\phantom{a}}$  , where  $\overline{\phantom{a}}$  , where  $\overline{\phantom{a}}$  , where  $\overline{\phantom{a}}$  ,  $\overline{\phantom{a}}$  ,  $\overline{\phantom{a}}$  ,  $\overline{\phantom{a}}$  ,  $\overline{\phantom{a}}$  ,  $\overline{\phantom{a}}$  ,  $\overline{\phantom{a}}$  ,  $\overline{\phantom{a}}$  ,  $\overline{\phantom{a}}$  ,  $\overline{\phantom{a}}$  ,  $\overline{\phantom{a}}$  ,  $\overline{\phantom$ 

# **7.4 Voir Aussi**

les programmes I2C

---------- --------------------

-----------------

# **Le bus et les instructions SPI**

J'ai de méme que précemment emprunté au blog : <http://embedded.over-blog.com/article-4591084.html>une partie de la description du bus SPI.

SPI pour Serial Peripheral Interface

SPI est un bus de communication série synchrone standard établi par Motorola, supporté par de nombreux composants et repris par différentes marques. Le port d'interface SPI est disponible sur bon nombre de microprocesseurs et de microcontrôleurs : 68XX, 683XX, MCORE, MPC8260, DSP 56XXX de Motorola, mais aussi chez **Atmel**, Microchip, Texas Instruments etc ...

Tout comme l'I2C, le bus SPI est dédié pour établir une communication inter-composants, voir inter-cartes. Par ces caractéristiques le bus SPI est plus particulièrement dédié aux applications nécessitant des transferts de flots de données

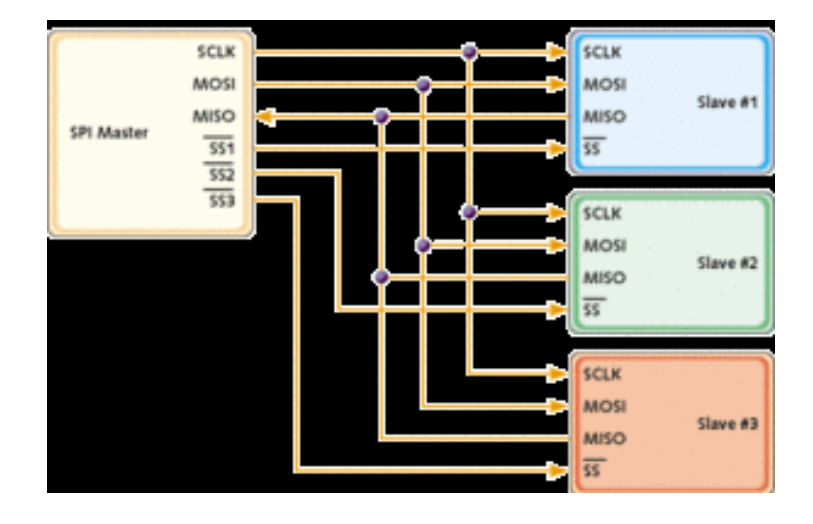

#### Principe

Le bus SPI opère en mode "full duplex" (émission / réception simultanée) ; la méthode d'accès et du type maître / esclave et c'est toujours le maître qui a l'initiative des échanges : quand le maître sélectionne l'esclave et génère l'horloge, les données sont échangées dans les deux directions, simultanément. Le maître ne tient pas compte de la donnée reçue dans le cas d'un échange "écriture seule" ou il envoi un octet sans importance ( 0xFF ) dans le cas d'un échange "lecture seule" ; la communication avec un esclave de type CODEC par exemple ( coder - decoder ), permet d'exploiter pleinement les capacités du bus SPI, sous un flot de données bidirectionnel.

L'interface SPI spécifie 4 signaux : SCLK (clock) ou horloge ; MOSI ( master data output, slave data input ) ou sortie donnée maître, entrée donnée esclave ; MISO ( master data input, slave data output ) ou entrée donnée maître, sortie donnée esclave ; SS ( slave select ) ou sélection esclave ; le schéma ci-dessous montre une connexion typique entre un maître et trois esclaves. SLCK, MOSI et MISO sont communs à tous les circuits, la sortie MISO des esclaves étant en haute impédance tant que le circuit n'est pas sélectionné par SS. MOSI envoi les données du maître vers l'esclave, MISO renvoi les données de l'esclave vers le maître. Un circuit esclave est sélectionné quand le maître valide le signal SS correspondant, par un port d'entrées / sorties : quand il plusieurs esclaves, le maître doit fournir autant de signaux SS qu'il y a d'esclaves.

-----------------  $JP$  Duval  $163/182$   $01$ 02-2008

Trois paramètres principaux configure un port SPI : la fréquence d'horloge "bit" SCLK qui peut aller jusqu'à 10 MHz et qui est pré-divisée à partir de la fréquence de l'unité centrale ; la polarité de l'horloge, paramètre CPOL ( Clock polarity ) ; la phase de l'horloge, paramètre CPHA ( Clock phase ). Tous ces paramètres déterminent un diagramme de temps, pour chaque bit envoyé ou a chaque fois qu'un bit reçu est échantillonné. CPOL et CPHA ont deux état possible, donc cela fait 4 possibilités de configuration : chaque configuration étant incompatible entre elle, cela suppose que le maître doit avoir les mêmes paramètres que l'esclave avec lequel il dialogue, cela va de soit.

#### Au niveau supérieur

L'interface SPI ne dispose pas d'un mécanisme permettant de confirmer la réception des données par l'esclave. Il n'y a pas de protocole de communication particulier au niveau des trames envoyées ou reçues, et il n'y a pas non plus de contrôle de flux. Les esclaves sont vus comme des périphériques d'entrées / sorties par le maître, et il n'y a pas de protocole de haut niveau pour établir la communication entre le maître et l'esclave. C'est le travail du programmeur d'établir les règles de communication spécifiques pour chaque applications et / ou esclaves.

# **1.1 Retour à BASCOM**

La première application de ce bus est l'utilisation de ce protocole pour programmer le microcontrôleur via le ISP<sup>2</sup>.

En utilisation pour communiquer entre microcontrôleur, il faut noter que ce bus est très rapide, mais nécessite une broche à chaque esclave attaché.

Il faut noter que le SPI d'AVR peut être configuré comme étant maitre **et** esclave

Le mode dans lequel le microcontrôleur travaille est spécifié en ajustant le Bit du maitre (MSTR) dans le registre de protocole (SPCR)

La broche SS doit être prise en compte de façon particulière, elle est utilisée si différents composant sont reliés au bus SPI, l'Esclave autorisé à transmettre voie sa broche SS tirée vers le bas les autres doivent être haute. La table suivante résume l'état des broches SS

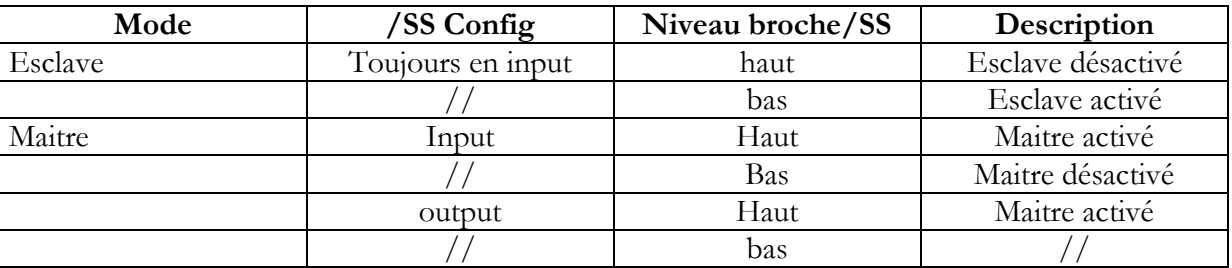

 $\Rightarrow$  Le Maitre est la partie active de ce système il délivre le signal d'horloge sur lequel les transmissions de data sont basées.

-----------------

<sup>----------</sup> -------------------- 2 2 **In System Programing** le mode de programmation le plus populaire pour les AVR

- $\Rightarrow$  Le ou les Esclaves ne sont pas capables de générer l'horloge et donc ne peut pas être actifs seul.
- $\Rightarrow$  Le ou les Esclaves ne font qu'envoyer ou recevoir des data seulement si le Master envoie le signal d'horloge.
- $\Rightarrow$  Le Maitre n'envoie le signal d'horloge que lorsqu'il envoie des données, ce qui signifie que le Maitre doit envoyer des données pour recevoir des données des esclaves.

Pour plus de théorie, se reporter à la notice anglaise. Et aux exemples dans le répertoire SPI. Il est temps de passer aux instructions relatives à ce bus.

 $\overline{\phantom{a}}$  , where  $\overline{\phantom{a}}$  , where  $\overline{\phantom{a}}$  , where  $\overline{\phantom{a}}$  ,  $\overline{\phantom{a}}$  ,  $\overline{\phantom{a}}$  ,  $\overline{\phantom{a}}$  ,  $\overline{\phantom{a}}$  ,  $\overline{\phantom{a}}$  ,  $\overline{\phantom{a}}$  ,  $\overline{\phantom{a}}$  ,  $\overline{\phantom{a}}$  ,  $\overline{\phantom{a}}$  ,  $\overline{\phantom{a}}$  ,  $\overline{\phantom$ 

# *2 SPIINIT*

#### **2.1 Action**

Initialise le bus SPI.

#### **2.2 Syntaxe**

SPIINIT

#### **2.3 Remarques**

Après la configuration des broches SPI (CONFIG SPI), on doit les initialiser pour les régler dans la bonne direction.

Quand les broches ne servent qu'au bus SPI, on ne doit utiliser SPIINIT qu'une seule fois, sinon on doit réinitialiser avant chaque appel de SPIIN ou SPIOUT.

 $\overline{\phantom{a}}$  , where  $\overline{\phantom{a}}$  , where  $\overline{\phantom{a}}$  , where  $\overline{\phantom{a}}$  ,  $\overline{\phantom{a}}$  ,  $\overline{\phantom{a}}$  ,  $\overline{\phantom{a}}$  ,  $\overline{\phantom{a}}$  ,  $\overline{\phantom{a}}$  ,  $\overline{\phantom{a}}$  ,  $\overline{\phantom{a}}$  ,  $\overline{\phantom{a}}$  ,  $\overline{\phantom{a}}$  ,  $\overline{\phantom{a}}$  ,  $\overline{\phantom$ 

# *3 SPIIN / SPIOUT*

#### **3.1 Action**

Pour lire (SPIIN) ou envoyer (SPIOUT) des données sur le Bus SPI

#### **3.2 Syntaxe**

SPIIN var , Bytes SPIOUT var , Bytes

#### **3.3 Remarques**

-----------------

**Var** La variable qui reçoit les données lues (SPIIN) ou à envoyer(SPIOUT) au bus SPI **Bytes** Le nombre de Bytes à lire(SPIIN) ou à envoyer (SPIOUT)

 $\overline{\phantom{a}}$  , where  $\overline{\phantom{a}}$  , where  $\overline{\phantom{a}}$  ,  $\overline{\phantom{a}}$  ,  $\overline{\phantom{a}}$  ,  $\overline{\phantom{a}}$  ,  $\overline{\phantom{a}}$  ,  $\overline{\phantom{a}}$  ,  $\overline{\phantom{a}}$  ,  $\overline{\phantom{a}}$  ,  $\overline{\phantom{a}}$  ,  $\overline{\phantom{a}}$  ,  $\overline{\phantom{a}}$  ,  $\overline{\phantom{a}}$  ,  $\overline{\phantom{a}}$  ,

# *4 SPIMOVE*

# **4.1 Action**

Envoie et reçoit une valeur ou une variable du bus SPI, c'est l'instruction utilisé par le Maitre

# **4.2 Syntaxe**

Var= SPIMOVE (Byte)

# **4.3 Remarques**

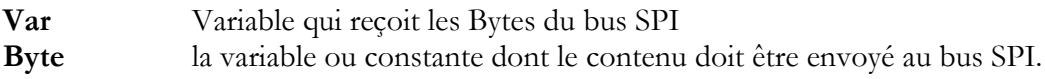

 $\overline{\phantom{a}}$  , where  $\overline{\phantom{a}}$  , where  $\overline{\phantom{a}}$  , where  $\overline{\phantom{a}}$  ,  $\overline{\phantom{a}}$  ,  $\overline{\phantom{a}}$  ,  $\overline{\phantom{a}}$  ,  $\overline{\phantom{a}}$  ,  $\overline{\phantom{a}}$  ,  $\overline{\phantom{a}}$  ,  $\overline{\phantom{a}}$  ,  $\overline{\phantom{a}}$  ,  $\overline{\phantom{a}}$  ,  $\overline{\phantom{a}}$  ,  $\overline{\phantom$ 

---------- --------------------

-----------------

# **Les routines, instructions et fonctions TCP/IP**

Les routines TCP/IP peuvent être utilisées avec les composants ou modules W3100, IIM7000, IIM7010 . Voir le dossier exemple TCPIP

BASE64DEC , BASE64ENC , CLOSESOCKET, CONFIG TCIP , GETDSTIP ,GETDSTPORT, GETSOCKET , GETTCPREGS, , IP2STR , SETIPPROTOCOL ,SETTCP , SETTCPREGS, SOCKETCONNECT, SOCKETLISTEN SOCKETSTAT TCPCHECKSUM, TCPREAD, TCPWRITE , TCPWRITESTR, UDPREAD , UDPWRITE ,UDPWRITESTR

 $\overline{\phantom{a}}$  , where  $\overline{\phantom{a}}$  , where  $\overline{\phantom{a}}$  , where  $\overline{\phantom{a}}$  ,  $\overline{\phantom{a}}$  ,  $\overline{\phantom{a}}$  ,  $\overline{\phantom{a}}$  ,  $\overline{\phantom{a}}$  ,  $\overline{\phantom{a}}$  ,  $\overline{\phantom{a}}$  ,  $\overline{\phantom{a}}$  ,  $\overline{\phantom{a}}$  ,  $\overline{\phantom{a}}$  ,  $\overline{\phantom{a}}$  ,  $\overline{\phantom$ 

# *1 Config TCPIP*

 Configure le circuit TCP/IP W3100A. Sur <www.mcselec.com>vous trouverez différents module tout prêt dont un qui utilise le port I2C (TWI)

# **1.1 Action**

Configures the TCP/IP W3100A chip.

# **1.2 Syntaxe**

CONFIG TCPIP = int,  $MAC = mac$ ,  $IP = ip$ , SUBMASK = mask, GATEWAY = gateway, LOCALPORT= port, TX= tx, RX=  $rx$ , NOINIT= 0|1, TWI=address, Clock = speed [, baseaddress = address] [,TimeOut=tmOut]

#### **1.3 Remarques**

Int L'interruption à utiliser comme INT0 or INT1, ne pas utiliser ces port à un autre usage. Pour le Easy TCP/IP PCB, utiliser INT0.

**MAC** L'adresse MAC que l'on assignera au W3100A, c'est un numéro unique qui l'identifie. On utilise une adresse différente pour chaque W3100A dans le réseau. Exemple : 123.00.12.34.56.78

On doit définir 6 octets qui doivent être séparés par des points, ces octets doivent êtres spécifiés en notation décimale.

 **IP** L'adresse IP que l'on assignera au W3100A, c'est un numéro unique qui l'identifie. On utilise une adresse differente pour chaque W3100A dans le réseau.

Pour votre réseau local LAN (Local Area Network), 192.168.0.10 peut être utilisé. 192.168.0.x est utilisé comme LAN puisque l'adresse n'est pas utilisé comme adresse internet.

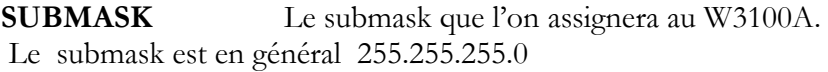

---------- --------------------

-----------------

**GATEWAY** L'adresse gateway que l'on assignera au W3100A. L'adresse gateway peut être déterminée avec la commande IPCONFIG  $C:\rightarrow$ ipconfig Windows 2000 IP Configuration Ethernet adapter Local Area Connection 2: Connection-specific DNS Suffix . : IP Address. . . . . . . . . . . . : 192.168.0.3 Subnet Mask . . . . . . . . . . . : 255.255.255.0 Default Gateway . . . . . . . . . : 192.168.0.1

Utiliser 192.168.0.1 dans ce cas.

**LOCALPORT** Une variable Word qui est assigné à LOCAL PORT variable locale. Voir aussi Getsocket.

On peut assigner une valeur de 5000.par défaut.

**TX** Un octet qui spécifie la taille du buffer de transmission du W3100A. Celuici possède 4 sockets.

Une valeur 00 qui assigne 1024 octets, 01  $\rightarrow$  2048 octets, 10  $\rightarrow$  , 11 $\rightarrow$ 8192 octets C'est une notation binaire, par exemple pour assigner 2048 octets à chaque socket pour la transmission :  $TX = \&B01010101$ 

Le buffer de transmission ne peut pas exéder 8KB au total, on peut donc le découper en 4 partie de 2KB= 01

Si on veut utiliser les 8KB pour un socket on écrira TX = &B11. mais suel le Socket 0 pourra être utilisé.

**RX** Même procédure que pour TX

Consulter la documentation W3100A pour de plus amples informations.

**Noinit** (optionnel) mettre à 1 quand la configuration TCP, MAC, Subnetmask et GateWay doit être dynamique. Avec Noinit on devra passer par l'instruction SETTCP pour terminer le setup.

**TWI** L'adresse esclave du W3100A/NM7010. Quand on spécifie TWI on doit utiliser un micro qui possède cette interface Mega128, Mega88, Mega32…avec des R4.7k pull up

**Clock** La frequence d'horloge pour utiliser TWI W3100A. par defaut &H8000.

. **TimeOut** On peut specifier un Timeout optionnel en utilisant les données UDP. L'API Wiznet API attend le status CSEND . ce qui signifie qu'il bloquera votre application. On peut donc utiliser un timeout qui est décompté chaque fois que le status est. Quand on arrive à 0 on sort de la boucle.

Ce timeout n'a rien à voir avec les valeurs timeout des composants.

L'instruction CONFIG TCPIP ne peut être utilisé qu'une fois.. L'interruption doit être initialisé avant CONFIG TCPIP. Après le CONFIG TCPIP, on peut immédiatement PINGuer the circuit. ([internet] Packet INternet Groper. « Faire un ping » consiste à envoyer une requête ICMP à une autre machine. Si

 $JP$  Duval  $168/182$   $01$ 02-2008

-----------------

elle répond, c'est qu'on a des chances de pouvoir l'atteindre. Sinon, c'est qu'elle est en panne ou inaccessible. L'analogie avec le ping-pong est qu'au paquet ICMP (le ping), on attend une réponse (le pong). Mercie Jargon !

MCS Electronics fabrique un kit et un adpatateur Easy TCPIP

# **1.4 Exemple**

Les exemples TCP-IP

Config Tcpip = Int0, Mac =  $00.00.12.34.56.78$ , Ip = 192.168.0.8, Submask = 255.255.255.0, Gateway = 192.168.0.1, Localport = 1000, Tx = \$55, Rx = \$55 `Now use PING at the command line to send a ping: PING 192.168.0.8 Ou utiliser le easytcp pour pinguer le circuit. Retour à la tête de chapitre \_\_\_\_\_\_\_\_\_\_\_\_\_\_\_\_\_\_\_\_\_\_\_\_\_\_\_\_\_\_

# *2 Base64DEC*

#### **2.1 Action**

Pour Convertir des données Base-64 en valeur String.

# **2.2 Syntaxe**

Result = BASE64DEC( source)

#### **2.3 Remarques**

**Result** Une variable string qui reçoit la valeur décodée

**Source** la string source qui est codé en Base-64

Base-64 n'est pas un protocole d'encryptage. Cela envoie les data au format ASCII sur 7 bit (0- 127)

MIME, Les serveurs WEB et autres Internet client et serveurs utilisent le codage Base-64. Cette fonction est un décodeur de la base-64, elle permet d'authentifier le WEB serveur.

# **2.4 Voir aussi**

Les exemples **TCP-IP** Retour à la tête de chapitre

# *3 BASE64ENC*

-----------------

---------- --------------------

\_\_\_\_\_\_\_\_\_\_\_\_\_\_\_\_\_\_\_\_\_\_\_\_\_\_\_\_\_\_

# **3.1 Action**

Pour Convertir des données string en Base-64

#### **3.2 Syntaxe**

Result = BASE64ENC (source)

#### **3.3 Remarques**

**Result** Une variable string qui reçoit la valeur à encoder

**Source** la string source qui est doit être codé en Base-64

On utilise cette instruction quand on veut envoyer des saisies avec POP3 par exemple. La cible ajoutera un octet pour chaque 3 octets à convertir il faut donc dimensionner les variables en conséquence.

\_\_\_\_\_\_\_\_\_\_\_\_\_\_\_\_\_\_\_\_\_\_\_\_\_\_\_\_\_\_

Retour à la tête de chapitre

# *4 CLOSESOCKET*

#### **4.1 Action**

 Ferme une connexion Soket. (on ne traduira pas Socket par chaussette à moins que vous y teniez vraiment !)

# **4.2 Syntaxe**

CloseSocket socket [ , prm]

#### **4.3 Remarques**

**Socket** Le numéro de socket que l'on veut fermé (entre 0 et 3) Quand le Socket est déjà fermé rien ne se passe

**Prm** un paramètre optionnel pour changer le comportement de l'instruction

#### **CloseSocket**

Les valeurs suivantes sont possibles pour PRM

· 0 – le code se comporte comme si aucun parametre n'avait été ajusté.

 · 1 – en fonctionnement normal, il y a un test pour vérifier si toutes les données écrites dans le circuit ont été transmises. Quand le bit 0 est mis à la valeur 1 ce test n'est pas effectué.

 · 2 - – en fonctionnement normal, Il y a un test pour vérifier si le circuit est fermé après que la commande ait été envoyée au circuit. . Quand il n'est pas fermé, on ne peut pas réutiliser le socket. L'instruction bloque l'exécution du programme. Et on pourrait recontroler si la connexion a été fermée plus tard.

On peut combiner les valeurs 1 + 2 par exemple, il faut utiliser 1 avec précaution.

On doit fermer le socket quand on recoit le status SOCK\_CLOSE\_WAIT.

 $JP$  Duval  $170/182$   $01$ 02-2008

-----------------

On peut aussi fermer le socket si c'est demandé par le protocole , on recevra alors un status SOCK\_CLOSE\_WAIT quand le serveur fermera la connexion. Note :

Ce n'est pas nécessaire d'attendre un message SOCK\_CLOSE\_WAIT pour fermer la connexion. Après la fermeture de la connexion il faut utiliser GetSocket pour pouvoir utiliser le socket fermé.

 $\overline{\phantom{a}}$  , where  $\overline{\phantom{a}}$  , where  $\overline{\phantom{a}}$  , where  $\overline{\phantom{a}}$  ,  $\overline{\phantom{a}}$  ,  $\overline{\phantom{a}}$  ,  $\overline{\phantom{a}}$  ,  $\overline{\phantom{a}}$  ,  $\overline{\phantom{a}}$  ,  $\overline{\phantom{a}}$  ,  $\overline{\phantom{a}}$  ,  $\overline{\phantom{a}}$  ,  $\overline{\phantom{a}}$  ,  $\overline{\phantom{a}}$  ,  $\overline{\phantom$ 

# **4.4 Voir Aussi**

Les exemples TCP/IP Retour à la tête de chapitre

# *5 GETDSTIP*

# **5.1 Action**

Revoie l'adresse IP du système Peer to Peer

# **5.2 Syntaxe**

 $Result = GETDSTIP(*socket*)$ 

#### **5.3 Remarques**

**Result** une variable LONG qui reçoit l'adresse IP(peer) ou de la destination (l'autre Peer).

**Socket** le numéro de prise « on parlera de Socket dans ce domaine IP (0-3)

 Quand on est en mode serveur , il est intéressant de connaître l'adresse IP du client connecté ceci pour des raisons de sécurité, autorisation d'accés etc… Le numéro IP MSB est stocké dans le LSB de la variable.

 $\overline{\phantom{a}}$  , where  $\overline{\phantom{a}}$  , where  $\overline{\phantom{a}}$  , where  $\overline{\phantom{a}}$  ,  $\overline{\phantom{a}}$  ,  $\overline{\phantom{a}}$  ,  $\overline{\phantom{a}}$  ,  $\overline{\phantom{a}}$  ,  $\overline{\phantom{a}}$  ,  $\overline{\phantom{a}}$  ,  $\overline{\phantom{a}}$  ,  $\overline{\phantom{a}}$  ,  $\overline{\phantom{a}}$  ,  $\overline{\phantom{a}}$  ,  $\overline{\phantom$ 

# **5.4 Voir aussi**

Exemple partiel Dim L as Long  $L = \text{Getdstip}(i)$  'store current IP number of socket i

Les programmes **TCP-IP** Retour à la tête de chapitre

# *6 GETDSTPORT*

# **6.1 Action**

Renvoie le numéro de port de la liaison (PEER)

#### **6.2 Syntaxe**

Result = GETDSTPort( socket)

-----------------

#### **6.3 Remarques**

 **Result** une variable WORD qui reçoit le numéro de port du réseau (PEER) ou de du port de destination

\_\_\_\_\_\_\_\_\_\_\_\_\_\_\_\_\_\_\_\_\_\_\_\_\_\_\_\_\_\_

 **Socket** le numéro de Socket.

#### **6.4 Voir aussi**

 Les programmes TCP-IP Retour à la tête de chapitre

# *7 GETTCPREGS*

# **7.1 Action**

Lit une valeur de registre depuis le W3100A

# **7.2 Syntaxe**

var = GETTCPREGS(address, bytes)

#### **7.3 Remarques**

**Address** l'adresse du registre du W3100A

**bytes** Le nombre d'octets à lire

La plupart des options W3100A sont compatible avec les instructions ou fonctions BASCOM Quand il est nécessaire de lire les registres du W3100A on peut utiliser la fonction **GETTCPREGS** 

 $\overline{\phantom{a}}$  , where  $\overline{\phantom{a}}$  , where  $\overline{\phantom{a}}$  , where  $\overline{\phantom{a}}$  ,  $\overline{\phantom{a}}$  ,  $\overline{\phantom{a}}$  ,  $\overline{\phantom{a}}$  ,  $\overline{\phantom{a}}$  ,  $\overline{\phantom{a}}$  ,  $\overline{\phantom{a}}$  ,  $\overline{\phantom{a}}$  ,  $\overline{\phantom{a}}$  ,  $\overline{\phantom{a}}$  ,  $\overline{\phantom{a}}$  ,  $\overline{\phantom$ 

Il est important de spécifier la plus grande adresse parce que les registres doivent être lus en partant de cette adresse.

# **7.4 Voir aussi**

 Les programmes TCP-IP Retour à la tête de chapitre

# *8 GETSOCKET*

#### **8.1 Action**

Créer une socket pour les communications TCP/IP.

#### **8.2 Syntaxe**

Result = GETSOCKET(socket, mode, port, param)

#### **8.3 Remarques**

-----------------

**Result** Un octet qui reçoit le numéro de Socket que l'on demande.Quand l'opération ne fonctionne pas Result= 255

---------- --------------------

JP Duval 172/182 01- 02-2008

**Mode** Le mode du Socket : on utilise sock\_stream(1), sock\_dgrm(2),

sock ipl raw

(3), sock or macl\_raw(4). Les modes sont définis avec des constantes.

Pour les communications TCP/IP on utilisera sock stream ou sa valeur équivalente (1)

Pour les communications UDP sock dgrm ou (2)

**Port** Ceci est le port local qui sera utilisé pour la communication, on peut utiliser n'importe quelle valeur, mais chaque Socket doit avoir son propre numéro de port local. Quand on utilise 0, la valeur de LOCAL\_PORT sera utilisée. LOCAL\_PORT est assigné dans CONFIG\_TCPIP

Après

 After l'affectation, LOCAL\_PORT sera incrémenté par 1. Donc le moyen le plus simple est d'ajuster le Port Local avec Config TCPIP and utiliser 0 pour le port.

Param Paramètre optionnel. Valeur 0 par défaut.

128 : transmission/reception des message en mode UDP

64 : Utilise la valeur de registre avec une valeur de timeout designée

32 : Quand il n'est pas utiliser pas de ACK retardé

16: Quand il n'est pas « silly window syndrome » ?

Sin nous comprenons bien on peut additionner ces bits pour regler les paramétres

Consulter la documentation du W3100A documentation pour plus d'information. Quand le Socket est initialisé, on utilise SocketConnect pour connecter le client, ou SocketListen pour servir comme serveur.

# **8.4 Voir aussi**

Exemple partiel  $I = \text{Getsocket}(0, \text{Sock stream}, 5000, 0)'$  get a new socket

Les programmes TCP-IP Retour à la tête de chapitre

# *9 IP2STR*

#### **9.1 Action**

Convertit un nombre IP en représentation string.

#### **9.2 Syntaxe**

 $\textbf{Var} = \text{IP2STR}(\text{num})$ 

#### **9.3 Remarques**

-----------------

 Un nombre IP est représenté avec des points : 192.168.0.1. **Var** La variable string qui reçoit le nombre IP

---------- --------------------

JP Duval 173/182 01- 02-2008

 $\overline{\phantom{a}}$  , where  $\overline{\phantom{a}}$  , where  $\overline{\phantom{a}}$  , where  $\overline{\phantom{a}}$  ,  $\overline{\phantom{a}}$  ,  $\overline{\phantom{a}}$  ,  $\overline{\phantom{a}}$  ,  $\overline{\phantom{a}}$  ,  $\overline{\phantom{a}}$  ,  $\overline{\phantom{a}}$  ,  $\overline{\phantom{a}}$  ,  $\overline{\phantom{a}}$  ,  $\overline{\phantom{a}}$  ,  $\overline{\phantom{a}}$  ,  $\overline{\phantom$ 

**Num** Une variable le numéro IP en format numérique.

\_\_\_\_\_\_\_\_\_\_\_\_\_\_\_\_\_\_\_\_\_\_\_\_\_\_\_\_\_\_

# **9.4 Voir aussi**

Les programmes TCP-IP Retour à la tête de chapitre

# *10 SETIPPROTOCOL*

**10.1 Action**

Configure le Socket en protocole RAW

# **10.2 Syntaxe**

SETIPPROTOCOL socket, value

#### **10.3 Remarques**

**Socket** le numéro de socket. (0-3) **Value** La valeur du protocole IP à régler. Pour utiliser le IPL\_RAW pour le W3100A's IPL\_RAW Mode. Voir l'exemple PING Dans un premier temps on utilise : Setipprotocol Idx , 1 Puis le socket est initialisé :  $Idx = Gestsocket(idx, 3, 5000, 0)$ 

Malhueureusement la data sheet du W3100A ne donne pas plus de détail !

# **10.4 Voir aussi**

Les programmes TCP-IP Retour à la tête de chapitre

# *11 SETTCP*

#### **11.1 Action**

(Re) Configure le circuit TCP/IP W3100A.

#### **11.2 Syntaxe**

SETTCP MAC , IP , SUBMASK , GATEWAY

# **11.3 Remarques**

-----------------

**MAC** L'adresse MAC que l'on assignera au W3100A, c'est un numéro unique qui l'identifie. On utilise une adresse différente pour chaque W3100A dans le réseau.

 $\overline{\phantom{a}}$  , where  $\overline{\phantom{a}}$  , where  $\overline{\phantom{a}}$  , where  $\overline{\phantom{a}}$  ,  $\overline{\phantom{a}}$  ,  $\overline{\phantom{a}}$  ,  $\overline{\phantom{a}}$  ,  $\overline{\phantom{a}}$  ,  $\overline{\phantom{a}}$  ,  $\overline{\phantom{a}}$  ,  $\overline{\phantom{a}}$  ,  $\overline{\phantom{a}}$  ,  $\overline{\phantom{a}}$  ,  $\overline{\phantom{a}}$  ,  $\overline{\phantom$ 

---------- --------------------

 $JP$  Duval  $174/182$   $01$ 02-2008

Exemple : 123.00.12.34.56.78

 On doit définir 6 octets qui doivent être séparés par des points, ces octets doivent êtres spécifiés en notation décimale.

**IP** L'adresse IP que l'on assignera au W3100A, c'est un numéro unique qui l'identifie. On utilise une adresse differente pour chaque W3100A dans le réseau.

Pour votre réseau local LAN (Local Area Network), 192.168.0.10 peut être utilisé. 192.168.0.x est utilisé comme LAN puisque l'adresse n'est pas utilisé comme adresse internet.

**SUBMASK** Le submask que l'on assignera au W3100A. Le submask est en général 255.255.255.0

**GATEWAY** L'adresse gateway que l'on assignera au W3100A. L'adresse gateway peut être déterminée avec la commande IPCONFIG  $C:\rightarrow$ ipconfig Windows 2000 IP Configuration Ethernet adapter Local Area Connection 2: Connection-specific DNS Suffix . : IP Address. . . . . . . . . . . . : 192.168.0.3 Subnet Mask . . . . . . . . . . . : 255.255.255.0 Default Gateway . . . . . . . . . : 192.168.0.1

Utiliser 192.168.0.1 dans ce cas.

L'instruction CONFIG TCPIP ne peut être utilisé qu'une fois., on peut utiliser SETTCP à la place pour faire varier des paramètres, en plus SETTCP peut utiliser des constante ou des variables

 $\overline{\phantom{a}}$  , where  $\overline{\phantom{a}}$  , where  $\overline{\phantom{a}}$  , where  $\overline{\phantom{a}}$  ,  $\overline{\phantom{a}}$  ,  $\overline{\phantom{a}}$  ,  $\overline{\phantom{a}}$  ,  $\overline{\phantom{a}}$  ,  $\overline{\phantom{a}}$  ,  $\overline{\phantom{a}}$  ,  $\overline{\phantom{a}}$  ,  $\overline{\phantom{a}}$  ,  $\overline{\phantom{a}}$  ,  $\overline{\phantom{a}}$  ,  $\overline{\phantom$ 

# **11.4 Voir aussi**

Les programmes TCP-IP Retour à la tête de chapitre

# *12 SETTCPREGS*

#### **12.1 Action**

Ecriture dans un registre du W3100A .

#### **12.2 Syntaxe**

**SETTCPREGS** address, var , bytes

#### **12.3 Remarques**

-----------------

 **address** l'adresse du registre du W3100A. Elle doit être la valeur du MSB, par exemple à l'adresse &H92 et &H93, le timeout est enregistré. On doit spécifier &H93 pour y accéder.

 **var** La variable à écrire.

**bytes** le nombre d'octets à écrire.

La plupart des options W3100A sont compatible avec les instructions ou fonctions BASCOM Quand il est nécessaire d'écrire dans les registres du W3100A on peut utiliser la fonction **SETTCPREGS** 

 $\overline{\phantom{a}}$  , where  $\overline{\phantom{a}}$  , where  $\overline{\phantom{a}}$  , where  $\overline{\phantom{a}}$  ,  $\overline{\phantom{a}}$  ,  $\overline{\phantom{a}}$  ,  $\overline{\phantom{a}}$  ,  $\overline{\phantom{a}}$  ,  $\overline{\phantom{a}}$  ,  $\overline{\phantom{a}}$  ,  $\overline{\phantom{a}}$  ,  $\overline{\phantom{a}}$  ,  $\overline{\phantom{a}}$  ,  $\overline{\phantom{a}}$  ,  $\overline{\phantom$ 

Il est important de spécifier la plus grande adresse parce que les registres doivent être lus en partant de cette adresse.

# **12.4 Voir aussi**

Les programmes TCP-IP Retour à la tête de chapitre

# *13 SOCKETCONNECT*

# **13.1 Action**

Etablir une connection à un serveur TCP/IP

# **13.2 Syntaxe**

Result = SOCKETCONNECT(socket, IP, port)

#### **13.3 Remarques**

**Result** Un octet qui reçoit un 0 quand la connexion est réussie ou un 1 pour une erreur.

**IP** Le numéro IP du serveur où on veut se connecter. Ce peut être un nombre comme 192.168.0.2 ou une variable LONG à qui on a donné un nombre IP

Le LSB du long doit contenir le MSB du nombre IP

Port Le numéro du port où le serveur est connecté. Par exemple le protocole HTTP (web server) utilise le port 80.

 $\overline{\phantom{a}}$  , where  $\overline{\phantom{a}}$  , where  $\overline{\phantom{a}}$  , where  $\overline{\phantom{a}}$  ,  $\overline{\phantom{a}}$  ,  $\overline{\phantom{a}}$  ,  $\overline{\phantom{a}}$  ,  $\overline{\phantom{a}}$  ,  $\overline{\phantom{a}}$  ,  $\overline{\phantom{a}}$  ,  $\overline{\phantom{a}}$  ,  $\overline{\phantom{a}}$  ,  $\overline{\phantom{a}}$  ,  $\overline{\phantom{a}}$  ,  $\overline{\phantom$ 

# **13.4 Voir aussi**

Les programmes TCP-IP Retour à la tête de chapitre

# *14 SOCKETLISTEN*

-----------------

JP Duval 176/182 01- 02-2008

# **14.1 Action**

Ouvrir un Socket du serveur en mode écoute.

#### **14.2 Syntaxe**

SOCKETLISTEN socket

# **14.3 Remarques**

**Socket** Le numéro de socket number you want to open in the range of 0 -3.

Le socket écoutera le port spécifié avec la fonction GetSocket .

On peut écouter 4 sokets au maximum en même temps.

Après que la connexion soit fermer par le client ou le serveur, une nouvelle connexion doit être créé et l'instruction SOCKETLISTEN doit être utilisé.

 $\overline{\phantom{a}}$  , where  $\overline{\phantom{a}}$  , where  $\overline{\phantom{a}}$  , where  $\overline{\phantom{a}}$  ,  $\overline{\phantom{a}}$  ,  $\overline{\phantom{a}}$  ,  $\overline{\phantom{a}}$  ,  $\overline{\phantom{a}}$  ,  $\overline{\phantom{a}}$  ,  $\overline{\phantom{a}}$  ,  $\overline{\phantom{a}}$  ,  $\overline{\phantom{a}}$  ,  $\overline{\phantom{a}}$  ,  $\overline{\phantom{a}}$  ,  $\overline{\phantom$ 

# **14.4 Voir aussi**

Les programmes TCP-IP Retour à la tête de chapitre

# *15 SOCKETSTAT*

#### **15.1 Action**

Pour connaître le status des Socket

#### **15.2 Syntaxe**

Result = SOCKETSTAT( socket , mode)

#### **15.3 Remarques**

**Result** Une Variable word qui reçoit le status.

**Socket** Le numéro de Socket où seront prises les informations nécessaires

**Mode** Un paramètre pour spécifier le type d'informations attendues SEL\_CONTROL ou 0 : retourne la valeur du status register

SEL\_SEND or 1 : retourne le nombre d'octets qui peut être placés dans le buffer de transmission.

SEL\_RECV or 2 : retourne le nombre d'octets qui peut sont placés dans le buffer de réception.

Quand on demande le mode 0 mode 0, un des octets suivant sera reçu :

---------- --------------------

JP Duval 177/182 01- 02-2008

-----------------

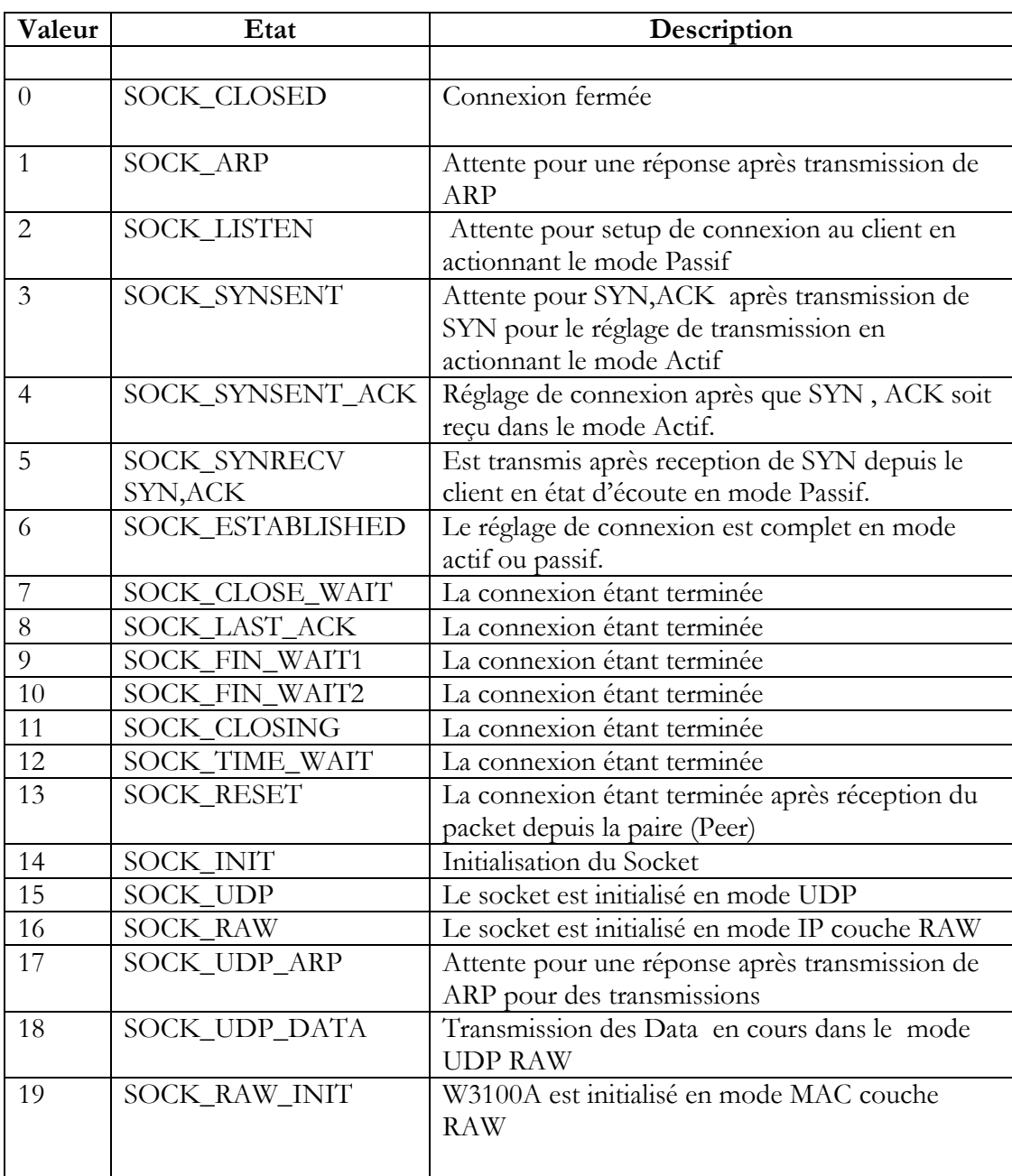

Les fonctions de Socket sont aussi utilisées dans la librairie interne.

# **15.4 Voir aussi**

Les programmes **TCP-IP** Retour à la tête de chapitre

# *16 TCPCHECKSUM*

-----------------

---------- --------------------

 $\overline{\phantom{a}}$  , where  $\overline{\phantom{a}}$  , where  $\overline{\phantom{a}}$  , where  $\overline{\phantom{a}}$  ,  $\overline{\phantom{a}}$  ,  $\overline{\phantom{a}}$  ,  $\overline{\phantom{a}}$  ,  $\overline{\phantom{a}}$  ,  $\overline{\phantom{a}}$  ,  $\overline{\phantom{a}}$  ,  $\overline{\phantom{a}}$  ,  $\overline{\phantom{a}}$  ,  $\overline{\phantom{a}}$  ,  $\overline{\phantom{a}}$  ,  $\overline{\phantom$ 

# **16.1 Action**

Pour retourner la TCP/IP checksum, appelée aussi Internet Checksum, ou IP Checksum.

#### **16.2 Syntaxe**

res= TCPCHECKSUM(buffer , bytes [,w1] [,w2])

#### **16.3 Remarques**

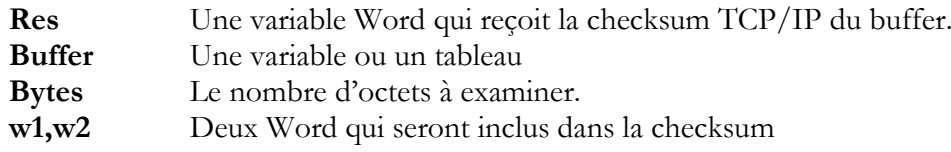

La checksum est utilisé dans beaucoup de protocole de communication c'est une méthode de contrôle de l'intégralité des transmissions. Dans les protocoles Internet (TCP,

UDP, IP, ICMP ...)Une checksum spéciale est.

Normallement les données pour calculer la checksum sont stockés dans un tableau d'octets , mais dans certain cas comme TCP et UDP, une speudo entête (header) est ajoutée. WI et W2 sont alors utilisés dans ce cas .

\_\_\_\_\_\_\_\_\_\_\_\_\_\_\_\_\_\_\_\_\_\_\_\_\_\_\_\_\_\_

Pour plus de détail sur le calcul voir l'aide en anglais.

# **16.4 Voir aussi**

CRC8 , CRC16 , CRC32 , CHECKSUM Les programmes TCP-IP et particulièrement le programme Ping\_twi.bas Retour à la tête de chapitre

# *17 TCPREAD*

#### **17.1 Action**

Lire des données depuis une connexion Socket.

#### **17.2 Syntaxe**

 $Result = TCPREAD(*socket*, *var*, *bytes*)$ 

#### **17.3 Remarques**

**Result** Un octet qui reçoit un 0 quand la connexion est réussie ou un 1 pour une erreur.

Quand il n'y a pas assez d'octets dans le buffer, la routine attend qu'il y a assez de données ou que le Socket soit fermé.

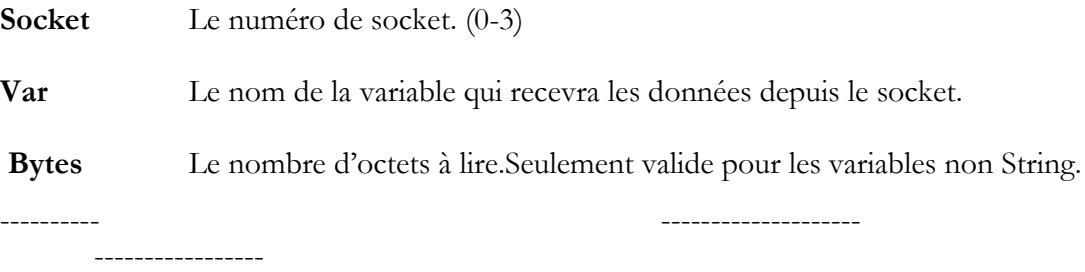

Quand on utilise TCPread avec une variable string, la routine attendra CR + LF mais retournera les données sans CR + LF.

Pour les strings, la fonction ne réécrit pas la phrase. Par exemple la phrase est longue de 10 octets et la ligne que l'on reçoit est longue de 80 octets, on recevra seulement les 10 octets après que le CR+LF sera reçu. Aussi, si un CR+LF est attendu, il n'est pas nécessaire de spécifié le nombre d'octets à recevoir puisque la routine attend un CR+LF.

\_\_\_\_\_\_\_\_\_\_\_\_\_\_\_\_\_\_\_\_\_\_\_\_\_\_\_\_\_\_

En revanche il faut le spécifié pour tous les autres types.

# **17.4 Voir aussi**

Les programmes TCP-IP Retour à la tête de chapitre

# *18 TCPWRITE*

# **18.1 Action**

Ecrire des données sur une connexion Socket.

#### **18.2 Syntaxe**

 Result = TCPWRITE( socket , var , bytes) Result = TCPWRITE( socket , EPROM, address , bytes)

#### **18.3 Remarques**

**Result** Une variable Word qui reçoit le nombre d'octets en cours d'écriture dans le Socket. Quand le buffer est suffisamment grand pour recevoir le nombre d'octets le résultat sera le mêm que BYTES en revanche quand il n'y a pas assez de place seul le nombre de byte écrit sera pris en compte. Quand il n'y a pas ou plus de place un 0 est renvoyé.

**Socket** Le numéro de socket. (0-3)

**Var** Une String constante comme "test" ou une variable. Quand on envoie une constante le nombre d'octets ne dois pas être spécifié.

**Bytes** Une variable word ou une constante numérique constant qui spécifie le nombre d'octet qui seront envoyés

**Address** L'adresse des données dans l'EEPROM interne du circuit, on a besoin de spécifié EPROM aussi dans ce cas.

 **EPROM** Une indicatio pour la compilation, ainsi les donné sontenvoyé à partir de l'EEPROM

#### **18.4 Voir aussi**

---------- -------------------- -----------------  $JP$  Duval  $180/182$   $01$ Les programmes TCP-IP Retour à la tête de chapitre

02-2008
## *19 TCPWRITESTR*

### **19.1 Action**

Pour envoyer une String à une connexion socket ouverte. La fonction TCPwriteStr est une variante de la fonction TCPwrite, elle l'utilise pour envoyer des données String.

\_\_\_\_\_\_\_\_\_\_\_\_\_\_\_\_\_\_\_\_\_\_\_\_\_\_\_\_\_\_

#### **19.2 Syntaxe**

Result = TCPWRITESTR( socket , var , param)

#### **19.3 Remarques**

**Var** La variable string **Param** Un paramètre qui doit être 0 pour envoyer la String seulement ou 255 pour ajouter un CR+LF additionnel. Beaucoup de protocole attendent ce CR+LF

 $\overline{\phantom{a}}$  , where  $\overline{\phantom{a}}$  , where  $\overline{\phantom{a}}$  , where  $\overline{\phantom{a}}$  ,  $\overline{\phantom{a}}$  ,  $\overline{\phantom{a}}$  ,  $\overline{\phantom{a}}$  ,  $\overline{\phantom{a}}$  ,  $\overline{\phantom{a}}$  ,  $\overline{\phantom{a}}$  ,  $\overline{\phantom{a}}$  ,  $\overline{\phantom{a}}$  ,  $\overline{\phantom{a}}$  ,  $\overline{\phantom{a}}$  ,  $\overline{\phantom$ 

### **19.4 Voir aussi**

Les programmes TCP-IP Retour à la tête de chapitre

## *20 UDPREAD*

#### **20.1 Action**

Pour lire des données via un UDP protocole

#### **20.2 Syntaxe**

 $Result = UDPREAD(*socket*, *var*, *bytes*)$ 

#### **20.3 Remarques**

**Result** Un octet qui reçoit un 0 quand la connexion est réussie ou un 1 pour une erreur.

 Quand il n'y a pas assez d'octets dans le buffer, la routine attend qu'il y a assez de données ou que le Socket soit fermé.

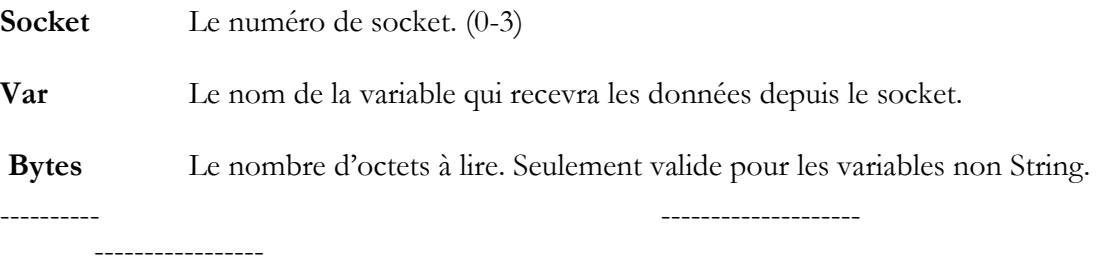

La lecture de Stings n'est pas supporté par UDP.

Quand on à besoin de lire des strings on peut utiliser l'option OVERLAY de DIM. Bien respecter la méthode expliquée dans l'exemple UDPtest .bas et dans la documentation anglaise.

\_\_\_\_\_\_\_\_\_\_\_\_\_\_\_\_\_\_\_\_\_\_\_\_\_\_\_\_\_\_

## **20.4 Voir aussi**

Les programmes TCP-IP Retour à la tête de chapitre

# *21 UDPWRITE*

### **21.1 Action**

Pour écrire des données dans un Socket en suivant le protocole UDP.

### **21.2 Syntaxe**

 $Result = UDPwrite( IP, port, socket, var, bytes)$ Result = UDPwrite( IP, port, socket , EPROM, address , bytes)

## **21.3 Remarques**

Le fonctionnement est proche de TCPwrite, voir l'exemple UPDtest.bas UDP est une connexion sans protocole, on doit spécifier l'adresse IP et le numéro de port. UDP ne demande qu'un Socket ouvert. Il n'y a pas besoin de Connect ou Clode.

 $\overline{\phantom{a}}$  , where  $\overline{\phantom{a}}$  , where  $\overline{\phantom{a}}$  , where  $\overline{\phantom{a}}$  ,  $\overline{\phantom{a}}$  ,  $\overline{\phantom{a}}$  ,  $\overline{\phantom{a}}$  ,  $\overline{\phantom{a}}$  ,  $\overline{\phantom{a}}$  ,  $\overline{\phantom{a}}$  ,  $\overline{\phantom{a}}$  ,  $\overline{\phantom{a}}$  ,  $\overline{\phantom{a}}$  ,  $\overline{\phantom{a}}$  ,  $\overline{\phantom$ 

## **21.4 Voir aussi**

Les programmes TCP-IP Retour à la tête de chapitre

# *22 UDPWRITESTR*

## **22.1 Action**

Pour envoyer une String à une connexion socket ouverte. La fonction UDPwriteStr est une variante de la fonction UDPwrite, elle l'utilise pour envoyer des données String. Cette fonction est très proche de la fonction TCPwritestr

## **22.2 Voir aussi**

Les programmes TCP-IP Retour à la tête de chapitre

-----------------

---------- --------------------

 $\overline{\phantom{a}}$  , where  $\overline{\phantom{a}}$  , where  $\overline{\phantom{a}}$  , where  $\overline{\phantom{a}}$  ,  $\overline{\phantom{a}}$  ,  $\overline{\phantom{a}}$  ,  $\overline{\phantom{a}}$  ,  $\overline{\phantom{a}}$  ,  $\overline{\phantom{a}}$  ,  $\overline{\phantom{a}}$  ,  $\overline{\phantom{a}}$  ,  $\overline{\phantom{a}}$  ,  $\overline{\phantom{a}}$  ,  $\overline{\phantom{a}}$  ,  $\overline{\phantom$